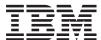

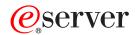

**i**Series

Operating System/400 Commands Starting with STRDBMON (Start Database Monitor)

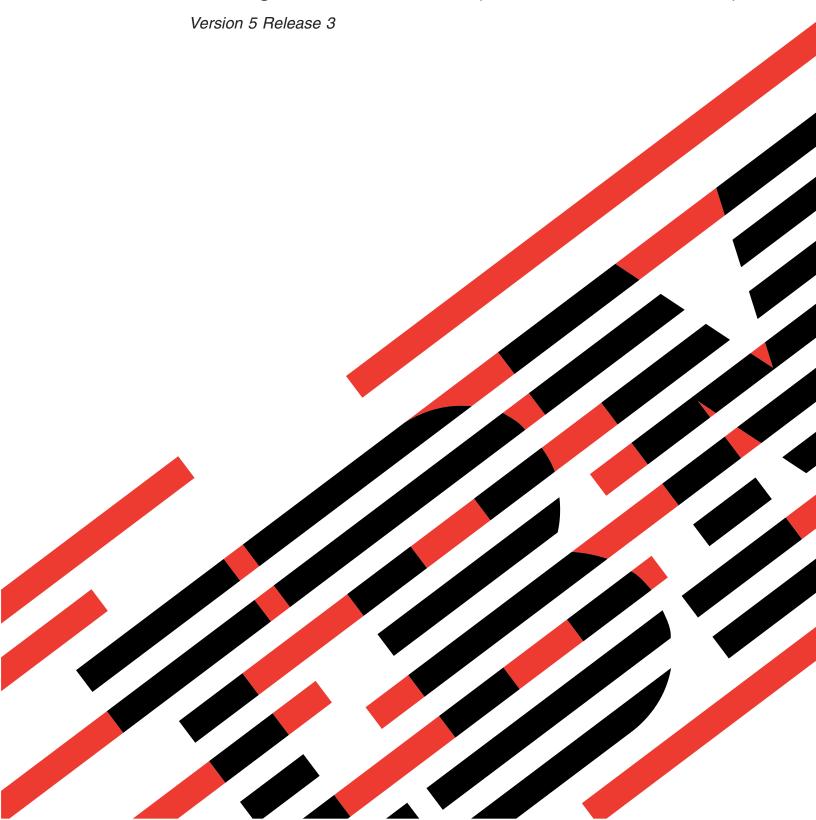

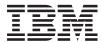

# @server

**iSeries** 

Operating System/400 Commands Starting with STRDBMON (Start Database Monitor)

Version 5 Release 3

# Note Before using this information and the product it supports, be sure to read the information in "Notices," on page 493.

#### First Edition (May 2004)

This edition applies to version 5, release 3, modification 0 of Operating System/400 (product number 5722-SS1) and to all subsequent releases and modifications until otherwise indicated in new editions. This version does not run on all reduced instruction set computer (RISC) models nor does it run on CICS models.

© Copyright International Business Machines Corporation 1998, 2004. All rights reserved. US Government Users Restricted Rights – Use, duplication or disclosure restricted by GSA ADP Schedule Contract with IBM Corp.

# Contents

| Start Database Monitor (STRDBMON) 1  | Queue for writer messages (MSGQ)          |
|--------------------------------------|-------------------------------------------|
| Parameters                           | Writer (WTR)                              |
| File to receive output (OUTFILE) 2   | Auto-end options (AUTOEND)                |
| Output member options (OUTMBR) 2     | Spooled file (FILE)                       |
| Job name (JOB)                       | Job name (JOB)                            |
| Type of records (TYPE)               | Spooled file number (SPLNBR)              |
| Force record write (FRCRCD)          | Examples                                  |
| Comment (COMMENT)                    | Error messages                            |
| Examples                             |                                           |
| Error messages 4                     | Start DNS Query (STRDNSQRY) 27            |
| O                                    | Parameters                                |
| Start Data Base Reader (STRDBRDR) 5  | Domain Name Server (DMNNAMSVR)            |
| Parameters                           | Examples                                  |
| Data base file (FILE)                | Error messages                            |
| Member (MBR)                         | 8                                         |
| Job queue (JOBQ) 6                   | Start Disk Reorganization                 |
| Queue for reader messages (MSGQ)     |                                           |
| Reader (RDR)                         | (STRDSKRGZ)                               |
| Examples                             | Parameters                                |
| Error messages                       | Auxiliary storage pool ID (ASP)           |
| Error messages                       | ASP device (ASPDEV)                       |
| Ctout DEII (CTDDEII)                 | Time limit (TIMLMT)                       |
| Start DFU (STRDFU) 9                 | Examples                                  |
| Error messages for STRDFU            | Error messages                            |
| Parameters                           |                                           |
| Option (OPTION)                      | Start Education (STREDU) 37               |
| DFU program (DFUPGM)                 | Parameters                                |
| Data base file (FILE)                | Examples                                  |
| Member (MBR)                         | Error messages                            |
| Examples                             |                                           |
| Error messages                       | Start 3270 Display Emulation              |
|                                      | (STREML3270)                              |
| Start Directory Shadowing            | Parameters                                |
| (STRDIRSHD)                          | Emulation controller (EMLCTL)             |
| Parameters                           | Emulation device (EMLDEV)                 |
| Examples                             | Emulation location (EMLLOC)               |
| Error messages                       | Display device, batch only (DSPDEV)       |
| 8                                    | Page Up (Roll Down) key (PAGEUP)          |
| Start Diskette Reader (STRDKTRDR) 15 | Page Down (Roll Up) key (PAGEDOWN) 42     |
| Parameters                           | Test Request key (TESTREQ)                |
| Diskette device (DEV)                | Cursor Select key (CSRSLT)                |
| Diskette label (LABEL)               | SNA DBCS 3270PC emulation (IGCEMLPC)      |
|                                      |                                           |
| Volume (VOL)                         | Emulation printer device (EMLPRTDEV)      |
| Job queue (JOBQ)                     | · · · · · · · · · · · · · · · · · · ·     |
| Queue for reader messages (MSGQ)     | Numeric lock keyboard (NUMLCK) 44         |
| Reader (RDR)                         | Handle nulls (NULLS)                      |
| Creation date (CRTDATE)              | Host signon/logon command (LOGON) 4       |
| Code (CODE)                          | Wait response (WAITRSP)                   |
| Examples                             | End emulation conditions (ENDCOND) 45     |
| Error messages                       | Attention emulation menu (ATNEMLMNU) 46   |
|                                      | Function key program (FKEYPGM) 46         |
| Start Diskette Writer (STRDKTWTR) 21 | Keyboard language type (KBDTYPE)          |
| Parameters                           | Outgoing translation table (TRNTBLOUT) 48 |
| Diskette device (DEV)                | Incoming translation table (TRNTBLIN) 48  |
| Output queue (OUTQ)                  | Configuration entry (EMLCFGE) 49          |
|                                      |                                           |

| Examples                                 | 49         | Journal (JRN)                            | 74        |
|------------------------------------------|------------|------------------------------------------|-----------|
| Error messages                           | 49         | Examples                                 | 75        |
|                                          |            | Error messages                           | 75        |
| Start EPM Environment (STREPMENV)        | 53         |                                          |           |
| Error messages for STREPMENV             |            | Start Journal Object (STRJRNOBJ)         | <b>77</b> |
| Parameters                               |            | Parameters                               |           |
| Environment Name (EPMENV)                | 53         | Object (OBJ)                             |           |
| Environment Program (ROOTPGM)            |            | Object type (OBJTYPE)                    |           |
| Examples                                 |            | Journal (JRN)                            | 79        |
| Error messages                           |            | Images (IMAGES)                          | 79        |
| Enoi messages                            | J-1        | Examples                                 |           |
| Start Font Management Aid (STRFMA)       | 55         | Error messages                           |           |
| Error messages for STRFMA                | 55         |                                          |           |
| Parameters                               | 55         | Start Journal Physical File (STRJRNPF)   | 81        |
| Examples                                 |            | Parameters                               |           |
| Error messages                           |            | Physical file to be journaled (FILE)     |           |
| Elitoi messages                          | 00         | Journal (JRN)                            |           |
| Start Hoot Sarvor (STDHOSTSVD)           | <b>5</b> 7 | Record images (IMAGES)                   | 83        |
| Start Host Server (STRHOSTSVR)           |            | Journal entries to be omitted (OMTJRNE)  |           |
| Error messages for STRHOSTSVR            |            | Examples                                 |           |
| Parameters                               |            | Error messages                           |           |
| Server type (SERVER)                     |            | Effor messages                           | 03        |
| Required protocol (RQDPCL)               |            | 0 I (OTDI/OD)                            |           |
| Examples                                 |            | Start Mode (STRMOD)                      |           |
| Error messages                           | 59         | Parameters                               |           |
|                                          |            | Remote location (RMTLOCNAME)             |           |
| Start IDDU (STRIDD)                      | 61         | Device (DEV)                             |           |
| Parameters                               | 61         | Mode (MODE)                              |           |
| Examples                                 |            | Local location (LCLLOCNAME)              |           |
| Error messages                           |            | Remote network identifier (RMTNETID)     |           |
| O                                        |            | Examples                                 |           |
| Start IP over SNA Interface              |            | Error messages                           | 89        |
| (STRIPSIFC)                              | 63         |                                          |           |
| -                                        |            | Start Mail Server Framework (STRMSF)     | 91        |
| Parameters                               | 62         | Parameters                               | 91        |
| Examples                                 | 62         | How to process mail messages (MSGOPT)    | 91        |
| Examples                                 | 62         | Number of MSF jobs (NBRMSFJOB)           |           |
| Error messages                           | 03         | Examples                                 |           |
| Ctort ITE (CTDITE)                       | CE         | Error messages                           | 92        |
| Start ITF (STRITF)                       |            |                                          |           |
| Parameters                               |            | Start NFS Server (STRNFSSVR)             | 93        |
|                                          |            | Parameters                               | 93        |
| Examples                                 |            | Server daemon (SERVER)                   |           |
| Error messages                           | 65         | Number of server daemons (NBRSVR)        |           |
|                                          |            | Number of block I/O daemons (NBRBIO)     |           |
| Start Journal (STRJRN)                   | 67         | Retrieve RPC registration (RTVRPCREG)    |           |
| Parameters                               | 68         | Timeout for start of daemon (STRJOBTIMO) | 95        |
| Objects (OBJ)                            | 68         | Examples                                 |           |
| File identifier (OBJFID)                 | 69         | Error messages                           |           |
| Journal (JRN)                            | 69         | Enter messages                           | ,,        |
| Directory subtree (SUBTREE)              |            | Start NatWara Connection                 |           |
| Name pattern (PATTERN)                   |            | Start NetWare Connection                 |           |
| New objects inherit journaling (INHERIT) |            | (STRNTWCNN)                              |           |
| Images (IMAGES)                          | 70         | Parameters                               | 97        |
| Omit journal entry (OMTJRNE)             | 71         | Server (SERVER)                          | 98        |
| Examples                                 |            | Server type (SVRTYPE)                    |           |
| Error messages                           |            | NDS tree (NDSTREE)                       |           |
| Eller medbuged                           | , 4        | Authorized user profile (AUTUSR)         | 98        |
| Start Journal Access Both (STD IDMAD)    | 72         | NDS context (NDSCTX)                     |           |
| Start Journal Access Path (STRJRNAP)     |            | NetWare user (NTWUSER)                   |           |
| Parameters                               |            | Password (PASSWORD)                      |           |
| Iournaled file (FILE)                    | 74         |                                          |           |

| Authorized job (AUTJOB)                  | Start Performance Collection        |       |
|------------------------------------------|-------------------------------------|-------|
| Connection type (CNNTYPE)                | (STRPFRCOL)                         |       |
| Connection idle time (CNNIDLTIME) 100    | Parameters                          | . 123 |
| Examples                                 | Default collection profile (COLPRF) |       |
| Error messages                           | Cycle collection (CYCCOL)           |       |
| Ctart Object Communica                   | Examples                            |       |
| Start Object Conversion                  | Error messages                      | . 124 |
| (STROBJCVN) 101                          |                                     |       |
| Parameters                               | Start Performance Trace             |       |
| Library (LIB)                            | (STRPFRTRC)                         | 127   |
| Object type (OBJTYPE)                    | Parameters                          |       |
| Priority (PTY)                           | Trace table size (SIZE)             |       |
| Examples                                 | Omit trace points (OMTTRCPNT)       | . 128 |
| Error messages                           | Job types (JOBTYPE)                 | . 128 |
|                                          | Job trace interval (JOBTRCITV)      | . 129 |
| Start Pass-Through (STRPASTHR) 105       | Examples                            |       |
| Parameters                               | Error messages                      | . 129 |
| Remote location (RMTLOCNAME) 105         |                                     |       |
| APPC device (CNNDEV)                     | Start Program Export List           |       |
| Virtual controller (VRTCTL)              | (STRPGMEXP)                         | 131   |
| Virtual display device (VRTDEV) 107      | Parameters                          |       |
| Mode (MODE)                              | Program level (PGMLVL)              | . 131 |
| Local location (LCLLOCNAME)              | Signature level check (LVLCHK)      | . 131 |
| Remote network identifier (RMTNETID) 107 | Signature (SIGNATURE)               | . 131 |
| System request program (SRQ10PGM) 108    | Examples                            |       |
| User profile (RMTUSER)                   | Error messages                      |       |
| User password (RMTPWD)                   | O                                   |       |
| Initial menu (RMTINLMNU)                 | Start Programmer Menu               |       |
| Current library (RMTCURLIB)              | (STRPGMMNU)                         | 133   |
| Display option (PASTHRSCN)               | Parameters                          |       |
| Examples                                 | Source file (SRCFILE).              |       |
| Error messages                           | Source library (SRCLIB)             |       |
| Ellot messages                           | Object library (OBJLIB)             |       |
| Start PC Command (STRPCCMD) 115          | Job description (JOBD)              |       |
| Error messages for STRPCCMD              | Allow changes (ALWUSRCHG)           | . 134 |
| Parameters                               | Option 3 exit program (EXITPGM)     |       |
| PC command (PCCMD)                       | Delete option (DLTOPT)              |       |
| Pause (PAUSE)                            | Examples                            |       |
| Examples                                 | Error messages                      |       |
| Error messages                           |                                     |       |
| Ellot mesouges                           | Start Program Profiling (STRPGMPRF) | 139   |
| Start PC Organizer (STRPCO) 117          | Parameters                          |       |
| Error messages for STRPCO                | Examples                            |       |
| Parameters                               | Error messages                      |       |
| Text Assist (PCTA)                       | Ü                                   |       |
| Examples                                 | Start Prestart Jobs (STRPJ)         | 141   |
| Error messages                           | Parameters                          |       |
| Ellot messages                           | Subsystem (SBS)                     |       |
| Start Performance Explorer (STRPEX) 119  | Program (PGM)                       |       |
|                                          | Examples                            |       |
| Parameters                               | Error messages                      |       |
|                                          |                                     |       |
| Option (OPTION)                          | Start Printer Emulation (STRPRTEML) | 143   |
| Filter (FTR)                             | Parameters                          |       |
| Examples                                 | Emulation controller (EMLCTL)       |       |
| Error messages                           | Emulation device (EMLDEV)           |       |
| Error messages for RMVPEXDFN             | Emulation location (EMLLOC)         |       |
| 0                                        | Print device (PRTDEV)               |       |
|                                          | ,                                   | _     |

| Job name (JOB)                            | 145        | Start Query Management Query              |       |
|-------------------------------------------|------------|-------------------------------------------|-------|
| End Bracket eject (ENDBKTEJT)             | 145        | (STRQMQRY)                                | 171   |
| Printer file (PRTFILE)                    | 146        | Parameters                                |       |
| Timeout wait eject (TIMOUTEJT)            |            | Query management query (QMQRY)            |       |
| Defer printing spool output (DFRPRTOUT)   | 146        | Output (OUTPUT)                           |       |
| Spool output (SPOOL)                      | 147        | Query management report form (QMFORM)     | . 173 |
| Open printer file (OPNPRTF)               | 147        | File to receive output (OUTFILE)          | . 173 |
| Print positions per line (NUMCOL)         | 147        | Output member options (OUTMBR)            | . 173 |
| Lines per page (NUMLIN)                   | 148        | Date and time (DATETIME)                  |       |
| Lines per inch (LPI)                      | 140<br>140 | Page numbers (PAGNBR)                     |       |
| Language character set (CHRSET)           | 140<br>140 | Relational database (RDB)                 |       |
| Submit job (SBMJOB)                       |            | Connection Method (RDBCNNMTH)             |       |
| Job description (JOBD)                    |            | User (USER)                               | . 175 |
| Outgoing translation table (TRNTBLOUT)    |            | Password (PASSWORD)                       |       |
| Job queue (JOBQ)                          |            | Naming convention (NAMING)                |       |
| End emulation conditions (ENDCOND)        |            | Allow information from QRYDFN (ALWQRYDFN) |       |
| Acknowledge form feed (FORMFEED)          |            | Set variables (SETVAR)                    |       |
| Configuration entry (EMLCFGE)             |            | Examples                                  | 177   |
| Examples                                  |            | Error messages                            | . 1// |
| Error messages                            | 152        | Start Query (STRQRY)                      | 179   |
| Stort Drinton Writer (STDDDTWTD)          | E E        | Parameters                                |       |
| Start Printer Writer (STRPRTWTR) 1        |            | Examples                                  |       |
| Parameters                                | 155        | Error messages                            | . 179 |
| Printer (DEV)                             | 156        |                                           |       |
| Output queue (OUTQ)                       |            | Start QSH (STRQSH)                        | 181   |
| Queue for writer messages (MSGQ)          |            | Error messages for STRQSH                 |       |
| File separators (FILESEP)                 | 158        | Parameters                                | . 182 |
| Drawer for separators (SEPDRAWER)         | 158        | Command (CMD)                             | . 182 |
| Writer (WTR)                              |            | Examples                                  |       |
| Auto-end options (AUTOEND)                |            | Error messages                            |       |
| Allow direct print (ALWDRTPRT)            |            |                                           |       |
| Align page (ALIGN)                        |            | Start Question and Answer (STRQST)        | 185   |
| Initialize printer (INIT)                 |            | Parameters                                | . 185 |
| Spooled file (FILE)                       | 160        | Q/A database (QSTDB)                      |       |
| Spooled file (FILE)                       | 161        | Lib containing Q/A database (LIB)         |       |
| Spooled file number (SPLNBR)              | 161        | Examples                                  | . 186 |
| Job system name (JOBSYSNAME)              | 161        | Error messages                            | . 186 |
| Spooled file created (CRTDATE)            | 162        |                                           |       |
| Starting page (PAGE)                      | 162        | Start REXX Procedure (STRREXPRC)          | 187   |
| Examples                                  |            | Parameters                                | . 187 |
| Error messages                            | 163        | Source member (SRCMBR)                    | . 187 |
|                                           |            | Source file (SRCFILE)                     | . 187 |
| Start Query Management Proc               |            | Parameters (PARM)                         |       |
| (STRQMPRC)                                | 65         | Command environment (CMDENV)              | . 188 |
| Parameters                                |            | Exit program (EXITPGM)                    |       |
| Source member (SRCMBR)                    |            | Examples                                  |       |
| Source file (SRCFILE)                     |            | Error messages                            | . 190 |
| Relational database (RDB)                 | 166        |                                           |       |
| Connection Method (RDBCNNMTH)             | 166        | Start Remote Support (STRRMTSPT)          | 191   |
| User (USER)                               | 167        | Parameters                                |       |
| Password (PASSWORD)                       | 167        | Device class (DEVCLS)                     |       |
| Naming convention (NAMING)                |            | Display type (DSPTYPE)                    |       |
| Allow information from QRYDFN (ALWQRYDFN) |            | Display model (DSPMODEL)                  |       |
| Command source file (CMDSRCFILE)          |            | Address (STNADR)                          |       |
| Source member (CMDSRCMBR)                 |            | User profile (USRPRF)                     |       |
| Display screens (ALWDSPLAY)               |            | Resource name (RSRCNAME)                  |       |
| Examples                                  |            | Remote location (RMTLOCNAME)              |       |
| Error messages                            | 169        | Local location (LCLLOCNAME)               | . 194 |

| Remote network identifier (RMTNETID) 1       | 95 Start Service Agent (STRSRVAGT)        | 219   |
|----------------------------------------------|-------------------------------------------|-------|
| Maximum length of request unit (MAXLENRU) 19 | 95 Parameters                             |       |
| Data compression (DTACPR)                    |                                           |       |
| Inbound data compression (INDTACPR) 19       |                                           |       |
| Outbound data compression (OUTDTACPR) 1      |                                           |       |
| Modem (MODEM)                                |                                           |       |
| Modem remote system (MDMRMTSYS)              | 1                                         |       |
|                                              |                                           | . 220 |
| Examples                                     |                                           |       |
| Error messages                               | otali ocivioc dob (o intenivoob)          |       |
| Start Remote Writer (STRRMTWTR) 20           | Parameters                                |       |
|                                              | jee manie (jeb)                           |       |
| Parameters                                   | - T                                       |       |
| Output queue (OUTQ)                          |                                           | . 222 |
| Queue for writer messages (MSGQ)             |                                           | . 222 |
| Form type options (FORMTYPE)                 | 03                                        |       |
| Writer (WTR)                                 | OSTAIL System Service Tools (STRSST)      | 223   |
| Auto-end options (AUTOEND) 2                 | U4 Parameters                             |       |
| Examples                                     | 04 Examples                               |       |
| Error messages                               |                                           |       |
|                                              |                                           | . 220 |
| Start S/36 Session (STRS36) 20               |                                           | 225   |
| Parameters                                   | 05 Parameters                             |       |
| Menu (MENU)                                  | U5 Start application corvers (STRSVR)     |       |
| Current library (CURLIB)                     | 05 Start TCP/IP interfaces (STRIFC)       |       |
| Procedure or program (PRC)                   |                                           |       |
| Force menu (FRCMNU)                          | oc Start point-to-point promes (STRITTER) |       |
| Examples                                     | $_{06}$ Examples                          |       |
| Error messages                               |                                           | . 229 |
|                                              | Start TCP/IP Interface (STRTCPIFC)        | 231   |
| Start S/36 Procedure (STRS36PRC) 20          | Parameters                                |       |
| Parameters                                   |                                           |       |
| Procedure (PRC)                              | Internet address (INTNETADR)              |       |
| Current library (CURLIB)                     | $_{00}$ Examples                          |       |
| Procedure parameters (PARM)                  |                                           | . 232 |
| Examples                                     | 10                                        |       |
| Error messages                               | 10 Start Point-to-Point TCP/IP            |       |
| Ellot messages                               | (STRTCPPTP)                               | 235   |
| Start Subsystem (STRSBS) 21                  | ~                                         | . 235 |
|                                              | C C: (: (CECPPE)                          |       |
| Parameters                                   | Control 1: decrease (OLITPLIT)            |       |
| Subsystem description (SBSD)                 | Destart (DECTART)                         |       |
| Examples                                     | Conditions (CNDINOMCC)                    |       |
| Error messages                               | Autodelete configuration (AUTODLTCFG)     |       |
|                                              |                                           |       |
| Start Search Index (STRSCHIDX) 21            | Examples                                  |       |
| Parameters                                   | Error messages                            | . 238 |
| Search index (SCHIDX)                        | 15                                        |       |
| Examples                                     |                                           | 239   |
| Error messages                               |                                           | . 239 |
| Ellot nicosages                              | Server application (SERVER)               | . 240 |
| Chart Commant Nationals (CTDCDTN)            | Restart server (RESTART)                  | . 243 |
| Start Support Network (STRSPTN) 21           | HTTP server (HTTPSVR)                     |       |
| Parameters                                   | DNS server (DNSSVR)                       |       |
| Account (ACCOUNT)                            | TCM server (TCMSVR)                       |       |
| User ID (SPTUSRID)                           | 17 ASFTOMCAT server (TOMCATSVR)           |       |
| Password (SPTPWD)                            |                                           |       |
| Device description (FEADEV)                  | 10                                        |       |
| Destination application (DESTAPP) 2          | 10 Examples                               |       |
| Examples                                     |                                           | . 248 |
| Error messages                               | 19                                        | 0.40  |
| 0                                            | Start the Session (STRTIESSIN)            |       |
|                                              | Parameters                                | . 249 |

| User ID (SPTUSRID)                      | Job queue (JOBQ)                       | 278   |
|-----------------------------------------|----------------------------------------|-------|
| Password (SPTPWD)                       | Routing data (RTGDTA)                  |       |
| Account (ACCOUNT)                       | Request data or command (RQSDTA)       | 279   |
| Examples                                | Examples                               |       |
| Error messages                          | Error messages                         |       |
| Effor messages                          | Enor messages                          | . 419 |
| Start Trace (STRTRC) 251                | Transfer Pass-Through (TFRPASTHR)      | 281   |
| Parameters                              | Parameters                             | . 281 |
| Session ID (SSNID)                      | To job (TOJOB)                         |       |
| Job name (JOB)                          | Examples                               |       |
| Job types (JOBTYPE)                     | Error messages                         |       |
| Maximum storage to use (MAXSTG) 254     | 8                                      |       |
| Trace full (TRCFULL)                    | Transfer Secondary Job                 |       |
| Trace type (JOBTRCTYPE)                 | (TEDOEO IOD)                           | 000   |
| Trace type (TRCTYPE)                    | (TFRSECJOB)                            | . 203 |
| Trace filter (TRCFTR)                   | Parameters                             |       |
| Watch for message (WCHMSG)              | Examples                               |       |
| Watched message queue (WCHMSGQ)         | Error messages                         | . 283 |
| Watched job (WCHJOB)                    |                                        |       |
| Watch for LIC log entry (WCHLICLOG) 258 | Trace TCP/IP Route (TRACEROUTE)        | 285   |
|                                         | Parameters                             |       |
| Length of time to watch (WCHTIMO) 259   | Remote system (RMTSYS)                 |       |
| Trace program (TRCPGM)                  | Range of hops to probe (RANGE)         |       |
| Time interval (TRCPGMITV)               | Probes sent per hop (PROBES)           |       |
| Examples                                | Response wait time (WAITTIME)          |       |
| Error messages                          | Packet length (in bytes) (PKTLEN)      |       |
|                                         | Output (OUTPUT)                        | 287   |
| Start Trap Manager (STRTRPMGR) 265      | Data queue (DTAQ)                      | 287   |
| Parameters                              | Address version format (ADRVERFMT)     |       |
| Forward Trap (FWDTRP) 265               | Source IP address (LCLINTNETA)         |       |
| Examples                                | Base remote port (RMTPORT)             |       |
| Error messages                          |                                        |       |
|                                         | Lookup host names (NAMELOOKUP)         |       |
| Transfer Batch Job (TFRBCHJOB) 267      | Probing protocol (PROBEPCL)            |       |
| Parameters                              | Allow fragmentation (FRAGMENT)         |       |
| Job queue (JOBQ)                        | Examples.                              |       |
| Routing data (RTGDTA)                   | Error messages                         | . 290 |
| Request data or command (RQSDTA) 268    |                                        |       |
| Examples                                | Trace ASP Balance (TRCASPBAL)          | . 291 |
|                                         | Parameters                             |       |
| Error messages                          | Trace option setting (SET)             |       |
| T                                       | ASP number (ASP)                       | . 292 |
| Transfer Control (TFRCTL) 271           | ASP device (ASPDEV)                    | . 292 |
| Parameters                              | Time limit (TIMLMT)                    | . 293 |
| Program (PGM)                           | Examples                               | . 293 |
| Parameter CL variable names (PARM) 272  | Error messages                         | . 293 |
| Examples                                | Ŭ                                      |       |
| Error messages                          | Trace Connection (TRCCNN)              | 295   |
| Transfer to Croup Job (TEDCDD IOB) 272  | Parameters                             |       |
| Transfer to Group Job (TFRGRPJOB) 273   | Trace option setting (SET)             |       |
| Parameters                              | Trace type (TRCTYPE)                   |       |
| Group job (GRPJOB)                      | Trace full (TRCFULL)                   |       |
| Initial group program (INLGRPPGM) 273   | Trace table name (TRCTBL)              |       |
| Special environment (SPCENV)            | Size (SIZE)                            |       |
| Restore display (RSTDSP)                | Trace data to be formatted (FMTDTA)    | . 298 |
| Text 'description' (TEXT)               | Coded character set identifier (CCSID) | . 299 |
| Examples                                | Job name (JOB)                         | . 299 |
| Error messages                          | Spooled file number (SPLNBR)           |       |
|                                         | Job system name (JOBSYSNAME)           |       |
| Transfer Job (TFRJOB) 277               | Spooled file created (CRTDATE)         |       |
| Parameters                              | TCP/IP data (TCPDTA)                   |       |

| TATALLA (                           | 201    | Table ( and the CIVINIE)                | 240   |
|-------------------------------------|--------|-----------------------------------------|-------|
| Watch for message (WCHMSG)          |        | Task information (TASKINF)              |       |
| Watched message queue (WCHMSGQ)     |        | Output (OUTPUT)                         | 340   |
| Watched job (WCHJOB)                | 303    | File to receive output (OUTFILE)        | 340   |
| Watch for LIC log entry (WCHLICLOG) | 303    | Output member options (OUTMBR)          |       |
| Length of time to watch (WCHTIMO)   |        | Watch for message (WCHMSG)              |       |
| Trace program (TRCPGM)              | 305    | Watched message queue (WCHMSGQ)         |       |
| Time interval (TRCPGMITV)           | 306    | Watched job (WCHJOB)                    | 342   |
| Examples                            | 307    | Watch for LIC log entry (WCHLICLOG)     | 343   |
| Error messages                      |        | Length of time to watch (WCHTIMO)       |       |
| O                                   |        | Trace program (TRCPGM)                  |       |
| Trace CPI Communications (TRCCPI    | C) 309 | Time interval (TRCPGMITV)               |       |
|                                     |        | Examples                                |       |
| Parameters                          | 309    | Error messages                          |       |
| Trace option setting (SET)          |        | Ellot messages                          |       |
| Maximum storage to use (MAXSTG)     | 310    | Trace Job (TDC IOP)                     | 251   |
| Trace full (TRCFULL)                |        | Trace Job (TRCJOB)                      |       |
| User data length (DTALEN)           | 310    | Parameters                              |       |
| Output (OUTPUT)                     | 311    | Trace option setting (SET)              |       |
| Output file (OUTFILE)               | 311    | Trace type (TRCTYPE)                    | 352   |
| Output member options (OUTMBR)      | 311    | Maximum storage to use (MAXSTG)         | 353   |
| Examples                            | 312    | Trace full (TRCFULL)                    |       |
| Error messages                      | 312    | Program to call before trace (EXITPGM)  |       |
|                                     |        | Select procedures to trace (SLTPRC)     | 354   |
| Trace ICF (TRCICF)                  | . 315  | Thread ID to include (SLTTHD)           |       |
| Parameters                          |        | Output (OUTPUT)                         |       |
| Trace option setting (SET)          | 215    | File to receive output (OUTFILE)        |       |
| Maximum storage to use (MAXSTG)     |        | Output member options (OUTMBR)          |       |
|                                     |        | Examples                                |       |
| Trace full (TRCFULL)                | 310    | Error messages                          |       |
| User data length (DTALEN)           | 316    | Ziror messages v v v v v v v v v        |       |
| Output (OUTPUT)                     |        | Troco DEVY (TDCDEV)                     | 250   |
| Output file (OUTFILE)               |        | Trace REXX (TRCREX)                     |       |
| Output member options (OUTMBR)      |        | Parameters                              |       |
| Examples                            |        | Trace option setting (SET)              |       |
| Error messages                      | 318    | Examples                                |       |
|                                     |        | Error messages                          | 360   |
| Trace Internal (TRCINT)             | . 321  |                                         |       |
| Parameters                          | 321    | Trace TCP/IP Application                |       |
| Trace option setting (SET)          | 324    | (TRCTCPAPP)                             | . 361 |
| Trace table name (TRCTBL)           | 325    | Parameters                              |       |
| Trace table size (SIZE)             |        | TCP/IP application (APP)                | 363   |
| Trace full (TRCFULL)                |        | Trace option setting (SET)              |       |
| Trace type (TRCTYPE)                |        | Maximum storage for trace (MAXSTG)      |       |
| Job name (JOB)                      |        | Trace full action (TRCFULL)             |       |
| Thread ID to include (SLTTHD)       |        |                                         |       |
| Server type (SVRTYPE)               |        | Additional traces (ADLTRC)              |       |
| Task name (TASK).                   |        | Trace program (TRCPGM)                  |       |
| Task number (TASKNBR)               |        | Trace title (TITLE)                     |       |
|                                     |        | User profile (USER)                     | 368   |
| Select trace points (SLTTRCPNT)     |        | Recipient mail address (MAILADR)        |       |
| Omit trace points (OMTTRCPNT)       |        | Recipient host name (HOST)              |       |
| Stop trace points (STOPTRCPNT)      |        | Remote network address (RMTNETADR)      |       |
| Job types (JOBTYPE)                 |        | Local network address (LCLNETADR)       |       |
| Job trace interval (JOBTRCITV)      |        | Device description (DEVD)               |       |
| TCP/IP data (TCPDTA)                |        | Device type (DEVTYPE)                   |       |
| Sockets data (SCKDTA)               |        | Trace point (TRCPNT)                    |       |
| Device (DEV)                        |        | Argument list (ARGLIST)                 | 371   |
| Controller (CTL)                    |        | Virtual private network server (VPNSVR) |       |
| Line (LIN)                          |        | Certificate services type (CERTTYPE)    |       |
| Network interface (NWI)             |        | Domain name service (DNS)               |       |
| Network Server (NWS)                |        | PPP connection profile (PPPCNNPRF)      |       |
| Hardware Resource (RSRCNAME)        |        | TCP/IP data to trace (TCPTRCDTA)        |       |
| Device (OUTDEV)                     | 340    | QOS trace type (QOSTRCTYPE)             |       |
|                                     |        | - 71 (- /                               | _     |

| HTTP server instance (HTTPSVR)         |                  | xamples                                                                    |
|----------------------------------------|------------------|----------------------------------------------------------------------------|
| Trace level (TRCLVL)                   |                  | rror messages                                                              |
| Packet rules trace points (PKTTRCPNT)  |                  |                                                                            |
| Configuration object (CFGOBJ)          | 374 L            | Jpdate Service Program                                                     |
| Type (CFGTYPE)                         | 374 <b>(</b> 1   | UPDSRVPGM)401                                                              |
| Watch for message (WCHMSG)             | 3/4 p            | arameters                                                                  |
| Watched message queue (WCHMSGQ)        | 3/5 S            | ervice program (SRVPGM)                                                    |
| Watched job (WCHJOB)                   | 3/6 N            | Module (MODULE)                                                            |
| Watch for LIC log entry (WCHLICLOG)    | 3/0 E            | xport (EXPORT)                                                             |
| Length of time to watch (WCHTIMO)      | 3// F            | xport source file (SRCFILE)                                                |
| Time interval (TRCPGMITV)              | 3/8 F            | xport source member (SRCMBR) 404                                           |
| Examples                               | <sup>3/8</sup> R | Replacement library (RPLLIB)                                               |
| Error messages                         | 379 B            | ind service program (BNDSRVPGM) 405                                        |
| Trace TCP/IP Route (TRCTCPRTE) 3       |                  | ound *SRVPGM library name (SRVPGMLIB) 406                                  |
| Parameters                             | D                | inding directory (BNDDIR)                                                  |
| Remote system (RMTSYS)                 |                  | activation group (ACTGRP)                                                  |
| Range of hops to probe (RANGE)         |                  | Creation options (OPTION)                                                  |
| Probes sent per hop (PROBES)           |                  | isting detail (DETAIL)                                                     |
| Response wait time (WAITTIME)          |                  | xamples                                                                    |
| Packet length (in bytes) (PKTLEN)      | 383 E            | rror messages                                                              |
| Output (OUTPUT)                        | 202              |                                                                            |
| Data queue (DTAQ)                      | 202              | Ipdate System Information                                                  |
| Address version format (ADRVERFMT)     |                  | UPDSYSINF) 411                                                             |
| Source IP address (LCLINTNETA)         | DOD 10           | arameters 411                                                              |
| Base remote port (RMTPORT)             |                  | ibrary (LIB)     .    .     .     .     .     . 411                        |
| Lookup host names (NAMELOOKUP)         | - T              | type of information (TYPE) 412                                             |
| Probing protocol (PROBEPCL)            |                  | xamples 412                                                                |
| Allow fragmentation (FRAGMENT)         |                  | rror messages 412                                                          |
| Examples                               | 303              | · ·                                                                        |
| Error messages                         |                  | erify APPC Connection                                                      |
| Error messages                         |                  | VFYAPPCCNN) 413                                                            |
| Demove Mounted EC (UNMOUNT)            | <b>07</b> D      | arameters                                                                  |
| Remove Mounted FS (UNMOUNT) 3          |                  | demote location (RMTLOCNAME)                                               |
| Parameters                             |                  | Mode (MODE)                                                                |
| Type of file system (TYPE)             | _                |                                                                            |
| Directory mounted over (MNTOVRDIR)     | _                | demote user ID (RMTUSER)                                                   |
| Mounted file system (MFS)              | _                | demote password (RMTPWD)                                                   |
| Examples                               |                  |                                                                            |
| Error messages                         | 388 I            | acket length (in bytes) (PKTLEN) 415<br>Jumber of iterations (NBRITER) 415 |
|                                        |                  | Jumber of packets (NBRPKT)                                                 |
| Update Data with Temp Program          | E                | cho (ECHO)                                                                 |
| (UPDDTA)                               | 7A               | Vait time (in seconds) (WAITTIME)                                          |
| Error messages for UPDDTA              |                  | xamples                                                                    |
| Parameters                             | 201              | rror messages                                                              |
| Data base file (FILE)                  |                  | iioi messages                                                              |
| Member (MBR)                           | 301              | Jorify Communications (VEVCMN) 417                                         |
| Examples                               | 392 V            | erify Communications (VFYCMN) 417                                          |
| Error messages                         | 392 P            | arameters                                                                  |
|                                        |                  | Verification type (VFYTYPE)                                                |
| Update Program (UPDPGM) 3              | 193 R            | emote control point (RCPNAME) 418                                          |
| Parameters                             | 202              | Network ID (NETID)                                                         |
| Program (PGM)                          | 20.4             | Jser ID (USERID)                                                           |
| Module (MODULE)                        | 204              | assword (PASSWORD)                                                         |
| Replacement library (RPLLIB)           | 205              | xamples                                                                    |
| Bind service program (BNDSRVPGM)       |                  | rror messages                                                              |
| Bound *SRVPGM library name (SRVPGMLIB) | 306              |                                                                            |
| Binding directory (BNDDIR)             |                  | erify Image Catalog (VFYIMGCLG) 421                                        |
| Activation group (ACTGRP)              | 397 P            | arameters                                                                  |
| Creation options (OPTION)              | J)/              | mage catalog (IMGCLG) 421                                                  |
|                                        |                  | mage catalog type (TYPE) 421                                               |

| Sort image catalog (SORT)            | Parameters                           | . 441 |
|--------------------------------------|--------------------------------------|-------|
| Examples                             | Service (SERVICE)                    |       |
| Error messages                       | Examples                             |       |
| Ŭ                                    | Error messages                       |       |
| Verify Link supporting LPDA-2        |                                      |       |
| (VFYLNKLPDA) 425                     | Verify Tape (VFYTAP)                 | . 443 |
| Parameters                           | Parameters                           | . 443 |
| Line (LINE)                          | Device (DEV)                         | . 443 |
| Test (TEST)                          | Resource name (RSRCNAME)             | . 443 |
| Local DCE address (LCLDCEADR) 426    | Examples                             |       |
| Remote DCE address (RMTDCEADR) 426   | Error messages                       |       |
| Output (OUTPUT)                      | O                                    |       |
| Number of sequences (SEQCOUNT)       | Verify TCP/IP Connection             |       |
| Remote DTE port (DTEPORT)            | (VEVTODONN)                          | 115   |
| DTE retry (DTERTY)                   | (VFYTCPCNN)                          | . 445 |
| DCE retry (DCERTY)                   | Parameters                           |       |
|                                      | Remote system (RMTSYS)               |       |
| Link status after test (VRYLNKSTS)   | Remote internet address (INTNETADR)  |       |
| Examples                             | Address version format (ADRVERFMT)   |       |
| Error messages                       | Message mode (MSGMODE)               |       |
|                                      | Packet length (in bytes) (PKTLEN)    |       |
| Verify NetWare Aut Entry             | Number of packets (NBRPKT)           | . 447 |
| (VFYNTWAUTE) 431                     | Wait time (in seconds) (WAITTIME)    | . 447 |
| Parameters                           | Local internet address (LCLINTNETA)  | . 447 |
| Server type (SVRTYPE)                | Type of service (TOS)                | . 447 |
| NDS tree (NDSTREE)                   | IP time to live (hop limit) (IPTTL)  | . 448 |
| Server (SERVER)                      | Examples                             | . 448 |
| User profile (USRPRF)                | Error messages                       | . 449 |
| Examples                             | Ŭ                                    |       |
| Error messages                       | Vary Configuration (VRYCFG)          | 451   |
| ziror messages                       | Parameters                           |       |
| Varify OntiConnect Connections       | Configuration object (CFGOBJ)        | . 453 |
| Verify OptiConnect Connections       | Type (CFGTYPE)                       | . 450 |
| (VFYOPCCNN) 433                      | Status (STATUS)                      |       |
| Parameters                           |                                      |       |
| Examples                             | Range (RANGE)                        |       |
| Error messages                       | Vary on wait (VRYWAIT)               |       |
|                                      | Asynchronous vary off (ASCVRYOFF)    |       |
| Verify Optical (VFYOPT) 435          | Reset (RESET)                        |       |
| Parameters                           | Resource name (RSRCNAME)             |       |
| Device (DEV)                         | Reset configuration file (RESETCFGF) |       |
| Examples                             | Forced vary off (FRCVRYOFF)          |       |
| Error messages                       | Start TCP/IP interfaces (STRTCPIFC)  |       |
| Ellot messages                       | Submit multiple jobs (SBMMLTJOB)     |       |
| Verify Driptor (VEVDDT) 427          | Job description (JOBD)               |       |
| Verify Printer (VFYPRT) 437          | Examples                             |       |
| Parameters                           | Error messages                       | . 459 |
| Workstation printer device (DEV) 437 |                                      |       |
| Times to print (TIMES)               | Wait (WAIT)                          | . 461 |
| Examples                             | Parameters                           |       |
| Error messages                       | CL var for responding device (DEV)   |       |
|                                      | Open file identifier (OPNID)         |       |
| Verify Service Agent (VFYSRVAGT) 439 | Examples                             |       |
| Parameters                           | Error messages                       |       |
| Type (TYPE)                          | Litoi incoorgeo                      | . 402 |
| Error log identifier (ERRLOGID)      | When (WHEN)                          | 165   |
| Examples                             | When (WHEN)                          |       |
| Error messages                       | Parameters                           |       |
| Litor incoouges                      | Condition (COND)                     |       |
| Varify Carries Carries ration        | Command (THEN)                       |       |
| Verify Service Configuration         | Examples                             |       |
| (VFYSRVCFG) 441                      | Error messages                       | . 467 |

| Work with Active Jobs (WRKACTJOB) 469     | Message identifier (MSGID)               | 481         |
|-------------------------------------------|------------------------------------------|-------------|
| Parameters                                | Alert table (ALRTBL)                     | 481         |
| Output (OUTPUT)                           | Examples                                 | 482         |
| Reset status statistics (RESET)           | Error messages                           | 482         |
| Subsystem (SBS)                           |                                          |             |
| CPU percent limit (CPUPCTLMT) 470         | Work with Alert Table (WRKALRTBL)        | 485         |
| Response time limit (RSPLMT) 470          | Parameters                               |             |
| Sequence (SEQ)                            | Alert table (ALRTBL)                     |             |
| ob name (JOB) 471                         | Examples                                 |             |
| Automatic refresh interval (INTERVAL) 472 | Error messages                           |             |
| Examples                                  | O                                        |             |
| Error messages 472                        | Work with APPN Status                    |             |
|                                           | (WRKAPPNSTS)                             | <b>1Ω</b> C |
| Work with Alerts (WRKALR) 475             |                                          |             |
| Parameters                                | Parameters                               |             |
| Display option (DSPOPT) 475               | Option (OPTION)                          |             |
| Period (PERIOD)                           | Attached controller (CTL)                |             |
| Alert type (ALRTYPE) 477                  | Remote network identifier (RMTNETID)     |             |
| Resource name (ALRRSC)                    | Remote control point (RMTLOCNAME)        |             |
| Alert resource type (ALRRSCTYPE) 478      | Remote control point (RMTCPNAME)         |             |
| User assigned (ASNUSER) 478               | Mode (MODE)                              |             |
| Group (GROUP)                             | Transport connection ID (TCID)           |             |
| Output (OUTPUT) 479                       | Examples                                 |             |
| Detail (DETAIL) 479                       | Error messages                           | 492         |
| Examples                                  | Amounding Nickings                       | 400         |
| Error messages                            | Appendix. Notices                        |             |
|                                           | Trademarks                               | 494         |
| Work with Alert Descriptions              | Terms and conditions for downloading and |             |
|                                           | printing publications                    | 495         |
| (WRKALRD) 481                             | Code disclaimer information              | 495         |
| Parameters                                |                                          |             |

## **Start Database Monitor (STRDBMON)**

Where allowed to run: All environments (\*ALL) Threadsafe: Conditional

Parameters Examples Error messages

The Start Database Monitor (STRDBMON) command starts the collection of database performance statistics for a specified job or all jobs on the system. The statistics are placed in a specified database file and member. If the file or member do not exist, one is created based on the QAQQDBMN file in library OSYS. If the file or member do exist, the record format of the file is checked to see if it is the same.

#### **Restrictions:**

- 1. You cannot specify \*ALL on the JOB parameter if the monitor has already been started with the JOB(\*ALL) attribute. Only one specific monitor can be started on a specific job at a time. For example, STRDBMON JOB(\*) followed by another STRDBMON JOB(\*) within the same job is not allowed unless the job was ended using ENDDBMON between the two STRDBMON command operations.
- 2. QTEMP cannot be specified as the library on the OUTFILE parameter unless JOB(\*) was also specified.
- 3. This command is conditionally threadsafe. For multithreaded jobs, this command is not threadsafe and may fail when the OUTFILE parameter is a distributed file or is a Distributed Data Management (DDM) file of type \*SNA.
- 4. JOB(\*ALL) requires the file specified for the OUTFILE parameter to be in a library that resides in the system ASP.

Тор

#### **Parameters**

| Keyword | Description                         | Choices                                                    | Notes        |
|---------|-------------------------------------|------------------------------------------------------------|--------------|
| OUTFILE | File to receive output              | Qualified object name                                      | Required,    |
|         | Qualifier 1: File to receive output | Name                                                       | Positional 1 |
|         | Qualifier 2: Library                | Name, *LIBL, *CURLIB                                       |              |
| OUTMBR  | Output member options               | Element list                                               | Optional     |
|         | Element 1: Member to receive output | Name, *FIRST                                               |              |
|         | Element 2: Replace or add records   | *REPLACE, *ADD                                             |              |
| JOB     | Job name                            | Single values: *, *ALL<br>Other values: Qualified job name | Optional     |
|         | Qualifier 1: Job name               | Name                                                       |              |
|         | Qualifier 2: User                   | Name                                                       |              |
|         | Qualifier 3: Number                 | 000000-999999                                              |              |
| ТҮРЕ    | Type of records                     | *SUMMARY, *DETAIL                                          | Optional     |
| FRCRCD  | Force record write                  | 0-32767, *CALC                                             | Optional     |
| COMMENT | Comment                             | Character value, *BLANK                                    | Optional     |

## File to receive output (OUTFILE)

Specifies the file to which the performance statistics are to be written. If the file does not exist, it is created based on model file QAQQDBMN in library QSYS.

This is a required parameter.

#### Qualifier 1: File to receive output

*name* Specify the name of the file.

#### **Qualifier 2: Library**

\*LIBL All libraries in the job's library list are searched until the first match is found.

#### \*CURLIB

The current library for the job is searched. If no library is specified as the current library for the job, the QGPL library is used.

name Specify the name of the library to be searched.

Top

## **Output member options (OUTMBR)**

Specifies the name of the database file member that receives the output of the command.

#### Element 1: Member to receive output

#### \*FIRST

The first member in the file receives the output. If OUTMBR(\*FIRST) is specified and the member does not exist, the system creates a member with the name of the file specified for the **File to receive output (OUTFILE)** parameter. If the member already exists, you have the option to add new records to the end of the existing member or clear the member and then add the new records.

name Specify the name of the file member that receives the output. If it does not exist, the system creates it.

#### Element 2: Replace or add records

#### \*REPLACE

The system clears the existing member and adds the new records.

\*ADD The system adds the new records to the end of the existing records.

Top

## Job name (JOB)

Specifies the job for which the database monitor is to be started.

#### Single values

- \* The data monitor for the job running the STRDBMON command is to be started.
- \*ALL All jobs on the system are monitored, including jobs waiting on job queues.

#### Qualifier 1: Job name

name Specify the name of the job whose database monitor is to be started. If no job user name or job number qualifiers are specified, all of the jobs currently in the system are searched for the specified simple job name. If duplicates of the specified job name are found, you need to specify a job user name or job number that uniquely identifies the job to be changed.

#### **Oualifier 2: User**

name Specify the name of the user of the job whose database monitor is to be started.

#### Qualifier 3: Number

#### 000000-999999

Specify the number of the job whose database monitor is to be started.

Top

## Type of records (TYPE)

Specifies the type of database records to place in the outfile.

#### \*SUMMARY

Only the summary database monitor records are collected.

#### \*DETAIL

Both detail and summary database monitor records are collected.

Top

## Force record write (FRCRCD)

Specifies the number of records to be held in the buffer before forcing the records to be written to the file.

#### \*CALC

The command will calculate the number of records to be held in the buffer.

#### number-of-records

Specify the number of records to be held. Valid values range from 0 through 32767.

Top

## **Comment (COMMENT)**

Specifies the description that is associated with the database monitor record whose ID is 3018.

#### \*BLANK

Text is not specified.

#### character-value

Specify up to 100 characters of text.

Top

## **Examples**

#### Example 1: Starting Database Monitoring for All Jobs

STRDBMON OUTFILE(QGPL/FILE1) OUTMBR(MEMBER1 \*ADD)
JOB(\*ALL) FRCRCD(10)

This command starts database monitoring for all jobs on the system. The performance statistics are added to the member named MEMBER1 in the file named FILE1 in the QGPL library. Ten records will be held before being written to the file.

#### Example 2: Starting Database Monitoring for a Specific Job

STRDBMON OUTFILE(\*LIBL/FILE3) OUTMBR(MEMBER2) JOB(134543/QPGMR/DSP01) FRCRCD(20)

This command starts database monitoring for job number 134543. The job name is DSP01 and was started by the user named QPGMR. The performance statistics are added to the member named MEMBER2 in the file named FILE3. Twenty records will be held before being written to the file.

# Example 3: Starting Database Monitoring for a Specific Job to a File in a Library in an Independent ASP

STRDBMON OUTFILE(LIB41/DBMONFILE) JOB(134543/QPGMR/DSP01)

This command starts database monitoring for job number 134543. The job name is DSP01 and was started by the user named QPGMR. The performance statistics are added to the member name DBMONFILE (since OUTMBR was not specified) in the file named DBMONFILE in the library named LIB41. This library may exist in more than one independent auxiliary storage pool (ASP); the library in the name space of the originator's job will always be used.

•

Top

## **Error messages**

#### \*ESCAPE Messages

#### **CPF1321**

Job &1 user &2 job number &3 not found.

#### CPF436B

&1 can not be specified on the OUTFILE parameter.

#### CPF436C

Job &4 is already being monitored.

#### CPF436E

Job &1 user &2 job number &3 is not active.

Тор

## **Start Data Base Reader (STRDBRDR)**

Where allowed to run: All environments (\*ALL) Threadsafe: No

Parameters Examples Error messages

The Start Database Reader (STRDBRDR) command starts a spooling reader using a database file; the reader reads a batch input stream from the database and places the jobs onto one or more job queues. This command specifies the name of the database file and member from which the input stream is read, the name of the reader, and the names of the job queue and message queue that are used.

More than one reader can be active at the same time (as determined by the spooled subsystem description). Each database reader must have a unique reader name, and the specified file or member must be available. The reader can also be held or canceled by using the Hold Reader (HLDRDR) command or End Reader (ENDRDR) command.

Because each reader runs independently of the job that started it, the user can continue doing other work on the system after he has started a reader.

**Restriction:** The specified database file either must consist of single-field records and must have an arrival sequence access path, or it must be a standard database source file.

Top

#### **Parameters**

| Keyword | Description                            | Choices                                                       | Notes                     |
|---------|----------------------------------------|---------------------------------------------------------------|---------------------------|
| FILE    | Data base file                         | Qualified object name                                         | Required,                 |
|         | Qualifier 1: Data base file            | Name                                                          | Positional 1              |
|         | Qualifier 2: Library                   | Name, *LIBL, *CURLIB                                          |                           |
| MBR     | Member                                 | Name, *FIRST                                                  | Optional,<br>Positional 2 |
| JOBQ    | Job queue                              | Qualified object name                                         | Optional                  |
|         | Qualifier 1: Job queue                 | Name, QBATCH                                                  |                           |
|         | Qualifier 2: Library                   | Name, *LIBL, *CURLIB                                          |                           |
| MSGQ    | Queue for reader messages              | Single values: *REQUESTER Other values: Qualified object name | Optional                  |
|         | Qualifier 1: Queue for reader messages | Name, QSYSOPR                                                 |                           |
|         | Qualifier 2: Library                   | Name, *LIBL, *CURLIB                                          |                           |
| RDR     | Reader                                 | Name, *FILE                                                   | Optional                  |

Top

## Data base file (FILE)

This is a required parameter.

Specifies the name of the database file from which the input stream is to be read. The file must be available for allocation to the spooling reader before the reader can be started.

The possible library values are:

\*LIBL All libraries in the library list for the current thread are searched until the first match is found.

#### \*CURLIB

The current library for the job is used to locate the file.

#### library-name

Specify the library where the file is located.

#### data-base-file-name

Specify the name of the file that contains the input stream read by the reader.

Top

## Member (MBR)

Specifies the name of the member in the specified file that contains the input stream.

The possible values are:

#### \*FIRST

No member name is specified; the first member in the file is used.

#### member-name

Specify the name of the member that contains the input stream to be read.

Top

## Job queue (JOBQ)

Specifies the name of the job queue where the spooling reader will place entries. This value is used if \*RDR is specified on the **Job queue** prompt (JOBQ parameter) of the Batch Job (BCHJOB) command. (Note that the job queue for each job within this input stream can be different.)

The possible values are:

#### **OBATCH**

The job entry is placed on the QBATCH job queue.

#### job-queue-name

Specify the name of the job queue to be used by this reader.

The possible library values are:

\*LIBL All libraries in the library list for the current thread are searched until the first match is found.

#### \*CURLIB

The current library for the job is used to locate the job queue.

#### library-name

Specify the library where the job queue is located.

## Queue for reader messages (MSGQ)

Specifies the name of the message queue that will receive any messages that are created by the reader.

The possible values are:

#### **QSYSOPR**

The messages are sent to the system operator's message queue (QSYSOPR).

#### \*REQUESTER

The messages are to be sent to the workstation message queue of the workstation of the user who started this reader. If this value is used in a batch job, the message is changed to the system operator's message queue (QSYSOPR).

#### message-queue-name

Specify the name of the message queue that you want to receive any messages.

The possible library values are:

\*LIBL All libraries in the library list for the current thread are searched until the first match is found.

#### \*CURLIB

The current library for the job is used to locate the message queue. If no current library entry exists in the library list, QGPL is used.

#### library-name

Specify the library where the message queue is located.

Top

## Reader (RDR)

Specifies the name of the spooling reader to be started. Each reader name must be unique.

The possible values are:

\*FILE The name of the reader is the same as the name of the database file that is specified on the **Data** base file prompt (FILE parameter).

#### reader-name

Specify the name that identifies the reader to be started.

Тор

## **Examples**

STRDBRDR FILE(QGPL/BILLING)

This command starts a spooled reader that reads its input from the database file named BILLING, which is in the QGPL library. The reader name is also BILLING because the RDR parameter was not specified. The first member in the BILLING file contains the input stream to be processed. The default job queue QBATCH and the system-supplied system operator's message queue QSYSOPR are used by the database reader.

Top

## **Error messages**

#### \*ESCAPE Messages

#### **CPF1338**

Errors occurred on SBMJOB command.

#### **CPF2207**

Not authorized to use object &1 in library &3 type \*&2.

#### **CPF3301**

Reader &1 already started.

#### **CPF3307**

Job queue &1 in &2 not found.

#### **CPF3330**

Necessary resource not available.

#### **CPF3362**

Objects in QTEMP not valid for parameter values.

#### **CPF3363**

Message queue &1 in library &2 not found.

#### **CPF3364**

File &1 in library &2 not database file or DDM file.

#### **CPF9812**

File &1 in library &2 not found.

#### **CPF9815**

Member &5 file &2 in library &3 not found.

# Start DFU (STRDFU)

Where allowed to run: Interactive environments (\*INTERACT \*IPGM \*IREXX \*EXEC)
Threadsafe: No

Parameters Examples Error messages

The Control Language (CL) command STRDFU starts the data file utility (DFU).

## **Error messages for STRDFU**

#### \*ESCAPE Messages

**DFU0005** 

The command failed.

**DFU0018** 

The Run option is not valid.

Top

#### **Parameters**

| Keyword | Description                 | Choices                    | Notes                     |
|---------|-----------------------------|----------------------------|---------------------------|
| OPTION  | Option                      | Element list               | Optional,                 |
|         | Element 1: DFU option       | 1-5, <u>*SELECT</u>        | Positional 1              |
|         | Element 2: Run option       | 1-2, <u>*NONE</u>          |                           |
| DFUPGM  | DFU program                 | Qualified object name      | Optional,                 |
|         | Qualifier 1: DFU program    | Name, *PRV                 | Positional 2              |
|         | Qualifier 2: Library        | Name, *PRV, *LIBL, *CURLIB |                           |
| FILE    | Data base file              | Qualified object name      | Optional,                 |
|         | Qualifier 1: Data base file | Name, *PRV, *SAME          | Positional 3              |
|         | Qualifier 2: Library        | Name, *PRV, *LIBL, *CURLIB |                           |
| MBR     | Member                      | Name, *PRV, *FIRST         | Optional,<br>Positional 4 |

Тор

## **Option (OPTION)**

Specifies the option to use as a value for the DFU main menu.

The possible values are:

#### \*SELECT

The DFU main menu appears. You can select an option from the menu.

#### first-menu-option

Type a number between 1 and 5. Type 1 to run, 2 to create, 3 to change, or 4 to delete a DFU program. Type 5 to run a temporary DFU program.

#### second-menu-option

If you type 1 (to run a DFU program), you can also type a second option. The second option must be 1 or 2. Type 1 to change data, or 2 to display data without changing it.

Top

## **DFU program (DFUPGM)**

Specifies the name of the DFU program to be run, created, changed, or deleted. You do not use this parameter if you select option 5 (to run a temporary DFU program).

The possible values are:

\*PRV DFU will use the program that was used in your last DFU session.

#### program-name

Type the qualified name of the DFU program to be used.

Top

## Data base file (FILE)

Specifies the database file you want to change or display.

The possible values are:

\*PRV DFU will use the file that was used in your last DFU session.

#### \*SAME

DFU will use the file that was used to define the program. You can specify \*SAME only if you select option 1 (to run a DFU program) or option 3 (to change a DFU program).

#### file-name

Type the qualified name of the data file you want DFU to process. (If you do not specify a library name, \*LIBL is used.)

**Note:** Make sure the data-file name is different from the DFU program name.

Top

## Member (MBR)

Specifies the member in the file you want to change or display.

The possible values are:

\*PRV DFU will use the member that was used in your last DFU session.

#### member-name

Type the name of the member you want DFU to process.

Top

## **Examples**

None

# **Error messages**

## \*ESCAPE Messages

#### DFU0005

The command failed.

#### **DFU0018**

The Run option is not valid.

## **Start Directory Shadowing (STRDIRSHD)**

Where allowed to run: All environments (\*ALL) Threadsafe: No

Parameters Examples Error messages

The Start Directory Shadowing (STRDIRSHD) command submits a job to start the directory shadowing environment in the system work subsystem (QSYSWRK). The system administrator can use this command to restart the directory shadowing environment if it is not already active. Only one active directory shadowing environment per system is allowed. If the directory shadowing environment is already active, a warning message is issued.

The system work subsystem (QSYSWRK) automatically starts the directory shadowing environment as a prestart job when the subsystem is started.

To ensure the job submitted with this command is successful, use the Work with Jobs (WRKJOB) command using the job number returned in the message after issuing the STRDIRSHD command.

There are no parameters for this command.

Restriction: You must have job control (\*JOBCTL) authority to use this command.

Top

#### **Parameters**

None

Top

## **Examples**

STRDIRSHD

This command submits a job to start the directory shadowing environment in the system work subsystem QSYSWRK.

Top

## Error messages

#### \*ESCAPE Messages

#### CPF89A8

Unable to start job that controls directory shadowing.

## **Start Diskette Reader (STRDKTRDR)**

Where allowed to run: All environments (\*ALL) Threadsafe: No

Parameters Examples Error messages

The Start Diskette Reader (STRDKTRDR) command starts a spooling reader to the specified diskette unit to read a batch input stream and place it on the appropriate job queue. This command specifies the name of the diskette unit from which the input stream is read, the volume ID and data file name of the input stream, and the names of the job queue and message queue to be used. More than one reader can be active at the same time (as determined by the spooling subsystem description).

**Restriction** Because each reader runs independently of the job that started it, the users can continue doing other work on the system after they have started a reader. This command cannot be used to read data files of diskettes that are in the save/restore format.

Top

#### **Parameters**

| Keyword | Description                            | Choices                                                                   | Notes                     |
|---------|----------------------------------------|---------------------------------------------------------------------------|---------------------------|
| DEV     | Diskette device                        | Name                                                                      | Required,<br>Positional 1 |
| LABEL   | Diskette label                         | Character value                                                           | Required,<br>Positional 2 |
| VOL     | Volume                                 | Single values: *NONE Other values (up to 50 repetitions): Character value | Optional,<br>Positional 4 |
| JOBQ    | Job queue                              | Qualified object name                                                     | Optional                  |
|         | Qualifier 1: Job queue                 | Name, QBATCH                                                              |                           |
|         | Qualifier 2: Library                   | Name, *LIBL, *CURLIB                                                      |                           |
| MSGQ    | Queue for reader messages              | Single values: *DEVD, *REQUESTER Other values: Qualified object name      | Optional                  |
|         | Qualifier 1: Queue for reader messages | Name                                                                      |                           |
|         | Qualifier 2: Library                   | Name, *LIBL, *CURLIB                                                      |                           |
| RDR     | Reader                                 | Name, *DEV                                                                | Optional,<br>Positional 3 |
| CRTDATE | Creation date                          | Date, *NONE                                                               | Optional                  |
| CODE    | Code                                   | *EBCDIC, *ASCII                                                           | Optional                  |

Тор

## Diskette device (DEV)

This is a required parameter.

Specifies the name of the diskette unit that is used to read the input stream.

#### diskette-device-name

Specify the name of the diskette unit you will be using.

## Diskette label (LABEL)

This is a required parameter.

Specifies the data file identifier of the file that contains the input stream.

#### data-file-identifier

Specify the name of the data file on diskette that contains the input data stream. The data file identifier cannot exceed 8 alphanumeric characters.

Top

## Volume (VOL)

Specifies the volume identifiers of the diskette volumes that contain the input stream to be processed. The volumes must be placed on a disk drive in the same order that the volume identifiers are specified on this parameter.

The possible values are:

#### \*NONE

No volume identifier is specified. Use the volume that is placed in the diskette reader.

#### volume-identifier

Specify the identifiers of one or more volumes in the order that they are mounted and read. Each identifier can have 6 alphanumeric characters or less. A blank is used as a separator character when multiple volumes are listed.

You can enter multiple values for this parameter. If you are on an entry display and you need additional entry fields to enter these multiple values, type a plus sign (+) in the entry field opposite the phrase "+ for more" and press Enter.

Top

## Job queue (JOBQ)

Specifies the name of the job queue on which the spooling reader places job entries. This value is used if \*RDR is specified on the **Job queue** prompt (JOBQ parameter) of the Batch Job (BCHJOB) command. (Note that, if \*RDR is not specified, the job queue for each job in the input stream can be different.)

**Note:** If both the user identified in the job description of the job being read and the user processing the Start Diskette Reader (STRDKTRDR) command are not authorized to the job queue on which the job should be placed, the job ends and a diagnostic message is placed in the job log. The input stream, continues to be processed, starting with the next job. If either user is authorized to the job queue, the job runs without error.

The possible values are:

#### **OBATCH**

The job entry is placed on the QBATCH job queue. This will only occur if there is no override in the input stream.

#### job-queue-name

Specify the name of the job queue to which each job read is sent.

The possible library values are:

\*LIBL All libraries in the library list for the current thread are searched until the first match is found.

#### \*CURLIB

The current library for the job is used to locate the job queue.

#### library-name

Specify the library where the job queue is located.

Top

## Queue for reader messages (MSGQ)

Specifies the name of the message queue where messages that are created by the diskette reader will be sent.

The possible values are:

#### \*DEVD

The messages are sent to the message queue that was specified in the device description of the device named on the **Diskette device** prompt (DEV parameter).

#### \*REQUESTER

The messages are sent to the workstation message queue of the workstation of the user who started the reader. This value becomes \*DEVD for batch jobs.

#### message-queue-name

Specify the name of the message queue to which diskette reader messages will be sent.

The possible library values are:

\*LIBL All libraries in the library list for the current thread are searched until the first match is found.

#### \*CURLIB

The current library for the job is used to locate the message queue.

#### library-name

Specify the library where the message queue is located.

Top

## Reader (RDR)

Specifies the name of the spooling reader that you are starting. Each reader name must be unique.

\*DEV The name of the reader is the same as the name of the diskette unit that is specified on the Diskette device prompt (DEV parameter).

#### reader-name

Specify the name of the reader that you are starting.

Top

## **Creation date (CRTDATE)**

Specifies when the diskette data file was created on diskette. The creation date should not be specified unless you want the system to check this date against the diskette date.

The possible values are:

#### \*NONE

The creation date is not specified; no check is made.

#### creation-date

Specify the creation date of the data file that is read. The date must be specified in the job date format.

Top

## Code (CODE)

Specifies the type of character code used to read the diskette data into the job queue.

The possible values are:

#### \*EBCDIC

The diskette data file is written in the EBCDIC character code.

#### \*ASCII

The diskette data file is written in the ASCII character code.

Top

## **Examples**

STRDKTRDR DEV(QDKT) LABEL(OCT24) VOL(SALES)

This command starts the spooled reader named QDKT, which reads diskette input from the device QDKT. Because \*DEV was the default on the unspecified RDR parameter, the device name QDKT is also used as the reader name. The reader reads its input from the data file named OCT24 whose volume identifiers must be SALES. The default job queue QBATCH and the message queue QSYSOPR are used by the diskette reader.

Top

## **Error messages**

#### \*ESCAPE Messages

#### **CPF1338**

Errors occurred on SBMJOB command.

#### **CPF2207**

Not authorized to use object &1 in library &3 type \*&2.

#### **CPF3301**

Reader &1 already started.

#### CPF3307

Job queue &1 in &2 not found.

#### **CPF3330**

Necessary resource not available.

#### **CPF3347**

Device &1 not found.

#### **CPF3362**

Objects in QTEMP not valid for parameter values.

#### **CPF3363**

Message queue &1 in library &2 not found.

#### CPF3367

Device &1 not diskette device.

## **Start Diskette Writer (STRDKTWTR)**

Where allowed to run: All environments (\*ALL) Threadsafe: No

Parameters Examples Error messages

The Start Diskette Writer (STRDKTWTR) command starts a spooling writer to the specified diskette unit. The writer takes spooled files from an output queue and produces (writes) the output on the diskette unit. This command specifies the names of the diskette unit and the writer and the names of the output and message queues to be used.

More than one writer can be active at the same time (as determined by the spooling subsystem description). The writer can also be held or stopped if the Hold Writer (HLDWTR) or End Writer (ENDWTR) command is used.

Because each writer runs independently of the job that started it, the user can continue doing other work on the system after he has started a writer.

Top

#### **Parameters**

| Keyword | Description                            | Choices                                                              | Notes                     |
|---------|----------------------------------------|----------------------------------------------------------------------|---------------------------|
| DEV     | Diskette device                        | Name                                                                 | Required,<br>Positional 1 |
| OUTQ    | Output queue                           | Qualified object name                                                | Required,                 |
|         | Qualifier 1: Output queue              | Name                                                                 | Positional 2              |
|         | Qualifier 2: Library                   | Name, *LIBL, *CURLIB                                                 |                           |
| MSGQ    | Queue for writer messages              | Single values: *REQUESTER, *DEVD Other values: Qualified object name | Optional,<br>Positional 4 |
|         | Qualifier 1: Queue for writer messages | Name                                                                 |                           |
|         | Qualifier 2: Library                   | Name, *LIBL, *CURLIB                                                 |                           |
| WTR     | Writer                                 | Name, *DEV                                                           | Optional,<br>Positional 3 |
| AUTOEND | Auto-end options                       | Element list                                                         | Optional,                 |
|         | Element 1: Automatically end writer    | *NO, *YES                                                            | Positional 5              |
|         | Element 2: If yes, when to end         | *NORDYF, *FILEEND                                                    |                           |
| FILE    | Spooled file                           | Name, *NONE                                                          | Optional                  |
| JOB     | Job name                               | Single values: * Other values: Qualified job name                    | Optional                  |
|         | Qualifier 1: Job name                  | Name                                                                 |                           |
|         | Qualifier 2: User                      | Name                                                                 |                           |
|         | Qualifier 3: Number                    | 000000-999999                                                        |                           |
| SPLNBR  | Spooled file number                    | 1-999999, *ONLY, *LAST                                               | Optional                  |

Тор

## Diskette device (DEV)

This is a required parameter.

Specifies the name of the diskette unit which will receive the spooled output.

#### diskette-device-name

Specify the name of the diskette unit to which the spooled output will be sent.

Top

## Output queue (OUTQ)

This is a required parameter.

Specifies the name of the output queue from which the writer processes spooled files. The output queue must be available before the writer can be started.

The possible library values are:

\*LIBL All libraries in the library list for the current thread are searched until the first match is found.

#### \*CURLIB

The current library for the job is used to locate the output queue.

#### library-name

Specify the library where the output queue is located.

Top

## Queue for writer messages (MSGQ)

Specifies the name of the message queue to which messages created by the diskette writer will be sent.

The possible values are:

#### \*DEVD

The messages are to be sent to the message queue that was specified in the device description of the device named on the **Diskette device** prompt (DEV parameter).

#### \*REQUESTER

The messages are to be sent to the workstation message queue of the workstation of the user who started the writer. This value is not valid for batch jobs.

#### message-queue-name

Specify the name of the message queue where the diskette writer messages will go.

The possible library values are:

\*LIBL All libraries in the library list for the current thread are searched until the first match is found.

#### \*CURLIB

The current library for the job is used to locate the message queue.

#### library-name

Specify the library where the message queue is located.

# Writer (WTR)

Specifies the name of the writer being started. Each writer name must be unique.

The possible values are:

\*DEV The name of the writer is to be the same as the name of the diskette unit that was specified on the Diskette device prompt (DEV parameter).

### writer-name

Specify the name that of the writer to be started.

Top

# **Auto-end options (AUTOEND)**

Specifies whether the diskette writer should stop automatically when there are no more spooled files to be written to the diskette unit.

### **Element 1: Stop Writer Option**

- \*NO The writer does not end when the last available entry has been removed from the output queue; it waits for another spooled file entry to be put on the queue.
- **\*YES** The writer automatically ends after it has reached the state specified on the second part of this parameter.

### **Element 2: Conditions for Stopping Writer**

### \*NORDYF

The writer automatically ends when there are no ready files (all the available files have been removed from the output queue).

### \*FILEEND

The writer stops after it has finished processing one spooled file.

Top

# Spooled file (FILE)

Specifies the name of the first (or only) spooled file processed by the spooling writer and written to diskette.

The possible values are:

### \*NONE

No spooled file name is specified; the first spooled file that becomes available on the output queue is processed first.

### spooled-file-name

Specify the name of the spooled file that is the first (or only) file to be written to diskette.

# Job name (JOB)

Specifies the name of the job that created the spooled file being written to diskette. This parameter is ignored when \*NONE is specified on the **Spooled file** prompt (FILE parameter).

The possible values are:

\* The job that issued this Start Diskette Writer (STRDKTWTR) command is the job that created the spooled file.

### job-name

Specify the name of the job that created the spooled file.

#### user-name

Specify the user name that identifies the user profile under which the job is run.

### job-number

Specify the system-assigned job number.

Top

# Spooled file number (SPLNBR)

Specifies the number of the spooled file that is processed first. This parameter is valid only if a spooled file name is specified on the **Spooled file** prompt (FILE parameter).

The possible values are:

#### \*ONLY

Only one spooled file from the job on the specified output queue has the specified name; no spooled file number is needed.

### \*LAST

The highest-numbered spooled file with the specified file name from the job on the specified output queue is the file processed first.

### spooled-file-number

Specify the number of the specified file from the job on the specified output queue that is to be processed first.

Top

# Examples

STRDKTWTR DEV(QDKT) OUTQ(QDKT) AUTOEND(\*YES)

This command starts a spooling writer to the diskette drive. The files written on the diskettes are on the IBM-supplied output queue QDKT. When all the files have been written (no more entries are on the QDKT output queue), the writer is automatically ended and the diskette drive is available for other uses.

Top

# **Error messages**

### \*ESCAPE Messages

### **CPF0906**

A duplicate job named &3/&2/&1 was found.

### **CPF1338**

Errors occurred on SBMJOB command.

### **CPF1764**

Writer already started for device &1.

### **CPF1842**

Cannot access system value &1.

### **CPF2207**

Not authorized to use object &1 in library &3 type \*&2.

### **CPF3303**

File &1 not found in job &5/&4/&3.

### **CPF3305**

Output queue &1 in library &2 assigned to another writer.

### **CPF3309**

No files named &1 are active.

### CPF3310

Writer &1 already started.

### **CPF3330**

Necessary resource not available.

### CPF3340

More than one file with specified name found in job &5/&4/&3.

### **CPF3342**

Job &5/&4/&3 not found.

### **CPF3343**

Duplicate job names found.

### **CPF3347**

Device &1 not found.

### **CPF3357**

Output queue &1 in library &2 not found.

### **CPF3362**

Objects in QTEMP not valid for parameter values.

### **CPF3363**

Message queue &1 in library &2 not found.

### **CPF3367**

Device &1 not diskette device.

### **CPF3418**

Duplicate file &1 number &2 found in job.

### **CPF3463**

Output queue for device &1 not found.

### **CPF3478**

File &1 not found in job &5/&4/&3 on output queue &6 in library &7.

# Start DNS Query (STRDNSQRY)

Where allowed to run: Interactive environments (\*INTERACT \*IPGM \*IREXX \*EXEC)
Threadsafe: No

Parameters Examples Error messages

Start DNS Query (STRDNSQRY), and its alias NSLOOKUP, start the NSLookup (Name Server Lookup) tool.

NSLookup is an interactive query tool that allows you to retrieve information from, or test the response of a DNS server. You can verify that a DNS server is responding correctly before you configure your system to use it. You can also retrieve DNS information about hosts, domains, and DNS servers.

**Note:** NSLookup asks for (queries) information from DNS servers. To begin a NSLookup query session, an active DNS server must be designated the 'default' server for the query session. The default server is the DNS server that NSLookup sends all queries to unless you tell it otherwise. All references in the following help to 'the default server', or 'the default DNS server', refer only to the default DNS server for the current NSLookup query session.

NSLookup retrieves information from DNS servers. It needs an active DNS server to send its queries to. If you do not specify a DNS server with DMNAMSVR when you start the tool, it will attempt to set one of the following as its default DNS server for the session: 1. The DNS server your system is configured to use, or 2. The DNS server that is running on your local system.

If neither of these conditions exist, NSLookup will not be able to retrieve any information until you specify a DNS server to query. DMNNAMSVR allows you to start the query session and set the DNS server of your choice as the default server for the session.

There are two parameters for this command:

- 1. HOSTNAME
- 2. DMNNAMSVR

These parameters are used with STRDNSQRY to specify a default DNS server for the query session or, to request information about a specific host on session start up. Help for these parameters follows the list of session subcommands.

Following is a list of NSLookup subcommands that can be used once the query session is started.

### NAME

Show the IP address of the host NAME. Substitute a host name for NAME. The current or 'default' DNS server is queried.

### NAME1 NAME2

Show the IP address of the host NAME (NAME1), but query NAME2 for the information instead of the current (default) DNS server (where NAME2 is name of a DNS server).

Allows you to direct the query to a DNS server other than the current or 'default' DNS server for the query session.

### help (or ?)

Displays a list of subcommands for the STRDNSQRY (NSLOOKUP) tool.

### server NAME

Change the default (current) DNS server to NAME (where NAME is the name of a DNS server), using the current (default) DNS server.

#### **Iserver NAME**

Change the default (current) DNS server to NAME (where NAME is the name of a DNS server), using the initial default DNS server.

Useful if you switched default DNS servers during your query session, and the current DNS server cannot resolve the new DNS server name. Iserver allows you to make the switch using your initial default DNS server instead of the current one. If the initial DNS server also cannot resolve the new DNS name, substitute the IP address for the name, if you know it. If you do not know the IP address for the new DNS server, try restarting the NSLookup session using the DMNNAMSVR parameter to specify the new DNS server as the default server for the query session.

**root** Makes the root DNS server the default DNS server for the query session. The root DNS server is defined by the 'set root=NAME' option.

**set** The set subcommand allows you to set values for query session options. Valid option values for the set subcommand are:

**set all** Show the current values for all of the session options. If no option values have been set, the default values for each option are shown.

### set debug

Show debugging information.

### set nodebug

Do not show debugging information.

set d2 Show exhaustive (verbose) debugging information.

#### set nod2

Do not show exhaustive (verbose) debugging information.

#### set defname

Append the default domain name to each query. The default domain name is defined by the 'set domain=NAME' option.

#### set nodefname

Do not append the default domain name to each query.

#### set search

Use the srchlist option instead of the defname option. Uses the list of domain names defined by the 'set srchlist=N1/N2/N3...' option.

### set nosearch

Do not use the srchlist option.

#### set recurse

Query other DNS servers if the default server does not have the information.

### set norecurse

Do not query other DNS servers if the default server does not have the information.

set vc Use TCP for queries instead of UDP.

### set novc

Do not use TCP for queries instead of UDP.

### set ignoretc

Do not retry query using TCP if UDP reply is truncated.

### set noignoretc

Retry query using TCP if UDP reply is truncated.

#### set domain=NAME

Set default domain name to NAME (substitute a domain name for NAME). Defines the default domain name used by the 'set defname' option.

### set srchlist=N1/N2/N3...

Creates a list of domain names to append to each query. Each domain name in the list is appended to the query until a reply is received, or there are no more names in the list. Substitute domain names for N1, N2, N3, etc.

### set root=NAME

Set root server to NAME (substitute a DNS server name for NAME). Defines the server used by the 'root' subcommand.

### set retry=X

Set the number of retries to X (where X is a numerical value).

Note: The default value for number of retries is 1. The retry value works together with the timeout value, which is the time in seconds that NSLookup waits before making the first retry. Retry values are usually set to 1 or 2.

### set timeout=X

Set initial timeout interval to X seconds (where X is a numerical value).

Note: timeout=X determines how long NSLookup waits before making the first retry if no reply is received on the first query. The timeout value doubles after each unsuccessful retry. The default value is 5 seconds.

### set type=X

Determines the type of DNS record that the DNS server will use to answer the query. Substitute 'X' for one of the following DNS record types:

IP Address record. This is the default value.

ANY Any record type that exists for the subject of the query.

### **CNAME**

Canonical Name record. Returns a list of aliases for the true (canonical) host name if any exist.

### **HINFO**

Host information. Information about the CPU type and operating system of subject of the query.

MX Mail Exchange record.

Name server (DNS server) information for the zone NS

**PTR** Pointer record. Returns a host name for an IP address.

**SOA** Start of Authority record.

**TXT** Text record.

WKS Well-known services or applications available on this host.

**Note:** This type of information record is not usually available.

### set port=X

Use TCP/IP port 'X' to query the DNS server, where 'X' is a TCP/IP port number. The default value is port 53.

Note: The well known port number for DNS servers is 53 and most DNS servers use it. You do not normally need to set the port value unless the DNS server you want to query is not using port 53. Other ports are sometimes used under special circumstances. To query DNS server that is not using port 53, set the port value to the same port number the DNS server is using.

Is List. The list subcommand is used to display information or write it to a file. It is used with additional values to determine the kind of information displayed or written, and if written, the path and file name of the file to write the information to. Values for the ls subcommand are:

### ls DOMAIN > FILE

Write a list of IP addresses in DOMAIN to FILE. Substitute the name of the domain for DOMAIN, and the full path and filename to write to for FILE.

ls company.us.com > /temp/filename.extension

### ls -a DOMAIN

List all canonical (true) names and aliases in DOMAIN (substitute a domain name for DOMAIN).

### ls -h DOMAIN

List HINFO (CPU type and operating system) for DOMAIN (substitute a domain name for DOMAIN).

### ls -s DOMAIN

List the well-known services available on DOMAIN (substitute a domain name for DOMAIN).

### ls -d DOMAIN

List all available records for DOMAIN (substitute a domain name for DOMAIN). Includes all DNS record types.

### ls -t TYPE DOMAIN

List all DNS TYPE records for DOMAIN. Substitute a DNS record type for TYPE, and a domain name for DOMAIN. See the 'set type=X' subcommand for a list of DNS record types.

### view FILE

Display the contents of ls output FILE (substitute the ls output file name for FILE).

**exit** End the query session. Then hit enter to return to the command line.

Top

## **Parameters**

| Keyword   | Description        | Choices                | Notes                     |
|-----------|--------------------|------------------------|---------------------------|
| HOSTNAME  | Host               | Character value, *NONE | Optional,<br>Positional 1 |
| DMNNAMSVR | Domain Name Server | Character value, *CFG  | Optional                  |

Тор

# **Domain Name Server (DMNNAMSVR)**

Specify the name or the IP address of the DNS server that NSLookup will use as its default server for the query session.

**Note:** NSLookup retrieves information from DNS servers. It needs an active DNS server to send its queries to. If you do not specify a DNS server with DMNAMSVR when you start the tool, it will attempt to set one of the following as its default DNS server for the session: 1. The DNS server your system is configured to use, or 2. The DNS server that is running on your local system.

If neither of these conditions exist, NSLookup will not be able to retrieve any information until you specify a DNS server to query. DMNNAMSVR allows you to start the query session and set the DNS server of your choice as the default server for the session.

Use the DMNNAMSVR parameter of the STRDNSQRY command to specify a default DNS server for your NSLookup query session. You can specify any DNS server your TCP/IP network has access to. Or, if you want to test the response of a DNS server prior to designating it for use by your system, specify that server.

Valid values for the DMNNAMSVR parameter are:

\*CFG Use the DNS server that is currently designated for use by this system.

domain-name-server-name

Specify the name of a DNS server.

domain-name-server-IP-address

Specify the IP address of a DNS server.

Top

# **Examples**

Top

# **Error messages**

Unknown

# Start Disk Reorganization (STRDSKRGZ)

Where allowed to run: All environments (\*ALL) Threadsafe: No

Parameters Examples Error messages

The Start Disk Reorganization (STRDSKRGZ) command allows the user to start the disk reorganization function for one or more auxiliary storage pools (ASPs). The user specifies a time limit that the function is to run for each ASP being reorganized. A message will be sent to the system history (QHST) log when the reorganization function is started for each ASP.

Unused space will be collected together within the ASP. This allows future large disk allocations to be done more efficiently.

**Restriction:** You must have \*ALLOBJ special authority to use this command.

Top

## **Parameters**

| Keyword | Description | Choices                                                          | Notes                     |
|---------|-------------|------------------------------------------------------------------|---------------------------|
| ASP     | ASP number  | Single values: *ALL<br>Other values (up to 32 repetitions): 1-32 | Optional,<br>Positional 2 |
| ASPDEV  | ASP device  | Values (up to 32 repetitions): Name, *ALLAVL                     | Optional                  |
| TIMLMT  | Time limit  | 1-9999, *NOMAX                                                   | Required,<br>Positional 1 |

Тор

# Auxiliary storage pool ID (ASP)

Specifies for which auxiliary storage pools the disk reorganization function is to be started.

\*ALL Disk reorganization will be started for the system ASP (ASP number 1) and all basic ASPs (ASP numbers 2-32) defined to the system.

### auxiliary-storage-pool-number

Specify the ASP for which disk reorganization is to be started. Valid ASP numbers are 1 to 32. Up to 32 ASP numbers may be specified.

Top

# **ASP device (ASPDEV)**

Specifies the name of the auxiliary storage pool (ASP) device for which the disk reorganization is to be started. A value must be specified for the ASP parameter or the ASPDEV parameter.

### \*ALLAVL

Disk reorganization will be started for all ASP devices that currently have a status of 'Available'.

### auxiliary-storage-device-name

Specify the name of the independent ASP device for which disk reorganization is to be started. Up to 32 ASP device names may be specified.

Top

## Time limit (TIMLMT)

Specifies the amount of time, in minutes, that the reorganization function is allowed to run. When the time limit is reached the function ends. The time limit specified is for each ASP being reorganized. For example, if ASP(\*ALL) is specified and the machine has four ASP's configured and TIMLMT(60) is specified, four reorganization functions are started and each can run 60 minutes. If reorganization of any ASP has not completed after 60 minutes, it will be forced to end. This allows you to do disk reorganization incrementally.

### \*NOMAX

There is no time limit for the reorganization function. For a large ASP that has many small unused disk areas, the reorganization function can take a long time to complete. If you start the reorganization function with \*NOMAX and you want to force the function to end, you can use the End Disk Reorganization (ENDDSKRGZ) command.

### time-limit

Specify the time limit that the reorganization function is allowed to run. Valid values range from 1 to 9999 minutes.

Top

## **Examples**

### Example 1: Starting Disk Reorganization for ASP 1

STRDSKRGZ ASP(1) TIMLMT(\*NOMAX)

This command allows the user to start the disk reorganization function for ASP 1. The reorganization function will run until the ASP has been reorganized or it is ended through the ENDDSKRGZ command.

### Example 2: Starting Disk Reorganization with a Time Limit

STRDSKRGZ ASP(\*ALL) TIMLMT(60)

This command allows the user to start the disk reorganization function for each ASP on the system. Each reorganization function will have a time limit of sixty minutes. After sixty minutes, any reorganization functions which have not completed will be ended.

## Example 3: Starting Disk Reorganization for an ASP Device

STRDSKRGZ ASPDEV(MYASP1) TIMLMT(\*NOMAX)

This command allows the user to start the disk reorganization function for ASP device MYASP1. The reorganization function will run until the ASP has been reorganized or it is ended through the ENDDSKRGZ command.

Тор

# **Error messages**

## \*ESCAPE Messages

### **CPF1888**

Disk reorganization for ASP &1 already started.

## CPF1890

\*ALLOBJ authority required for requested operation.

### CPF1891

Disk reorganization cannot be started on an ASP with only one unit.

# **Start Education (STREDU)**

Where allowed to run:

- Interactive job (\*INTERACT)
- Interactive program (\*IPGM)
- Interactive REXX procedure (\*IREXX)

Threadsafe: No

The Start Education (STREDU) command starts the online education session.

There are no parameters for this command.

Top

Parameters Examples

Error messages

## **Parameters**

None

Top

# **Examples**

**STREDU** 

This command shows the following menus:

- The **Start Education Administration** menu is shown for the Administrator.
- The Select Course Option menu is shown for the new student that was enrolled by the Administrator.
- The Specify your Name data entry screen is shown for the new student that was not enrolled.
- The **Select Course Option** menu is shown for the enrolled student.

Top

# **Error messages**

None

# **Start 3270 Display Emulation (STREML3270)**

Where allowed to run: All environments (\*ALL) Threadsafe: No

Parameters Examples Error messages

The Start 3270 Display Emulation (STREML3270) command starts a 3270 device emulation session for a display device to a binary synchronous communications (BSC) or Systems Network Architecture (SNA) host system. The user can type this command on the command line or from any display station that allows CL commands to be specified. This command can also be issued from a batch job by specifying the display device (DSPDEV) parameter.

The STREML3270 command can be in a CL program specified as the INLPGM for a user profile that is run when the user signs on the display device.

More information on device emulation is in the 3270 Device Emulation Support book, SC41-5408.

Top

## **Parameters**

| Keyword   | Description                  | Choices                                                                                                    | Notes                     |
|-----------|------------------------------|----------------------------------------------------------------------------------------------------|---------------------------|
| EMLCTL    | Emulation controller, or     | Name                                                                                                    | Optional,<br>Positional 1 |
| EMLDEV    | Emulation device, or         | Name                                                                                                    | Optional,<br>Positional 2 |
| EMLLOC    | Emulation location           | Communications name                                                                                                    | Optional,<br>Positional 3 |
| DSPDEV    | Display device, batch only   | Name, *CURRENT                                                                                                    | Optional                  |
| PAGEUP    | Page Up (Roll Down) key      | *PA2, *PA1, *PA3, *NONE, *F1, *F2, *F3, *F4, *F5, *F6, *F7, *F8, *F9, *F10, *F11, *F12, *F13, *F14, *F15, *F16, *F17, *F18, *F19, *F20, *F21, *F22, *F23, *F24, *CLEAR, *ERASEINP, *CSRSLT | Optional                  |
| PAGEDOWN  | Page Down (Roll Up) key      | *PA1, *PA2, *PA3, *NONE, *F1, *F2, *F3, *F4, *F5, *F6, *F7, *F8, *F9, *F10, *F11, *F12, *F13, *F14, *F15, *F16, *F17, *F18, *F19, *F20, *F21, *F22, *F23, *F24, *CLEAR, *ERASEINP, *CSRSLT | Optional                  |
| TESTREQ   | Test Request key             | *DFT, *CLEAR, *ERASEINP                                                                                                    | Optional                  |
| CSRSLT    | Cursor Select key            | *NONE, *F1, *F2, *F3, *F4, *F5, *F6, *F7, *F8, *F9, *F10, *F11, *F12, *F13, *F14, *F15, *F16, *F17, *F18, *F19, *F20, *F21, *F22, *F23, *F24                                               | Optional                  |
| IGCEMLPC  | SNA DBCS 3270PC<br>emulation | *NO, *YES                                                                                                    | Optional                  |
| EMLPRTDEV | Emulation printer device     | Name, *NONE, *EMLCTL, *EMLLOC                                                                                                    | Optional                  |
| INZWAIT   | Timeout wait for host        | 1-32767, <u>120</u> , *NOMAX                                                                                                    | Optional                  |
| NUMLCK    | Numeric lock keyboard        | *EMLDEV, *NO, *YES                                                                                                    | Optional                  |
| NULLS     | Handle nulls                 | *BLANK, *REMOVE                                                                                                    | Optional                  |
| LOGON     | Host signon/logon command    | Character value, *NONE                                                                                                    | Optional                  |
| WAITRSP   | Wait response                | *NO, *YES                                                                                                    | Optional                  |

| Keyword   | Description                             | Choices                                                                                                    | Notes    |
|-----------|-----------------------------------------|----------------------------------------------------------------------------------------------------|----------|
| ENDCOND   | End emulation conditions                | Single values: *NONE<br>Other values (up to 2 repetitions): *DACTLU, *UNBIND                                                                                                    | Optional |
| ATNEMLMNU | Attention emulation menu                | *YES, *NO                                                                                                    | Optional |
| FKEYPGM   | Function key program                    | Single values: *NONE Other values: Element list                                                                                                    | Optional |
|           | Element 1: Program                      | Qualified object name                                                                                                    |          |
|           | Qualifier 1: Program                    | Name                                                                                                    |          |
|           | Qualifier 2: Library                    | Name, *LIBL, *CURLIB                                                                                                    |          |
|           | Element 2: Function keys                | Single values: *ALLFKEYS Other values (up to 24 repetitions): *F1, *F2, *F3, *F4, *F5, *F6, *F7, *F8, *F9, *F10, *F11, *F12, *F13, *F14, *F15, *F16, *F17, *F18, *F19, *F20, *F21, *F22, *F23, *F24                                                                                                    |          |
| KBDTYPE   | Keyboard language type                  | *DSPDEV, *SYSVAL, *LCL, AGB, AGE, AGI, AGM, ALI, ALM, BGB, BGE, BLI, BLM, BRB, BRE, CAB, CAE, CAI, CAM, CLB, CLE, CSB, CSE, CYB, DMB, DME, DMI, DMM, ESB, FAB, FAE, FAI, FAM, FNB, FNE, FNI, FNM, FQB, FQI, GKB, GNB, GNE, HIB, HNB, HNE, ICB, ICE, ICI, ICM, INB, INI, IRB, ITB, ITE, ITI, ITM, JEB, JEI, JKB, JPB, JPE, JUB, KAB, KOB, LAE, LTB, LVB, MKB, MKE, NCB, NCE, NEB, NEE, NEI, NEM, NWB, NWE, NWI, NWM, PLB, PKE, PLE, PRB, PRE, PRI, PRM, RCB, RMB, RME, ROB, ROE, RUB, RUE, SFI, SFM, SGI, SGM, SKB, SKE, SPB, SPE, SPI, SPM, SQB, SQE, SSB, SSI, SSE, SSM, SWB, SWE, SWI, SWM, TAB, THB, THE, TKB, TKE, TRB, TRE, UAE, UKB, UKE, UKI, UKM, USB, USE, USI, USM, VNE, YGI, YGM, *TRNTBL | Optional |
| TRNTBLOUT | Outgoing translation table              | Single values: *KBDTYPE Other values: Qualified object name                                                                                                    | Optional |
|           | Qualifier 1: Outgoing translation table | Name                                                                                                    |          |
|           | Qualifier 2: Library                    | Name, *LIBL, *CURLIB                                                                                                    |          |
| TRNTBLIN  | Incoming translation table              | Single values: *KBDTYPE Other values: Qualified object name                                                                                                    | Optional |
|           | Qualifier 1: Incoming translation table | Name                                                                                                    |          |
|           | Qualifier 2: Library                    | Name, *LIBL, *CURLIB                                                                                                    |          |
| EMLCFGE   | Configuration entry                     | Name, QEMDFTCFGE, *NONE                                                                                                    | Optional |

Тор

# **Emulation controller (EMLCTL)**

Specifies the name of a binary synchronous communications (BSC) controller description or Systems Network Architecture (SNA) controller description that has attached 3270 emulation device descriptions. When this parameter is specified, the requesting display device is linked to an available 3270 emulation device on the emulation controller. At least one device attached to the controller must be available, and the requester of the command must be authorized to use the controller and device.

Either this parameter, the **Emulation device** prompt (EMLDEV parameter), or the **Emulation location** prompt (EMLLOC parameter) is required.

## **Emulation device (EMLDEV)**

Specifies the name of a binary synchronous communications (BSC) or any System Network Architecture (SNA) device emulation (3278) that is linked to the requesting display device to emulate a 3270 display device. The requester must be authorized to this device, and the device must be available.

Either this parameter, the **Emulation controller (EMLCTL)** parameter, or the **Emulation location** (**EMLLOC**) parameter is required.

Top

# **Emulation location (EMLLOC)**

Specifies the remote location name that describes the location of the 3270 display emulation devices. This name is defined during device description configuration, and it refers to the remote location where communication takes place. When this parameter is specified, the requesting display device is linked to an available 3270 emulation device referred to by the remote location. At least one of the emulation devices referred to by the remote location must be available, and the requester of the command must be authorized to use the device. A remote location can refer to as many as 1,016 emulation display devices.

Either this parameter, the **Emulation controller** prompt (EMLCTL parameter), or the **Emulation device** prompt (EMLDEV parameter) is required.

Top

# Display device, batch only (DSPDEV)

Specifies the name of the display device used for display emulation when the command is in a batch job. The 3270 support tries to acquire the display device by this name; if the display device is acquired, the 3270 device emulation is active on that display device.

### \*CURRENT

The current display device name is used for device emulation. This parameter is used when the command is in an interactive job.

### display-device-name

Specify the display device name used for device emulation. This parameter is used when the command is in a batch job.

Top

# Page Up (Roll Down) key (PAGEUP)

Specifies a 3270 function for the Page Up (Roll Down) key on the 5250 type keyboard when 3270 device emulation is active. This assignment is in effect when the number of input fields is not larger than the maximum number of input fields.

### \*PA-key

Specify the 3270 PA key assigned to the Page Up (Roll Down) key. The default is the \*PA2 key.

### \*NONE

No function is assigned to the Page Up (Roll Down) key. When there are fewer input fields on the display than allowed by the 5250 display device, this key has no function.

\*F-key Specify the 3270 F key assigned to the Page Up (Roll Down) key.

#### \*CLEAR

The 3270 CLEAR key is assigned to the Page Up (Roll Down) key.

### \*ERASEINP

The 3270 ERASE INPUT key is assigned to the Page Up (Roll Down) key.

### \*CSRSLT

The 3270 CURSOR SELECT key is assigned to the Page Up (Roll Down) key and does not allow the real Cursor Select key to be used.

Top

# Page Down (Roll Up) key (PAGEDOWN)

Specifies an added function for the Page Down (Roll Up) key on the 5250 type keyboard when 3270 device emulation is active. This assignment is in effect when the number of input fields is not larger than the maximum number of input fields.

### \*PA-key

Specify the 3270 PA key assigned to the Page Down (Roll Up) key. The default is the \*PA1 key.

### \*NONE

No function is assigned to the Page Down (Roll Up) key. When there are fewer input fields on the display than allowed by the 5250 display device, the key has no function.

\*F-key Specify the 3270 F key assigned to the Page Down (Roll Up) key.

### \*CLEAR

The 3270 CLEAR key is assigned to the Page Down (Roll Up) key.

### \*ERASEINP

The 3270 ERASE INPUT key is assigned to the Page Down (Roll Up) key.

### \*CSRSLT

The 3270 CURSOR SELECT key is assigned to the Page Down (Roll Up) key and does not allow the real Cursor Select key to be used.

Top

# Test Request key (TESTREQ)

Specifies an added function for the Test Request key on the 5250 keyboard when 3270 device emulation is active.

\*DFT Normal function is assigned to the Test Request key. This is the system default. The normal function depends on whether the 3270 emulation display device uses binary synchronous communications (BSC) or Systems Network Architecture (SNA) protocol. BSC defaults to a 3270 Test Request function, while SNA defaults to a 3270 System Request function.

### \*CLEAR

The 3270 CLEAR key is assigned to the Test Request key.

### \*ERASEINP

The 3270 ERASE INPUT key is assigned to the Test Request key.

Тор

# **Cursor Select key (CSRSLT)**

Specifies one of several physical function keys to be used as the Cursor Select key. When 3270 emulation is active, the specified key can be used to select or reject selectable fields.

### \*NONE

A physical function key is not assigned to emulate the cursor select key. The real Cursor Select key is used.

\*F-key Specify the function key assigned to emulate the Cursor Select key. The use of the real Cursor Select key is not allowed.

Top

# **SNA DBCS 3270PC emulation (IGCEMLPC)**

Specifies whether System Network Architecture (SNA) double-byte character set (DBCS) 3270PC emulation or 3270 device emulation is used. This parameter is valid only when using a S/55 Personal Computer.

\*NO SNA DBCS 3270PC emulation is not used.

\*YES SNA DBCS 3270PC emulation is used.

Тор

# **Emulation printer device (EMLPRTDEV)**

Specifies the emulation printer device that is used for SNA DBCS 3270PC emulation. The printer emulation device is selected after the device emulation is selected. This parameter is valid only when \*YES is specified on the **SNA DBCS 3270PC emulation** prompt (IGCEMLPC parameter).

### \*NONE

SNA DBCS 3270PC printer emulation with device emulation is not used. No printer emulation device is selected.

### emulation-device-description-name

Specify the printer emulation device with the selected display emulation device for SNA DBCS 3270PC emulation.

### \*EMLCTL

The first available printer emulation device on the specified controller on the **Emulation controller** prompt (EMLCTL parameter) is used.

### \*EMLLOC

The first available printer emulation device from the specified location on the **Emulation location** prompt (EMLLOC parameter) is used.

Тор

# Timeout wait for host (INZWAIT)

Specifies the initial amount of time (in seconds) that 3270 emulation waits for the first display data from the host system. If the host system does not send the first display in this time, the emulation session is ended, and a message is returned to the requester.

3270 emulation waits 120 seconds for the first display from the host system.

#### \*NOMAX

There is no limit on the amount of time 3270 emulation waits for the first display from the host system. This value can be used when the user is not sure when the host system is active to this session. The request can be ended by using the system request and ending request functions.

### number-of-seconds

Specify the length of time (in seconds) that the 3270 emulation waits for the first display from the host system. Valid values range from 1 through 32767 seconds.

Top

# Numeric lock keyboard (NUMLCK)

Specifies whether numeric input fields will only allow numeric data on a 5250 keyboard.

### \*EMLDEV

Numeric lock is specified in the EMLNUMLCK field of the emulation device description. You can use the DSPDEVD command to display the current EMLNUMLCK value for the emulation device. The value can be changed using the BSC commands CRTDEVBSC or CHGDEVBSC or the SNA commands CRTDEVHOST or CHGDEVHOST.

\*NO 3270 emulation will allow any data to be typed in the numeric input fields.

\*YES 3270 emulation will only allow numeric data to be typed in the numeric input fields. Numeric data that can be typed include the characters 0 through 9, and symbols " + - , . " and the blank symbol, which is the character b with a slash on the stem.

Top

# Handle nulls (NULLS)

Specifies how beginning and embedded nulls within the 3270 data stream sent from a 5250 display station are handled. Beginning nulls are those that occur before a character that is not null. Embedded nulls are those that occur between characters that are not null.

#### \*BLANK

Beginning and embedded nulls are changed to blanks within the 3270 data stream.

### \*REMOVE

Beginning and embedded nulls are removed from the 3270 data stream.

Top

# Host signon/logon command (LOGON)

Specifies the sign-on text that is sent to the host system after SNA 3270 emulation is started. This text can be used to sign on to a specific host application.

This parameter is not allowed if specified for BSC 3270 emulation, SNA 3270 display station pass-through, or SNA DBCS 3270PC emulation.

### \*NONE

No text is sent to the host system after 3270 emulation is started.

### host-logon-command

Specify text that is sent to the host system after 3270 emulation is started. The text must be enclosed in apostrophes if it contains blanks or other special characters. All apostrophes within the text must be represented by two apostrophes. A maximum of 256 characters can be specified.

# Wait response (WAITRSP)

Specifies whether the 3270 emulation device waits until the data received is shown on the workstation display to send a positive response to the host system. The response time recorded by the AS/400 system may be longer than the time recorded by the host when the emulation device does not wait.

- \*NO The emulation device does not wait to send a positive response. It sends the response as soon as the data is received to the workstation display.
- \*YES The emulation device waits until the data received is shown on the workstation display to send a positive response.

Top

# **End emulation conditions (ENDCOND)**

Specifies additional ways in which the SNA 3270 device emulation session can end.

This parameter is not allowed if specified for BSC 3270 emulation, SNA 3270 display station pass-through, or SNA DBCS 3270PC emulation.

The possible values are:

### \*NONE

No additional ways to end 3270 device emulation are requested.

### \*DACTLU

The 3270 emulation session will end if it receives an SNA DACTLU from the host system. Please consider the following before selecting this end condition:

• There are certain host system applications that issue a DACTLU before starting, such as Time Sharing Option (TSO), which will end the 3270 emulation session before the desired application is accessed. This end condition should be avoided when trying to access these applications.

### \*UNBIND

The 3270 emulation session will end if it receives an SNA UNBIND from the host system. Consider the following items before selecting this end condition:

- This end condition should be used only when you need to access one host application for the duration of the session. An UNBIND will occur while switching from one application to the next, and the 3270 session will end before accessing the second application.
- This end condition should only be used when the communication path to the host system is a simple one. A simple communication path is one that only involves accessing the AS/400 system where the Start 3270 Display Emulation (STREML3270) command is run, and accessing the host system that contains the desired application. Intermediate systems can exist along this simple path as long as they are not accessed. If intermediate systems are accessed, an UNBIND will occur while switching from one system to the next, and the 3270 display emulation session will end before accessing the desired application.
- There are certain host system applications that issue an UNBIND before starting, such as Time Sharing Option (TSO), which will end the 3270 display emulation session before the desired application is accessed. This end condition should be avoided when trying to access these applications.

# Attention emulation menu (ATNEMLMNU)

Specify whether you want the Select 3270 Emulation Option for SNA menu or the Select 3270 Emulation Option for BSC menu to be displayed when the Attention key is pressed.

This parameter is not allowed if specified for either SNA 3270 display station pass-through or SNA DBCS 3270PC emulation.

The possible values are:

- \*YES The Select 3270 Emulation Option for SNA or BSC menu is displayed when you press the Attention key.
- \*NO The Select 3270 Emulation Option for SNA or BSC menu is not displayed when you press the Attention key. The attention program (if any) currently active in the job will get control when the Attention key is pressed. You can still display the Select 3270 Emulation Option for SNA or BSC menu by pressing the System Request key sequence and then selecting the **Display 3270** emulation options menu option from the System Request menu.

Top

# **Function key program (FKEYPGM)**

Specifies a user-exit program and one or more function keys that call the program. When a specified function key is pressed during the 3270 display emulation session and is sent to the host system, the user-exit program is called. When the user-exit program ends, control is returned to the 3270 display emulation session at the point where the function key was pressed.

This parameter is not valid if specified for either BSC 3270 display emulation, SNA 3270 display station pass-through, or SNA DBCS 3270PC emulation.

The user-exit program is called only if the function key is successfully sent to the host system. If the function key fails to be received, an error reset message appears at the bottom of the display suggesting you try again.

The AS/400 user-exit program must be coded to allow for input parameters. The following parameters are passed to the program in the specified order:

- 1. The function key identifier (10 characters). The identifier of the function key that was pressed. If function key 1 is pressed, the parameter value is \*F1. If function key 2 is pressed, the parameter value is \*F2, and so on, up to function key 24. The value is left-justified within the parameter.
- 2. The display name (10 characters). The name of the display on which the 3270 display emulation running. The value is left-justified within the parameter.
- 3. The cursor location (6 characters). The screen location of the cursor at the time the function key was pressed. The first three characters are the row position of the cursor location. The second three characters are the column position of the cursor location. For example, if the cursor location is row 24, column 1 when the function key is pressed, the value of the parameter is 024001. The row and column can be extracted from the variable using substring logic.

The possible program name values are:

### \*NONE

A user-exit program is not associated with any function key.

### program-name

Specify the name and library of the user-exit program that is called when one of the specified function keys is pressed. The program cannot be a system program.

The possible library values are:

\*LIBL All libraries in the user and system portions of the job's library list are searched until the first match is found.

### \*CURLIB

The current library for the job is used to locate the program. If no library is specified as the current library for the job, QGPL is used.

*name* Specify the name of the library to be searched.

The possible function key values are:

### \*ALLFKEYS

All function keys call the specified user-exit program.

### function-key

Specify a function key to call the user-exit program. A maximum of 24 values can be specified on this parameter.

Top

# **Keyboard language type (KBDTYPE)**

Specifies the 3-character keyboard language identifier which represents a specific full character identifier (CHRID - comprised of a character set and code page) that is used on the display station. To determine the full CHRID from the keyboard language identifier, see the CHRID Values table in the Create Device Display (CRTDEVDSP) command in the CL Reference.

This parameter does not apply when running SNA 3270 display station pass-through.

### \*DSPDEV

If a local display device is specified for the STREML3270 display device (DSPDEV) parameter, then use the specified display's device description current KBDTYPE value. If a remote display device is specified for the STREML3270 DSPDEV parameter, then use the current QKBDTYPE system value.

### \*SYSVAL

Use the current QKBDTYPE system value. This value is valid for both local and remote displays.

\*LCL The display device that requested 3270 device emulation is a local display device. The keyboard type is determined from the display device description.

### \*TRNTBL

Allows user-defined translation tables to be used. The character translation is defined in the translation tables specified by the **Outgoing translation table** prompt (TRNTBLOUT parameter) and the **Incoming translation table** prompt (TRNTBLIN parameter).

If a local display device is specified for the STREML3270 Display Device (DSPDEV) parameter, then use the specified display's device description current KBDTYPE value to determine the CHRID to be used. If a remote display device is specified for the STREML3270 DSPDEV parameter, then use the current QKBDTYPE system value.

### keyboard-language-identifier

Specify the keyboard language identifier to be used.

# **Outgoing translation table (TRNTBLOUT)**

Specifies the outgoing translation table that is used to translate characters sent from the host system to 3270 Emulation. If \*TRNTBL is specified on the **Keyboard language type** prompt (KBDTYPE parameter), the **Incoming translation table** prompt (TRNTBLIN parameter), must also be specified.

### \*KBDTYPE

Translation is done using the language specified on the **Keyboard language type** prompt (KBDTYPE parameter).

### table-name

Specify the name and library of the table that is used for outgoing translation.

The possible library values are:

\*LIBL All libraries in the user and system portions of the job's library list are searched until the first match is found.

#### \*CURLIB

The current library for the job is used to locate the outgoing translation table. If no library is specified as the current library for the job, QGPL is used.

*name* Specify the name of the library to be searched.

Top

# **Incoming translation table (TRNTBLIN)**

Specifies the incoming translation table that is used to translate characters sent from 3270 Emulation to the host system. If \*TRNTBL is specified on the **Keyboard language type** prompt (KBDTYPE parameter), the **Outgoing translation table** prompt (TRNTBLOUT parameter), must also be specified.

### \*KBDTYPE

Translation is done using the language specified on the **Keyboard language type** prompt (KBDTYPE parameter).

### table-name

Specify the name and library of the table used for incoming translation.

The possible library values are:

\*LIBL All libraries in the user and system portions of the job's library list are searched until the first match is found.

### \*CURLIB

The current library for the job is used to locate the incoming translation table. If no library is specified as the current library for the job, QGPL is used.

*name* Specify the name of the library to be searched.

# **Configuration entry (EMLCFGE)**

Specifies whether a configuration entry is used for this session. Configuration entries indicate 3270 emulation configuration options. Configuration entries are created with the Add Emulation Configuration Entry (ADDEMLCFGE) command.

The possible values are:

### \*NONE

No configuration entry is named and the configuration entry defaults are used.

### **QEMDFTCFGE**

The default configuration entry QEMDFTDFGE is used. This entry is shipped with configuration entry defaults, and can be updated with the Change Emulation Configuration Entry (CHGEMLCFGE) command.

### configuration-entry-name

Specify the name of the configuration entry to be used. If the configuration entry named does not exist in the configuration file, the configuration entry defaults are used.

Top

# **Examples**

STREML3270 EMLCTL(TSOHOST) PAGEUP(\*F7) PAGEDOWN(\*F8)

This command places the display device into an emulation session that uses the first available device on the controller description TSOHOST for which the user has authority. When there are fewer input fields on the display than the maximum allowed by the 5250 display device and the Page Up key is pressed, an F7 key value is sent to the host system. When the Page Down key is pressed, an F8 key value is sent to the host system.

Тор

# **Error messages**

### \*ESCAPE Messages

### CPF2619

Table &1 not found.

### CPF269A

Library parameter is not set to "QSYS" on call.

#### CPF269B

T.61 conversion table not found.

### CPF85EA

Screen address received from host is larger than screen size.

### CPF85EB

3270 device emulation session ended.

### CPF85EC

Specifying text on the LOGON parameter is not supported.

### CPF85ED

Values other than ENDCOND(\*NONE) are not supported.

### CPF85E2

3270 display emulation is already active at this job.

#### CPF85E4

Not authorized to translation table &1 in library &2.

### CPF85E5

3270 emulation device &1 is reserved for device &2.

### CPF85E6

Translation table &1 in library &2 was not found.

### **CPF8503**

Emulation controller &1 not found.

### **CPF8504**

Controller &1 does not support 3270 emulation.

### **CPF8505**

Emulation device &2 not found.

### **CPF8506**

Emulation location &1 not found.

### **CPF8507**

Display emulation cannot open required file.

### **CPF8508**

Host system did not respond.

### CPF851A

Maximum number of shift in and shift out characters exceeded.

### **CPF8510**

Internal error occurred on device &1.

### **CPF8511**

Emulation ended by errors on device &2.

### **CPF8512**

Emulation ended because device &2 was held.

### **CPF8513**

Emulation ended by errors on device &2.

### **CPF8514**

Error recovery stopped on device &1.

### **CPF8515**

3270 emulation session ended by host.

### **CPF8516**

No match between host and device &2.

### CPF8517

Received more than maximum number of fields allowed.

### **CPF8518**

Emulation ended because of internal failure in system.

### **CPF8519**

Function check in 3270 emulation.

### CPF852A

Values other than FKEYPGM(\*NONE) are not supported.

### CPF852B

Program &1 not found.

#### CPF852C

Not authorized to program &1.

### **CPF8521**

Not authorized to controller &1.

#### **CPF8522**

Not authorized to emulation device &2.

### **CPF8523**

\*NO on the ATNEMLMNU parameter is not supported.

### **CPF8524**

Emulation cannot open its required display file.

### **CPF8525**

KBDTYPE(\*LCL) not allowed for remote display devices.

### CPF8526

No 3270 display emulation devices available.

### **CPF8527**

Emulation device &2 not available.

### **CPF8528**

Device &2 is not a display emulation device.

#### **CPF8530**

Not authorized to use any display emulation device.

### **CPF8533**

Display device not specified in a batch job.

### **CPF8534**

Display device &1 is not available.

### **CPF8535**

Display device &1 not found.

### **CPF8536**

Not authorized to display device &1.

### **CPF8539**

&1 keyboard type not supported by 3270 emulation.

### **CPF8546**

No 3270 display emulation devices available.

### **CPF8547**

No 3270 printer emulation devices available.

### **CPF8550**

Emulation ended due to time-out internal failure.

#### CPF8551

Emulation ended with error code &1.

### CPF8552

Emulation ended because of return code.

### **CPF8553**

BSC controller or device not allowed without translation.

### **CPF8565**

Emulation device &1 not found.

### **CPF8568**

Device &1 not printer emulation device.

## CPF8569

Not authorized to use any printer emulation device.

## CPF8571

No 3270 printer emulation devices available.

### CPF8572

Emulation device &1 not available.

# **Start EPM Environment (STREPMENV)**

Where allowed to run: All environments (\*ALL) Threadsafe: No

Parameters Examples Error messages

The Start EPM Environment (STREPMENV) command is used with extended program model (EPM) languages to create a user-controlled environment. The C/400\*, FORTRAN/400\*, and AS/400\* Pascal languages are part of the extended program model.

You can use this command to create a run-time environment for an EPM language entry point that you are calling from another AS/400 language program. See the Extended Program Model User's Guide and Reference for more detailed information on the EPM and this command.

# **Error messages for STREPMENV**

None

Top

### **Parameters**

| Keyword | Description                         | Choices               | Notes                     |
|---------|-------------------------------------|-----------------------|---------------------------|
| EPMENV  | Environment Name                    | Character value       | Required,<br>Positional 1 |
| ROOTPGM | Environment Program                 | Qualified object name | Required,<br>Positional 2 |
|         | Qualifier 1: Environment<br>Program | Name                  |                           |
|         | Qualifier 2: Library                | Name, *LIBL, *CURLIB  |                           |

Top

# **Environment Name (EPMENV)**

Specifies the name of the user-controlled environment that is to be created. The environment name must be unique.

### environment-name

Enter a name for the environment.

Top

# **Environment Program (ROOTPGM)**

Specifies the name of the program and library that contains the environment definition information that is necessary in order to create the EPM run-time environment.

#### program-name

Enter the name of the EPM language program object that contains the environment definition information.

The possible values for library are:

\*LIBL The library list is searched to locate the specified program object.

### \*CURLIB

The current library is searched to locate the specified program object.

### library-name

Enter the name of the library that contains the specified program object.

Top

# **Examples**

None

Top

# **Error messages**

None

# **Start Font Management Aid (STRFMA)**

Where allowed to run: Interactive environments (\*INTERACT \*IPGM \*IREXX \*EXEC)
Threadsafe: No

Parameters Examples Error messages

The Start Font Management Aid (STRFMA) command displays the Font Management Aid (FMA) menu. From this menu, you can "Work With" user defined characters (24 X 24 dot matrix) in the DBCS font table with a workstation font file (\$SYS1Z24.FNT). "Work With" means to copy user defined characters in the workstation font file to DBCS font table, or copy user defined characters in DBCS font table to workstation font file. FMA is also used to get a copy of the workstation user-font/dictionary file from the other workstation.

There are no parameters for this command.

| There are no parameters for the community. |     |  |  |
|--------------------------------------------|-----|--|--|
| Error messages for STRFMA                  |     |  |  |
| None                                       |     |  |  |
|                                            | Тор |  |  |
|                                            |     |  |  |
| Parameters                                 |     |  |  |
| None                                       |     |  |  |
|                                            | Тор |  |  |
| Examples                                   |     |  |  |
| None                                       |     |  |  |
|                                            | Тор |  |  |
| Error messages                             |     |  |  |
| None                                       |     |  |  |
|                                            | Тор |  |  |
|                                            | 10  |  |  |

# Start Host Server (STRHOSTSVR)

Where allowed to run: All environments (\*ALL) Threadsafe: No

Parameters Examples Error messages

The Start Host Server (STRHOSTSVR) command is used to start the optimized host server daemons and the server mapper daemon.

There is one server daemon for each of the host server types. In addition, there is one server mapper daemon for all host servers which provides support for client applications to obtain a particular host server daemon's port number. This port number is then used by the client application to connect to the host server's daemon. The daemon accepts the incoming connection request and routes it to the server job for further processing.

The daemons are batch jobs submitted to either the QSYSWRK or QSERVER subsystem, depending on the value or values specified for the SERVER keyword. All daemon jobs are submitted to the QSYSWRK subsystem with the exception of the \*DATABASE and \*FILE server daemons which are submitted to the QSERVER subsystem.

In order for the server daemons and the server mapper daemon to start successfully, the QSYSWRK subsystem and, for \*DATABASE and \*FILE server, the QSERVER subsystem must be active. If the required subsystem is not active, then the submission of the daemon job will fail. Additionally, the QUSRWRK subsystem or the user-defined subsystem must be active in order to start the associated server jobs. All associated server jobs can run in the QUSRWRK subsystem or a user-defined subsystem, except for the following:

- Server jobs QPWFSERVSO and QPWFSERVSS these jobs run in the QSERVER subsystem or a user-defined subsystem
- Server job QPWFSERVS2 this job runs in the QSERVER subsystem
- Server job QIWVPPJT this job runs in the QSYSWRK subsystem
- Server job QTFPJTCP this job runs in the QSERVER subsystem.

There are no server jobs associated with the server mapper daemon.

The server daemons must be active in order to allow client applications to establish a connection with the host server using sockets communication support. Once started, the server daemons and the server mapper daemon remain active until they are ended explicitly using the End Host Server (ENDHOSTSVR) command or an error occurs.

### **Restrictions:**

- This command is used only for enabling client applications to communicate with any of the host servers using sockets communication support. This command does not start any of the APPC host servers; these are started as a result of a program start request.
- Only one server daemon can be active for a specific server type. Requests to start a server daemon that is already active will result in an informational message to the user issuing this command.

# **Error messages for STRHOSTSVR**

### \*ESCAPE Messages

### PWS300D

Unable to start host server daemon jobs.

#### PWS3006

Errors occurred starting server daemon jobs.

Top

### **Parameters**

| Keyword | Description       | Choices                                                                                                    | Notes                     |
|---------|-------------------|----------------------------------------------------------------------------------------------------|---------------------------|
| SERVER  | Server type       | Single values: *ALL Other values (up to 8 repetitions): *CENTRAL, *DATABASE, *DTAQ, *FILE, *NETPRT, *RMTCMD, *SIGNON, *SVRMAP | Required,<br>Positional 1 |
| RQDPCL  | Required protocol | *ANY, *NONE, *TCP                                                                                                    | Optional                  |

Top

# Server type (SERVER)

Specifies the host server daemons to be started by this command.

The possible values are:

\*ALL All of the server daemons and the server mapper daemon are started.

### \*CENTRAL

The central server daemon is started in the QSYSWRK subsystem. The daemon job is named QZSCSRVSD. The associated server job is named QZSCSRVS.

### \*DATABASE

The database server daemon is started in the QSERVER subsystem. The daemon job is named QZDASRVSD. The associated server jobs are named QZDASOINIT, QZDASSINIT, and QTFPJTCP.

### \*DTAQ

The data queue server daemon is started in the QSYSWRK subsystem. The daemon job is named QZHQSRVD. The associated server job is named QZHQSSRV.

\*FILE The file server daemon is started in the QSERVER subsystem. The daemon job is named QPWFSERVSD. The associated server jobs are named QPWFSERVSO, QPWFSERVSS, and QPWFSERVS2.

### \*NETPRT

The network print server daemon is started in the QSYSWRK subsystem. The daemon job is named QNPSERVD. The associated server jobs are named QNPSERVS and QIWVPPJT.

### \*RMTCMD

The remote command and distributed program call server daemon is started in the QSYSWRK subsystem. The daemon job is named QZRCSRVSD. The associated server job is named QZRCSRVS.

### \*SIGNON

The signon server daemon is started in the QSYSWRK subsystem. The daemon job is named QZSOSGND. The associated server job is named QZSOSIGN.

### \*SVRMAP

The server mapper daemon is started in the QSYSWRK subsystem. The daemon job is named QZSOSMAPD.

## Required protocol (RQDPCL)

Specifies which communication protocols are required to be active for the host server daemons to start.

## Single Values

\*ANY: The TCP/IP communication protocol must be active at the time the STRHOSTSVR command is issued. If TCP/IP is not active, escape message PWS300D will be issued and the host server daemons will not be started. A diagnostic message (PWS3008) will be issued if TCP/IP is found to be inactive.

### \*NONE:

No communication protocols need to be active at the time the STRHOSTSVR command is issued for the host server daemons to start. No messages will be issued for protocols which are inactive.

\*TCP: The TCP/IP communication protocol must be active at the time the STRHOSTSVR command is issued. If TCP/IP is not active, diagnostic message PWS3008 and escape message PWS300D will be issued and the host server daemons will not be started.

Top

## **Examples**

None

Top

## **Error messages**

## \*ESCAPE Messages

#### PWS300D

Unable to start host server daemon jobs.

## PWS3006

Errors occurred starting server daemon jobs.

# Start IDDU (STRIDD)

Where allowed to run: Interactive environments (\*INTERACT \*IPGM \*IREXX \*EXEC) Threadsafe: No

Parameters Examples Error messages

The Start Interactive Data Definition Utility (STRIDD) command runs the main Interactive Data Definition (IDDU) menu. From this menu, you can select from options that allow you to work with data definitions, data dictionaries, files, and libraries, or use related commands and office tasks.

Top **Parameters** None Top **Examples** STRIDD This commands displays the main IDDU menu. Top **Error messages** 

None

## Start IP over SNA Interface (STRIPSIFC)

Where allowed to run: All environments (\*ALL) Threadsafe: No

Parameters Examples Error messages

The Start IP over SNA Interface (STRIPSIFC) command is used to start an AF\_INET sockets over SNA interface (an IP address by which this local host is known on the SNA transport).

**Restriction:** Only eight (8) AF\_INET sockets over SNA interfaces can be active on a single host. If the maximum number of interfaces is active and you want to start another interface, you must first end one or more interfaces using the End IP over SNA Interfaces (ENDIPSIFC) CL command.

Top

## **Parameters**

| Keyword   | Description      | Choices         | Notes        |
|-----------|------------------|-----------------|--------------|
| INTNETADR | Internet address | Character value | Required,    |
|           |                  |                 | Positional 1 |

Top

## Internet address (INTNETADR)

Specifies the internet address of an inactive (ended) interface that had previously been added to the IP over SNA configuration with the ADDIPSIFC CL command. The internet address is specified in the form *nnn.nnn.nnn*, where *nnn* is a decimal number ranging from 0 through 255. If the internet address is entered from a command line, the address must be enclosed in apostrophes.

This is a required parameter.

Top

## **Examples**

STRIPSIFC INTNETADR('9.5.1.248')

This command activates (starts) the interface with IP address 9.5.1.248.

Top

## **Error messages**

### \*ESCAPE Messages

### CPFA10F

IP over SNA interface &1 not started.

# Start ITF (STRITF)

Where allowed to run: Interactive environments (\*INTERACT \*IPGM \*IREXX \*EXEC)
Threadsafe: No

Parameters Examples Error messages

The Start Interactive Terminal Facility (STRITF) command allows the user to send and receive data and file members for 5250 work stations using asynchronous communications. You can also send documents using the Interactive Terminal Facility (ITF). Before you can use ITF, you must start asynchronous communications.

Top

## **Parameters**

| Keyword    | Description     | Choices             | Notes        |
|------------|-----------------|---------------------|--------------|
| RMTLOCNAME | Remote location | Communications name | Required,    |
|            |                 |                     | Positional 1 |

Top

## Remote location (RMTLOCNAME)

Specifies the name of the remote location with which you want to communicate. This name is the same as the remote location name specified during configuration.

This is a required parameter.

Тор

## **Examples**

STRITF CHICAGO

This command allows the user to communicate with the remote location CHICAGO.

Тор

## **Error messages**

None

Тор

## **Start Journal (STRJRN)**

Where allowed to run: All environments (\*ALL)
Threadsafe: Yes

Parameters Examples Error messages

The Start Journal (STRJRN) command is used to start journaling changes (made to an object or list of objects) to a specific journal. The object types which are supported through this interface are Data Areas (\*DTAARA), Data Queues (\*DTAQ), Byte Stream Files (\*STMF), Directories (\*DIR), and Symbolic Links (\*SYMLNK). Only objects of type \*STMF, \*DIR or \*SYMLNK that are in the root ('/'), QOpensys, and user-defined file systems are supported. For more information about the possible journal entries which can be sent, see the Journal Management information in the iSeries Information Center at http://www.ibm.com/eserver/iseries/infocenter.

The user can specify that only the after image or both the before and the after images of an object of type \*DTAARA be journaled. Before images are necessary to remove journaled changes using the Remove Journaled Changes (RMVJRNCHG) command.

After journaling begins for the object, the user should save the journaled object to preserve its journal attribute information. Also, the object must be saved because, for example, journaled changes cannot be applied to a version of the object that was saved before journaling was in effect.

For other ways to start journaling see the following commands:

- Access Paths Start Journal Access Path (STRJRNAP)
- Physical Files Start Journal Physical File (STRJRNPF)
- Other Objects Start Journal Object (STRJRNOBJ)

### **Restrictions:**

- The object must not be journaling changes to another journal.
- The maximum number of objects that can be associated with one journal is 250,000. This maximum includes objects whose changes are currently being journaled, objects for which journaling was ended while the current receiver was attached, and journal receivers that are or were associated with the journal while the current journal receiver is attached. If the number of objects is larger than this maximum, journaling does not start.
- The specified journal must be a local journal. Although all object types which can be journaled to a local journal can also have their changes sent to a remote journal, this is accomplished by a two step process. First start journaling to the local journal. Then connect the local journal to a remote instance. To initiate such a connection, use the Add Remote Journal (ADDRMTJRN) command or the Add Remote Journal (QjoAddRemoteJournal) API. For information about remote journaling, see the Journal Management information in the iSeries Information Center at <a href="http://www.ibm.com/eserver/iseries/infocenter">http://www.ibm.com/eserver/iseries/infocenter</a>.
- The specified journal and object must reside in the same Auxiliary Storage Pool (ASP).
- Byte stream files that are currently memory mapped or byte stream files that are being used as IXS network storage spaces cannot be journaled.
- Objects that are internally marked as not eligible for journaling cannot be journaled. The system may
  mark system working directories that are created inside of user directories as not eligible for
  journaling.
- For data areas, only local external data area objects may be journaled. The special data areas (\*LDA, \*GDA, \*PDA) and DDM data areas cannot be journaled.
- For data queues, only local data queues are supported. DDM data queues cannot be journaled.

• At least one of parameter OBJ or OBJFID must be specified.

Top

## **Parameters**

| Keyword | Description                    | Choices                                           | Notes    |
|---------|--------------------------------|---------------------------------------------------|----------|
| ОВЈ     | Objects                        | Values (up to 300 repetitions): Element list      | Optional |
|         | Element 1: Name                | Path name                                         |          |
|         | Element 2: Include or omit     | *INCLUDE, *OMIT                                   |          |
| OBJFID  | File identifier                | Values (up to 300 repetitions): Hexadecimal value | Optional |
| JRN     | Journal                        | Path name                                         | Optional |
| SUBTREE | Directory subtree              | *ALL, *NONE                                       | Optional |
| PATTERN | Name pattern                   | Values (up to 20 repetitions): Element list       | Optional |
|         | Element 1: Pattern             | Character value, *                                |          |
|         | Element 2: Include or omit     | *INCLUDE, *OMIT                                   |          |
| INHERIT | New objects inherit journaling | *NO, *YES                                         | Optional |
| IMAGES  | Images                         | *AFTER, *BOTH                                     | Optional |
| OMTJRNE | Omit journal entry             | *NONE, *OPNCLOSYN                                 | Optional |

Top

## **Objects (OBJ)**

Specifies a maximum of 300 objects for which changes are to be journaled. Only objects whose path name identifies an object of type \*STMF, \*DIR, \*SYMLNK, \*DTAARA or \*DTAQ are supported.

## Element 1: Name

## 'object-path-name'

Specify the path name of the object for which changes are to be journaled.

A pattern can be specified in the last part of the path name. An asterisk (\*) matches any number of characters and a question mark (?) matches a single character. If the path name is qualified or contains a pattern, it must be enclosed in apostrophes. Symbolic links within the path name will not be followed. If the path name begins with the tilde character, then the path is assumed to be relative to the appropriate home directory.

Additional information about path name patterns is in the Integrated file system information in the iSeries Information Center at http://www.ibm.com/eserver/iseries/infocenter.

### Element 2: Include or omit

The second element specifies whether names that match the pattern should be included or omitted from the operation. Note that in determining whether a name matches a pattern, relative name patterns are always treated as relative to the current working directory.

## \*INCLUDE

The objects that match the object name pattern are to be journaled, unless overridden by an \*OMIT specification.

#### \*OMIT

The objects that match the object name pattern are not be journaled. This overrides an \*INCLUDE specification and is intended to be used to omit a subset of a previously selected path.

Top

## File identifier (OBJFID)

Specifies a maximum of 300 file identifiers (FID) for which changes are to be journaled. FIDs are a unique identifier associated with integrated file system related objects. This field is input in hexadecimal format. Only objects whose FID identifies an object of type \*STMF, \*DIR, \*SYMLNK, \*DTAARA or \*DTAQ are supported.

file-identifier

Objects identified with the FID are journaled.

Top

## Journal (JRN)

Specifies the path name of the journal that receives the journaled changes.

'journal-path-name'

Specify the path name of the journal that receives the journaled changes.

Top

## **Directory subtree (SUBTREE)**

Specifies whether the directory subtrees are included in the start journal operation.

**Note:** This parameter is ignored if the OBJ parameter is not specified.

Note: This parameter is ignored unless object-path-name is a directory (\*DIR) object.

### \*NONE

Only the objects that match the selection criteria are processed. The objects within selected directories are not implicitly processed.

\*ALL All objects that meet the selection criteria are processed in addition to the entire subtree of each directory that matches the selection criteria. The subtree includes all sub-directories and the objects within those sub-directories.

Top

## Name pattern (PATTERN)

Specifies a maximum of 20 patterns to be used to include or omit objects for the start journal operation. If this parameter is not specified, the default will be to match all patterns.

Only the last part of the path name will be considered for the name pattern match. Path name delimiters are not allowed in the name pattern. An asterisk (\*) matches any number of characters and a question mark (?) matches a single character. If the path name is qualified or contains a pattern, it must be enclosed in apostrophes. Symbolic links within the path name will not be followed.

If this parameter is not specified, the default will be to match all patterns.

Additional information about path name patterns is in the Integrated file system information in the iSeries Information Center at http://www.ibm.com/eserver/iseries/infocenter.

**Note:** This parameter is ignored if the OBJ parameter is not specified.

#### **Element 1: Pattern**

All objects that match the input OBJ parameter are to be included into the start journal operation or omitted from the start journal operation.

#### name-pattern

Specify the pattern to either include or omit objects for the start journal operation.

#### Element 2: Include or omit

The second element specifies whether names that match the pattern should be included or omitted from the operation. Note that in determining whether a name matches a pattern, relative name patterns are always treated as relative to the current working directory.

Note: The SUBTREE parameter specifies whether the subtrees are included or omitted.

### \*INCLUDE

The objects that match the object name pattern are included into the start journal operation unless overridden by an \*OMIT specification.

#### \*OMIT

The objects that match the object name pattern are not to be included into the start journal operation. This overrides an \*INCLUDE specification and is intended to be used to omit a subset of a previously selected pattern.

Top

## New objects inherit journaling (INHERIT)

Specifies whether new objects created within a journaled directory should inherit the journal options and the journal state of its parent directory.

- \*NO New objects created within the directory will not inherit the journal options and journal state of the parent directory.
- \*YES New objects created within the directory will inherit the journal options and journal state of the parent directory.

Top

## Images (IMAGES)

Specifies the kinds of images that are written to the journal receiver for changes to objects.

#### \*AFTER

Only after images are generated for changes to objects.

## \*BOTH

The system generates both *before* and *after* images for changes to objects.

Note: The value \*BOTH is only valid for \*DTAARA objects.

## **Omit journal entry (OMTJRNE)**

Specifies the journal entries that are omitted.

### \*NONE

No entries are omitted.

#### \*OPNCLOSYN

Open, close and force entries are omitted. Open, close and force operations on the specified objects do not generate open, close and force journal entries. This prevents the use of TOJOBO and TOJOBC entries on the Apply Journaled Changes (APYJRNCHG) command, but it saves some storage space in the journal receivers.

Note: The value \*OPNCLOSYN is only valid for \*DIR and \*STMF objects.

Top

## **Examples**

## Example 1: Start Journaling with Omit of Directory

This command journals all changes to all objects supported by this command within the first-level of directory '/mypath' except '/mypath/myobject' to journal '/QSYS.LIB/MYLIB.LIB/JRNA.JRN'. None of the objects within the subdirectories of '/mypath' will be journaled.

Only the after images of updated records are written to the journal.

### Example 2: Start Journaling with Pattern Matching

This command journals changes to all objects that match pattern '\*.txt' in directory '/mypath' except object '/mypath/myobject.txt'. The open, close and force entries are not journaled.

Only the after images of updated records are written to the journal.

### Example 3: Start Journaling with Omit by Pattern

```
STRJRN OBJ(('/mypath/my*' *INCLUDE))
JRN('/QSYS.LIB/MYLIB.LIB/JRNLA.JRN')
PATTERN(('*.DTA*' *0MIT))
```

This command journals changes to all objects within the first-level directories that match the pattern for path '/mypath/my\*' and will omit all objects that match pattern '\*.DTA\*' (objects of type \*DTAARA and \*DTAQ).

Only the after images of updated records are written to the journal.

### **Example 4: Start Journaling using File Identifiers**

```
STRJRN OBJFID(0000000000000007E09BDB000000009
000000000000009E09BDB00000000A)
JRN('/QSYS.LIB/MYLIB.LIB/JRNLA.JRN')
```

This command journals all changes to the objects represented by the specified file identifiers to journal '/QSYS.LIB/MYLIB.LIB/JRNLA.JRN'.

Only the after images of updated records are written to the journal.

### Example 5: Start Journaling on a Set of Data Queues

```
STRJRN OBJ(('/QSYS.LIB/MYLIB.LIB/MYDATA*.DTAQ'))
JRN('/QSYS.LIB/MYLIB.LIB/MYJRN.JRN')
```

This command starts the journaling of all changes to the objects of type \*DTAQ in library MYLIB that begin with the characters 'MYDATA'.

Top

## **Error messages**

## \*ESCAPE Messages

### CPFA0D4

File system error occurred. Error number &1.

### CPF700A

&1 of &2 objects have started journaling.

#### CPF705A

Operation failed due to remote journal.

### CPF9801

Object &2 in library &3 not found.

### **CPF9802**

Not authorized to object &2 in &3.

### **CPF9803**

Cannot allocate object &2 in library &3.

#### **CPF9810**

Library &1 not found.

### CPF9820

Not authorized to use library &1.

### **CPF9825**

Not authorized to device &1.

#### **CPF9830**

Cannot assign library &1.

## CPF9873

ASP status is preventing access to object.

### **CPF9875**

Resources exceeded on ASP &1.

## **Start Journal Access Path (STRJRNAP)**

Where allowed to run: All environments (\*ALL) Threadsafe: Yes

Parameters Examples Error messages

The Start Journal Access Path (STRJRNAP) command is used to start journaling the access paths for all members of a database file to a specified journal. Any new member that is later added to the file also has its access path journaled.

If a physical file is specified, journaling can be started for its access paths. When access path journaling is started for a physical file, only the access paths for the physical file members are journaled. Journaling for any logical file access paths is started only when access path journaling is started for the logical file.

The journal entries created after running this command cannot be used in any apply or remove journaled changes operation. These entries are used only to recover the access path without rebuilding it after an abnormal system operation ending.

If you start journaling your access paths, consider specifying RCVSIZOPT(\*RMVINTENT) on either the Create Journal (CRTJRN) or the Change Journal (CHGJRN) command for this journal. This will reduce the additional storage required to do access path journaling.

If you do not want the overhead of managing the access path journaling yourself, consider taking advantage of the system-managed access-path protection support. For more information, see the Journal Management information in the iSeries Information Center at

http://www.ibm.com/eserver/iseries/infocenter, and the Edit Recovery for Access Paths (EDTRCYAP) or the Change Recovery for Access Paths (CHGRCYAP) command.

For other ways to start journaling see the following commands:

- Integrated file system objects Start Journal (STRJRN)
- Physical files Start Journal Physical File (STRJRNPF)
- Other objects Start Journal Object (STRJRNOBJ)

#### **Restrictions:**

- Before journaling an access path, all physical files over which the access path is built must first be journaled to the same journal that is used to journal the access path. Even if all physical file members for a particular physical file are removed from the access path of a logical file, all physical files must still be journaled to the same journal before journaling the access path.
- All access paths to be journaled must specify MAINT(\*IMMED) or MAINT(\*DLY).
- If only after images are being journaled for the physical file members, the system automatically starts journaling the before and after images for the physical file once journaling is started for any access path built over the physical file. When journaling ends for the access paths, the system automatically stops journaling the before images for the physical file and again only journals the after images.
- Overrides are not applied to files specified on the FILE parameter.
- The specified journal must be a local journal. Although all object types which can be journaled to a local journal can also have their changes sent to a remote journal, this is accomplished by a two step process. First start journaling to the local journal. Then connect the local journal to a remote instance. To initiate such a connection, use the Add Remote Journal (ADDRMTJRN) command or the Add Remote Journal (QjoAddRemoteJournal) API. For information about remote journaling, see the Journal Management information in the iSeries Information Center at <a href="http://www.ibm.com/eserver/iseries/infocenter">http://www.ibm.com/eserver/iseries/infocenter</a>.

## **Parameters**

| Keyword | Description                 | Choices                                              | Notes        |
|---------|-----------------------------|------------------------------------------------------|--------------|
| FILE    | Journaled file              | Values (up to 50 repetitions): Qualified object name | Required,    |
|         | Qualifier 1: Journaled file | Name                                                 | Positional 1 |
|         | Qualifier 2: Library        | Name, *LIBL, *CURLIB                                 |              |
| JRN     | Journal                     | Qualified object name                                | Required,    |
|         | Qualifier 1: Journal        | Name                                                 | Positional 2 |
|         | Qualifier 2: Library        | Name, *LIBL, *CURLIB                                 |              |

Top

## Journaled file (FILE)

Specifies a maximum of 50 database files whose access paths are journaled.

This is a required parameter.

### Qualifier 1: Journaled file

file-name

Specify the name of the file.

## Qualifier 2: Library

\*LIBL All libraries in the library list for the current thread are searched until the first match is found.

#### \*CURLIB

The current library for the job is searched. If no library is specified as the current library for the job, QGPL is used.

### library-name

Specify the name of the library to be searched.

Top

## Journal (JRN)

Specifies the journal that receives the file change journal entries.

This is a required parameter.

### Qualifier 1: Journal

### journal-name

Specify the name of the journal.

### Qualifier 2: Library

\*LIBL All libraries in the library list for the current thread are searched until the first match is found.

#### \*CURLIB

The current library for the job is searched. If no library is specified as the current library for the job, QGPL is used.

## library-name

Specify the name of the library to be searched.

Top

## **Examples**

STRJRNAP FILE(MYFILE) JRN(MYLIB/JRNLA)

This command journals all access paths for all members in file MYFILE (found using the library search list) to journal JRNLA in library MYLIB.

Top

## **Error messages**

## \*ESCAPE Messages

### **CPF6971**

Damage prevents object &1 from being journaled.

### CPF6972

Cannot allocate access path for file &1 in &2.

### **CPF7003**

Entry not journaled to journal &1. Reason code &3.

#### **CPF7004**

Maximum number of objects journaled to journal &1.

#### **CPF7008**

Cannot start or end access path journaling for file &1.

## CPF7009

Not all based-on files being journaled to &3.

### CPF7011

Not enough storage or resources.

#### CPF703C

DDL transaction prevents journaling operation.

#### CPF703D

DDL transaction prevents journaling operation.

### CPF703E

DDL transaction prevents journaling operation.

#### **CPF7030**

Object of type \*&3 already being journaled.

## CPF7031

Cannot allocate member &3 file &1 in &2.

### CPF7033

Start or end journaling failed for member &3.

#### **CPF7034**

Logical damage of file &1 in &2.

### **CPF7035**

Object &1 in &2 already known to journal.

### CPF705A

Operation failed due to remote journal.

#### **CPF7079**

Access path journaling for file &1 not started.

### CPF708D

Journal receiver found logically damaged.

### **CPF7084**

Object of type \*&6 could not be journaled.

### CPF709D

Cannot start journaling object of type \*&7.

### **CPF9801**

Object &2 in library &3 not found.

### **CPF9802**

Not authorized to object &2 in &3.

### **CPF9803**

Cannot allocate object &2 in library &3.

### CPF9812

File &1 in library &2 not found.

### CPF9820

Not authorized to use library &1.

### **CPF9822**

Not authorized to file &1 in library &2.

### CPF9825

Not authorized to device &1.

### **CPF9830**

Cannot assign library &1.

### **CPF9873**

ASP status is preventing access to object.

### **CPF9875**

Resources exceeded on ASP &1.

## Start Journal Object (STRJRNOBJ)

Where allowed to run: All environments (\*ALL) Threadsafe: Yes

Parameters Examples Error messages

The Start Journal Object (STRJRNOBJ) command is used to start journaling changes (made to an object or list of objects) to a specific journal. The object types which are supported through this interface are Data Areas (\*DTAARA) and Data Queues (\*DTAQ). For more information about journal entries which can be sent, see the Journal Management information in the iSeries Information Center at http://www.ibm.com/eserver/iseries/infocenter.

Additionally, the user can specify that only the after image or both the before and the after images of an object of type \*DTAARA be journaled. Before images are necessary to remove journaled changes using the Remove Journaled Changes (RMVJRNCHG) command.

After journaling begins for the object, the user should save the journaled object to preserve its journal attribute information. Also, the object must be saved because, for example, journaled changes cannot be applied to a version of the object that was saved before journaling was in effect.

For other ways to start journaling see the following commands:

- Access paths Start Journal Access Path (STRJRNAP)
- Integrated file system objects Start Journal (STRJRN)
- Physical files Start Journal Physical File (STRJRNPF)

### **Restrictions:**

- The object must not be journaling changes to another journal.
- The maximum number of objects that can be associated with one journal is 250,000. This maximum includes objects whose changes are currently being journaled, objects for which journaling was ended while the current receiver was attached, and journal receivers that are or were associated with the journal while the current journal receiver is attached. If the number of objects is larger than this maximum, journaling does not start.
- The specified journal must be a local journal. Although all object types which can be journaled to a
  local journal can also have their changes sent to a remote journal, this is accomplished by a two step
  process. First start journaling to the local journal. Then connect the local journal to a remote instance.
  To initiate such a connection, use the Add Remote Journal (ADDRMTJRN) command or the Add
  Remote Journal (QjoAddRemoteJournal) API. For information about remote journaling, see the Journal
  Management information in the iSeries Information Center at
  http://www.ibm.com/eserver/iseries/infocenter.
- The specified journal and object must reside in the same Auxiliary Storage Pool (ASP).
- For data areas, only local external data area objects may be journaled. The special data areas (\*LDA, \*GDA, and \*PDA) and DDM data areas cannot be journaled.
- For data queues, only local data queues are supported. DDM data queues cannot be journaled.

## **Parameters**

| Keyword | Description          | Choices                                               | Notes                     |
|---------|----------------------|-------------------------------------------------------|---------------------------|
| ОВЈ     | Object               | Values (up to 300 repetitions): Qualified object name | Required,                 |
|         | Qualifier 1: Object  | Name                                                  | Positional 1              |
|         | Qualifier 2: Library | Name, *LIBL, *CURLIB                                  |                           |
| ОВЈТҮРЕ | Object type          | *DTAARA, *DTAQ                                        | Required,<br>Positional 2 |
| JRN     | Journal              | Qualified object name                                 | Required,                 |
|         | Qualifier 1: Journal | Name                                                  | Positional 3              |
|         | Qualifier 2: Library | Name, *LIBL, *CURLIB                                  |                           |
| IMAGES  | Images               | *AFTER, *BOTH                                         | Optional                  |

Top

## **Object (OBJ)**

Specifies a maximum of 300 qualified object names for which changes are to be journaled.

This is a required parameter.

## Qualifier 1: Object

### object-name

Specify the name of the object for which changes are to be journaled.

## Qualifier 2: Library

\*LIBL All libraries in the library list for the current thread are searched until the first match is found.

## \*CURLIB

The current library for the job is searched. If no library is specified as the current library for the job, QGPL is used.

### library-name

Specify the name of the library to be searched.

Top

## Object type (OBJTYPE)

Specifies the object type for which changes are to be journaled.

This is a required parameter.

#### \*DTAARA

Changes for data area objects are to be journaled.

## \*DTAQ

Changes for data queue objects are to be journaled.

Тор

## Journal (JRN)

Specifies the journal that receives the journaled changes.

This is a required parameter.

### Qualifier 1: Journal

### journal-name

Specify the name of the journal that receives the journaled changes.

## Qualifier 2: Library

\*LIBL All libraries in the library list for the current thread are searched until the first match is found.

#### \*CURLIB

The current library for the job is searched. If no library is specified as the current library for the job, QGPL is used.

## library-name

Specify the name of the library to be searched.

Top

## Images (IMAGES)

Specifies the kinds of images that are written to the journal receiver for changes to objects.

#### \*AFTER

Only after images are generated for changes to objects.

### \*BOTH

The system generates both before and after images to the journal for changes to objects.

**Note:** The value \*BOTH is only valid for \*DTAARA objects.

Top

## **Examples**

STRJRNOBJ OBJ(DTALIB/MYDTAARA) OBJTYPE(\*DTAARA) JRN(MYLIB/JRNLA)

This command journals all changes to data area MYDTAARA in library DTALIB to journal JRNLA in library MYLIB. Only the *after* images of updates are written to the journal.

Top

## Error messages

### \*ESCAPE Messages

#### **CPF6979**

Journal &1 in library &2 is unusable.

### CPF700A

&1 of &2 objects have started journaling.

#### CPF705A

Operation failed due to remote journal.

### **CPF9801**

Object &2 in library &3 not found.

## CPF9802

Not authorized to object &2 in &3.

### **CPF9803**

Cannot allocate object &2 in library &3.

## CPF9810

Library &1 not found.

### **CPF9820**

Not authorized to use library &1.

### **CPF9825**

Not authorized to device &1.

### **CPF9830**

Cannot assign library &1.

### **CPF9873**

ASP status is preventing access to object.

## **CPF9875**

Resources exceeded on ASP &1.

## **Start Journal Physical File (STRJRNPF)**

Where allowed to run: All environments (\*ALL) Threadsafe: Conditional

Parameters Examples Error messages

The Start Journal Physical File (STRJRNPF) command is used to start journaling changes made to a specific database physical file to a specific journal. Changes in new members added to the file are also journaled.

The user can specify that only the after image or both the before and after images of records in the journaled physical file be journaled. Before images are necessary to remove journaled changes using the Remove Journaled Changes (RMVJRNCHG) command. In addition, the system will automatically capture the before images for a database file if the file is opened under commitment control. For more information about commitment control, see the Database information in the iSeries Information Center at http://www.ibm.com/eserver/iseries/infocenter.

After journaling begins for the file, and after any new members are added to the file, the user should run the Save Changed Object (SAVCHGOBJ) command with OBJTYPE(\*FILE) and OBJJRN(\*YES) specified. The file must be saved because journaled changes cannot be applied to a version of the file that was saved before journaling was in effect.

When the file being journaled is a distributed file, the STRJRNPF command is also distributed if journaling was successfully started locally. Even if the distribution request fails, the local file remains journaled.

For other ways to start journaling see the following commands:

- Access paths Start Journal Access Path (STRJRNAP)
- Integrated file system objects Start Journal (STRJRN)
- Other objects Start Journal Object (STRJRNOBJ)

#### **Restrictions:**

- The file must not be journaling changes to another journal.
- Overrides are not applied to files specified on the FILE parameter.
- The maximum number of objects that can be associated with one journal is 250,000. This maximum includes physical file members whose changes are currently being journaled, members for which journaling was ended while the current receiver was attached, and journal receivers that are or were associated with the journal while the current journal receiver is attached. If the number of objects is larger than this maximum, journaling does not start.
- The specified journal must be a local journal. Although all object types which can be journaled to a local journal can also have their changes sent to a remote journal, this is accomplished by a two step process. First start journaling to the local journal. Then connect the local journal to a remote instance. To initiate such a connection, use the Add Remote Journal (ADDRMTJRN) command or the Add Remote Journal (QjoAddRemoteJournal) API. For information about remote journaling, see the Journal management topic.
- In multithreaded jobs, this command is not threadsafe for distributed files and fails for distributed files that use relational databases of type \*SNA.
- If the file has Large Object (LOB) columns, and the total of the LOB columns plus the record size is greater than 15,761,440 bytes, then the file can only be journaled to a journal with RCVSIZOPT(\*MAXOPT2) or RCVSIZOPT(\*MAXOPT3) specified.

## **Parameters**

| Keyword | Description                                | Choices                                              | Notes        |
|---------|--------------------------------------------|------------------------------------------------------|--------------|
| FILE    | Physical file to be journaled              | Values (up to 50 repetitions): Qualified object name | Required,    |
|         | Qualifier 1: Physical file to be journaled | Name                                                 | Positional 1 |
|         | Qualifier 2: Library                       | Name, *LIBL, *CURLIB                                 |              |
| JRN     | Journal                                    | Qualified object name                                | Required,    |
|         | Qualifier 1: Journal                       | Name                                                 | Positional 2 |
|         | Qualifier 2: Library                       | Name, *LIBL, *CURLIB                                 |              |
| IMAGES  | Record images                              | *AFTER, *BOTH                                        | Optional     |
| OMTJRNE | Journal entries to be omitted              | *NONE, *OPNCLO                                       | Optional     |

Top

## Physical file to be journaled (FILE)

Specifies a maximum of 50 physical files whose changes are written to the journal.

This is a required parameter.

## Qualifier 1: Physical file to be journaled

### file-name

Specify the name of a physical file.

### Qualifier 2: Library

\*LIBL All libraries in the library list for the current thread are searched until the first match is found.

#### \*CURLIB

The current library for the job is searched. If no library is specified as the current library for the job, QGPL is used.

### library-name

Specify the name of the library to be searched.

Тор

## Journal (JRN)

Specifies the journal that will receive the file change journal entries.

This is a required parameter.

## Qualifier 1: Journal

## journal-name

Specify the name of the journal.

### Qualifier 2: Library

\*LIBL All libraries in the library list for the current thread are searched until the first match is found.

82 iSeries: Operating System/400 Commands Starting with STRDBMON (Start Database Monitor)

#### \*CURLIB

The current library for the job is searched. If no library is specified as the current library for the job, QGPL is used.

## library-name

Specify the name of the library to be searched.

Top

## **Record images (IMAGES)**

Specifies the kinds of record images to be written to the journal for changes to records in the file.

### \*AFTER

Only after images are written to the journal for changes to records in this file.

### \*BOTH

The system writes both before and after images to the journal for changes to records in this file.

Top

## Journal entries to be omitted (OMTJRNE)

Specifies the journal entries that are omitted.

#### \*NONE

No journal entries are omitted.

#### \*OPNCLO

*Open* and *close* entries are omitted. *Open* and *close* operations on the specified file members do not create *open* and *close* journal entries. This prevents the use of TOJOBO and TOJOBC entries on the Apply Journaled Changes (APYJRNCHG) an Remove Journaled Changes (RMVJRNCHG) commands, but it saves some storage space in the attached receivers.

Top

## **Examples**

STRJRNPF FILE(MYFILE) JRN(MYLIB/JRNLA)

This command journals all changes to all members of file MYFILE (as found using the library search list) to journal JRNLA in library MYLIB. Only the *after* images of updated records are written to the journal.

Top

## **Error messages**

### \*ESCAPE Messages

#### **CPF6971**

Damage prevents object &1 from being journaled.

### **CPF6979**

Journal &1 in library &2 is unusable.

#### CPF700D

File &1 in library &2 not journaled.

#### **CPF7002**

File &1 in library &2 not a physical file.

### **CPF7003**

Entry not journaled to journal &1. Reason code &3.

#### **CPF7004**

Maximum number of objects journaled to journal &1.

### **CPF7011**

Not enough storage or resources.

### CPF703C

DDL transaction prevents journaling operation.

#### CPF703D

DDL transaction prevents journaling operation.

### CPF703E

DDL transaction prevents journaling operation.

#### **CPF7030**

Object of type \*&3 already being journaled.

#### CPF7031

Cannot allocate member &3 file &1 in &2.

#### **CPF7033**

Start or end journaling failed for member &3.

### **CPF7034**

Logical damage of file &1 in &2.

#### **CPF7035**

Object &1 in &2 already known to journal.

### CPF704B

Journaling started locally but distributed requests failed.

### CPF705A

Operation failed due to remote journal.

### CPF708D

Journal receiver found logically damaged.

#### **CPF7084**

Object of type \*&6 could not be journaled.

#### CPF709D

Cannot start journaling object of type \*&7.

## CPF9801

Object &2 in library &3 not found.

#### CPF9802

Not authorized to object &2 in &3.

### **CPF9803**

Cannot allocate object &2 in library &3.

#### **CPF9810**

Library &1 not found.

### **CPF9812**

File &1 in library &2 not found.

### CPF9820

Not authorized to use library &1.

## CPF9822

Not authorized to file &1 in library &2.

## CPF9825

Not authorized to device &1.

## CPF9830

Cannot assign library &1.

## CPF9873

ASP status is preventing access to object.

### **CPF9875**

Resources exceeded on ASP &1.

## **Start Mode (STRMOD)**

Where allowed to run: All environments (\*ALL) Threadsafe: No

Parameters Examples Error messages

The Start Mode (STRMOD) command starts one or all modes currently in use for an advanced program-to-program communications (APPC) remote location. The user can use STRMOD in either the reset or ended state; it is required only after an End Mode (ENDMOD) command has ended a mode. More information is in the APPC Programming book, SC41-5443.

Restriction: The user must have operational authority for the APPC device to use this command.

Top

## **Parameters**

| Keyword    | Description               | Choices                                   | Notes                     |
|------------|---------------------------|-------------------------------------------|---------------------------|
| RMTLOCNAME | Remote location           | Communications name                       | Required,<br>Positional 1 |
| DEV        | Device                    | Name, *LOC                                | Optional,<br>Positional 2 |
| MODE       | Mode                      | Communications name, *NETATR, *ALL        | Optional                  |
| LCLLOCNAME | Local location            | Communications name, *LOC, *NETATR        | Optional                  |
| RMTNETID   | Remote network identifier | Communications name, *LOC, *NETATR, *NONE | Optional                  |

Top

## **Remote location (RMTLOCNAME)**

Specifies the remote location name.

This is a required parameter.

Top

## **Device (DEV)**

Specifies the device description name.

The possible values are:

\*LOC The device description is determined by the system.

device-name

Specify the name of the device description.

## Mode (MODE)

Specifies the mode that is to be started.

The possible values are:

### \*NETATR

The mode in the network attributes is used.

\*ALL All modes currently in use for the remote location are to be started.

- For a device description automatically created by the APPN support or a device description manually created with the APPN parameter specified as \*YES, \*ALL indicates that any modes that have been used while the remote location was active, but are not currently started, are to be started.
- For a device description manually created with the APPN parameter specified as \*NO, \*ALL specifies that all configured modes for the specified remote location are to be started.

#### **BLANK**

The mode name (consisting of 8 blank characters) is used.

#### mode-name

Specify a mode name.

Note: SNASVCMG and CPSVCMG are reserved names and cannot be specified.

Top

## **Local location (LCLLOCNAME)**

Specifies the local location name.

The possible values are:

\*LOC The local location name is determined by the system.

#### \*NETATR

The LCLLOCNAME value specified in the system network attributes is used.

#### local-location-name

Specify the name of your location. The local location name is specified if you want to indicate a specific local location name for the remote location.

Top

## Remote network identifier (RMTNETID)

Specifies the remote network ID used with the remote location.

The possible values are:

\*LOC The system selects the remote network ID.

#### \*NETATR

The remote network identifier specified in the network attributes is used.

### \*NONE

No remote network identifier (ID) is used.

### remote-network-id

Specify the name of the remote network ID.

Тор

## **Examples**

STRMOD RMTLOCNAME(APPCRLOC) DEV(APPCDEV) MODE(APPCMODE) RMTNETID (CHICAGO)

This command starts a mode named APPCMODE for a remote location named APPCRLOC, a device named APPCDEV, and a remote network ID of CHICAGO.

Top

## **Error messages**

## \*ESCAPE Messages

## CPF598B

The &1 command failed for one or more modes.

## **Start Mail Server Framework (STRMSF)**

Where allowed to run: All environments (\*ALL) Threadsafe: No

Parameters Examples Error messages

The Start Mail Server Framework (STRMSF) command starts the mail server framework jobs in the system work subsystem (QSYSWRK).

Top

## **Parameters**

| Keyword   | Description                  | Choices                 | Notes                     |
|-----------|------------------------------|-------------------------|---------------------------|
| MSGOPT    | How to process mail messages | *RESUME, *RESET, *CLEAR | Optional,<br>Positional 1 |
| NBRMSFJOB | Number of MSF jobs           | 1-99, 3                 | Optional,<br>Positional 2 |

Top

## How to process mail messages (MSGOPT)

Specifies how the mail server framework processes existing mail server framework messages.

The possible values are:

### \*RESUME

All existing mail server framework messages continue processing from the point the mail server framework previously ended.

### \*RESET

All existing mail server framework messages are processed as if they were just created.

#### \*CLEAR

All existing mail server framework messages are deleted. This option should only be used when a software error is reported with the mail server framework or its associated exit point programs.

Top

## Number of MSF jobs (NBRMSFJOB)

Specifies the number of mail server framework jobs to start. This option allows concurrent processing of several mail server framework messages.

The possible values are:

3 Three jobs are started.

## number-of-jobs

Specify the number of jobs you want handling mail server framework messages. The valid values range from 1 through 99.

## **Examples**

### **Example 1: Starting One Mail Server Framework Job**

STRMSF NBRMSFJOB(1)

This command starts one mail server framwork job in a normal manner, processing any mail server framework messages at the point at which processing was interrupted.

## **Example 2: Restarting Mail Server Framework Jobs**

STRMSF NBRMSFJOB(3) MSGOPT(\*RESET)

This command starts three mail server framework jobs and any mail server framework messages which were partially handled by previous mail server famework jobs are processed again from the beginning.

Top

## **Error messages**

### \*ESCAPE Messages

### **CPFAFAA**

STRMSF did not complete successfully.

### **CPFAFAD**

Mail Server Framework currently active.

### **CPFAFA0**

Errors detected on MSF internal message index.

### CPFAFA1

Errors detected on MSF internal message queue.

### **CPFAFFF**

Internal system error in program &1.

Тор

## Start NFS Server (STRNFSSVR)

Where allowed to run: All environments (\*ALL) Threadsafe: No

Parameters Examples Error messages

The Start Network File System Server (STRNFSSVR) command starts one or all of the following Network File System (NFS) server daemons. For more information about these daemon jobs, see OS/400 Network File System book, SC41-5714

SERVER(\*ALL) should be used, which will start the daemons in the following order. (This order is the recommended order for starting the Network File System daemons.)

- The Remote Procedure Call (RPC) RPCBind daemon
- The block input/output (I/O) (BIO) daemon
- The server (SVR) daemon
- The mount (MNT) daemon
- The network status monitor (NSM) daemon
- The network lock manager (NLM) daemon

If just one daemon is to be started, be sure the appropriate order for starting NFS daemons and the possible consequences of starting daemons in an order other than that specified above are understood. For more information about starting NFS daemons, see OS/400 Network File System book, SC41-5714

If the user attempts to start a daemon or daemons that are already running, they will not cause the command to fail, and it will continue to start other daemons that were requested to start. The command will issue diagnostic message CPDA1BA or CPDA1BD if the daemon is already running. However, for best results, end NFS daemons before attempting the STRNFSSVR command.

To determine if an NFS daemon is running, use the Work with Active Jobs (WRKACTJOB) command and look in the subsystem QSYSWRK for existence of the following jobs:

```
QNFSRPCD The RPCBind daemon
QNFSBIOD The block I/O (BIO) daemon
QNFSNFSD The NFS server (SVR) daemon
QNFSMNTD The mount (MNT) daemon
QNFSNSMD The network status monitor (NSM) daemon
QNFSNLMD The network lock manager (NLM) daemon
```

## **Restrictions:**

- 1. The user must have input/output (I/O) system configuration (\*IOSYSCFG) special authority to use this command.
- 2. The user must be enrolled in the system distribution directory. Use the Add Directory Entry (ADDDIRE) command to enroll the user.

Top

## **Parameters**

| Keyword | Description   | Choices                                  | Notes                     |
|---------|---------------|------------------------------------------|---------------------------|
| SERVER  | Server daemon | *ALL, *RPC, *BIO, *SVR, *MNT, *NSM, *NLM | Required,<br>Positional 1 |

| Keyword    | Description                 | Choices                    | Notes                     |
|------------|-----------------------------|----------------------------|---------------------------|
| NBRSVR     | Number of server daemons    | 1-20, <u>1</u>             | Optional,<br>Positional 2 |
| NBRBIO     | Number of block I/O daemons | 1-20, <u>1</u>             | Optional                  |
| RTVRPCREG  | Retrieve RPC registration   | *NO, *YES                  | Optional                  |
| STRJOBTIMO | Timeout for start of daemon | 1-3600, <u>30</u> , *NOMAX | Optional                  |

Top

## Server daemon (SERVER)

Specifies the Network File System (NFS) daemon jobs to be started by this command. The specified daemon should not already be running.

- \*ALL All NFS daemons will be started.
- \*RPC The NFS RPCBind daemon will be started.
- \*BIO Starts NFS block input/output (I/O) daemons. Additional daemons will be started if the number specified on the Number of block I/O daemons (NBRBIO) parameter is greater than the number of block I/O daemons already running on the system.
- \*SVR Starts NFS server daemons. Additional daemons will be started if the number specified on the Number of server daemons (NBRSVR) parameter is greater than the number of server daemons already running on the system.
- \*MNT The NFS mount daemon will be started.
- \*NSM The NFS network status monitor daemon will be started.
- \*NLM The NFS network lock manager daemon will be started.

This is a required parameter.

Top

## Number of server daemons (NBRSVR)

Specifies the number of NFS server (\*SVR) daemon jobs the user wants to have running. Additional daemons will be started if the number specified on this parameter is greater than the number of server daemons already running on the system. This parameter can only be used if SERVER(\*SVR) or SERVER(\*ALL) is specified.

- $\underline{\mathbf{1}}$  One NFS server daemon job should be started if there are not already any NFS server daemons running.
- 1-20 Specify the number of NFS server daemon jobs the user wants to have running.

Тор

## Number of block I/O daemons (NBRBIO)

Specifies the number of NFS block input/output (I/O) (\*BIO) daemon jobs the user wants to have running. Additional daemons will be started if the number specified on this parameter is greater than the number of block I/O daemons already running on the system. This parameter can only be used if SERVER(\*BIO) or SERVER(\*ALL) is specified.

- One NFS block I/O daemon job should be started if there are not already any NFS block I/O daemons running.
- 1-20 Specify the number of NFS block I/O daemon jobs the user wants to have running.

Top

# Retrieve RPC registration (RTVRPCREG)

Specifies whether to retrieve previously recorded registration information when the RPCBind daemon is started. If registration information is retrieved, any services already registered with the RPCBind daemon do not have to re-register with the RPCBind daemon. This parameter can only be used if SERVER(\*RPC) or (SERVER(\*ALL) is specified.

\*NO Do not retrieve registration information.

\*YES Retrieve registration information.

Top

# Timeout for start of daemon (STRJOBTIMO)

Specifies the number of seconds to wait for each daemon to successfully start. If a daemon has not started within the timeout value, the command will fail.

30 Default seconds before timeout.

#### \*NOMAX

Wait forever for daemons to start; do not timeout.

**1-3600** Specify a number of seconds to wait for daemons to start before timing out and failing the command. Timeout values less than 30 seconds are rounded up to 30 seconds.

Top

# **Examples**

## **Example 1: Start All NFS Daemons**

STRNFSSVR SERVER(\*ALL) STRJOBTIMO(\*NOMAX)

This command starts all NFS daemons, and waits forever for them to start. No daemons should be previously running.

### **Example 2: Start Only One Daemon**

STRNFSSVR SERVER(\*MNT)

This command starts the NFS mount daemon, and waits up to the default of 30 seconds for it to start. The mount daemon should not be already running, and other daemons have been started in the appropriate order.

Top

# **Error messages**

None

# **Start NetWare Connection (STRNTWCNN)**

Where allowed to run: All environments (\*ALL) Threadsafe: No

Parameters Examples Error messages

The Start NetWare Connection (STRNTWCNN) command starts an authenticated connection to the specified server. This command is used to:

- Start a connection when there is no password in the authentication entry for the server (the password value is \*STRNTWCNN).
- Start a connection using authentication information different from that specified in the user profile authentication entry.
- To specify a preferred server for NetWare operations that might otherwise use a different server.

If a password is stored in the authentication entry, this command is not needed; the system will start and end connections as necessary.

Connections can be authorized to be used only by the current job (AUTJOB(\*)), or can be authorized to be used by any job running under the specified user profile (AUTJOB(\*ANY)), for example, a batch job. Each user profile can only have one connection per job open to a given server at a time.

For NetWare Directory Services trees, connections may be started to each server within the tree. The special value \*ALL may be used to start connections to all servers. This could be used, for example, when copying from one server in the tree to another, or copying between partitions of the NDS tree. If multiple connections exist, operations that do not require a specific server will be performed using the first connection started.

The NetWare backup services require that each user perform a separate authentication in addition to a normal login. The connection type (CNNTYPE) parameter allows you to specify that a \*SAVRST authentication be performed for this purpose.

**Restrictions:** To start a connection for another user profile (specified in AUTUSR parameter), you need to have \*USE authority to that user profile.

Top

## **Parameters**

| Keyword  | Description             | Choices                                                                | Notes                     |
|----------|-------------------------|------------------------------------------------------------------------|---------------------------|
| SERVER   | Server                  | Character value, *ALL, *ANY                                            | Required,<br>Positional 1 |
| SVRTYPE  | Server type             | *SERVER, *NDS                                                          | Optional                  |
| NDSTREE  | NDS tree                | Character value, *SERVER                                               | Optional                  |
| AUTUSR   | Authorized user profile | Name, *CURRENT                                                         | Optional                  |
| NDSCTX   | NDS context             | Character value, *AUTE, *USRPRF                                        | Optional                  |
| NTWUSER  | NetWare user            | Character value, *AUTE, *USRPRF                                        | Optional                  |
| PASSWORD | Password                | Character value, *NONE, *AUTE                                          | Optional                  |
| AUTJOB   | Authorized job          | *, *ANY                                                                | Optional                  |
| CNNTYPE  | Connection type         | Single values: *ALL Other values (up to 2 repetitions): *USER, *SAVRST | Optional                  |

| Keyword    | Description          | Choices        | Notes    |
|------------|----------------------|----------------|----------|
| CNNIDLTIME | Connection idle time | 1-9999, *NOMAX | Optional |

Top

# Server (SERVER)

Specify the server to which the connection is to be started.

\*ANY For \*NDS servers, start a connection to any server within the NDS tree.

\*ALL For \*NDS servers, start connections to all servers within the NDS tree.

#### character-value

Specify the name of the server to which the connection is to be started.

Top

# Server type (SVRTYPE)

Specifies the type of server.

#### \*SERVER

Use system information about the specified server to determine the server type. This value cannot be used when \*ANY or \*ALL is specified for the **Server (SERVER)** parameter.

\*NDS The server is in a NetWare Directory Services tree.

Top

# NDS tree (NDSTREE)

For \*NDS servers, specifies the name of the NetWare Directory Services (NDS) tree to which the connection is to be started.

## \*SERVER

Use system information about the specified server to determine the NDS tree name. This value cannot be used when \*ANY or \*ALL is specified for the SERVER parameter.

#### character-value

Specify the name of NDS tree.

Тор

# Authorized user profile (AUTUSR)

Specifies the user profile authorized to use the connection.

#### \*CURRENT

The connection can only be used by jobs running under the current user profile.

*name* Specify the name of the user profile. The connection can only be used by jobs running under the specified user profile.

# NDS context (NDSCTX)

Specifies, for \*NDS servers, the NetWare Directory Services context in which the NetWare user name is defined.

#### \*AUTE

Use the authentication entry for this tree in the user profile to determine the NDS directory context.

## \*USRPRF

Use the authorized user profile name as the NDS directory context name.

#### character-value

Specify the name of NDS directory context.

Top

## **NetWare user (NTWUSER)**

Specifies the NetWare user name used to authenticate the user.

#### \*AUTE

Use the authentication entry for the specified server or NDS tree in the user profile to determine the NetWare user name.

#### \*USRPRF

Use the authorized user profile name as the NetWare user name.

#### character-value

Specify the NetWare user name.

Top

# Password (PASSWORD)

Specifies the password to be used to verify the authority for the specified user.

#### \*AUTE

Use the password in the authentication entry for this server or NDS tree in the user profile.

### \*NONE

No password is used to verify authority.

### character-value

Specify the password to be used.

Top

# **Authorized job (AUTJOB)**

Specifies the job authorized to use the connection. The connection can be used either by the current job, or by any job running under the specified user profile name.

- \* The connection can only be used by the current job. The connection will be closed when the job ends.
- \*ANY The connection can be used by any job running under the specified user profile. The connection must be ended by an End NetWare Connection (ENDNTWCNN) request.

**Notes:** 

- The QNETWARE file system requires a connection for the current job (AUTJOB(\*)).
- If a connection cannot be started using an authentication entry, printing to a NetWare print server requires a connection for any job (AUTJOB(\*ANY)).
- Connections for AUTJOB(\*) are also ended if the QFPZAUT activation group is reclaimed (RCLACTGRP command).

Top

# Connection type (CNNTYPE)

Specifies the types of authentication to be performed. NetWare backup services require a separate authentication in addition to a normal user login.

## Single values

\*ALL Both \*USER and \*SAVRST authentications will be performed.

### Other values (up to 2 repetitions)

#### \*USER

A normal user authentication will be done. This will allow the user to use administration and file system services other than save and restore.

#### \*SAVRST

Authentication to NetWare backup services will be performed. This option requires that the appropriate NetWare backup NLMs (TSAxxx) be loaded on the server.

Top

# Connection idle time (CNNIDLTIME)

Specifies the idle time after which the connection will be closed. The idle time is the time since the most recent request to the server.

#### \*NOMAX

No idle time limit is specified. The connection will remain open until ended by an End NetWare Connection (ENDNTWCNN) request, or until the job is ended, whichever is sooner.

1-9999 Specify the number of minutes of allowed idle time.

Top

# **Examples**

None

Top

# Error messages

#### \*ESCAPE Messages

#### FPE0226

Connection not started to server &1.

# Start Object Conversion (STROBJCVN)

Where allowed to run: All environments (\*ALL) Threadsafe: No

Parameters Examples Error messages

The Start Object Conversion (STROBJCVN) command converts user objects from the format used in the previous version, release, and modification level of an IBM-supported operating system to the format required for use in the current operating system. The following AS/400 objects are converted with this command:

- 1. Programs (original program model (OPM) and Integrated Language Environment (ILE))
- 2. Service programs
- 3. Modules
- 4. Database files (physical and logical) on Replacing-a-release upgrade methods.

The user objects that are not converted with this command are automatically converted when they are first specified for use.

Note: Using objects that are not yet converted will degrade performance of an operation.

#### **Restrictions:**

1. Programs, service programs, and modules must have all observable creation data to be converted. Unobservable creation data cannot be used by this command.

Top

## **Parameters**

| Keyword | Description | Choices              | Notes                     |
|---------|-------------|----------------------|---------------------------|
| LIB     | Library     | Name, *ALLUSR, *PTY  | Required,<br>Positional 1 |
| ОВЈТҮРЕ | Object type | *ALL, *FILE, *ALLPGM | Optional,<br>Positional 2 |
| PTY     | Priority    | 1-99, *ALL           | Optional,<br>Positional 3 |

Тор

# Library (LIB)

Specifies the user library whose objects are to be converted to the format of the current operating system.

This is a required parameter.

The possible values are:

#### \*ALLUSR

All user libraries are converted. All libraries with names that do not begin with the letter Q are converted except for the following:

#CGULIB #DFULIB #RPGLIB #SEULIB

#COBLIB #DSULIB #SDALIB

Although the following Qxxx libraries are provided by IBM, they typically contain user data that changes frequently. Therefore, these libraries are considered user libraries and are also converted:

QDSNX QPFRDATA QUSER38 QUSRVxRxMx

QGPL QRCL QUSRINFSKR QGPL38 QS36F QUSRSYS

**Note:** A different library name, of the form QUSRVxRxMx, can be created by the user for each release that IBM supports. VxRxMx is the version, release, and modification level of the library.

\*PTY Convert the set of libraries at the priority specified in the PTY parameter. The object conversion priority for a library can be set using the Plan Object Conversion task.

## library-name

Specifies the name of the user library whose objects are converted.

**Note:** Although only one library can be specified on this command, repeated calls of this command in a CL program can be used to convert a set of user libraries.

Top

# Object type (OBJTYPE)

Specifies which objects in the library should be converted to the format of the current operating system.

This is a required parameter.

The possible values are:

- \*ALL All \*PGM, \*SRVPGM, \*MODULE, and database files in the specified library are converted to the format of the current operating system.
- \*FILE Only database file member objects in the specified library are converted to the format of the current operating system.

### \*ALLPGM

Only \*PGM and \*SRVPGM objects in the specified library are converted to the format of the current operating system.

Top

# **Priority (PTY)**

Specifies the priority of libraries to be converted to the format of the current operating system. The priority groups are set on the source system during upgrade preparation. This parameter is valid only when LIB(\*PTY) is specified.

The priority for a library can be set with the Plan Object Conversion task of the Upgrade Assistant for OS/400.

This is a required parameter.

The possible values are:

\*ALL All user libraries are converted to the format of the current operating system. Specifying this value with LIB(\*PTY) is the same as specifying LIB(\*ALLUSR).

#### priority-number

Specify the libraries to be converted to the format of the current operating system.

Note: Although only one priority can be specified on this command, repeated calls of this command in a CL program can be used to convert multiple sets of libraries with different priorities.

Top

# **Examples**

STROBJCVN LIB(LIB1)

This command converts all OPM and ILE programs, service programs, modules, and physical and logical database files contained in the LIB1 user library to the format of the current operating system.

Top

## **Error messages**

## \*ESCAPE Messages

#### CPDA972

Errors occurred while converting object &1 in library &2 type \*&3.

#### CPFA96D

No objects converted in library &1.

#### CPFA960

Library &1 is not a user library.

#### CPFA972

Not all eligible objects in library &1 converted.

#### CPFB0C1

Not all eligible objects in priority &1 converted.

#### CPFB0C2

No objects converted in priority &1.

## CPF9810

Library &1 not found.

# **Start Pass-Through (STRPASTHR)**

Where allowed to run: Interactive environments (\*INTERACT \*IPGM \*IREXX \*EXEC)
Threadsafe: No

Parameters Examples Error messages

The Start Pass-Through (STRPASTHR) command allows you to pass through to a target system where you can sign on as if you were attached locally. For information on configuring or operating the pass-through function, refer to the Remote Work Station Support book.

#### **Restriction:**

1. This command cannot be entered at a work station with a display that has 12 lines by 80 characters.

Top

## **Parameters**

| Keyword    | Description                         | Choices                                                        | Notes                     |
|------------|-------------------------------------|----------------------------------------------------------------|---------------------------|
| RMTLOCNAME | Remote location                     | Communications name, *CNNDEV                                   | Required,<br>Positional 1 |
| CNNDEV     | APPC device                         | Single values: *LOC Other values (up to 16 repetitions): Name  | Optional                  |
| VRTCTL     | Virtual controller                  | Name, *NONE                                                    | Optional,<br>Positional 2 |
| VRTDEV     | Virtual display device              | Single values: *NONE Other values (up to 32 repetitions): Name | Optional,<br>Positional 3 |
| MODE       | Mode                                | Communications name, *NETATR                                   | Optional                  |
| LCLLOCNAME | Local location                      | Communications name, *LOC, *NETATR                             | Optional                  |
| RMTNETID   | Remote network identifier           | Communications name, *LOC, *NETATR, *NONE                      | Optional                  |
| SRQ10PGM   | System request program              | Single values: *SRQMNU Other values: Qualified object name     | Optional                  |
|            | Qualifier 1: System request program | Name                                                           |                           |
|            | Qualifier 2: Library                | Name, *LIBL, *CURLIB                                           |                           |
| RMTUSER    | User profile                        | Character value, *NONE, *CURRENT                               | Optional                  |
| RMTPWD     | User password                       | Character value, *NONE                                         | Optional                  |
| RMTINLPGM  | Initial program to call             | Name, *RMTUSRPRF, *NONE                                        | Optional                  |
| RMTINLMNU  | Initial menu                        | Name, *RMTUSRPRF, *SIGNOFF                                     | Optional                  |
| RMTCURLIB  | Current library                     | Name, *RMTUSRPRF                                               | Optional                  |
| PASTHRSCN  | Display option                      | Character value, *YES, *NO                                     | Optional                  |

Тор

# Remote location (RMTLOCNAME)

Specifies one of the following:

• If (\*LOC) is specified for the **APPC device** prompt (CNNDEV parameter), the RMTLOCNAME parameter specifies the name of the remote location that is the target of the pass-through session.

• If any devices are specified on the CNNDEV parameter, the RMTLOCNAME parameter specifies the first system to do intermediate pass-through routing.

#### remote-location-name

Specify the remote location name that is the target of the pass-through session or the first system that does intermediate pass-through routing. APPN determines the route to this location.

#### \*CNNDEV

Use the APPC devices specified with the APPC device prompt (CNNDEV parameter).

Top

# APPC device (CNNDEV)

Specifies the names of the device descriptions that connect the first system to do pass-through routing with the target system. If \*CNNDEV is specified on the Remote location prompt (RMTLOCNAME parameter), the first device specified on this parameter is on the source system. If the name of a remote location is specified on the Remote location prompt (RMTLOCNAME parameter), the first device specified on this parameter is on the system in that remote location. If another system connects the source system to the target system and pass-through must establish the intermediate sessions, then you must specify a list of APPC device descriptions. The APPC device names must be listed in the order that the systems are passed through to get to the target system.

You can enter multiple values for this parameter.

\*LOC The Remote location prompt (RMTLOCNAME parameter) specifies the name of the remote location that is the target of the pass-through session.

#### device-name(s)

Specify the names of the device descriptions that complete the route from the source system to the target system. Up to 16 names can be specified.

Top

# Virtual controller (VRTCTL)

Specifies the name of the virtual controller on the remote system that is used to do pass-through jobs. If you specify a virtual controller, one of the virtual display devices attached to it is selected for the pass-through job. A device on the target system is selected based on a comparison of device type and model.

This entry is mutually exclusive with an entry on the **Virtual display device** prompt (VRTDEV parameter); \*NONE must be specified when one or more devices are specified on the **Virtual display device** prompt (VRTDEV parameter).

### \*NONE

No controller is specified. If \*NONE is also specified on the **Virtual display device** prompt (VRTDEV parameter), you are requesting automatic configuration.

#### virtual-controller-name

Specify the name of the virtual controller description on the target system.

Тор

# Virtual display device (VRTDEV)

Specifies one or more devices on the target system that are connected to a virtual controller used for the pass-through session. A device on the target system from the list is selected based on a comparison of device type and model.

This entry is mutually exclusive with an entry on the Virtual controller prompt (VRTCTL parameter); \*NONE must be specified when a controller name is specified on the Virtual controller prompt (VRTCTL parameter).

You can enter multiple values for this parameter.

#### \*NONE

No device names are specified. If \*NONE is also specified on the Virtual controller prompt (VRTCTL parameter), you are requesting automatic configuration.

### virtual-display-device-name

Specify the names of the virtual display device descriptions on the target system. Up to 32 names can be specified.

Top

## Mode (MODE)

Specifies the mode name used.

#### \*NETATR

The mode in the network attributes is used.

#### mode-name

Specify a mode name.

Top

# Local location (LCLLOCNAME)

Specifies the local location name.

\*LOC The local location name is chosen by the system.

#### \*NETATR

The LCLLOCNAME value specified in the system network attributes is used.

#### APPN-location-name

Specify the local location name that is associated with the source system. If the local location name is not valid, an escape message is sent.

Top

# Remote network identifier (RMTNETID)

Specifies the network ID of the network where the remote location resides.

\*LOC Any remote network ID for the remote location may be used.

## \*NETATR

The LCLNETID value specified in the system network attributes is used.

#### \*NONE

The remote location does not support network identifiers.

### APPN-network-identifier

Specify a remote network ID.

Top

# System request program (SRQ10PGM)

Specifies that the system request menu is displayed, or specifies the name of the program that starts on the source system when system request option 10 is selected.

The user program can display a menu that allows you to select the system you want to access, and then transfer to a group job that sends the Start Pass-Through (STRPASTHR) command to the desired system. For more information, see the Remote Work Station Support book.

### \*SROMNU

The system request menu on the source system is displayed.

#### program-name

Specify the program and library names of the program started when system request option 10 is selected.

The possible library values are:

\*LIBL The library list is used to locate the program.

#### \*CURLIB

The current library for the job is used to locate the program. If no current library entry exists in the library list, QGPL is used.

### library-name

Specify the library where the program is located.

Top

# **User profile (RMTUSER)**

Specifies the user profile for automatic sign-on to the target system. If a profile is specified for this parameter and password security is active on the target system, (\*NONE) is not valid for the User password prompt (RMTPWD parameter).

## \*NONE

No user profile name is sent, and no automatic sign-on occurs.

### \*CURRENT

The user profile of the job using this command is sent. If the target system allows it, and the user profile exists on the target system, and the password specified in the RMTPWD parameter is valid for the profile, the user is automatically signed on. Otherwise, the user is presented with a sign-on display on the target system or a failure message on the source system, depending on the configuration of the target system.

#### profile-name

Specify a user profile name to use that exists on the target system. If the target system allows it, and if the user profile exists on the target system, the user is automatically signed on. Otherwise, the user is presented with a sign-on display on the target system or a failure message on the

source system, depending on the configuration of the target system. If a profile is specified and password security is active on the target system, a password must be specified, even if the profile specified is the same as the current profile.

Top

# **User password (RMTPWD)**

Specifies the password being sent to the target system.

## \*NONE

The system does not send a password. If a profile is specified on the **User profile** prompt (RMTUSER parameter), and password security is active on the target system, this value is not allowed.

### password

Specify a password being sent to the target system to verify the sign-on of the user specified in the RMTUSER parameter. This password is encrypted before being sent across the communication line.

Top

# Initial program to call (RMTINLPGM)

Specifies the program that is called immediately after you sign on.

#### \*RMTUSRPRF

The initial program specified in the remote user profile is called immediately after automatic sign-on.

#### \*NONE

No program is run before the initial menu is shown, even if an initial program is specified in the remote user profile.

#### program

Specify the name of a program that is called immediately after automatic sign-on.

Top

# Initial menu (RMTINLMNU)

Specifies the first menu shown when you are automatically signed on to the target system after the initial program is run.

#### \*RMTUSRPRF

The initial menu specified in the remote user profile is shown immediately after the initial program is run.

#### \*SIGNOFF

A menu is not shown after the initial program is run, even if an initial menu is specified in the remote user profile. After the initial program ends, the user is signed off, and the pass-through session ends.

*menu* Specify the menu that is shown immediately after the initial program is run.

# **Current library (RMTCURLIB)**

Specifies the name of the library that becomes the current library in the library list of the job after automatic sign-on.

#### \*RMTUSRPRF

The current library specified in the remote user profile becomes the current library in the library list after automatic sign-on.

library

Specify the library that becomes the current library in the library list after automatic sign-on.

Top

# **Display option (PASTHRSCN)**

Specifies whether the pass-through display and associated status messages appear before the pass-through session is established.

- \*YES The pass-through display and information messages are shown before the pass-through session is established.
- \*NO The pass-through display and information messages are not shown before the pass-through session is established.

Top

# **Examples**

#### **Example 1: Pass-Through to Toronto**

STRPASTHR RMTLOCNAME(\*CNNDEV) CNNDEV(DET CHI TOR) VRTCTL(VWSC)

This command specifies starting a pass-through to the Toronto system by going through Detroit and Chicago. More information is in the **Remote Work Station Support** book located in the Information Center.

#### **Example 2: Pass-Through to Detroit**

STRPASTHR RMTLOCNAME(DETROIT) VRTCTL(VWSC)

This command specifies a pass-through to the Detroit system. APPN establishes the route to Detroit.

#### **Example 3: Pass-Through to Toronto**

STRPASTHR RMTLOCNAME(DETROIT) CNNDEV(CHI TOR) VRTCTL(VWSC)

This command specifies another way to pass-through to the Toronto system by going through Chicago and Detroit. APPN establishes the route to Detroit.

#### **Example 4: Pass-Through to Detroit**

STRPASTHR RMTLOCNAME(DETROIT) RMTUSER(\*CURRENT)

This command specifies a pass-through to the DETROIT system and an automatic sign-on using the user profile with the same name as the one currently used on the source system. It also specifies that the DETROIT system automatically configures a virtual device for the pass-through session, since a virtual controller or virtual device was not specified.

## **Error messages**

### \*ESCAPE Messages

#### **CPF2702**

Device description &1 not found.

#### **CPF2703**

Controller description &1 not found.

## CPF5383

Mode &7 specified for device &4 not valid.

## CPF5536

System cannot automatically select an APPC device description for the remote location.

#### **CPF5546**

Class-of-service for device &4 not valid.

#### **CPF8901**

Virtual device &1 not varied on.

#### **CPF8902**

Virtual device &1 not available.

#### **CPF8903**

Device &1 not valid for pass-through.

#### **CPF8904**

Pass-through request not accepted.

#### **CPF8905**

Pass-through not allowed on this system.

### **CPF8906**

Error during session initialization. Reason code &1.

#### **CPF8907**

Communications failure for device &1.

#### **CPF8908**

Controller &1 not varied on.

#### **CPF8909**

Old software release. Pass-through ended.

### **CPF8910**

Controller &1 not valid for pass-through.

## **CPF8911**

Communications failure. Session was not started.

#### **CPF8912**

Pass-through session ended. Reason code &1.

### **CPF8913**

Pass-through ended abnormally.

#### **CPF8916**

Cannot select virtual device &1 at system &2.

#### **CPF8917**

Not authorized to &1.

#### **CPF8918**

Job canceled at system &1.

#### **CPF8919**

Device &1 not accessed by system &2.

#### **CPF8920**

Pass-through failed. &1 must be varied off and on.

#### **CPF8921**

APPC failure. Failure code is &3.

#### **CPF8922**

Negative response from device &1 at system &2.

#### **CPF8923**

Data stream received at system &1 not valid.

#### **CPF8924**

No available virtual controller.

#### **CPF8925**

Device &1 not created.

#### **CPF8928**

Device &1 could not be changed.

#### **CPF8929**

Device &1 could not be varied on.

#### CPF8931

Location &1 not an APPC location.

#### **CPF8932**

Device &1 must be non-networking APPC device.

### CPF8933

Route to specified location not found.

#### **CPF8935**

Pass-through not allowed to system &1.

#### **CPF8936**

Pass-through failed for security reasons.

## **CPF8937**

Automatic sign on not allowed.

#### **CPF8938**

Error in QRMTSIGN program. Pass-through failed.

#### **CPF8939**

Trying to send too much data.

#### **CPF8940**

Cannot automatically select virtual device.

#### **CPF8941**

Incorrect internal use of pass-through.

## **CPF8943**

Pass-through not allowed from server TELNET session.

## \*STATUS Messages

### **CPI8901**

No matching device on remote system. Function limited.

## CPI8902

Pass-through started at system &1.

## CPI8903

Virtual device &1 selected at system &2.

## CPI8906

Automatic sign-on not allowed.

Тор

# **Start PC Command (STRPCCMD)**

Where allowed to run:

- Interactive job (\*INTERACT)
- Interactive program (\*IPGM)
- Using QCMDEXEC, QCAEXEC, or QCAPCMD API (\*EXEC)

Threadsafe: No

The Start PC Command (STRPCCMD) command allows you to run a single application, a DOS command, or an OS/2 command on an attached personal computer.

**Note:** Do not precede an entry with an asterisk unless that entry is a "special value" that is shown (on the display itself or in the help information) with an asterisk.

# **Error messages for STRPCCMD**

None

Top

Parameters Examples

Error messages

## **Parameters**

| Keyword | Description | Choices         | Notes                     |
|---------|-------------|-----------------|---------------------------|
| PCCMD   | PC command  | Character value | Required,<br>Positional 1 |
| PAUSE   | Pause       | *YES, *NO       | Optional                  |

Тор

# PC command (PCCMD)

Specifies the valid DOS command, OS/2 command, or personal computer application you want to run. If you are using the STRPCCMD command on an AS/400 command line and the command or application name contains special characters, you must enclose the command in apostrophes. Special characters include blanks, commas, and colons.

If you select the option to start a PC command from the Client Access/400 Organizer menu, you do not need to enclose the command in apostrophes unless it ends in a colon. The ending colon is ignored unless the entire PC command is enclosed in apostrophes.

This is a required parameter.

Тор

# Pause (PAUSE)

Specifies whether the computer should pause after running a command.

The possible values are:

| TES  | Organizer menu.                                                                              |
|------|----------------------------------------------------------------------------------------------|
| *NO  | The computer returns immediately to the Client Access Organizer menu after the command runs. |
|      | Toj                                                                                          |
| Exar | mples                                                                                        |
| None |                                                                                              |
|      | Top                                                                                          |
| Erro | r messages                                                                                   |
| None |                                                                                              |

# **Start PC Organizer (STRPCO)**

Where allowed to run:

- Interactive job (\*INTERACT)
- Interactive program (\*IPGM)
- Using QCMDEXEC, QCAEXEC, or QCAPCMD API (\*EXEC)

Threadsafe: No

The Start Client Access Organizer (STRPCO) command starts the Client Access Organizer on the host system.

**Note:** Do not precede an entry with an asterisk unless that entry is a "special value" that is shown (on the display itself or in the help information) with an asterisk.

# **Error messages for STRPCO**

None

Top

Parameters Examples

Error messages

## **Parameters**

| Keyword | Description | Choices                    | Notes                     |
|---------|-------------|----------------------------|---------------------------|
| РСТА    | Text Assist | Character value, *YES, *NO | Optional,<br>Positional 1 |

Top

# **Text Assist (PCTA)**

Specifies whether you are going to use the Personal Computer Text Assist.

The possible values are:

\*YES The Personal Computer Text Assist is going to be used.

\*NO The Personal Computer Text Assist is not going to be used.

Top

# **Examples**

None

Top

# **Error messages**

None

# **Start Performance Explorer (STRPEX)**

Where allowed to run: All environments (\*ALL) Threadsafe: Conditional

Parameters Examples Error messages

The Start Performance Explorer (STRPEX) command starts a new Performance Explorer session or resumes a suspended Performance Explorer session.

#### **Restrictions:**

- 1. This command is shipped with public \*EXCLUDE authority.
- 2. To use this command you must have \*SERVICE special authority, or be authorized to the Service Trace function of Operating System/400 through iSeries Navigator's Application Administration support. The Change Function Usage Information (QSYCHFUI) API, with a function ID of QIBM\_SERVICE\_TRACE, can also be used to change the list of users that are allowed to perform trace operations.
- 3. The following user profiles have private authorities to use the command:
  - QPGMR
  - QSRV
- 4. Two threads within the same job will not be allowed to run STRPEX at the same time. The thread that issued STRPEX first will run the command to completion while the second STRPEX waits.

Top

## **Parameters**

| Keyword | Description | Choices                 | Notes                          |
|---------|-------------|-------------------------|--------------------------------|
| SSNID   | Session ID  | Name                    | Required, Key,<br>Positional 1 |
| OPTION  | Option      | *NEW, *INZONLY, *RESUME | Optional,<br>Positional 2      |
| DFN     | Definition  | Name, *SELECT           | Optional                       |
| FTR     | Filter      | Name, *NONE, *SELECT    | Optional                       |

Top

# Session ID (SSNID)

Specifies an identifier for this Performance Explorer session. This name must be unique within the active sessions of the Performance Explorer tool.

This is a required parameter.

#### session-identifier

Specify the session identifier for a new or suspended Performance Explorer session.

# **Option (OPTION)**

Specifies whether a new session should be started or a session which is currently suspended should be resumed.

This is a required parameter.

\*NEW A new session of the Performance Explorer tool is started. Performance data collection begins as soon as the session has been established.

#### \*INZONLY

A new Performance Explorer session is started, but once the session is established, it is suspended. This option allows the user to perform the setup for a particular session before the scenario to be monitored is started. To begin data collection, the user must invoke this command again specifying the same session identifier and OPTION(\*RESUME).

#### \*RESUME

A suspended Performance Explorer session is resumed. The session was suspended either by specifying OPTION(\*SUSPEND) on the ENDPEX command or by specifying OPTION(\*INZONLY) on a previous STRPEX command.

Top

# **Definition (DFN)**

Specifies the name of the Performance Explorer definition to use when starting a new Performance Explorer session. The definition identifies the performance data to be collected. This parameter is required in order to start a new Performance Explorer session. This parameter cannot be specified when resuming a suspended session, since the suspended session already has an associated Performance Explorer definition.

#### definition-name

Specify the name of the Performance Explorer definition.

Top

# Filter (FTR)

Specifies the name of the Performance Explorer filter to use when starting a new Performance Explorer session. The filter determines which events are collected based on the filter values which are compared to the event's actual data. If a filter is not specified, then all events in the definition are collected. This parameter cannot be specified when resuming a suspended session.

#### \*SELECT

A list of existing filters will be displayed for user selection. This value is valid only if the command is run in an interactive job.

#### filter-name

Specify the name of the Performance Explorer filter.

Top

# **Examples**

#### Example 1: Start a New Session

STRPEX SSNID(TESTRUN2) DFN(NEWDESC) OPTION(\*NEW) FTR(MYFILTER) This command starts a new session of the performance explorer using the criteria identified in a definition named NEWDESC and a filter named MYFILTER. The new session name is TESTRUN2.

## Example 2: Resume a Suspended Session

SSNID(TESTRUN1) OPTION(\*RESUME)

This command resumes an already existing session of the performance explorer named TESTRUN1.

Top

# **Error messages**

# **Error messages for RMVPEXDFN**

## \*ESCAPE Messages

#### CPFAF05

STRPEX command was not successful. Reason code is &1. See details for more information.

#### CPFAF11

Unable to locate program, object, library, or file member as specified in the definition or filter.

# **Start Performance Collection (STRPFRCOL)**

Where allowed to run: All environments (\*ALL) Threadsafe: No

Parameters Examples Error messages

The Start Performance Collection (STRPFRCOL) command starts the system-level collection of performance data by Collection Services. The properties of the system-level collection are controlled by the Collection Services configuration, which can be changed using the Configure Performance Collection (CFGPFRCOL) command. The data included in the system-level collection is determined by the value specified on the Collection profile parameter.

Performance data collection is conducted by the Collection Services server job (QYPSPFRCOL). If this job is not active, it will be started as a result of this command. If the job is active, any change to the collection profile will take effect immediately and the collection will continue uninterrupted.

QYPSPFRCOL creates a management collection object (\*MGTCOL) to store performance data. Data collected will include both the system-level collection profile categories as well as data collected on behalf of client applications (for example, iSeries Navigator monitors or Performance Collector APIs). All data is stored in the current management collection object. This data may be processed using the Create Performance Data (CRTPFRDTA) command to generate the performance database files.

Cycling the performance collection will cause the Collection Services server job to create a new management collection object prior to implementing the specified Collection profile. Note: cycling may result in the loss of one interval of data and will also impact any client applications that are using Collection Services.

Top

## **Parameters**

| Keyword | Description        | Choices                                                    | Notes                     |
|---------|--------------------|------------------------------------------------------------|---------------------------|
| COLPRF  | Collection profile | *CFG, *MINIMUM, *STANDARD, *STANDARDP, *ENHCPCPLN, *CUSTOM | Optional,<br>Positional 1 |
| CYCCOL  | Cycle collection   | *NO, *YES                                                  | Optional,<br>Positional 2 |

Тор

# Default collection profile (COLPRF)

Specifies the collection profile. This will determine which categories will be included in the system-level collection. Specifying a profile for this parameter will change the default collection profile in the Collection Services configuration. The default collection profile may also be changed using the Configure Performance Collection (CFGPFRCOL) command.

\*CFG The collection will use the currently configured value. If the configured value has never been modified, the collection profile will be \*STANDARDP.

## \*MINIMUM

The minimum data collection recommended. Includes the following categories: \*SYSBUS, \*POOL, \*HDWCFG, \*SYSCPU, \*SYSLVL, \*JOBMI, \*JOBOS, \*DISK, and \*IOPBASE.

#### \*STANDARD

The standard profile includes all categories which are typically needed by the Performance Tools for iSeries, with the exception of communications data. It includes all categories in the \*MINIMUM profile, as well as the following categories: \*POOLTUNE, \*SUBSYSTEM, \*SNADS, \*LCLRSP, \*APPN, \*SNA, \*TCPBASE, \*USRTNS, and \*LPAR. The category \*DOMINO will be included if the product Domino for iSeries has been installed on the system. The category \*HTTP will be included if the product IBM HTTP Server for iSeries (powered by Apache) has been installed on the system.

#### \*STANDARDP

The standard plus profile includes all categories which are typically needed by the Performance Tools for iSeries, including communications data. It includes all categories in the \*STANDARD profile, as well as the following categories: \*IPCS, \*CMNBASE, \*CMNSTN, \*CMNSAP, \*TCPIFC, and \*DPS.

#### \*ENHCPCPLN

The enhanced capacity planner profile includes all categories in the \*STANDARDP profile, with the addition of \*INTPEX.

#### \*CUSTOM

The custom profile includes categories as defined by the user. This profile must be defined using the Collection Services function in iSeries Navigator.

Top

# Cycle collection (CYCCOL)

Specifies whether the collection should be cycled. Cycling the collection will cause data to be collected in a new management collection object (\*MGTCOL).

\*NO Data will continue to be collected in the current collection object.

\*YES Data will be collected in a new collection object.

Top

# **Examples**

## **Example 1: Starting the Performance Collection**

STRPFRCOL

This command will cause the Collection Services server job (QYPSPFRCOL) to start the system-level collection of performance data using the currently configured default collection profile.

## Example 2: Starting with Collection Profile and Cycle Collection

STRPFRCOL COLPRF(\*MINIMUM) CYCCOL(\*YES)

This command will cause the Collection Services server job (QYPSPFRCOL) to cycle and begin collecting performance data in a new management collection object (\*MGTCOL) using the \*MINIMUM collection profile. Note: this command will also change the configured default collection profile to \*MINIMUM.

Top

# **Error messages**

#### \*ESCAPE Messages

## CPF3CF2

Error(s) occurred during running of &1 API.

## CPFB94A

Collector communications error. Reason code &1.

# **Start Performance Trace (STRPFRTRC)**

Where allowed to run: All environments (\*ALL) Threadsafe: No

Parameters Examples Error messages

The Start Performance Trace (STRPFRTRC) command is a simplified interface to the TRCINT command for collecting Multiprogramming level (MPL) and Transaction trace data. This command collects the same performance trace data as was collected in previous releases by the Start Performance Monitor (STRPFRMON) command.

The trace started by this command creates and uses trace table QPM\_STRPFRTRC.If the trace table exists, any existing data will be deleted before this trace begins.

The trace can be stopped and the data can be written to a data base file by using the End Performance Trace (ENDPFRTRC) command.

#### **Restrictions:**

- This command is shipped with public \*EXCLUDE authority.
- The following user profiles have private authorities to use the command:
  - QSRV

Top

## **Parameters**

| Keyword   | Description                | Choices                                                                                                    | Notes                     |
|-----------|----------------------------|----------------------------------------------------------------------------------------------------|---------------------------|
| SIZE      | Trace table size           | Single values: *CALC, *MAX Other values: *Element list                                                                                      | Optional,<br>Positional 1 |
|           | Element 1: Number of units | 1-998000                                                                                                    |                           |
|           | Element 2: Unit of measure | *KB, *MB                                                                                                    |                           |
| OMTTRCPNT | Omit trace points          | *NONE, *RSCMGT                                                                                                    | Optional                  |
| ЈОВТҮРЕ   | Job types                  | Single values: *NONE, *ALL Other values (up to 12 repetitions): *DFT, *ASJ, *BCH, *EVK, *INT, *MRT, *RDR, *SBS, *SYS, *WTR, *PDJ, *PJ, *BCI | Optional                  |
| JOBTRCITV | Job trace interval         | 0.1-9.9, <u>0.5</u>                                                                                                    | Optional                  |

Тор

# Trace table size (SIZE)

Specifies the size of the trace table.

**Note:** The storage indicated on this parameter is immediately allocated from the system auxiliary storage pool (ASP 1). Refer to the Trace Internal (TRCINT) command SIZE parameter for additional information regarding the setting of trace table size.

Specifying a size of less than 16 megabytes is not recommended.

## Single values

#### \*CALC

The minimum trace table size is determined based on the processor group of your system.

\*MAX The trace table is set to the maximum size of 258048 megabytes.

## Element 1: Number of units

Specify the size of the trace table.

#### 1-998000

Specify the size of the trace table in kilobytes or megabytes.

#### Element 2: Unit of measure

Specify whether the value specified for the first element of this parameter should be treated as number of kilobytes or number of megabytes.

\*KB The trace table size is specified in kilobytes. The valid range is 128 through 998000.

\*MB The trace table size is specified in megabytes. The valid range is 1 through 258048.

Top

# **Omit trace points (OMTTRCPNT)**

Specifies trace points whose trace records are to be excluded.

## \*NONE

No trace points are to be excluded.

## \*RSCMGT

Resource management trace points (seize/lock conflict data) will be excluded from the trace.

Top

# Job types (JOBTYPE)

Specifies the types of jobs for which trace data is to be collected for use in the batch job trace report.

**Note:** The value \*DFT includes the values \*ASJ, \*BCH, \*EVK, \*MRT, \*PDJ, \*PJ and \*BCI. The value \*BCH includes the values \*EVK, \*MRT, \*PDJ, \*PJ, and \*BCI.

#### Single values

### \*NONE

No jobs are to be traced.

\*ALL All job types are to be traced.

## Other values (up to 12 repetitions)

\*DFT Batch and autostart jobs are traced.

\*ASJ Autostart jobs are traced.

\*BCH Batch jobs are traced.

\*EVK Jobs started by a procedure start request are traced.

\*INT Interactive jobs are traced.

128 iSeries: Operating System/400 Commands Starting with STRDBMON (Start Database Monitor)

- \*MRT Multiple requester terminal jobs are traced.
- \*RDR Reader jobs are traced.
- \*SBS Subsystem monitor jobs are traced.
- \*SYS System jobs are traced.
- \*WRT Writer jobs are traced.
- \*PDJ Print driver jobs are traced.
- \*PJ Prestart jobs are traced.
- \*BCI Batch immediate jobs are traced.

Top

# Job trace interval (JOBTRCITV)

Specifies the time interval (in CPU seconds) to be used between each collection of the job trace data.

- 0.5 A time slice interval value of 0.5 CPU seconds is used.
- **0.1-9.9** Specify the trace interval to be used, in CPU seconds.

Top

# **Examples**

STRPFRTRC SIZE(\*CALC)

This command starts the collection of performance trace data. The trace table size may be adjusted to the calculated minimum. This example will result in the same trace table size and data as would STRPFRMON TRACE(\*ALL) DMPTRC(\*NO).

Top

# **Error messages**

## \*ESCAPE Messages

### CPF0A2A

Performance trace already started

Also refer to the TRCINT command for other messages.

# **Start Program Export List (STRPGMEXP)**

Parameters Examples Error messages

The Start Program Export List (STRPGMEXP) binder definition statement starts a list of exports in a service program export block.

Top

### **Parameters**

| Keyword   | Description           | Choices               | Notes                     |
|-----------|-----------------------|-----------------------|---------------------------|
| PGMLVL    | Program level         | *CURRENT, *PRV        | Optional,<br>Positional 1 |
| LVLCHK    | Signature level check | *YES, *NO             | Optional,<br>Positional 2 |
| SIGNATURE | Signature             | Character value, *GEN | Optional,<br>Positional 3 |

Top

# Program level (PGMLVL)

Specifies the service program level for this export block.

#### \*CURRENT

This service program export block contains exports for the current service program.

\*PRV This service program export block contains exports for a previous version of the service program.

Top

# Signature level check (LVLCHK)

Specifies whether a level check is performed on the export block.

\*YES The service program export block is level checked by generating a nonzero signature.

\*NO The service program export block is not level checked. A zero signature is generated.

Top

# Signature (SIGNATURE)

Specifies the signature for the export block.

\*GEN If \*YES is specified for the **Signature level check (LVLCHK)** parameter, the system generates a nonzero signature for the export block. If \*NO is specified for the LVLCHK parameter, this value is required and the system generates a zero signature for the export block.

#### hexadecimal-character-value

The signature value for the export block is set to the specified string of hexadecimal digits and is not generated by the system. If the specified value is less than 32 hexadecimal digits in length, the system pads it on the left with hexadecimal zeros to 32 digits. If the specified value is greater than 32 hexadecimal digits in length, the system truncates it on the right to 32 digits.

### character-value

The signature value for the export block is set to the EBCDIC character codes of the given signature-value and is not generated by the system. If the signature-value is less than 16 characters in length, the system pads the signature-value on the right with spaces to 16 characters. If the signature-value is greater than 16 characters in length, the system truncates it on the right to 16 characters.

Top

### **Examples**

STRPGMEXP PGMLVL(\*CURRENT) LVLCHK(\*YES) SIGNATURE(\*GEN)

This binder definition statement marks the beginning of a list of exported variables or procedures for a service program. This service program export block contains exports for the current service program. Level checking will be performed using a signature generated by the operating system.

Top

### **Error messages**

None

# **Start Programmer Menu (STRPGMMNU)**

Where allowed to run: Interactive environments (\*INTERACT \*IPGM \*IREXX \*EXEC)
Threadsafe: No

Parameters Examples Error messages

The Start Programmer Menu (STRPGMMNU) command shows the programmer menu. This command can be used instead of the CALL QPGMMENU function, and allows you to pass parameters to specify and control the data which appears in the associated fields on the programmer menu.

#### **NOTES:**

- 1. A user exit program can be called instead of submitting a job when option 3 is selected.
- 2. The first four parameters control the defaults that appear when the menu is first displayed.

More information about using the Programmer Menu is in the CL Programming book, SC41-5721.

Top

### **Parameters**

| Keyword   | Description                        | Choices                                                  | Notes                     |
|-----------|------------------------------------|----------------------------------------------------------|---------------------------|
| SRCFILE   | Source file                        | Name, *DFT                                               | Optional,<br>Positional 1 |
| SRCLIB    | Source library                     | Name, *LIBL, *CURLIB                                     | Optional,<br>Positional 2 |
| OBJLIB    | Object library                     | Name, *DFT, *CURLIB                                      | Optional,<br>Positional 3 |
| JOBD      | Job description                    | Name, *USRPRF                                            | Optional,<br>Positional 4 |
| ALWUSRCHG | Allow changes                      | <u>*YES</u> , *NO                                        | Optional                  |
| EXITPGM   | Option 3 exit program              | Single values: *NONE Other values: Qualified object name | Optional                  |
|           | Qualifier 1: Option 3 exit program | Name                                                     |                           |
|           | Qualifier 2: Library               | Name, *LIBL, *CURLIB                                     |                           |
| DLTOPT    | Delete option                      | *DLT, *PROMPT, *NODLT                                    | Optional                  |

Top

# Source file (SRCFILE)

Specifies an existing source file that contains source file members to be updated or to which new source file members are to be added.

\*DFT This is the default for the type being specified on the menu. This field is blank when shown on the display station.

*name* Specify the name of the source file to be updated.

### Source library (SRCLIB)

Specifies the library that is searched for the source file.

\*LIBL All libraries in the library list for the current thread are searched until the first match is found.

#### \*CURLIB

The current library for the job is used to locate the source file. If no current library entry exists in the library list, QGPL is used.

Specify the name of the library where the source file is located. name

Top

### Object library (OBJLIB)

Specifies the library that is to contain the object.

\*DFT Blanks appear for this field. The library used depends on the menu option you selected.

#### \*CURLIB

The current library for the job is the library that is to contain the object.

Specify the name of the library that is to contain the created object.

Top

### Job description (JOBD)

Specifies the job description used with the job being submitted.

#### \*USRPRF

The job description defined in the user profile of the user running the STRPGMMNU command is used for the job.

Specify the name of the job description used for the job. The job description is found through the library list being used by the job.

Top

# Allow changes (ALWUSRCHG)

Specifies whether the menu display fields you specified on the previous parameters in this command can be changed by the user.

\*YES Values on the display can be changed.

\*NO The display fields cannot be changed.

Top

# Option 3 exit program (EXITPGM)

Specifies the user-written program that is called as an exit program in place of submitting a batch job when menu option 3 is selected. When the exit program is called, it receives parameters that are sent by the programmer menu. More information about the EXITPGM parameter is in the CL Programming book, SC41-5721.

#### Single values

#### \*NONE

No user-written program is called; a batch job is submitted. When \*NONE is specified, \*DLT must be specified for the Delete option (DLTOPT) parameter.

### Qualifier 1: Option 3 exit program

Specify the name of the program called when option 3 is selected, instead of submitting the name create command as a batch job. When a value is specified on this parameter, the text that appears on the menu for option 3 shows the name and library of the exit program.

#### Qualifier 2: Library

\*LIBL All libraries in the library list for the current thread are searched until the first match is found.

#### \*CURLIB

The current library for the job is used to locate the program. If no current library entry exists in the library list, QGPL is used.

Specify the library where the program is located.

Top

# Delete option (DLTOPT)

Specifies the action to be taken when:

- A program name is specified on the Option 3 exit program (EXITPGM) parameter.
- Option 3 of the programmer menu is selected.
- An object of the name and type to be created already exists in the library specified on the menu.

Regardless of the value specified, the system passes a parameter (from among the parameters passed from the Programmer Menu) to the exit program that specifies whether the object exists.

This value must be specified if \*NONE is specified on the EXITPGM parameter. If an exit program is specified for the EXITPGM parameter, and the object specified to be created with option 3 exists, and the Enter key is pressed, a message is shown; press the F11 key to proceed. When the F11 key is pressed, the system deletes or replaces the object before calling the program specified by the exit program. This is the normal Programmer Menu function when an exit program is not specified.

#### **NOTES:**

- 1. When the \*DLT value is specified, the object is deleted or replaced before the job is submitted or the user exit program is called.
- 2. If the source type is one of the following, the object is replaced rather than deleted (an exit program must be used to delete instead of replace):

| BAS    | С      | CBL  |
|--------|--------|------|
| CBL36  | CLP    | DSPF |
| DSPF36 | FTN    | ICFF |
| MNU36  | MSGF36 | PAS  |
| PLI    | PRTF   | RPG  |
| RPG36  | RPT36  |      |

#### \*PROMPT

The system does not delete or replace the object, but you are prompted for approval to delete the object. If the object exists, and the Enter key is pressed, a message is displayed. Press the F11 key to proceed; the system does not delete the object. The user confirms whether the object is deleted or replaced, yet the deletion is still controlled by the exit program.

#### \*NODLT

The user exit program is called regardless of the presence of the object.

Table 1. Figure: Table 1. Actions Taken by the System When an Exit Program Is Called

| +-<br>DLTOBJ                                                      | F11      | +                                  | +<br>  Value                 |
|-------------------------------------------------------------------|----------|------------------------------------|------------------------------|
| Specified                                                         | Required | Deleted                            | Passed<br>to Exit<br>Program |
|                                                                   |          | +································· | <del>+</del>                 |
|                                                                   | Yes      | <br>  Yes                          | ;<br>+<br>  1                |
| +-                                                                | Yes      | <br>  No                           | ÷<br>  0                     |
| *NODLT                                                            | No       | No                                 | +<br>  0                     |
| If object<br>did not<br>exist when<br>option 3<br>was<br>selected |          |                                    |                              |
| *DLT                                                              | No       | <br>                               | †<br>  2                     |
| +-<br>*PROMPT                                                     | No       | <br>                               | 2                            |
| +_                                                                |          | +                                  | +                            |

Тор

# **Examples**

### **Example 1: Displaying Programmer Menu**

STRPGMMNU

This command displays the Programmer Menu with defaults for all parameters. This has the same result as entering CALL QPGMMENU.

### Example 2: Preventing Values from Being Changed

STRPGMMNU SRCFILE(YOURFILE) SRCLIB(YOURLIB) OBJLIB(YOURLIB)
JOB(YOURJOBD) ALWUSRCHG(\*NO)

This command prevents the values on the menu from being changed from those specified on the command.

### **Example 3: Calling an Exit Program**

STRPGMMNU EXITPGM(OPT3PGM) DLTOPT(\*PROMPT)

This command calls user exit program OPT3PGM instead of submitting a batch job when option 3 is specified. If the object already exists, DLTOPT(\*PROMPT) requires the user to press the F11 key; however, the object is not deleted.

### **Example 4: Receiving Parameters**

The following portion of a CL program is an example of how these parameters would be received by a user exit program. If the specified type is one of those listed, the object is not deleted. The create command with REPLACE(\*YES) specified is passed to the exit program. The value passed to the exit program is 0.

```
PGM
     PARM(&OPTION &PARM &TYPE &PARM2 &SRCFILE +
          &SRCLIB &OBJLIB &JOBD &RQSLEN &RQSDTA512 +
          &F4 &F11 &EXIST)
/* The following values are passed in exactly as */
/* they appear on the Programmer Menu.
    VAR(&OPTION) TYPE(*CHAR) LEN(2)
DCL
DCL
     VAR(&PARM)
                    TYPE(*CHAR) LEN(10)
DCL
     VAR(&TYPE)
                    TYPE(*CHAR)
                                LEN(10)
                    TYPE(*CHAR) LEN(21)
DCL
     VAR(&PARM2)
DCL
     VAR(&SRCFILE) TYPE(*CHAR) LEN(10)
DCL
     VAR(&SRCLIB)
                    TYPE(*CHAR)
                                LEN(10)
                    TYPE(*CHAR) LEN(10)
     VAR(&OBJLIB)
DCL
     VAR(&JOBD)
                    TYPE(*CHAR) LEN(10)
/* The following values are derived by QPGMMENU
/* from the information entered to the above fields */
/* and the F keys.
/* NUMBER OF BYTES OF REQUEST DATA */
DCL VAR(&RQSLEN) TYPE(*DEC) LEN(3 0)
/* DATA FOR RRQSDTA PARAMETER OF SBMJOB COMMAND. */
DCL VAR(&RQSDTA512) TYPE(*CHAR) LEN(512)
/* F4 WAS PRESSED, '1', OTHERWISE '0'.
DCL VAR(&F4) TYPE(*CHAR) LEN(1)
/* F11 WAS PRESSED, '1', OTHERWISE '0'.
DCL VAR(&F11) TYPE(*CHAR) LEN(1)
/* OBJECT EXISTS- '0 OBJECT WAS DELETED- '1'
OR OBJECT DID NOT EXIST -'2'*/
    VAR(&EXIST) TYPE(*CHAR) LEN(1)
```

Additional information, along with examples of the STRPGMMNU command with the EXITPGM parameter, can be found in the CL Programming book in the Information Center.

Top

# **Error messages**

None

# **Start Program Profiling (STRPGMPRF)**

Where allowed to run: All environments (\*ALL) Threadsafe: No

Parameters Examples Error messages

The Start Program Profiling (STRPGMPRF) command starts collection of profiling information of ILE programs or service programs that have been enabled to collect profiling data by specifying PRFDTA(\*COL) on the Change Program (CHGPGM) or Change Service Program (CHGSRVPGM) command, or when the modules were created by a compiler, or by specifying PRFDTA(\*COL) on the Change Module (CHGMOD) CL command. All programs compiled or changed with this option that are active will have profiling information updated until an End Program Profiling (ENDPGMPRF) command is issued.

The profiling information is added to existing profiling information. If this is not desired, the profiling data can be cleared by specifying PRFDTA(\*CLR) on the CHGPGM or CHGSRVPGM command.

#### **Restrictions:**

• This command is shipped with no public (\*EXCLUDE) authority, and QPGMR user profile having use (\*USE) authority to the command.

There are no parameters for this command.

Top

### **Parameters**

None

Top

# **Examples**

STRPGMPRF

This command start the collection of program profiling information.

Top

# **Error messages**

#### \*ESCAPE Messages

#### CPF5CAA

Unexpected error occurred during program profiling.

# **Start Prestart Jobs (STRPJ)**

Where allowed to run: All environments (\*ALL) Threadsafe: Yes

Parameters Examples Error messages

The Start Prestart Jobs (STRPJ) command starts jobs for a prestart job entry in an active subsystem when there are no currently active prestart jobs for the prestart job entry.

This command is valid after an ENDPJ command is complete, or when all prestart jobs have been ended by the system due to an error or were never started during subsystem start up due to STRJOBS (\*NO) on the ADDPJE command. The number of jobs started is determined by the INLJOBS value on the prestart job entry.

#### **Restrictions:**

- 1. To use this command, you must have:
  - use (\*USE) authority to the subsystem description and execute (\*EXECUTE) authority to the library that contains that subsystem description.
  - use (\*USE) authority to the specified program and execute (\*EXECUTE) authority to the library that contains that program.

Top

### **Parameters**

| Keyword | Description          | Choices               | Notes                     |
|---------|----------------------|-----------------------|---------------------------|
| SBS     | Subsystem            | Name                  | Required,<br>Positional 1 |
| PGM     | Program              | Qualified object name | Required,                 |
|         | Qualifier 1: Program | Name                  | Positional 2              |
|         | Qualifier 2: Library | Name, *LIBL, *CURLIB  |                           |

Top

# Subsystem (SBS)

Specifies the name of the active subsystem that contains the prestart job entry.

This is a required parameter.

name Specify the name of the active subsystem that contains the prestart job entry.

# **Program (PGM)**

Specifies the name of the program that identifies the prestart job entry. This program name is used to match an incoming request.

This is a required parameter.

#### Qualifier 1: Program

name Specify the name of the program that identifies the prestart job entry.

#### **Qualifier 2: Library**

\*LIBL All libraries in the thread's library list are searched until a match is found.

#### \*CURLIB

The current library for the thread is used to locate the object. If no library is specified as the current library for the thread, the QGPL library is used.

name Specify the name of the program's library.

Top

### **Examples**

STRPJ SBS(SBS1) PGM(PJLIB/PJPGM)

This command starts prestart jobs for prestart job entry PJPGM in subsystem SBS1. Subsystem SBS1 must be active when this command is issued. The number of jobs started is the number specified in the INLJOBS value of prestart job entry PJPGM. The subsystem starts program PJPGM in library PJLIB.

Top

# **Error messages**

### \*ESCAPE Messages

#### **CPF0921**

Start Prestart Jobs command not allowed now.

#### **CPF1226**

Start prestart jobs failed.

### **CPF1227**

No authority has been granted to use command.

#### **CPF1317**

No response from subsystem for job &3/&2/&1.

#### **CPF1351**

Function check occurred in subsystem for job &3/&2/&1.

#### **CPF1834**

Prestart job entry for program &1 in &2 does not exist.

#### **CPF1835**

Not authorized to subsystem description.

# **Start Printer Emulation (STRPRTEML)**

Where allowed to run: All environments (\*ALL) Threadsafe: No

Parameters Examples Error messages

The Start Printer Emulation (STRPRTEML) command starts 3270 printer emulation using a binary synchronous communications (BSC) or Systems Network Architecture (SNA) emulation printer device and a printer device file. The STRPRTEML command is used to print host system (System/370 type) information on an iSeries system. It is used when the user is working on an iSeries system and the information is on a System/370 type system.

More information is in the 3270 Device Emulation Support book, SC41-5408.

Top

### **Parameters**

| Keyword   | Description                 | Choices                                                           | Notes                     |
|-----------|-----------------------------|-------------------------------------------------------------------|---------------------------|
| EMLCTL    | Emulation controller, or    | Name                                                              | Optional,<br>Positional 1 |
| EMLDEV    | Emulation device, or        | Name                                                              | Optional,<br>Positional 2 |
| EMLLOC    | Emulation location          | Communications name                                               | Optional,<br>Positional 3 |
| PRTDEV    | Print device                | Name                                                              | Optional                  |
| JOB       | Job name                    | Name, *EMLDEV                                                     | Optional                  |
| ENDBKTEJT | End Bracket eject           | *NO, *YES                                                         | Optional                  |
| PRTFILE   | Printer file                | Qualified object name                                             | Optional                  |
|           | Qualifier 1: Printer file   | Name, QPEMPRTF                                                    |                           |
|           | Qualifier 2: Library        | Name, *LIBL, *CURLIB                                              |                           |
| TIMOUTEJT | Timeout wait eject          | Single values: *NONE, *IMMED Other values: *Element list          | Optional                  |
|           | Element 1: Minutes          | 0-99                                                              |                           |
|           | Element 2: Seconds          | 0-59, <u>0</u>                                                    |                           |
| DFRPRTOUT | Defer printing spool output | *PRTFILE, *YES, *NO                                               | Optional                  |
| SPOOL     | Spool output                | *PRTFILE, *YES, *NO                                               | Optional                  |
| OPNPRTF   | Open printer file           | *IMMED, *RCVDTA                                                   | Optional                  |
| NUMCOL    | Print positions per line    | 1-378, *PRTFILE                                                   | Optional                  |
| NUMLIN    | Lines per page              | 1-255, *PRTFILE                                                   | Optional                  |
| LPI       | Lines per inch              | *PRTFILE, 6, 3, 4, 7.5, 7,5, 8, 9                                 | Optional                  |
| MSGQ      | Message queue               | Single values: *DSPDEV, *NONE Other values: Qualified object name | Optional                  |
|           | Qualifier 1: Message queue  | Name                                                              |                           |
|           | Qualifier 2: Library        | Name, *LIBL, *CURLIB                                              |                           |

| Keyword   | Description                             | Choices                                                                                                    | Notes    |
|-----------|-----------------------------------------|----------------------------------------------------------------------------------------------------|----------|
| CHRSET    | Language character set                  | *SYSVAL, AGB, AGE, AGI, AGM, ALI, ALM, BGB, BGE, BLI, BLM, BRB, BRE, CAB, CAE, CAI, CAM, CLB, CLE, CYB, CSB, CSE, DMB, DMI, DME, DMM, ESB, FAB, FAI, FAE, FAM, FNB, FNI, FQB, FQI, FNE, FNM, ICE, GKB, GNB, GNE, HIB, HNB, HNE, ICB, ICI, ICM, INB, INI, IRB, ITB, ITE, ITI, ITM, JEB, JEI, JKB, JPB, JPE, JUB, KAB, KOB, LTB, LAE, LVB, MKB, MKE, NCB, NCE, NEB, NEI, NEE, NEM, NWB, NWE, NWI, NWM, PKE, PLB, PLE, PRB, PRI, PRE, PRM, RCB, RMB, RME, ROB, ROE, RUB, RUE, SFI, SFM, SGM, SGI, SKB, SKE, SPB, SPE, SPI, SPM, SQB, SQE, SSB, SSI, SWB, SWI, SSE, SSM, SWE, SWM, TAB, THB, THE, TKB, TKE, TRB, TRE, UAE, UKB, UKI, USB, USI, UKE, UKM, USE, USM, VNE, YGI, YGM, *TRNTBL | Optional |
| SBMJOB    | Submit job                              | <u>*YES</u> , *NO                                                                                                    | Optional |
| JOBD      | Job description                         | Qualified object name                                                                                                    | Optional |
|           | Qualifier 1: Job description            | Name, QBATCH                                                                                                    |          |
|           | Qualifier 2: Library                    | Name, *LIBL, *CURLIB                                                                                                    |          |
| TRNTBLOUT | Outgoing translation table              | Single values: *CHRSET Other values: Qualified object name                                                                                                    | Optional |
|           | Qualifier 1: Outgoing translation table | Name                                                                                                    |          |
|           | Qualifier 2: Library                    | Name, *LIBL, *CURLIB                                                                                                    |          |
| JOBQ      | Job queue                               | Single values: *JOBD Other values: Qualified object name                                                                                                    | Optional |
|           | Qualifier 1: Job queue                  | Name                                                                                                    |          |
|           | Qualifier 2: Library                    | Name, *LIBL, *CURLIB                                                                                                    |          |
| ENDCOND   | End emulation conditions                | Single values: *NONE Other values (up to 3 repetitions): *DACTLU, *ENDBKT, *UNBIND                                                                                                    | Optional |
| FORMFEED  | Acknowledge form feed                   | <u>*YES</u> , *NO                                                                                                    | Optional |
| EMLCFGE   | Configuration entry                     | Name, QEMDFTCFGE, *NONE                                                                                                    | Optional |

Top

# **Emulation controller (EMLCTL)**

Specifies the name of a BSC controller description or SNA controller description that has attached 3270 printer emulation device descriptions. When this parameter is specified, the printer emulation job uses a 3270 printer emulation device attached to this controller description. The requester must be authorized to the controller and at least one device, and the device must be available.

Either this parameter, the Emulation device (EMLDEV) parameter, or the Emulation location (EMLLOC) parameter is required.

Top

# **Emulation device (EMLDEV)**

Specifies the name of a BSC or an SNA printer emulation device (EMLDEV(3284, 3286, 3287, 3288, or 3289)) that is used by the printer emulation job to do a type 3270 printer emulation. The user must be authorized to the device, and the device must be available.

### **Emulation location (EMLLOC)**

Specifies the emulation remote location name that describes the location of the 3270 printer emulation devices. This name is defined during device description configuration and refers to the remote location where communication takes place. When this parameter is specified, an available printer emulation device is selected from those referred to by the location. At least one printer emulation device referred to by the location must be available, and the job running emulation must be authorized to use the device.

Either this parameter, the **Emulation controller (EMLCTL)** parameter, or the **Emulation device** (**EMLDEV**) parameter is required.

Top

### Print device (PRTDEV)

Specifies the name of the printer used with this printer device file to print the output. This parameter is ignored if the printer data is spooled. If the output is not spooled and the printer device is being used at the time the job is initiated, the emulation session ends.

**Note:** If a printer name is not specified, the output is sent to the printer device specified on the **Device (DEV)** parameter of the Create Printer File (CRTPRTF) command. This printer device can be displayed by using the Display File Description (DSPFD) command.

Top

### Job name (JOB)

Specifies a job name for the printer emulation job. If the EMLDEV parameter is not specified, and a batch job is to be submitted (\*YES is specified for the **Submit job (SBMJOB)** parameter), a job name must be specified. This parameter is ignored when \*NO is specified for the SBMJOB parameter.

#### \*EMLDEV

The job name is the same as the printer emulation device name.

job-name

Specify a name for this printer emulation job.

Top

# **End Bracket eject (ENDBKTEJT)**

Specifies whether SNA printer emulation should force out the emulation output when an SNA End Bracket (EB) is received from the host system. Emulation output is forced out by closing and then reopening the emulation printer file specified in the PRTFILE parameter. When the emulation printer output is ejected, a page eject is performed. The parameter uses the default value of \*NO for BSC printer emulation.

\*NO The emulation output is not forced out when SNA printer emulation receives an End Bracket.

\*YES The emulation output is forced out when SNA printer emulation receives an End Bracket. This is done only if the open printer file contains host system data.

# Printer file (PRTFILE)

Specifies the printer device file that prints data received from the host system. The printer device file can be spooled or not spooled.

#### **QPEMPRTF**

The standard printer file (which specifies SPOOL(\*YES)) shipped with the emulation program is used as the printer device file.

#### printer-device-file-name

Specify the name and library of a user-defined printer device file.

The possible library values are:

\*LIBL All libraries in the library list for the current thread are searched until the first match is found.

#### \*CURLIB

The current library for the job is used to locate the printer device file. If no library is specified as the current library for the job, QGPL is used.

#### library-name

Specify the library where the printer device file is located.

Top

### Timeout wait eject (TIMOUTEJT)

Specifies whether printer emulation forces out the emulation output when a time-out has occurred while waiting for host system data. The emulation output is forced out only if the open printer file contains host system data. The wait interval can be specified in number of minutes or seconds. If a value is specified for both minutes and seconds, then these values will be added together.

**Note:** When the emulation printer output is ejected, a page eject is also performed.

#### \*NONE

The emulation output is not forced out based on a specified timeout period.

#### \*IMMED

The emulation output is forced out immediately.

#### minutes-seconds

Specify a time-out wait interval in minutes or seconds or both.

### Minutes

Valid values range from 0 through 99.

#### Seconds

Valid values range from 0 through 59.

Top

# **Defer printing spool output (DFRPRTOUT)**

Specifies whether spooled output is printed immediately or is delayed. This parameter is ignored when \*NO is specified for the Spool output (SPOOL) parameter.

#### \*PRTFILE

The SCHEDULE value for the printer file controls how the spooled output is printed.

- \*YES Spooled output is printed when the spooled file is closed.
- Spooled output can be printed before the spooled file is closed. The printed output does not \*NO contain all the data sent by the host system until the spooled file is closed. If the printer is not using spooling, this parameter is ignored.

**Note:** Once the printer starts printing output from 3270 device emulation, spooled output from other jobs sharing the printer does not print until the spooled file that is currently printing is complete.

Top

# Spool output (SPOOL)

Specifies whether the output data for the printer device file is spooled. If \*NO is specified on this parameter, output is sent to the printer specified on the Print device (PRTDEV) parameter. If the output is spooled, it is sent to the output queue specified on the **Spooled output queue (OUTQ)** parameter of the Create Printer File (CRTPRTF) command for the printer file specified on the PRTFILE parameter. The Output Queue value can be displayed by using the Display File Description (DSPFD) command and specifying the printer file name.

Note: If \*JOB is specified on the OUTQ parameter, output is sent to the output queue specified on the OUTQ parameter of the job description specified on the JOBD parameter. This value can be displayed by using the Display Job Description (DSPJOBD) command and specifying the job description name.

The value specified on the **Spool output (SPOOL)** parameter of the Create Printer File (CRTPRTF) command determines whether spooling is performed.

- \*YES The data is spooled.
- \*NO The data is not spooled; it is sent directly to the device and is printed as the output becomes available.

Top

# Open printer file (OPNPRTF)

Specifies when the printer file is opened during the SNA 3270 printer emulation session. If the printer data is not spooled, then the printer will be allocated to your job when the printer file is opened. If the printer data is spooled, then the spool writer is allocated to your job after the printer file is opened depending on the value of the DFRPRTOUT parameter.

This parameter is not allowed if specified for BSC 3270 printer emulation.

#### \*IMMED

The printer file is opened immediately after starting the 3270 printer emulation session.

#### \*RCVDTA

The printer file is opened after first receiving print data from the host system.

Top

# Print positions per line (NUMCOL)

Specifies the number of columns in a line when creating the printed output.

#### \*PRTFILE

The printer file PAGESIZE(width) value contains the number of columns per line. This value is used if \*IMMED is specified on the open printer file (OPNPRTF) parameter, or \*RCVDTA is specified on the OPNPRTF parameter and the maximum print positions (MPP) value is not sent from the host system. Otherwise, the MPP value sent from the host system is used.

#### number-of-columns

Specify the number of columns per line in the printed output. Valid values range from 1 through 378

Top

### Lines per page (NUMLIN)

Specifies the number of lines per page when creating the printed output.

#### \*PRTFILE

The printer file PAGESIZE(length) value contains the number of lines per page. This value is used if \*IMMED is specified on the open printer file (OPNPRTF) parameter, or \*RCVDTA is specified on the OPNPRTF parameter and the maximum page length (MPL) value is not sent from the host system. Otherwise, the MPL value sent from the host system is used.

#### number-of-lines

Specify the number of lines per page in printed output. Valid values range from 1 through 255.

Top

### Lines per inch (LPI)

Specifies the number of lines per inch when creating the printed output.

#### \*PRTFILE

The printer file LPI value contains the number of lines per inch. This value is used if \*IMMED is specified on the open printer file (OPNPRTF) parameter, or \*RCVDTA is specified on the OPNPRTF parameter and the set line density (SDL) value is not sent from the host system. Otherwise, the SDL value sent from the host system is used.

### lines-per-inch

Specify the number of lines per inch in the printed output. Valid values are 3, 4, 6, 7.5, 7,5, 8 and 9. Values 3, 7.5 and 7,5 are valid only for double-byte character set (DBCS) printer devices.

Top

# Message queue (MSGQ)

Specifies the message queue to which operational messages for this device are sent.

#### \*DSPDEV

The current display station message queue is used.

### \*NONE

No messages are sent to message queues other than the job log for the printer emulation job.

The possible library values are:

\*LIBL All libraries in the library list for the current thread are searched until the first match is found.

#### \*CURLIB

The current library for the job is used to locate the message queue. If no library is specified as the current library for the job, QGPL is used.

### library-name

Specify the library where the message queue is located.

#### message-queue-name

Specify the name and library of the message queue where messages are sent when the printer emulation job is running.

Top

### Language character set (CHRSET)

Specifies the 3-character country or region keyboard language identifier which represents a specific full character identifier (CHRID - comprised of a character set and code page) that is used by the printer being emulated.

#### \*SYSVAL

The current QKBDTYPE system value is used.

### country-keyboard-identifier

Specify the country or region keyboard language identifier to be used.

#### \*TRNTBL

Allows a user-defined translation table to be used. The character translation is defined in the translation table specified by the Outgoing translation table (TRNTBLOUT) parameter. The CHRID associated with the QKBDTYPE system value will be used by the printer being emulated.

Top

# **Submit job (SBMJOB)**

Specifies whether the printer emulation should be done as a separate job or as part of this job.

A specific job is submitted to do the printer emulation. The job attributes are determined from the job description specified by the **Job description** (**JOBD**) parameter. The job uses your user profile.

\*NO Printer emulation is done in the current job.

Top

# Job description (JOBD)

Specifies the job description for the job that is being submitted for 3270 printer emulation. This parameter is ignored when \*NO is specified for the Submit job (SBMJOB) parameter.

### **QBATCH**

The job description QBATCH is used for the job.

The possible library values are:

\*LIBL All libraries in the library list for the current thread are searched until the first match is found.

#### \*CURLIB

The current library for the job is used to locate the job description name. If no library is specified as the current library for the job, QGPL is used.

### library-name

Specify the library where the job description name is located.

#### job-description-name

Specify the name and library of the job description associated with the job.

Top

# **Outgoing translation table (TRNTBLOUT)**

Specifies the outgoing translation table used to translate characters sent from the host system to 3270 Emulation.

#### \*CHRSET

Specify that translation is done when data is sent from the host system using the character set specified on the Language character set (CHRSET) parameter.

The possible library values are:

\*LIBL All libraries in the library list for the current thread are searched until the first match is found.

#### \*CURLIB

The current library for the job is used to locate the translation table. If no current library entry exists in the library list, QGPL is used.

#### library-name

Specify the library where the translation table is located.

#### table-name

Specifies the name and library of the table which is used for outgoing translation.

Top

# Job queue (JOBQ)

Specifies the name of the job queue in which this 3270 printer emulation job is placed. This parameter is ignored when \*NO is specified for the **Submit job (SBMJOB)** parameter.

### \*JOBD

The submitted job is placed in the job queue associated with the job description specified in the (JOBD) parameter.

#### job-queue-name

Specify the name and library of the job queue to contain the submitted job.

The possible library values are:

\*LIBL All libraries in the library list for the current thread are searched until the first match is found.

#### \*CURLIB

The current library for the job is used to locate the job queue. If no library is specified as the current library for the job, QGPL is used.

#### library-name

Specify the library where the job queue is located.

Тор

# **End emulation conditions (ENDCOND)**

Specifies additional ways in which the SNA 3270 printer emulation session can end.

This parameter is not allowed if specified for BSC 3270 printer emulation.

#### \*NONE

No additional ways to end 3270 printer emulation are requested.

#### \*DACTLU

The 3270 printer emulation session ends if it receives an SNA DACTLU from the host system.

#### \*ENDBKT

The 3270 printer emulation session ends if it receives an SNA end bracket from the host system. Please consider the following before selecting this end condition:

• This end condition should be used only when you need to print one host system file for the duration of the session. An end bracket may occur after printing the first file, and the 3270 session ends before a second file can print.

#### \*UNBIND

The 3270 printer emulation session will end if it receives an SNA UNBIND from the host system. Please consider the following before selecting this end condition:

This end condition should be used only when you need to print one host system file for the duration of the session. An UNBIND may occur after printing the first file, and the 3270 session will end before a second file can print.

Top

### Acknowledge form feed (FORMFEED)

Specifies whether to acknowledge a form-feed instruction located in the first character position of the first print line for a 3270 Information Display System data-stream compatibility (DSC) LU3 printer.

This parameter is ignored for an SNA character string (SCS) LU1 printer.

\*YES The form-feed instruction is acknowledged. The print position advances to a new page.

\*NO The form-feed instruction is ignored. The print position does not advance to a new page.

Top

# **Configuration entry (EMLCFGE)**

Specifies whether a configuration entry is used for this session. Configuration entries indicate 3270 emulation configuration options. Configuration entries are created with the Add Emulation Configuration Entry (ADDEMLCFGE) command.

#### \*NONE

No configuration entry is named and the configuration entry defaults are used.

### **QEMDFTCFGE**

The default configuration entry QEMDFTFGE is used. This entry is shipped with configuration entry defaults, and can be updated with the Change Emulation Configuration Entry (CHGEMLCFGE) command.

#### configuration-entry-name

Specify the name of the configuration entry to be used. If the configuration entry named does not exist in the configuration file, the configuration entry defaults are used.

### **Examples**

#### Example 1: Printing Data to Standard Emulation Printer File

STRPRTEML EMLDEV (HOSTPRT4)

This command starts a batch job by accepting data from the HOSTPRT4 device and prints the data to the standard emulation printer file (QPEMPRTF). The job is named HOSTPRT4 and runs until the job is canceled. Messages are sent to the current work station message queue.

### Example 2: Emulating a Printer in the Current Job

STRPRTEML EMLDEV (HOSTPRT5) SBMJOB (\*NO)

This command does printer emulation in the current job by accepting data from the HOSTPRT5 device, and writing the data to the standard emulation printer device file (QPEMPRTF). The request is active until it ends through the End Printer Emulation (ENDPRTEML) command, or until the job is canceled.

#### **Example 3: Printing Output Immediately**

STRPRTEML EMLCTL(EMLCTL1) TIMOUTEJT(10)
DFRPRTOUT(\*NO) NUMLIN(96)

This command starts a batch job by accepting data from the device and printing the data in printer file QPEMPRTF. If a timeout of 10 minutes occurs, printer emulation forces out the emulation output. The output prints immediately; the maximum number of lines per page is 96.

Top

# **Error messages**

#### \*ESCAPE Messages

#### CPF85EB

3270 device emulation session ended.

#### CPF85ED

Values other than ENDCOND(\*NONE) are not supported.

#### CPF85EE

\*RCVDTA on the OPNPRTF parameter is not supported.

#### **CPF8510**

Internal error occurred on device &1.

#### **CPF8511**

Emulation ended by errors on device &2.

#### **CPF8512**

Emulation ended because device &2 was held.

#### **CPF8513**

Emulation ended by errors on device &2.

#### **CPF8514**

Error recovery stopped on device &1.

### CPF8515

3270 emulation session ended by host.

#### **CPF8516**

No match between host and device &2.

### CPF8517

Received more than maximum number of fields allowed.

#### **CPF8518**

Emulation ended because of internal failure in system.

### **CPF8519**

Function check in 3270 emulation.

#### **CPF8561**

Printer emulation not started.

#### **CPF8564**

Printer emulation job &3/&2/&1 ended.

### **CPF8570**

Translate of 3270 printer data stream failed.

#### **CPF8579**

Cannot open printer file &1 in library &2.

### **CPF8580**

File &1 is not a printer file or has been overridden.

#### **CPF8582**

Cannot open printer file &1 again in library &2.

#### **CPF8583**

Printer emulation cannot open required file.

# **Start Printer Writer (STRPRTWTR)**

Where allowed to run: All environments (\*ALL) Threadsafe: No

Parameters Examples Error messages

The Start Printer Writer (STRPRTWTR) command starts a spooling writer to the specified printer. The writer, which is a system job, takes spooled files from an output queue and produces (writes) the output on the printer device. This command specifies the name of the printer, the names of the output and message queues used, and the name of the writer.

More than one writer can be active at the same time (as determined by the spooling subsystem description), and up to 10 writers can be active to the same output queue. Each writer must have a unique writer name, its own device, and only one type of writer (print, remote, or diskette) can be active to a single output queue. A writer that has been started can be actively writing output or waiting for a file entry to be put on the output queue. The writer can be changed, held, or canceled if the Change Writer (CHGWTR), Hold Writer (HLDWTR), or End Writer (ENDWTR) command is used. Because each writer runs independently of the job that started it, you can continue doing other work on the system after you start a writer.

Top

### **Parameters**

| Keyword   | Description                            | Choices                                                              | Notes                     |
|-----------|----------------------------------------|----------------------------------------------------------------------|---------------------------|
| DEV       | Printer                                | Name, *ALL, *SYSVAL                                                  | Required,<br>Positional 1 |
| OUTQ      | Output queue                           | Single values: *DEV Other values: Qualified object name              | Optional,<br>Positional 2 |
|           | Qualifier 1: Output queue              | Name                                                                 |                           |
|           | Qualifier 2: Library                   | Name, *LIBL, *CURLIB                                                 |                           |
| MSGQ      | Queue for writer messages              | Single values: *DEVD, *REQUESTER Other values: Qualified object name | Optional,<br>Positional 4 |
|           | Qualifier 1: Queue for writer messages | Name                                                                 |                           |
|           | Qualifier 2: Library                   | Name, *LIBL, *CURLIB                                                 |                           |
| FORMTYPE  | Form type options                      | Element list                                                         | Optional                  |
|           | Element 1: Form type                   | Character value, *ALL, *STD, *FORMS                                  |                           |
|           | Element 2: Message option              | *INQMSG, *MSG, *NOMSG, *INFOMSG                                      |                           |
| FILESEP   | File separators                        | 0-9, <u>*FILE</u>                                                    | Optional                  |
| SEPDRAWER | Drawer for separators                  | 1-255, *DEVD, *FILE                                                  | Optional                  |
| WTR       | Writer                                 | Name, *DEV                                                           | Optional,<br>Positional 3 |
| AUTOEND   | Auto-end options                       | Element list                                                         | Optional,                 |
|           | Element 1: Automatically end writer    | *NO, *YES                                                            | Positional 5              |
|           | Element 2: If yes, when to end         | *NORDYF, *FILEEND                                                    |                           |
| ALWDRTPRT | Allow direct print                     | *NO, *YES                                                            | Optional                  |
| ALIGN     | Align page                             | *FILE, *WTR, *FIRST                                                  | Optional                  |

| Keyword    | Description              | Choices                                                          | Notes    |
|------------|--------------------------|------------------------------------------------------------------|----------|
| INIT       | Initialize printer       | *WTR, *FIRST, *ALL                                               | Optional |
| FILE       | Spooled file             | Name, *NONE, *LAST                                               | Optional |
| JOB        | Job name                 | Single values: * Other values: Qualified job name                | Optional |
|            | Qualifier 1: Job name    | Name                                                             |          |
|            | Qualifier 2: User        | Name                                                             |          |
|            | Qualifier 3: Number      | 000000-999999                                                    |          |
| SPLNBR     | Spooled file number      | 1-999999, *ONLY, *LAST, *ANY                                     | Optional |
| JOBSYSNAME | Job system name          | Name, *ONLY, *CURRENT, *ANY                                      | Optional |
| CRTDATE    | Spooled file created     | Single values: *ONLY, *LAST<br>Other values: <i>Element list</i> | Optional |
|            | Element 1: Creation date | Date                                                             |          |
|            | Element 2: Creation time | Time, *ONLY, *LAST                                               |          |
| PAGE       | Starting page            | Integer, *BEGIN                                                  | Optional |

Top

# **Printer (DEV)**

Specifies the name of the printer device used to print the spooled file. The device must be available before the writer can be started.

The possible values are:

\*ALL Start a printer writer for every printer configured on the system.

### \*SYSVAL

Start a printer writer for the system default printer.

#### printer-device-name

Specify the name that the printer device being started is identified by.

Top

# **Output queue (OUTQ)**

This is a required parameter.

Specifies the name of the output queue from which the writer processes spooled files.

The possible values are:

\*DEV Use the default output queue associated with the printer specified on the **Printer** prompt (DEV parameter).

### output-queue-name

Specify the name of the output queue that the writer processes spooled files from.

The possible library values are:

\*LIBL All libraries in the library list for the current thread are searched until the first match is found.

#### \*CURLIB

The current library for the job is used to locate the output queue. If no current library entry exists in the library list, QGPL is used.

Specify the library where the output queue is located.

Top

# Queue for writer messages (MSGQ)

Specifies the message queue that is used by this user.

The possible values are:

#### \*DEVD

The messages are sent to the message queue specified in the printer's device description.

#### \*REQUESTER

The messages are sent to the workstation message queue of the workstation of the user who started the process. If this value is specified for a batch job, \*DEVD is used.

### message-queue-name

Specify the name of the message queue where writer messages should be sent.

The possible library values are:

\*LIBL All libraries in the library list for the current thread are searched until the first match is found.

#### \*CURLIB

The current library for the job is used to locate the message queue. If no current library entry exists in the library list, QGPL is used.

#### library-name

Specify the library where the message queue is located.

Top

# Form type options (FORMTYPE)

Specifies which form type should be selected to print. This parameter specifies that only the files with this form type are processed now. All other files are left on the output queue as available. If you wish to change the type of form to be printed after the writer is started, you should use the Change Writer (CHGWTR) command.

Note: The form load message is issued when the spooled file to be printed has a form type different from the form type of the last spooled file that was printed on the device. The last form type printed is kept from the last STRPRTWTR, CHGWTR, or VRYCFG command issued.

Consider the following example:

- 1. The last spooled file printed on printer PRT01 had the form type \*STD.
- 2. The user changes the form type on PRT01 to XYZ using the following command: CHGWTR PRT01 FORMTYPE(XYZ)
- 3. No spooled file with the form type XYZ is printed on PRT01.
- 4. The user then sends a spooled file with the form type \*STD to PRT01. The form load message is not issued, despite the intervening CHGWTR command, because the last spooled file printed on PRT01 had the same form type as the spooled file being printed.

The form load message would be issued if a spooled file with the form type XYZ were actually printed on PRT01.

#### **Element 1: Type of Form Designation**

\*ALL All available files on the output queue will be processed regardless of their form type.

#### \*FORMS

All available files on the output queue with the same form type are processed as a group before the writer moves on to the next form type. The writer first chooses the first available file on the queue. After the first file is complete, all files with the same form type will be processed. The writer again chooses the first available file on the queue and repeats the process for that form type.

\*STD The writer processes spooled files with a form type of \*STD.

#### form-type

Specify the type of form for which you want spooled files processed.

### **Element 2: Message Sending Options**

#### \*INQMSG

An inquiry message is sent to the message queue when a spooled file has a form type that is different than the form type in the printer.

### \*INFOMSG

An informational message is sent to the message queue when no spooled files requiring this form type remain in the output queue.

\*MSG An inquiry message is sent to the message queue when a spooled file has a form type that is different than the form type in the printer and an informational message is sent when no spooled files requiring this form type remain in the output queue.

#### \*NOMSG

Neither an inquiry message nor an informational message is sent to the message queue.

Top

# File separators (FILESEP)

Specifies how to control the number of file separator pages that are printed before each file.

The possible values are:

\*FILE The number of separators that was specified for each individual file is used.

### number-of-separators

Specify the number (range of 0 to 9) of separator pages to print. Whenever you respond to the change form type message indicating that a new form type has been put on the printer, the writer issues a message inquiring how many file separator pages should be printed with the new form type.

Top

# **Drawer for separators (SEPDRAWER)**

Specifies which paper drawer is selected for printing job and file separators.

The possible values are:

#### \*DEVD

The value stored in the device description for the printer is used.

\*FILE The separator pages are printed from the same drawer as the spooled file.

1 The separator pages are printed from drawer 1.

- 2 The separator pages are printed from drawer 2.
- 3 The separator pages are printed from drawer 3.

### separator-drawer

Specify a value ranging from 1 through 255 to indicate the drawer from which the separator pages are printed.

**Note:** For some printers, SEPDRAWER(3) implies an envelope drawer.

Top

### Writer (WTR)

Specifies the name of the spooling writer being started. Each writer name must be unique.

The possible values are:

\*DEV The name of the writer is the same as the name of the printer device specified on the Printer prompt (DEV parameter).

#### writer-name

Specify the name by which the writer being started is identified.

Top

### **Auto-end options (AUTOEND)**

Specifies whether the writer ends automatically.

The possible values for it to end are:

- The writer does not end when the last available file has been removed from the output queue; it \*NO waits for another spooled file entry to be put on the queue.
- \*YES The writer automatically ends after it has reached the state specified by the second part of this parameter.

The possible values for when to end are:

#### \*NORDYF

The writer automatically ends when there are no ready files (all the available files have been removed from the output queue).

#### \*FILEEND

The writer stops after it has finished processing one spooled file.

Top

# Allow direct print (ALWDRTPRT)

Specifies whether the printer writer allows files to be printed directly to the printer. A file printed directly to the printer is created by specifying SPOOL(\*NO) for a printer file. When direct printing is allowed, the non-spooled printer file is printed immediately if the printer is available or, if the printer is busy, the non-spooled printer file waits until the printer is available. The maximum wait is the length of time specified on the WAITFILE parameter on the printer file, after which the job is automatically canceled. The user can cancel a non-spooled printer file only with an End Job (ENDJOB) command.

The possible values are:

- \*NO The printer does not allow non-spooled printer files to be printed to the device.
- \*YES The printer can be used to print spooled and non-spooled output. See the Create, Change, or Override Printer File (CRTPRTF, CHGPRTF, or OVRPRTF) command to set the value of the WAITFILE parameter.

**Note:** Nonspooled files wait up to 30 seconds regardless of whether the value specified on the WAITFILE parameter is less than 30 seconds.

Top

# Align page (ALIGN)

Specifies how to control the forms alignment.

The possible values are:

- \*WTR The writer keeps track of the output that is printed and issues a forms alignment message whenever it determines that forms may need to be aligned.
- \*FILE The forms alignment message is issued for every file that has \*YES specified for the Align page prompt (ALIGN parameter). This option should be taken whenever the automatic forms alignment control provided by the writer does not provide the desired results.

#### \*FIRST

The forms alignment message is issued only for the first file printed. No alignment messages are issued when subsequent errors occur on the printer.

Top

# Initialize printer (INIT)

Specifies how often to initialize the printer device.

**Note:** This parameter is ignored if TRANSFORM(\*YES) or a user data transform program was specified on the printer device description.

The possible values are:

\*WTR The writer initializes the printer device when necessary.

#### \*FIRST

The writer initializes the printer device only before the first file is printed, or after a device error occurs.

\*ALL The writer initializes the printer device before each file and each copy of the file is printed.

Top

# Spooled file (FILE)

Specifies the name of the first (or only) spooled file to print on the printer. If several files are available on the output queue, the next file produced is the first one available with the highest priority.

The possible values are:

### \*NONE

No spooled file name is specified; the first spooled file that becomes available on the output queue is processed first.

### spooled-file-name

Specify the name of the spooled file that is the first (or only) file to be written to the printer.

### \*LAST

The spooled file which was being printed when the writer ended will start to print when the writer is restarted.

Top

### Job name (JOB)

Specifies the name of the job that created the spooled file. This parameter is valid only if a spooled file name is specified on the **Spooled file** prompt (FILE parameter).

\* The job from which this Start Printer Writer (STRPRTWTR) command was issued is the job that created the spooled file.

#### user-name

Specify the user name that identifies the user profile under which the job is run.

#### job-number

Specify the system-assigned job number.

#### job-name

Specify the name of the job that created the spooled file. If no job qualifier is given, all of the jobs currently in the system are searched for the simple name of the job.

Top

# Spooled file number (SPLNBR)

Specifies the number of the spooled file that is processed first. This parameter is valid only if a spooled file name is specified on the **Spooled file** prompt (FILE parameter).

The possible values are:

#### \*ONLY

Only one spooled file in the job has the specified file name; therefore, the number of the spooled file is not necessary.

#### \*LAST

The spooled file with the highest number and the specified file name is used.

\*ANY The spooled file number is not used to determine which spooled file is used. Use this value when the job system name parameter or the spooled file create date and time parameter is to take precedence over the spooled file number when selecting a spooled file.

#### spooled-file-number

Specify the number of the specified file from the job on the specified output queue that is to be processed first.

Top

# Job system name (JOBSYSNAME)

Specifies the name of the system where the job that created the spooled file (JOB parameter) ran. This parameter is considered after the job name, user name, job number, spooled file name, and spooled file number parameter requirements have been met.

#### \*ONLY

There is one spooled file with the specified job name, user name, job number, spooled file name, spooled file number, and spooled file create date and time.

#### \*CURRENT

The spooled file created on the current system with the specified job name, user name, job number, spooled file name, spooled file number, and create date and time is used.

\*ANY The job system name is not used to determine which spooled file is used. Use this value when the spooled file create date and time parameter is to take precedence over the job system name when selecting a spooled file.

#### job-system-name

Specify the name of the system where the job that created the spooled file ran.

Top

### **Spooled file created (CRTDATE)**

Specifies the date and time the spooled file was created. This parameter is considered after the job name, user name, job number, spooled file name, spooled file number, and job system name parameter requirements have been met.

The possible single values are:

#### \*ONLY

There is one spooled file with the specified job name, user name, job number, spooled file name, spooled file number, and job system name.

#### \*LAST

The spooled file with the latest create date and time of the specified job name, user name, job number, spooled file name, spooled file number, and job system name is used.

The possible create date value is:

#### spooled-file-create-date

Specify the date the spooled file was created.

The possible create time values are:

### \*ONLY

There is one spooled file with the specified job name, user name, job number, spooled file name, spooled file number, job system name, and spooled file create date.

#### \*LAST

The spooled file with the latest create time of the specified job name, user name, job number, spooled file name, spooled file number, job system name, and spooled file create date is used.

#### spooled-file-create-time

Specify the time the spooled file was created.

Top

# **Starting page (PAGE)**

Specifies the page number of the first page to print from the first file. This parameter is valid only if a spooled file name is specified on the **Spooled file** prompt (FILE parameter).

The possible values are:

#### \*BEGIN

The restart page of the spooled file is the first page to print.

Note: If this value has not been changed using the Change Spooled File Attribute (CHGSPLFA) command, the file will print in the same manner as it would if the value were \*BEGIN.

### page-number

Specify the number of the first page to print. This number must be within the page range of the file to be valid.

Top

### **Examples**

STRPRTWTR DEV(QSYSPRT) OUTQ(QPRINTS) WTR(TOM)

This command starts a spooling writer named TOM. This writer takes the output from the output queue named QPRINTS and prints the output on the printer named QSYSPRT. Writer messages are sent to the system operator's message queue, and the writer waits for more output when the queue is emptied.

Top

### **Error messages**

### \*ESCAPE Messages

#### **CPF0906**

A duplicate job named &3/&2/&1 was found.

### **CPF1338**

Errors occurred on SBMJOB command.

#### **CPF1764**

Writer already started for device &1.

#### **CPF1842**

Cannot access system value &1.

#### **CPF2115**

Object &1 in &2 type \*&3 damaged.

#### **CPF2207**

Not authorized to use object &1 in library &3 type \*&2.

### CPF3303

File &1 not found in job &5/&4/&3.

#### **CPF3305**

Output queue &1 in library &2 assigned to another writer.

### **CPF3309**

No files named &1 are active.

#### **CPF3310**

Writer &1 already started.

#### **CPF3330**

Necessary resource not available.

#### **CPF3340**

More than one file with specified name found in job &5/&4/&3.

#### **CPF3342**

Job &5/&4/&3 not found.

### CPF3343

Duplicate job names found.

#### **CPF3347**

Device &1 not found.

#### **CPF3357**

Output queue &1 in library &2 not found.

#### **CPF3362**

Objects in QTEMP not valid for parameter values.

#### **CPF3363**

Message queue &1 in library &2 not found.

#### **CPF3369**

Device &1 not printer device.

#### CPF336B

Not found or not authorized to driver exit program &1 in library &2.

#### **CPF3418**

Duplicate file &1 number &2 found in job.

#### CPF346A

Transform exit program &1 in library &2 not found or user is not authorized.

#### CPF346B

Driver exit program &1 in library &2 not found or user is not authorized.

#### **CPF3463**

Output queue for device &1 not found.

### **CPF3464**

Not authorized to output queue &1 in library &2.

#### **CPF3478**

File &1 not found in job &5/&4/&3 on output queue &6 in library &7.

# **Start Query Management Proc (STRQMPRC)**

Where allowed to run: All environments (\*ALL) Threadsafe: No

Parameters Examples Error messages

The Start Query Management Procedure (STRQMPRC) command allows you to run a query management procedure that was saved as a member in a source file.

Top

### **Parameters**

| Keyword    | Description                      | Choices                                                     | Notes                     |
|------------|----------------------------------|-------------------------------------------------------------|---------------------------|
| SRCMBR     | Source member                    | Name                                                        | Required,<br>Positional 1 |
| SRCFILE    | Source file                      | Qualified object name                                       | Optional,                 |
|            | Qualifier 1: Source file         | Name, QQMPRCSRC                                             | Positional 2              |
|            | Qualifier 2: Library             | Name, *LIBL, *CURLIB                                        |                           |
| RDB        | Relational database              | Simple name, *NONE, *CURRENT                                | Optional                  |
| RDBCNNMTH  | Connection Method                | *DUW, *RUW                                                  | Optional                  |
| USER       | User                             | Name, *CURRENT                                              | Optional                  |
| PASSWORD   | Password                         | Character value, *NONE                                      | Optional                  |
| NAMING     | Naming convention                | *SYS, *SQL, *SAA                                            | Optional                  |
| ALWQRYDFN  | Allow information from QRYDFN    | *NO, *YES, *ONLY                                            | Optional                  |
| CMDSRCFILE | Command source file              | Single values: *NONE<br>Other values: Qualified object name | Optional                  |
|            | Qualifier 1: Command source file | Name                                                        |                           |
|            | Qualifier 2: Library             | Name, *LIBL, *CURLIB                                        |                           |
| CMDSRCMBR  | Source member                    | Name, *FIRST                                                | Optional                  |
| ALWDSPLAY  | Display screens                  | *YES, *NO                                                   | Optional                  |

Top

# Source member (SRCMBR)

Specifies the name of the member in the source that contains the query management procedure to be run. Specify the name of the member.

This is a required parameter.

# Source file (SRCFILE)

Specifies the qualified name of the source file that contains the query management procedure to be run.

This is a required parameter.

The possible **source file** values are:

### **QQMPRCSRC**

The file having the IBM-supplied source file name, QQMPRCSRC, is used.

#### source-file-name

Specify the name of the source file.

The name of the source file can be qualified by one of the following library values:

\*LIBL All libraries in the library list for the current thread are searched until the first match is found.

#### \*CURLIB

The current library for the job is searched. If no library is specified as the current library for the job, the QGPL library is used.

### library-name

Specify the name of the library to be searched.

Top

# Relational database (RDB)

Specifies the name of the relation database that is accessed during the processing of this command.

#### \*NONE

The local database is accessed. If the user is connected to a remote database, the connection is reset to local and remains local until completion of this command.

#### \*CURRENT

The relational database to which the user is currently connected is accessed.

#### relational-database-name

Specify the name of the relational database that is accessed. The database must have an entry in the relation database directory.

Top

# **Connection Method (RDBCNNMTH)**

Specifies the connection method to use.

The possible values are:

### \*DUW

Connections to several relational databases are allowed. Consecutive CONNECT statements to additional relational databases do not result in disconnection of previous connections.

\*RUW Only one connection to a relational database is allowed. Consecutive CONNECT statements result in the previous connections being disconnected before a new connection is established.

Тор

### User (USER)

Specifies the user name sent to the remote system when starting the conversation.

The possible values are:

#### \*CURRENT

The user name associated with the current job is used.

#### user-name

Specify the user name being used for the application requester job.

Top

### Password (PASSWORD)

Specifies the password to be used on the remote system.

The possible values are:

### \*NONE

No password is sent. The user name specified on the USER parameter is not valid if this value is specified.

### password

Specify the password of the user name specified on the USER parameter.

Top

## Naming convention (NAMING)

Specifies the naming convention used for naming objects.

The possible values are:

- \*SYS The system naming convention is used (library-name/object-name).
- \*SQL The SQL naming convention is used (database-name.object-name). If NAMING(\*SQL) is specified, CMDSRCFILE(\*LIBL) cannot be specified or allowed as a default value for locating any of the objects specified on other parameters on this command.
- \*SAA The SQL naming convention is used (database-name.object-name). If NAMING(\*SAA) is specified, CMDSRCFILE(\*LIBL) cannot be specified or allowed as a default value for locating any of the objects specified on other parameters on this command.

Top

## Allow information from QRYDFN (ALWQRYDFN)

Specifies whether query or form information is taken from a query definition (QRYDFN) object when no query management query (QMQRY) or query management form (QMFORM) object can be found using the specified object name. Any information that has to be derived in this way is discarded when the common programming interface (CPI) command in the procedure is completed. No query management objects are created.

The possible values are:

\*NO The information is not taken from a QRYDFN object. **\*YES** The information is taken from a QRYDFN object when the specified QMQRY or QMFORM object is not found.

### \*ONLY

Information can be derived only from a QRYDFN object. Query management objects are ignored.

Top

### **Command source file (CMDSRCFILE)**

Specifies the name and library of the command source file that query management uses to run a command procedure. A command procedure can only contain query management set commands which can set application variables as well as query management variables that start with the 'DSQ' value.

The supported DSQ variables are:

- DSQCMTLV
- DSQCONFIRM
- DSQOAUTH
- DSQSDBNM
- DSQSRUN

The possible **command source file** values are:

#### \*NONE

A command source file is not used. The CMDSRCMBR parameter is ignored.

### command-source-file-name

Specify the name of the command source file.

The name of the command source file can be qualified by one of the following library values:

\*LIBL All libraries in the library list for the current thread are searched until the first match is found.

#### \*CURLIB

The current library for the job is searched. If no library is specified as the current library for the job, the QGPL library is used.

#### library-name

Specify the name of the library to be searched.

Top

## Source member (CMDSRCMBR)

Specifies the name of the command source member that query management uses to run a command procedure. A command procedure can only contain query management set commands which set variables that start with the 'DSQ' value.

The possible values are:

#### \*FIRST

The first member is used.

### command-source-member-name

Specify the name of the command source member.

### **Display screens (ALWDSPLAY)**

Specifies the display mode used. The query management session is set to interactive mode if ALWDSPLAY(\*YES) is specified. If ALWDSPLAY(\*NO) is specified, then the session is set to batch mode. The mode is automatically set to batch when running this command in a batch environment.

The possible values are:

\*YES Displays are shown when used in an interactive session. This mode allows you to interact with the query management commands in the procedure.

\*NO No displays are shown.

Top

### **Examples**

### Example 1: Running a Query Management Procedure

SRCMBR(MYPROC) SRCFILE(RPTLIB/PROCFILE)

This command starts the query management procedure stored as the member named MYPROC in the source file named PROCFILE in the RPTLIB library.

### **Example 2: Taking Information From QRYDFN Objects**

STROMPRC SRCMBR(MYPROC) SRCFILE(PROCFILE) ALWQRYDFN(\*YES) ALWDSPLAY(\*NO)

This command starts the query management procedure stored as the member named MYPROC in the first file named PROCFILE in the library list for the job. Query and form information is allowed to be taken, as needed, from QRYDFN objects when the procedure statements are processed. No reports are shown but they can be printed if the user specifies a print request. Objects are replaced without confirmation if confirmation is not requested by the user. The procedure ends with some errors if processing locates a global variable that is not set or if confirmation was requested before replacing objects that already exist.

Top

## **Error messages**

### \*ESCAPE Messages

#### OWM2701

&1 command failed.

### OWM2703

&1 command ended.

### QWM2707

\*LIBL not allowed when SQL naming applied.

User or password not valid with relational database value.

### **QWM2710**

Password value \*NONE only valid with user value \*CURRENT.

#### OWM2712

Character in user name not valid.

## **Start Query Management Query (STRQMQRY)**

Where allowed to run: All environments (\*ALL) Threadsafe: No

Parameters Examples Error messages

The Start Query Management Query (STRQMQRY) command is used to run a query.

To use this command, you must first identify the query that is to be processed. The query is any single Structured Query Language (SQL) statement in a QMQRY object. The SQL statement can also be taken from a query definition (QRYDFN) object when a QMQRY object does not exist.

You can show the output on the display, print it, or store it in a database file.

If the SQL statement inside the query does not create an answer-set, then no report or output file is created. This happens if the SQL statement inside a query is not valid or the SQL statement is not a SELECT clause.

If the query contains substitution variables, the SETVAR parameter can be used to set the variables for the query. If prompting is enabled, query management asks the user to provide a value for each variable that was not set.

Top

### **Parameters**

| Keyword   | Description                               | Choices                                                            | Notes                     |
|-----------|-------------------------------------------|--------------------------------------------------------------------|---------------------------|
| QMQRY     | Query management query                    | Qualified object name                                              | Required,                 |
|           | Qualifier 1: Query management query       | Name                                                               | Positional 1              |
|           | Qualifier 2: Library                      | Name, *LIBL, *CURLIB                                               |                           |
| OUTPUT    | Output                                    | *, *PRINT, *OUTFILE                                                | Optional,<br>Positional 2 |
| QMFORM    | Query management report form              | Single values: *SYSDFT, *QMQRY Other values: Qualified object name | Optional                  |
|           | Qualifier 1: Query management report form | Name                                                               |                           |
|           | Qualifier 2: Library                      | Name, *LIBL, *CURLIB                                               |                           |
| OUTFILE   | File to receive output                    | Qualified object name                                              | Optional                  |
| 1         | Qualifier 1: File to receive output       | Name                                                               |                           |
|           | Qualifier 2: Library                      | Name, *CURLIB, *LIBL                                               |                           |
| OUTMBR    | Output member options                     | Element list                                                       | Optional                  |
|           | Element 1: Member                         | *FIRST                                                             |                           |
|           | Element 2: Replace or add records         | *REPLACE, *ADD                                                     |                           |
| DATETIME  | Date and time                             | *YES, *NO                                                          | Optional                  |
| PAGNBR    | Page numbers                              | *YES, *NO                                                          | Optional                  |
| RDB       | Relational database                       | Simple name, *NONE, *CURRENT                                       | Optional                  |
| RDBCNNMTH | Connection Method                         | *DUW, *RUW                                                         | Optional                  |

| Keyword   | Description                   | Choices                                     | Notes    |
|-----------|-------------------------------|---------------------------------------------|----------|
| USER      | User                          | Name, *CURRENT                              | Optional |
| PASSWORD  | Password                      | Character value, *NONE                      | Optional |
| NAMING    | Naming convention             | *SYS, *SQL, *SAA                            | Optional |
| ALWQRYDFN | Allow information from QRYDFN | *NO, *YES, *ONLY                            | Optional |
| SETVAR    | Set variables                 | Values (up to 50 repetitions): Element list | Optional |
|           | Element 1: Variable name      | Character value                             |          |
|           | Element 2: Variable value     | Character value                             |          |

Top

### Query management query (QMQRY)

Specifies the name of the query management query (QMQRY) to be run.

This is a required parameter.

#### query-name

Specify the name of the query to run.

The name of the query can be qualified by one of the following library values:

\*LIBL All libraries in the library list for the current thread are searched until the first match is found.

### \*CURLIB

The current library for the job is searched. If no library is specified as the current library for the job, the QGPL library is used.

### library-name

Specify the name of the library where the query is located.

Top

## **Output (OUTPUT)**

Specifies whether the output from the command is shown at the requesting work station, printed with the job's spooled output, or directed to a database file.

The possible values are:

The output produced by the query is formatted with the specified report form and, in interactive mode, sent to the work station that runs the command. If the command is run in batch mode, the output is sent to the default printer used by query management.

### \*PRINT

The output produced by the query is formatted with the specified query management form, then sent to the default printer used by query management.

#### \*OUTFILE

The output produced by the query is written to a database file (table), which is inserted into a collection.

## Query management report form (QMFORM)

Specifies which query management report form is to be applied to the answer-set to format the printed or displayed output.

The possible **report form** values are:

#### \*SYSDFT

A default report form is created and used for the report that is printed or displayed.

### \*OMORY

The value specified on the Query management query prompt (QMQRY parameter) is used to locate the report form.

### report-form-name

Specify the name of the report form.

The name of the report form can be qualified by one of the following library values:

\*LIBL The library list is used to locate the report form.

### \*CURLIB

The current library for the job is searched. If no library is specified as the current library for the job, the QGPL library is used.

### library-name

Specify the name of the library to be searched.

Top

## File to receive output (OUTFILE)

Specifies the database file that receives the query output. If the file specified does not exist, the system creates it in the specified library as a table in a collection. If the file is created by this function, the authority for users without specific authority is \*EXCLUDE.

#### database-file-name

Specify the name of the database file that receives the output of the command.

The name of the database file can be qualified by one of the following library values:

\*LIBL All libraries in the job's library list are searched until the first match is found.

#### \*CURLIB

The current library for the job is searched. If no library is specified as the current library for the job, the QGPL library is used.

#### library-name

Specify the name of the library to be searched.

Top

## **Output member options (OUTMBR)**

Specifies the name of the database file member to which the output is directed.

#### \*FIRST

The first member in the file receives the output.

The possible action to take values are:

#### \*REPLACE

The file is cleared before new records are inserted.

\*ADD New records are added after any existing record.

Top

### Date and time (DATETIME)

Specifies whether the system date and time are printed on the bottom of each page.

The possible values are:

\*YES The system date and time are printed on the bottom of each page.

\*NO The system date and time are not printed on the bottom of each page.

Top

### Page numbers (PAGNBR)

Specifies whether page numbers are printed on the bottom of each page.

The possible values are:

\*YES The page numbers are printed on the bottom of each page.

\*NO The page numbers are not printed.

Top

## Relational database (RDB)

Specifies the name of the relational database that is accessed during the processing of this command.

The possible values are:

#### \*NONE

The local database is accessed. If you are connected to a remote database, the connection is reset to local and remains local until completion of this command. If the connection management method is \*DUW the remote connection is left in a dormant state.

### \*CURRENT

The relational database to which you are currently connected is accessed.

With \*RUW connection management, if the user is connected to a remote database, \*OUTFILE cannot be specified on the OUPUT parameter.

With \*DUW connection management, if the user is connected to a remote database and OUTPUT(\*OUTFILE) is specified, the connection is set to local for the \*OUTFILE processing and then the remote connection is restored when the STRQMQRY command is completed.

### relational-database-name

Specify the name of the relational database that is accessed. The database you specify must have an entry in the relational database directory.

With \*RUW connection management, if the relational database specified is a remote database and OUTPUT(\*OUTFILE) is specified, the connection is reset to local for the \*OUTFILE processing and remains local when the STRQMQRY command is completed.

With \*DUW connection management, if the relational database and OUTPUT(\*OUTFILE) is specified, the connection is set to local for the \*OUTFILE processing and then the remote connection is restored upon completion of the STRQMQRY command.

Top

## **Connection Method (RDBCNNMTH)**

Specifies the connection method to use.

The possible values are:

### \*DUW

Connections to several relational databases are allowed. Consecutive CONNECT statements to additional relational databases do not result in the disconnection of previous connections.

\*RUW Only one connection to a relational database is allowed. Consecutive CONNECT statements result in the previous connections being disconnected before a new connection is established.

Top

### User (USER)

Specifies the user name sent to the remote system when starting the conversation.

The possible values are:

### \*CURRENT

The user name associated with the current job is used.

#### user-name

Specify the user name being used for the application requester job.

Top

## Password (PASSWORD)

Specifies the password to be used on the remote system.

The possible values are:

### \*NONE

No password is sent. The user name specified on the USER parameter is not valid if this value is specified.

### password

Specify the password of the user name specified on the USER parameter.

## Naming convention (NAMING)

Specifies the naming convention used for naming objects.

The possible values are:

- \*SYS The system naming convention is used (database-name/object-name).
- \*SQL The SQL naming convention is used (database-name.object-name). If NAMING(\*SQL) is specified, the \*LIBL value cannot be specified or allowed to be a default value for locating any of the objects specified on other parameters on this command.
- \*SAA The SQL naming convention is used (database-name.object-name). If NAMING(\*SAA) is specified, the \*LIBL value cannot be specified or allowed to be a default value for locating any of the objects specified on other parameters on this command.

Top

## Allow information from QRYDFN (ALWQRYDFN)

Specifies whether query or form information is taken from a query definition (QRYDFN) object when no query management query (QMQRY) or query management form (QMFORM) object can be found using the specified object name. Any information that has to be derived in this way is discarded when the command completes. No query management object is created.

The possible values are:

- \*NO Information is not taken from a QRYDFN object.
- \*YES Information is taken from a QRYDFN object when the specified QMQRY or QMFORM object name is not found.

\*ONLY

Information is taken only from a QRYDFN object. Query management objects are ignored.

Top

## Set variables (SETVAR)

Specifies the variables that are set by query management before the query is run. Up to 50 variables can be set.

### variable-name

Specify a variable name. Valid values range from 1 to 30 characters. Because lower-case characters in variable names are changed to upper-case characters when passed to the command processing program, you cannot use this parameter to set values for variables with mixed case names.

#### variable-value

Specify a variable value. Valid values range from 0 to 55 characters. If you enclose a value in apostrophes, the apostrophes are removed and double apostrophes within the value are condensed to single apostrophes when the value is passed to the command processing program.

Top

## **Examples**

**Example 1: Displaying Query Output** 

STRQMQRY QMQRY(MYLIB/MYQRY) QMFORM(FORM1)

This command runs query management query MYQRY located in library MYLIB. The library list is searched for form FORM1, which is used for the output sent to the display.

### Example 2: Taking Information From Either QMQRY or QRYDFN

```
STROMORY
          OMORY(MYLIB/MYORY) OMFORM(FORM1) ALWORYDFN(*YES)
```

This command runs query management query (QMQRY) MYQRY located in library MYLIB. If QMQRY object MYQRY is not found in library MYLIB, the information is taken from query definition (QRYDFN) MYQRY located in library MYLIB. The library list is searched for query management form FORM1 whose information is used to format the output. If QMFORM object FORM1 is not found in the library list, the library list is searched for QRYDFN FORM1, and that information is used to format the output shown on the display.

### **Example 3: Printing Query Output**

```
QMQRY(MYLIB/QUERY1) OUTTYPE(*PRINTER)
```

This command runs query QUERY1 located in library MYLIB. The report is formatted and printed on the printer specified in the printer file associated with the query session.

### **Example 4: Sending Output to an Existing File**

```
STRQMQRY
          QMQRY(*CURLIB/MYQRY)
          OUTPUT(*OUTFILE) OUTFILE(MYTAB) OUTMBR(*FIRST *ADD)
```

This command runs the query named MYQRY located in the current library for the user's job. The selected data records are added to the previously created table named MYTAB in collection MYCOL.

### Example 5: Running a Query Containing Substitution Variables

```
STROMORY
           OMORY (MYOUERY)
           SETVAR((VAR1 'select * from mytable')
                  (VAR2 'where salary > 15000'))
```

This command runs query MYQUERY, which contains only substitution variables, &VAR1 and &VAR2. These two variables contain the entire structured query language (SQL) statement.

### Example 6: Changing a Variable

```
STROMORY
          QMQRY(QRYNAME) SETVAR((LASTNAME '''Smith'''))
```

This command runs query QRYNAME, setting the variable LASTNAME to the value, 'Smith'.

Top

## Error messages

### \*ESCAPE Messages

#### OWM2701

&1 command failed.

#### OWM2703

&1 command ended.

### QWM2707

\*LIBL not allowed when SQL naming applied.

#### OWM2709

User or password not valid with relational database value.

### QWM2710

Password value \*NONE only valid with user value \*CURRENT.

### QWM2712

Character in user name not valid.

# **Start Query (STRQRY)**

Where allowed to run: Interactive environments (\*INTERACT \*IPGM \*IREXX \*EXEC)
Threadsafe: No

Parameters Examples Error messages

The Start Query (STRQRY) command displays the Query for iSeries main menu.

There are no parameters for this command.

Top

### **Parameters**

None

Top

### **Examples**

STRQRY

This command shows the main Query Utilities menu.

Top

## **Error messages**

None

## Start QSH (STRQSH)

Where allowed to run: All environments (\*ALL)
Threadsafe: No

Parameters Examples Error messages

The Start QSH (STRQSH) command, as known as QSH, starts the qsh shell interpreter.

If run in an interactive job, STRQSH starts an interactive shell session. If a shell session is not already active in the job, then:

- 1. A new shell session is started and a terminal window is displayed.
- 2. **qsh** runs the commands from the file /etc/profile if it exists.
- 3. **qsh** runs the commands from the file .profile in the user's home directory if it exists.
- 4. **qsh** runs the commands from the file specified by the expansion of the ENV variable if it exists.

If a shell session is already active in an interactive job, you are reconnected to the existing session. From the terminal window, you can enter shell commands and view output from the commands.

### Using the Terminal Window

The terminal window has two parts:

- · an input line for entering commands, and
- an output area that contains an echo of the commands you entered and any output generated by the commands.

The terminal window supports the following function keys:

### F3 (Exit)

Close the terminal window and end the qsh session.

### F5 (Refresh)

Refresh the output area.

#### F6 (Print)

Print the output area to a spool file.

### F7 (Up)

Roll output area up one page.

### F8 (Down)

Roll output area down one page.

#### F9 (Retrieve)

Retrieve a previous command. You can press this key multiple times to retrieve any previous command. For example, to retrieve the second to last command you entered, press this key two times. You can also select a specific command to be run again by placing the cursor on that command and pressing this key. When the interactive job is running in a double-byte CCSID, this key is not available.

### F11 (Toggle line wrap)

Toggle the line wrap/truncate mode in the output area. In line wrap mode, lines longer than the width of the terminal window are wrapped to the next line. In truncate mode, the portion of a line beyond the width of the terminal window is not shown.

#### F12 (Disconnect)

Disconnect from the qsh session. This key only closes the terminal window and does not end the qsh session. You can redisplay the disconnected qsh session by running STRQSH again.

### F13 (Clear)

Clear the output area.

### F17 (Top)

Display top of output area.

#### F18 (Bottom)

Display bottom of output area.

### F19 (Left)

Shift output area to the left.

### F20 (Right)

Shift output area to the right.

### F21 (CL command entry)

Display a command entry window where you can enter CL commands.

Also, you can use SysReq 2 to interrupt the currently running command.

## **Error messages for STRQSH**

### \*ESCAPE Messages

### QSH0002

Error found with QSH session, reason code &1, errno &2.

Top

### **Parameters**

| Keyword | Description | Choices                | Notes    |
|---------|-------------|------------------------|----------|
| CMD     | Command     | Character value, *NONE | Optional |

Top

## Command (CMD)

Specifies the shell command to be run.

The possible values are:

### \*NONE:

No command is provided and an interactive session is started.

#### command

A shell command to run. The command can be a maximum of 5000 bytes in length. If a blank or other special characters are used, the command must be enclosed in apostrophes ('). If an apostrophe is intended, two apostrophes must be used (").

**Note:** The case is preserved when lowercase characters are specified.

# **Examples**

None

Top

## **Error messages**

### \*ESCAPE Messages

### QSH0002

Error found with QSH session, reason code &1, errno &2.

Тор

## **Start Question and Answer (STRQST)**

Where allowed to run: Interactive environments (\*INTERACT \*IPGM \*IREXX \*EXEC)
Threadsafe: No

Parameters Examples Error messages

The Start Question and Answer (STRQST) command shows the main Question & Answer (Q & A) menu. More information is available in the Basic System Operation information in the iSeries Information Center at http://www.ibm.com/eserver/iseries/infocenter.

Top

### **Parameters**

| Keyword | Description                 | Choices       | Notes                     |
|---------|-----------------------------|---------------|---------------------------|
| QSTDB   | Q/A database                | Name, *SELECT | Optional,<br>Positional 1 |
| LIB     | Lib containing Q/A database | Name, *QSTLIB | Optional,<br>Positional 2 |

Top

### Q/A database (QSTDB)

Specifies the Question and Answer (Q & A) database with which to work.

The possible values are:

### \*SELECT

You are asked to specify a Q & A database. If only one Q & A database exists on the system, it is the default.

#### question-database

Specify the name of the Q & A database with which to work.

Top

## Lib containing Q/A database (LIB)

Specifies the name of the library that contains the Q & A database.

The name of the Q & A database can be qualified by one of the following library values:

#### \*OSTLIB

The library containing the specified Q & A database is searched. If \*SELECT is specified on the QSTDB parameter, any Q & A database in any library to which you are authorized can be selected.

### library-name

Specify the name of the library to be searched. If \*SELECT is specified on the QSTDB parameter, any Q & A database in the library to which you are authorized can be selected.

## **Examples**

STRQST

This command shows the Question and Answer (Q & A) main menu.

Top

## **Error messages**

None

# **Start REXX Procedure (STRREXPRC)**

Where allowed to run: All environments (\*ALL) Threadsafe: No

Parameters Examples Error messages

The Start REXX Procedure (STRREXPRC) command calls the interpreter, explicitly specifying the library, file, and source member to interpret.

Top

### **Parameters**

| Keyword | Description                      | Choices                                                                          | Notes                     |
|---------|----------------------------------|----------------------------------------------------------------------------------|---------------------------|
| SRCMBR  | Source member                    | Name                                                                             | Required,<br>Positional 1 |
| SRCFILE | Source file                      | Qualified object name                                                            | Optional                  |
|         | Qualifier 1: Source file         | Name, QREXSRC                                                                    |                           |
|         | Qualifier 2: Library             | Name, *LIBL, *CURLIB                                                             |                           |
| PARM    | Parameters                       | Character value, *NONE                                                           | Optional                  |
| CMDENV  | Command environment              | Single values: *COMMAND, *CPICOMM, *EXECSQL Other values: *Qualified object name | Optional                  |
|         | Qualifier 1: Command environment | Name                                                                             |                           |
|         | Qualifier 2: Library             | Name, *LIBL, *CURLIB                                                             |                           |
| EXITPGM | Exit program                     | Single values: *NONE Other values (up to 8 repetitions): Element list            | Optional                  |
|         | Element 1: Program               | Qualified object name                                                            |                           |
|         | Qualifier 1: Program             | Name                                                                             |                           |
|         | Qualifier 2: Library             | Name, *LIBL, *CURLIB                                                             |                           |
|         | Element 2: Exit code             | 2, 3, 4, 5, 7, 8, 9, 10                                                          |                           |

Top

## Source member (SRCMBR)

Specifies the name of the source file member that contains the REXX procedure to be started.

This is a required parameter.

Top

## Source file (SRCFILE)

Specifies the source file that contains the REXX procedure to be started.

The possible **source file** values are:

### **QREXSRC**

The IBM-supplied source file, QREXSRC, contains the REXX procedure.

### source-file-name

Specify the name of the source file that contains the REXX procedure to be run.

The possible library values are:

\*LIBL The library list is used to locate the program.

#### \*CURLIB

The current library is used to locate the program. If no library is specified as the current library for the job, QGPL is used.

### library-name

Specify the library name.

Top

### Parameters (PARM)

Specifies procedure parameter values passed to the REXX procedure when it is started. These values are accessed through the argument (ARG) instruction within the REXX procedure.

The possible values are:

### \*NONE

There are no procedure parameters for the REXX procedure. The ARG instruction returns a null string.

### procedure-parameters

Specify the procedure parameter value to pass to the REXX procedure. A maximum of 3000 characters is allowed.

Top

## **Command environment (CMDENV)**

Specifies the initial command environment program to process commands embedded in the REXX procedure. The REXX interpreter will call this environment whenever a command is encountered within the REXX procedure.

The possible values are:

### \*COMMAND

The AS/400 control language (CL) command environment is used.

### \*CPICOMM

The Common Programming Interface (CPI) for Communications command environment is used.

### \*EXECSQL

The Structured Query Language (SQL) Command environment is used. EXECSQL is the command environment used for CL commands that are imbedded within a REXX procedure.

#### program-name

Specify the name of the program to process commands embedded in the REXX procedure.

The possible library values are:

\*LIBL The library list is used to locate the program.

#### \*CURLIB

The current library for the job is used to locate the program. If no library is specified as the current library for the job, QGPL is used.

### library-name

Specify the name of the library where the program is located.

Top

### Exit program (EXITPGM)

Specifies exit programs to be used when the interpreter is called. A maximum of 8 program and exit code pairs can be specified.

**Note:** If multiple system exit codes are specified, the last one specified is the one taken.

The possible values are:

#### \*NONE

There are no exit programs for this call.

### program-name

Specify a program name. A maximum of 8 program names can be specified.

The possible library values are:

\*LIBL The library list is used to locate the programs.

#### \*CURLIB

The current library for the job is used to locate the programs. If no library is specified as the current library for the job, QGPL is used.

### library-name

Specify the name of the library where the programs are located.

#### exit-code

Specify an exit code. A maximum of 8 exit codes can be specified.

### Exit-code

### Description

- 2 The associated program is called whenever an external function or subroutine has been called by the REXX program. The exit program is then responsible for locating and calling the requested routine.
- 3 The associated program is called whenever the interpreter is going to call a command. The exit program is responsible for locating and calling the command given the command string and the current environment name.
- 4 The associated program is called whenever a REXX instruction or function attempts an operation on the REXX external data queue.
- 5 The associated program is called when session input or output operations are attempted.
- 7 The associated program is called after running each clause of the REXX procedure to determine whether it should be stopped.
- 8 The associated program is called after running each clause of the REXX program to check if tracing should be turned on or off.

- 9 The associated program is called before interpretation of the first instruction of a REXX procedure (including REXX procedures called as external functions and subroutines).
- The associated program is called after interpretation of the last instruction of a REXX procedure (including REXX procedures called as external functions and subroutines).

Top

### **Examples**

STRREXPRC SRCMBR(ABC)

This command calls the REXX interpreter instructing it to run the source member named ABC in the first QREXSRC source file in the library list (\*LIBL).

Top

### **Error messages**

### \*ESCAPE Messages

### CPF7CFB

Error occurred while processing REXX exit programs.

#### **CPF7CFD**

Error occurred running REXX procedure &1.

### **CPF7CFF**

REXX procedure &1 ended; return code &4.

#### CPF7CF2

REXX procedure &1 not found.

### CPF7CF3

Not authorized to source file &2.

### CPF7CF4

Cannot allocate REXX procedure &1.

### CPF7CF6

Cannot allocate REXX source file &2.

### CPF7CF7

REXX external data queue is damaged.

Тор

## **Start Remote Support (STRRMTSPT)**

Where allowed to run: Interactive environments (\*INTERACT \*IPGM \*IREXX \*EXEC)
Threadsafe: No

Parameters Examples Error messages

The Start Remote Support (STRRMTSPT) command creates and varies on all configuration objects needed for remote support. Remote support allows the IBM service organization to access your system. Remote support options that are available include:

- · remote work station
- · virtual device
- virtual device over a systems network architecture (SNA) connection
- virtual device over a point-to-point protocol (PPP) connection using internet protocol (IP)
- virtual device over a virtual private network (VPN) connection using internet protocol (IP)

Each remote support option has different command parameters that are required for connectivity. If any existing remote support configuration objects are found, they are deleted and then re-created. After the configuration objects have been created, they are varied on. You must provide a user identifier and password before the support person can sign-on your system.

#### **Restrictions:**

- 1. When using DEVCLS(\*RMT), the remote work station used by a support organization must be one of those listed in the DSPTYPE and DSPMODEL parameters. If your support organization has a configuration that does not match, you must work with the support person to create the correct configuration objects on your system.
- 2. When using DEVCLS(\*VRT) or DEVCLS(\*IPS), the QUSER user profile must not be disabled.

Top

### **Parameters**

| Keyword    | Description               | Choices                                                            | Notes                     |
|------------|---------------------------|--------------------------------------------------------------------|---------------------------|
| DEVCLS     | Device class              | *RMT, *VRT, *IPS, *PPP, *VPN                                       | Required,<br>Positional 1 |
| DSPTYPE    | Display type              | 3179, 3180, 3196, 3197, 5251, 5291, 5292                           | Optional,<br>Positional 2 |
| DSPMODEL   | Display model             | 1, 2, 11, A1, A2, B1, B2, C1, C2, D1, D2, W1, W2, 0001, 0002, 0011 | Optional,<br>Positional 3 |
| STNADR     | Station address           | X'01'-X'FE', <u>FE</u>                                             | Optional,<br>Positional 4 |
| USRPRF     | User profile              | Character value, QPGMR                                             | Optional,<br>Positional 5 |
| RSRCNAME   | Resource name             | Character value, *DFT                                              | Optional,<br>Positional 6 |
| RMTLOCNAME | Remote location           | Communications name, QREMOTE                                       | Optional,<br>Positional 7 |
| LCLLOCNAME | Local location            | Communications name, QLOCAL, *NETATR                               | Optional,<br>Positional 8 |
| RMTNETID   | Remote network identifier | Communications name, *NETATR, *NONE                                | Optional                  |

| Keyword   | Description                    | Choices                                           | Notes    |
|-----------|--------------------------------|---------------------------------------------------|----------|
| MAXLENRU  | Maximum length of request unit | 241-32767, <u>32767</u> , *SAME, *CALC            | Optional |
| DTACPR    | Data compression               | *SAME, *NETATR, *NONE, *ALLOW, *REQUEST, *REQUIRE | Optional |
| INDTACPR  | Inbound data compression       | *SAME, *RLE, *LZ9, *LZ10, <u>*LZ12</u> , *NONE    | Optional |
| OUTDTACPR | Outbound data compression      | *SAME, *RLE, *LZ9, *LZ10, <u>*LZ12</u> , *NONE    | Optional |
| MODEM     | Modem                          | Character value, *RSRCNAME, *RMTPPP, *SELECT      | Optional |
| MDMRMTSYS | Modem remote system            | Character value                                   | Optional |

Top

### **Device class (DEVCLS)**

Specifies the device class for this display station. Different configuration objects are created, depending on the value specified.

This is a required parameter.

- \*RMT This device class is for a device connected to a remote work station. The configuration objects created for this option include a line description, a controller description, a display device description, and a printer device description.
- \*VRT This device class is for a virtual device. The configuration objects created for this option include a line description, a controller description, a device description, a virtual control description, and a virtual display device description.
- \*IPS This device class is for a virtual device and also supports internet protocol (IP) over SNA sessions on this connection. The configuration objects created for this option include a line description, a controller description, a device description, a virtual control description, and a virtual display device description.
- \*PPP This device class supports IP over a point-to-point protocol (PPP) connection. The configuration objects created for this option include a line description, a controller description, a device description, and a PPP profile. DEVCLS(\*PPP) requires that the QRETSVRSEC system value be set to '1' to retain server security data. This allows for additional authentication to be performed when the service organization attempts to connect.
- \*VPN This device class supports IP over a virtual private network (VPN) connection. The Universal Connection wizard must be run before running the STRRMTSPT command in order to set up a VPN configuration on the system. Once the STRRMTSPT command is entered, eleven alphanumeric characters are displayed on your screen. These characters need to be told to the Customer Support Representative for a complete connection to be established. No configuration objects are created for this option.

Top

## **Display type (DSPTYPE)**

Specifies the workstation display device type which will be used for remote support. A value must be specified for this parameter when DEVCLS has a value of \*RMT, \*VRT, or \*IPS.

Valid display station type values are:

- 3179
- 3180

- 3196
- 3197
- 5251
- 5291
- 5292

Top

## **Display model (DSPMODEL)**

Specifies the model number of the device for this description. A value must be specified for this parameter when DEVCLS has a value of \*RMT, \*VRT, or \*IPS.

The possible values for the device model for each device type are:

```
TYPE MODEL
3179
       2
3180
       2
3196
       A1, A2, B1, or B2
3197
       C1, C2, D1, D2, W1, or W2
5251
5291
       1, or 2
5292
       1, or 2
```

Top

## Address (STNADR)

Depending on the value specified for the DEVCLS parameter, this parameter specifies the address that will be used for either the station address or the local IP address qualifier. If the DEVCLS is not \*PPP or \*VPN, then this parameter specifies the station address. The station address is the hexadecimal address by which the local system is known to the remote system. The hexadecimal address is the polling address assigned to this system.

If the DEVCLS is \*IPS, \*PPP, or \*VPN, this parameter is used as the local IP address qualifier. This specifies the value of the last byte of the local internet address that will be used.

FΕ The hexadecimal value FE is the local system address.

#### address

Specify a hexadecimal value from 01 to FE.

Top

## User profile (USRPRF)

Specifies the name of the user profile that the IBM service personnel will use to sign on to your system. This profile is made the owner of the objects created by the system when remote support is started. The user profile must already exist on your system.

#### **OPGMR**

The default system-supplied user profile, QPGMR, is used to sign on to your system.

### user-profile-name

Specify the name of the existing user profile that will be used to sign on to the remote system.

Top

### Resource name (RSRCNAME)

Specifies the name of the resource used to access iSeries electronic customer support. This parameter is not used for DEVCLS(\*VPN).

### \*DFT

- For DEVCLS(\*PPP):
  - Look for resources being used by the 2771 or 2793 integrated modem. If only one 2771 or 2793 is defined, that resource is used for this PPP line. Note that more than one 2771 or 2793 could be defined, but a 2771 or 2793 resource can only be calculated if only one is defined.
  - If a 2771 or 2793 modem resource cannot be used, determine if any resources are defined for use by electronic customer support (ECS). If an ECS resource is available, that resource is used for this PPP line.
  - If neither a single 2771 or 2793 integrated modem or ECS resource is available, the resource cannot be calculated and it will have to be explicitly specified.
- For all other DEVCLS values (except \*VPN): The resource name associated with the shipped default port for accessing electronic customer support is used. This is the first port on the I/O (input/output) adapter in card position B of the first multifunction IOP (input/output processor) on the bus. If this port does not exist on the system, resource name CMN01 is used.

#### resource-name

Specify the name of the resource used to access electronic customer support.

Top

## **Remote location (RMTLOCNAME)**

Specifies the remote location name of the system with which this object communicates. This parameter is used when DEVCLS is \*VRT or \*IPS.

#### **QREMOTE**

The default system-supplied remote support location name.

### remote-location-name

Specify the name of the remote support location.

Top

## Local location (LCLLOCNAME)

Specifies the unique location name that identifies the local system to remote devices. The name cannot be the same as that specified for the **Remote location** prompt (RMTLOCNAME parameter). The combination of the names specified for the **Local location** prompt (LCLLOCNAME parameter) and the **Remote location** prompt (RMTLOCNAME parameter) must be unique for each device attached to the same controller. This parameter is used when the DEVCLS parameter has a value of \*VRT or \*IPS.

### **QLOCAL**

The default system-supplied local location name is used.

#### \*NETATR

The LCLLOCNAME value specified in the system network attributes is used.

#### local-location-name

Specify the location name to be used to identify the local system to remote devices.

Top

### Remote network identifier (RMTNETID)

Specifies the name of the remote network in which the remote system resides. This parameter is used when the DEVCLS parameter has a value of \*VRT or \*IPS.

### \*NONE

No remote network name is used.

#### remote-network-name

Specify the remote network name.

Top

### Maximum length of request unit (MAXLENRU)

Specifies the maximum request unit (RU) length allowed. This parameter is used when the DEVCLS parameter has a value of \*VRT or \*IPS.

32767 The maximum request unit length is 32767 bytes.

#### \*CALC

The system calculates the maximum value to use.

### maximum-request-unit-length

Specify a value, ranging from 241 through 32767 bytes, for the maximum length of incoming request units.

Some common values, based on line type, are:

- SDLC lines: 256, 512, 1024, 2048
- Token-Ring Network lines: 256, 512, 1024, 1985
- X.25 (QLLC) lines: 247, 503, 1015
- X.25 (ELLC) lines: 241, 497, 1009

More information on setting the maximum RU length is in the Communications Configuration book, SC41-5401 book.

Top

## **Data compression (DTACPR)**

Specifies whether data compression is used.

### \*REQUEST

Data compression is requested on the session by the local system. However, the request can be refused or changed to lower compression levels by the remote system. Data compression is allowed on the session if requested by the remote system. The requested compression levels for inbound and outbound data are the levels specified on the Inbound data compression and Outbound data compression prompts (INDTACPR and OUTDTACPR parameters).

If data compression is requested by the remote system, the data compression levels used by the session are the lower of the requested levels and the levels specified on the **Inbound data compression** and **Outbound data compression** prompts (INDTACPR and OUTDTACPR parameters).

#### \*NONE

Compression is not allowed on the session.

#### \*ALLOW

Data compression is allowed on the session by the local system if requested by a remote system. The local system does not request compression.

If data compression is requested by the remote system, the data compression levels used by the session are the lower of the requested levels and the levels specified on the **Inbound data compression** and **Outbound data compression** prompts (INDTACPR and OUTDTACPR parameters).

### \*REQUIRE

Data compression is required on the session. If the remote system does not accept the local system's exact required levels of compression, the session is not established.

The data compression levels that the local system require are the levels specified on the **Inbound** data compression and **Outbound** data compression prompts (INDTACPR and OUTDTACPR parameters).

Top

## Inbound data compression (INDTACPR)

Specifies the desired level of compression for inbound data. No data compression occurs if \*NONE is specified on the **Data compression** prompt (DTACPR parameter). Adaptive dictionary-based compression is a dynamic compression algorithm, similar to Lempel-Ziv, that compresses previously seen strings to 9-, 10-, and 12-bit codes. This algorithm is referred to as LZ in the following parameters.

- \*LZ12 The LZ algorithm with the 12-bit code for repeated substrings in the data stream is used. These codes refer to entries in a common dictionary, created as the data flows between the sender and receiver. The LZ algorithms require storage and extra processing time. LZ12 requires the most storage and processing time of the LZ algorithms; however, it compresses the data stream the most.
- \*RLE The Run Length Encoding (RLE) algorithm is used. RLE substitutes a 1- or 2-byte sequence in the data stream for each repeated occurrence of the same character. This algorithm requires no storage and less processing time than the other options.
- \*LZ9 The LZ algorithm with the 9-bit code for repeated substrings in the data stream is used. These codes refer to entries in a common dictionary, created as the data flows between the sender and receiver. The LZ algorithms require storage and extra processing time. The LZ9 requires the least storage and processing time of the LZ algorithms; however, it compresses the data stream the least.
- \*LZ10 The LZ algorithm with the 10-bit code for repeated substrings in the data stream is used. These codes refer to entries in a common dictionary, created as the data flows between the sender and receiver. The LZ algorithms require storage and extra processing time. The LZ10 table algorithm requires more storage and processing time than the LZ9, but less than the LZ12. The LZ10 compresses the data stream more than the LZ9, but less than the LZ12.

### Outbound data compression (OUTDTACPR)

Specifies the desired level of compression for outbound data. No data compression occurs if \*NONE is specified on the **Data compression** prompt (DTACPR parameter).

- The LZ algorithm with the 12-bit code for repeated substrings in the data stream is used. These codes refer to entries in a common dictionary, created as the data flows between the sender and receiver. The LZ algorithms require storage and extra processing time. LZ12 requires the most storage and processing time of the LZ algorithms; however, it compresses the data stream the most.
- The Run Length Encoding (RLE) algorithm is used. RLE substitutes a 1- or 2-byte sequence in the data stream for each repeated occurrence of the same character. This algorithm requires no storage and less processing time than the other options.
- \*LZ9 The LZ algorithm with the 9-bit code for repeated substrings in the data stream is used. These codes refer to entries in a common dictionary, created as the data flows between the sender and receiver. The LZ algorithms require storage and extra processing time. The LZ9 requires the least storage and processing time of the LZ algorithms; however, it compresses the data stream the least.
- \*LZ10 The LZ algorithm with the 10-bit code for repeated substrings in the data stream is used. These codes refer to entries in a common dictionary, created as the data flows between the sender and receiver. The LZ algorithms require storage and extra processing time. The LZ10 table algorithm requires more storage and processing time than the LZ9, but less than the LZ12. The LZ10 compresses the data stream more than the LZ9, but less than the LZ12.

Top

### Modem (MODEM)

Specifies the modem description to use for the point-to-point protocol (PPP) profile.

### \*RSRCNAME

The modem description will be determined based on the value defined for the RSRCNAME parameter.

- If the resource is defined to use the 2771 integrated modem, the '2771 Internal Modem' description is used.
- If the resource is defined to use the 2772 integrated modem, the '2772 Internal Modem' description is used.
- If the resource is defined to use the 2793 integrated modem, the '2793 Internal Modem' description is used.
- · If the resource is defined to use the 2805 integrated modem, the '2805 Internal Modem' description is used.
- If the ECS resource was chosen, the 'IBM 7852-400' modem description is used.
- · Otherwise if the resource does not have a pre-defined modem description, MODEM(\*RSRCNAME) cannot be used and the modem description will have to be explicitly defined.

### \*RMTPPP

Indicates that a modem on a different partition or system is to be used. The internet address or host name where the modem is located must be specified for the Modem remote system (MDMRMTSYS) parameter.

### \*SELECT

A list of modem descriptions is shown from which you can select the modem to use. This option is only valid when running the STRRMTSPT CL command in interactive mode, otherwise an

error will occur. If you are running interactively, it is recommended that you use the \*SELECT value to help ensure that you properly select the modem to use.

### 'modem-identification'

Specify the name of the modem to use. Note that modem names are case sensitive and must match exactly to the modems defined for the system.

### 'generic\*-modem-identification'

Specify the generic name of the modem you wish to use. A generic modem name is a character string of one or more characters followed by an asterisk (\*); for example, 'abc\*'. If a generic name is specified, then the FIRST modem name that matches with the generic name will be used. It is recommended that you include as many characters in the modem name string as possible to avoid any ambiguity. If an asterisk is not included with the generic (prefix) name, the system assumes it to be the complete modem name. The actual modem name chosen will be posted in a message in the joblog.

Top

### Modem remote system (MDMRMTSYS)

Specifies the internet protocol (IPv4) address or the host name for the system or partition where the modem to be used for remote support is located.

**Note:** This parameter is required if \*RMTPPP is specified for the **Modem (MODEM)** parameter. If the MODEM parameter has any value other than \*RMTPPP, this parameter cannot be specified.

#### character-value

Specify the IP address or host name of the remote system or partition where the modem is located.

Тор

## **Examples**

### **Example 1: Start Remote Support using PPP**

STRRMTSPT DEVCLS(\*PPP) STNADR(FA)

This command creates and starts a PPP answer profile and associated configuration objects. The local internet address assigned is 169.254.2.250.

### **Example 2: Start Remote Support for Virtual Device**

```
STRRMTSPT DEVCLS(*VRT) DSPTYPE(5251)
DSPMODEL(11) STNADR(FE)
```

This command creates and varies on the 5251 Model 11 Display Station located at station address FE.

### **Example 3: Start Remote Support using VPN**

```
STRRMTSPT DEVCLS(*VPN)
```

This command starts remote support over a virtual private network (VPN) connection. Before running this command, the Universal Connection wizard needs to be run, specifying a VPN or multihop type of connection (local or remote) for Electronic Customer Support (ECS).

### Example 4: Start Remote Support using a Remote Modem and PPP

```
STRRMTSPT DEVCLS(*PPP) STNADR(FE) MODEM(*RMTPPP) MDMRMTSYS('10.1.1.2')
```

This command creates and starts an L2TP remote answer profile and associated configuration objects. Before running this command, the Universal Connection wizard needs to be run on the system or partition with internet address 10.1.1.2 where the modem to be used is located. When running the Universal Connection wizard, you need to specify that the modem should provide connectivity to others and that the connection type is AT&T. An alternative would be to create an L2TP terminator profile using the Remote Access Service New Profile GUI on the system or partition where the modem is located, specifying that outgoing calls are supported.

Top

### **Error messages**

### \*ESCAPE Messages

### **CPF1394**

CPF1394 User profile &1 cannot sign on.

#### **CPF9801**

Object &2 in library &3 not found.

### **CPF9899**

Error occurred during processing of command.

#### TCP83A7

QRETSVRSEC=0. Unable to save remote service password for &2.

## **Start Remote Writer (STRRMTWTR)**

Where allowed to run: All environments (\*ALL) Threadsafe: No

Parameters Examples Error messages

The Start Remote Writer (STRRMTWTR) command starts a spooling writer that sends spooled files from an output queue to a remote system. The writer, which is a system job, takes spooled files from an output queue and sends them to a remote system using SNADS or TCP/IP.

After the spooled file is successfully sent to a remote system, the spooled file will be deleted or saved, as specified by the SAVE spooled file attribute.

More than one writer can be active at the same time (as determined by the spooling subsystem description), and up to 10 writers can be active to the same output queue. Each writer must have a unique writer name, and only one type (print, remote, or diskette) of writer can be active to a single output queue. A writer that has been started can be actively sending output or waiting for a file to be put on the output queue. Optionally, the writer can end automatically when it has processed all the files on the output queue. You can also change, hold, or cancel the writer.

You can continue with other work after starting a writer because each job runs independently. The writer is owned by the user who issues the STRRMTWTR command.

Top

### **Parameters**

| Keyword  | Description                            | Choices                                                              | Notes                     |
|----------|----------------------------------------|----------------------------------------------------------------------|---------------------------|
| OUTQ     | Output queue                           | Single values: *ALL<br>Other values: Qualified object name           | Required,<br>Positional 1 |
|          | Qualifier 1: Output queue              | Name                                                                 |                           |
|          | Qualifier 2: Library                   | Name, *LIBL, *CURLIB                                                 |                           |
| MSGQ     | Queue for writer messages              | Single values: *OUTQ, *REQUESTER Other values: Qualified object name | Optional,<br>Positional 3 |
|          | Qualifier 1: Queue for writer messages | Name                                                                 |                           |
|          | Qualifier 2: Library                   | Name, *LIBL, *CURLIB                                                 |                           |
| FORMTYPE | Form type options                      | Element list                                                         | Optional                  |
|          | Element 1: Form type                   | Character value, *ALL, *STD, *FORMS                                  |                           |
|          | Element 2: Message option              | *NOMSG, *INQMSG, *MSG, *INFOMSG                                      |                           |
| WTR      | Writer                                 | Name, *OUTQ, *SYSGEN                                                 | Optional,<br>Positional 2 |
| AUTOEND  | Auto-end options                       | Element list                                                         | Optional,                 |
|          | Element 1: Automatically end writer    | *NO, *YES                                                            | Positional 4              |
|          | Element 2: If yes, when to end         | *NORDYF, *FILEEND                                                    |                           |

## Output queue (OUTQ)

Specifies the qualified name of the output queue.

The possible values are:

\*ALL Starts remote writers for every output queue on the system which have a remote system specified. No writer starts if an output queue has a different type of writer already started. The number of "writers to autostart" attribute in the output queue determines the number of writers started to a particular queue. This will determine how many remote writer jobs will be sending spooled output to a remote system, from a single output queue.

The user-defined value can be qualified by one of the following library values:

\*LIBL All libraries in the library list for the current thread are searched until the first match is found.

#### \*CURLIB

The current library for the thread is searched. If no library is specified as the current library for the thread, the QGPL library is searched.

### library-name

Specify the name of the library to be searched.

The possible user-defined value is:

### output-queue-name

Specify the name of the output queue from which the writer processes output files.

Top

### Queue for writer messages (MSGQ)

Specifies the qualified name of the message queue to which messages created by the writer are sent.

#### \*OUTO

Messages are sent to the message queue of the output queue specified on the OUTQ parameter.

#### \*REQUESTER

The messages are sent to the workstation message queue of the workstation of the user who started the writer. If this value is specified for a batch job, \*OUTQ is used.

The user-defined value can be qualified by one of the following library values:

\*LIBL All libraries in the library list for the current thread are searched until the first match is found.

#### \*CURLIB

The current library for the thread is searched. If no library is specified as the current library for the thread, the QGPL library is searched.

#### library-name

Specify the name of the library to be searched.

The possible user-defined value is:

### message-queue-name

Specify the name of the message queue to which messages created by the writer are sent.

# Form type options (FORMTYPE)

Specifies the name of the form type. The writer uses this value to select spooled files from the specified output queue for sending to a remote system.

**Note:** A spooled file's form type is specified in the device file that produced the spooled file.

The possible Type of Form Designation values are:

\*ALL All form types are processed by the writer.

#### \*FORMS

The writer first chooses the first available spooled file on the output queue. After the first spooled file is complete, all spooled files with the same form type are processed. The writer then chooses the first available spooled file on the output queue and repeats the process for that form type.

\*STD Only spooled files that specify the standard form type are selected.

## form-type

The form type of the spooled files being produced.

The possible Message Sending Options values are:

#### \*NOMSG

Neither an inquiry message nor an informational message is sent to the message queue.

#### \*INOMSG

An inquiry message is sent to the message queue when a spooled file has a form type that is different than the form type last sent.

#### \*INFOMSG

An informational message is sent to the message queue when no spooled files requiring this form type remain in the output queue.

\*MSG An inquiry message is sent to the message queue when a spooled file has a form type that is different than the form type in the remote and an informational message is sent when no spooled files requiring this form type remain in the output queue.

Top

# Writer (WTR)

Specifies the name of the spooling writer being started. Each writer name must be unique.

The possible values are:

#### \*OUTQ

The name of the writer is the same as that of the output queue specified on the OUTQ parameter. If OUTQ(\*ALL) is specified, and you have more than one writer to start, the name for each additional writer is taken from the first nine characters of the output queue followed by a digit. This last digit is sequentially assigned, starting with 2 for the second writer, 3 for the third writer, and continuing through 0 for the tenth writer.

#### \*SYSGEN

The writer name is generated by the system, starting with 'RMTW000001' and incrementing the numeric part for each successive writer.

#### writer-name

Specify the name by which the writer being started is identified.

# **Auto-end options (AUTOEND)**

Specifies whether the writer ends automatically.

#### Element 1: Stop Writer Option

\*NO The writer does not end when the last available file has been removed from the output queue. It waits for another spooled file entry to be put on the queue. This is a single value (Element 2 is not specified).

\*YES The writer automatically ends after it has reached the condition specified on the second element of this parameter.

Element 2: Conditions for Stopping Writer

### \*NORDYF

The writer automatically ends when there are no ready files (all the available files have been removed from the output queue).

#### \*FILEEND

The writer ends after it finishes processing one spooled file.

Top

# **Examples**

STRRMTWTR OUTQ(RMTOUTQ) WTR(TOM)

This command starts a spooling writer named TOM. This writer takes the output from the output queue named RMTOUTQ and sends the output to the remote system and printer queue specified in the output queue RMTOUTQ. Writer messages are sent to the system operator's message queue, and the writer waits for more output when the queue is emptied.

Тор

# **Error messages**

#### \*ESCAPE Messages

## CPF330A

Output queue &1 has RMTSYS specified as \*NONE.

#### **CPF3305**

Output queue &1 in library &2 assigned to another writer.

#### **CPF3310**

Writer &1 already started.

#### **CPF3357**

Output queue &1 in library &2 not found.

#### **CPF3362**

Objects in QTEMP not valid for parameter values.

#### **CPF3363**

Message queue &1 in library &2 not found.

# Start S/36 Session (STRS36)

Where allowed to run: Interactive environments (\*INTERACT \*IPGM \*IREXX \*EXEC)
Threadsafe: No

Parameters Examples Error messages

The Start System/36 (STRS36) command starts a System/36 environment session (if one is not active already). Even if the System/36 environment is active, this command allows the user to show a menu or run a program or procedure before showing a menu.

When the command ends, the System/36 environment returns to the active or inactive state from which this command is issued.

**Restrictions:** This command cannot be used if a System/36 procedure is already in process. This command cannot be placed in a procedure or in a program that is started by a procedure.

Top

### **Parameters**

| Keyword | Description          | Choices     | Notes                     |
|---------|----------------------|-------------|---------------------------|
| MENU    | Menu                 | Name, *SAME | Optional,<br>Positional 1 |
| CURLIB  | Current library      | Name, *SAME | Optional,<br>Positional 2 |
| PRC     | Procedure or program | Name, *NONE | Optional,<br>Positional 3 |
| FRCMNU  | Force menu           | *NO, *YES   | Optional                  |

Тор

# Menu (MENU)

Specifies the first menu that is shown when the System/36 environment is started.

The possible values are:

#### \*SAME

The menu specified in the job does not change. If no menu is specified in the job, the initial menu specified in the user profile is shown.

#### тепи-пате

Specify the name of the first menu shown when the System/36 environment is started.

Тор

# **Current library (CURLIB)**

Specifies the current library to use in the System/36 environment.

The possible values are:

#### \*SAME

The current library does not change. If the current library is \*CRTDFT and \*SAME is specified, the current library is set to #LIBRARY.

#### library-name

Specify the name of the library you want to use as the current library in the System/36 environment.

Top

# Procedure or program (PRC)

Specifies the name of the procedure or program to run before the menu is shown.

The possible values are:

#### \*NONE

No procedure or program runs.

#### procedure-name

Specify the name of the procedure or program to run.

Top

# Force menu (FRCMNU)

Specifies whether a menu is shown and what this command does in an active System/36 environment.

The possible values are:

- \*NO The specified menu is not shown if the System/36 environment is active when this command is issued. This command does nothing, and the user is returned to the point at which the command was issued.
- \*YES The specified menu is shown even if the System/36 environment is active when this command is issued. The current library is set and the program or procedure is run as specified in this command.

Top

# **Examples**

STRS36 MENU(USER) CURLIB(MYLIB) PRC(INITPROC)

This command starts a System/36 environment session. This command:

- Displays the USER menu
- Changes the current library to MYLIB
- Runs procedure INITPROC before showing the USER menu

Top

# **Error messages**

## \*ESCAPE Messages

## CPF3709

Tape devices do not support same densities.

## **CPF3738**

Device &1 used for save or restore is damaged.

## CPF3767

Device &1 not found.

Тор

# Start S/36 Procedure (STRS36PRC)

Where allowed to run: All environments (\*ALL) Threadsafe: No

Parameters Examples Error messages

The Start System/36 Procedure (STRS36PRC) command starts a System/36 procedure. It is valid whether or not the System/36 Environment is active, but it is not valid if a System/36 procedure is already running. It cannot be placed in a procedure or in a program that is called by a procedure.

Top

## **Parameters**

| Keyword | Description          | Choices         | Notes                     |
|---------|----------------------|-----------------|---------------------------|
| PRC     | Procedure            | Name            | Required,<br>Positional 1 |
| CURLIB  | Current library      | Name, *SAME     | Optional,<br>Positional 2 |
| PARM    | Procedure parameters | Character value | Optional,<br>Positional 3 |

Top

# **Procedure (PRC)**

Specifies the name of the System/36 procedure to run. The procedure is a member of source physical file QS36PRC. The library search order for locating QS36PRC is:

- 1. current library (\*CURLIB)
- 2. #LIBRARY
- 3. job library list (\*LIBL)

This is a required parameter.

Top

# **Current library (CURLIB)**

Specifies the current library to use to run the System/36 procedure.

#### \*SAME

The current library does not change. If the current library is \*CRTDFT and \*SAME is specified, the current library is set to #LIBRARY.

### library-name

Specify the name of the library you want to use for the current library while running the System/36 procedure.

# **Procedure parameters (PARM)**

Specifies procedure parameters for the procedure. Procedure parameters allow information to be passed to the procedure. If no parameters are specified, no parameters are passed to the procedure.

Top

# **Examples**

## **Example 1: Changing the Current Library**

STRS36PRC PRC(PROC1) CURLIB(MYLIB)

This command changes the current library to MYLIB and runs procedure PROC1.

## Example 2: Listing Files Used by the System

STRS36PRC PRC(CATALOG) PARM('ALL,F1')

This command lists all files used by the System/36 environment.

Top

# **Error messages**

\*ESCAPE Messages

SSP0010

System/36 job ended abnormally.

# Start Subsystem (STRSBS)

Where allowed to run: All environments (\*ALL)
Threadsafe: No

Parameters Examples Error messages

The Start Subsystem (STRSBS) command starts a subsystem using the subsystem description specified in the command. When the subsystem is started, the system allocates the necessary and available resources (storage, work stations, and job queues) that are specified in the subsystem description.

Allocating Storage: Storage is allocated to the subsystem according to the storage pool definitions specified in the subsystem description, starting with the lower numbered storage pool definitions. If all the pool definitions cannot be allocated, because the maximum number of storage pools on the system is reached or because insufficient storage is available, messages indicating which pools could not be allocated are sent to the system operator. If storage becomes available later, or if the number of active storage pools is reduced, the available resources are automatically allocated to the subsystem to satisfy its unfulfilled requirements. Any jobs that would normally run in a storage pool that is not allocated are run in the shared storage pool \*BASE.

Allocating Work Stations: Work stations are allocated to the subsystem according to the work station entries in the subsystem description. Each work station whose name (or type, if not specified by name) is contained in one of the subsystem description's work station entries, and whose entry specifies AT(\*SIGNON), is allocated to this subsystem unless it is currently signed on to another subsystem. The sign-on prompt is displayed on each work station that is allocated. Work stations that are already signed on in another subsystem remain allocated to that subsystem until the subsystem that allowed the sign-on is ended, or until the user transfers the job to this subsystem.

If multiple subsystems specify the same work station in their work station entries, each subsystem, as it is started, attempts to allocate that work station. Each successive subsystem allocates that work station unless a user signs on while the work station is allocated to one of the previously started subsystems. When a signed-on work station is signed off, it still remains allocated to the same subsystem until another subsystem is started that specifies that work station. However, if a work station is varied offline and several active subsystems specify that work station, the subsystem to which the work station is allocated when it is varied online is unpredictable.

Allocating Job Queues: If a job queue is specified in the work entries of the subsystem description, the job queue is allocated to the subsystem. If the job queue does not exist or if it is already allocated to an active subsystem, no job queue is allocated to the subsystem and a message is sent to the system operator. If the job queue later becomes available, it is automatically allocated to the subsystem.

#### **Restrictions:**

- 1. To use this command, you must have:
  - use (\*USE) authority to the subsystem description and execute (\*EXECUTE) authority to the library that contains that subsystem description.
  - job control (\*JOBCTL) special authority.

## **Parameters**

| Keyword | Description                        | Choices               | Notes        |
|---------|------------------------------------|-----------------------|--------------|
| SBSD    | Subsystem description              | Qualified object name | Required,    |
|         | Qualifier 1: Subsystem description | Name                  | Positional 1 |
|         | Qualifier 2: Library               | Name, *LIBL, *CURLIB  |              |

Top

# Subsystem description (SBSD)

Specifies the name and library of the subsystem description that defines the operational environment (subsystem) being started.

The name of the subsystem description cannot be the same as the name of a subsystem that is currently active, even though the subsystem descriptions are in different libraries.

This is a required parameter.

## Qualifier 1: Subsystem description

Specify the name of the subsystem description that defines the subsystem being started.

**Note:** The IBM-supplied object named QLPINSTALL is not allowed for the subsystem description name.

#### **Qualifier 2: Library**

\*LIBL All libraries in the thread's library list are searched until a match is found.

#### \*CURLIB

The current library for the thread is used to locate the object. If no library is specified as the current library for the thread, the QGPL library is used.

name Specify the library where the subsystem description is located.

**Note:** The library QTEMP is not allowed for the library name.

Top

# **Examples**

#### **Example 1: Starting the Batch Subsystem**

STRSBS SBSD (QBATCH)

This command starts the batch subsystem named QBATCH.

#### **Example 2: Starting a User Subsystem**

STRSBS SBSD (QGPL/TELLER)

This command starts the subsystem that is associated with the TELLER subsystem description in the QGPL library. The subsystem name is TELLER.

# **Error messages**

## \*ESCAPE Messages

#### **CPF1001**

Wait time expired for system response.

#### **CPF1004**

Function check occurred during start subsystem.

#### **CPF1010**

Subsystem name &1 active.

#### **CPF1011**

Start subsystem failed for SBSD &1 in library &2.

#### **CPF1012**

No authority to start subsystem.

#### **CPF1013**

Subsystem &1 in library &2 not found.

## **CPF1014**

Subsystem &1 not started.

#### **CPF1031**

Not authorized to library &1.

## CPF1038

No authority to use command.

#### **CPF1049**

Cannot allocate subsystem &1 in library &2.

#### **CPF1050**

Not enough storage to start subsystem.

### **CPF1057**

Subsystem &1 in library &2 damaged.

#### **CPF1067**

Cannot allocate library &1.

#### **CPF1080**

Library &1 not found.

#### **CPF1086**

Subsystem &1 in &2 allocated to your job.

# CPF1099

Subsystem not started because system ending.

#### CPF3D87

Attempted to use system program QLPCTLIN in QSYS.

# **Start Search Index (STRSCHIDX)**

Where allowed to run: Interactive environments (\*INTERACT \*IPGM \*IREXX \*EXEC)
Threadsafe: No

Parameters Examples Error messages

The Start Search Index (STRSCHIDX) command allows you to access a search index without using the Help key and the F11 key.

#### **Restrictions:**

• You must have use (\*USE) authority for the search index.

Top

## **Parameters**

| Keyword | Description               | Choices                                                  | Notes                     |
|---------|---------------------------|----------------------------------------------------------|---------------------------|
| SCHIDX  | Search index              | Single values: *USER Other values: Qualified object name | Optional,<br>Positional 1 |
|         | Qualifier 1: Search index | Name                                                     |                           |
|         | Qualifier 2: Library      | Name, *LIBL                                              |                           |

Top

# Search index (SCHIDX)

Specifies the search index from which the index entries are to be displayed.

This is a required parameter.

### Single values

#### \*USER

The search index names that the user has saved are used. If no names were saved, the search index display is shown with an **empty list** message.

## Qualifier 1: Search index

name Specify the name of the search index.

#### Qualifier 2: Library

\*LIBL All libraries in the library list for the current thread are searched until the first match is found.

#### \*CURLIB

The current library for the job is used to locate the search index. If no library is specified as the current library for the job, QGPL is used.

*name* Specify the name of the library where the search index is located.

# **Examples**

STRSCHIDX

This command accesses the search index names that the user has saved.

Top

# **Error messages**

## \*ESCAPE Messages

### CPF6E66

Requested help information not available.

# **Start Support Network (STRSPTN)**

Where allowed to run:

- Batch job (\*BATCH)
- Batch program (\*BPGM)
- Interactive program (\*IPGM)
- Using QCMDEXEC, QCAEXEC, or QCAPCMD API (\*EXEC)

Threadsafe: No

The Start Support Network (STRSPTN) command allows you to establish an application session through a remote support network to the specified destination application.

This command is provided for customers who want to write their own programs to interface with one of the remote support systems.

Top

Parameters Examples

Error messages

## **Parameters**

| Keyword  | Description             | Choices         | Notes                     |
|----------|-------------------------|-----------------|---------------------------|
| ACCOUNT  | Account                 | Character value | Required,<br>Positional 1 |
| SPTUSRID | User ID                 | Character value | Required,<br>Positional 2 |
| SPTPWD   | Password                | Character value | Required,<br>Positional 3 |
| FEADEV   | Device description      | Name            | Required,<br>Positional 4 |
| DESTAPP  | Destination application | Character value | Required,<br>Positional 5 |

Тор

# **Account (ACCOUNT)**

Specifies your account number registered with the support network. The organization account ID must be registered with the support network.

This is a required parameter.

Тор

# **User ID (SPTUSRID)**

Specifies the network user identifier within the specified account. The user identifier must be registered with the support network.

This is a required parameter.

# Password (SPTPWD)

Specifies the network password for the specified user identifier. The password must be registered with the support network.

**Note:** A support network password can expire. The user must then change the password interactively by using the Work with Product Information (WRKPRDINF) command.

This is a required parameter.

Top

# **Device description (FEADEV)**

Specifies the Front End Application (FEA) device description.

This is a required parameter.

Top

# **Destination application (DESTAPP)**

Specifies the name for the destination application. The destination application is supplied by the network.

This is a required parameter.

Top

# **Examples**

STRSPTN ACCOUNT(11420880) SPTNUSRID(ACME) SPTNPWD(11111) FEADEV(QTIFEA) DESTAPP(AAAAAA)

This command establishes a communication path through the remote support network, for user ID ACME operating under password 11111 at account 11420880. The path allows access to application AAAAAA.

Top

# **Error messages**

None

# **Start Service Agent (STRSRVAGT)**

Where allowed to run: All environments (\*ALL) Threadsafe: No

Parameters Examples Error messages

The Start Service Agent (STRSRVAGT) command allows a user to start an aspect of Service Agent. The aspect to be started is specified by the **Type** (**TYPE**) parameter.

#### **Restrictions:**

- You must have input/output system configuration (\*IOSYSCFG) special authority and also have use (\*USE) authority to the Create Line Description PPP (CRTLINPPP) command to create service configurations.
- You must have job control (\*JOBCTL) special authority to run the TYPE(\*SBSJOB) of this command.

Top

## **Parameters**

| Keyword | Description         | Choices                                 | Notes                     |
|---------|---------------------|-----------------------------------------|---------------------------|
| ТҮРЕ    | Туре                | *ACTIVATE, *ACTPWD, *MASTERPWD, *SBSJOB | Optional,<br>Positional 1 |
| ACTPWD  | Activation password | Character value                         | Optional                  |
| MSTPWD  | Master password     | Character value                         | Optional                  |

Тор

# Type (TYPE)

Specifies the aspect of Service Agent to be started.

This is a required parameter.

## \*SBSJOB

All Service Agent monitoring jobs which normally run in the QSYSWRK subsystem are to be started in that subsystem. This option will have no effect if the QSYSWRK subsystem does not exist or is not started.

#### \*ACTPWD

The activation password may be entered as part of Service Agent activation.

#### \*ACTIVATE

Service Agent is to be activated. This option may be used only in a batch program. It is useful for those users who have many systems or logical partitions on which to activate Service Agent and would like to distribute a program to do so.

Before this option will run successfully, either the ECS or the Service Agent service configuration must be created. This can be done using the Create Service Configuration (CRTSRVCFG) command.

#### \*MASTERPWD

The master password may be entered.

# **Activation password (ACTPWD)**

Specifies the current value of the activation password. Entering this password is required for activation of hardware problem reporting for a network of systems or logical partitions. An activation password is not required to activate inventory collection capabilities or to activate hardware problem reporting for only the local system or logical partition.

The password will not display when you type it.

Note: This is a required parameter when TYPE(\*ACTPWD) is specified.

character-value

Specify the activation password.

Top

# Master password (MSTPWD)

Specifies the current value of the master password. This may be either the original master password, or the additional value already created.

Note: This is a required parameter when TYPE(\*MASTERPWD) is specified.

character-value

Specify the master password.

Тор

# **Examples**

STRSRVAGT TYPE (\*ACTIVATE)

This command activates Service Agent.

Top

# **Error messages**

\*ESCAPE Messages

**CPF9899** 

Error occurred during processing of command.

# Start Service Job (STRSRVJOB)

Where allowed to run: All environments (\*ALL) Threadsafe: No

Parameters Examples Error messages

The Start Service Job (STRSRVJOB) command starts the remote service operation for a specified job (other than the job issuing the command) so that other service commands can be entered to service the specified job. Any dump, debug, and trace commands can be run in that job until service operation ends. Service operation continues until the End Service Job (ENDSRVJOB) command is run.

#### **Restrictions:**

• To use this command, you must be signed on as QPGMR, QSYSOPR, QSRV, or QSRVBAS, or have use (\*USE) authority to the user profile of the job being serviced.

Top

## **Parameters**

| Keyword   | Description           | Choices            | Notes        |
|-----------|-----------------------|--------------------|--------------|
| JOB       | Job name              | Qualified job name | Required,    |
|           | Qualifier 1: Job name | Name               | Positional 1 |
|           | Qualifier 2: User     | Name               |              |
|           | Qualifier 3: Number   | 000000-999999      |              |
| DUPJOBOPT | Duplicate job option  | *SELECT, *MSG      | Optional     |

Тор

# Job name (JOB)

Specifies the job to be serviced. If no job number is given, all of the jobs currently in the system are searched for the simple job name. If duplicates of the specified name are found, messages are sent to the user, and user name and job number must be specified. The job name entered cannot be the name of the job issuing the command.

This is a required parameter.

#### Qualifier 1: Job name

name Specify the name of the job.

#### Qualifier 2: User

*name* Specify the user name that identifies the user profile under which the job was run.

### Qualifier 3: Number

#### 000000-999999

Specify the system-assigned job number of the job to be serviced.

# **Duplicate job option (DUPJOBOPT)**

Specifies the action taken when duplicate jobs are found by this command.

#### \*SELECT

The selection display is shown when duplicate jobs are found during an interactive session. Otherwise, an escape message is issued.

\*MSG An escape message is issued when duplicate jobs are found.

Top

# **Examples**

STRSRVJOB JOB (ABCD)

This command starts the remote service operation so that any trace, debug, or dump commands entered in this job are applied to the job named ABCD.

Top

# **Error messages**

### \*ESCAPE Messages

#### CPF3501

Job is already being serviced, traced, or debugged.

#### **CPF3520**

Job not found.

### CPF3524

More than one job with specified name found.

### CPF3531

Job cannot be serviced.

#### **CPF3536**

Job completed and cannot be serviced.

## CPF3549

Job &1/&2/&3 cannot be serviced.

### **CPF3676**

Not authorized to service specified job.

#### **CPF3909**

Service command will not be processed.

#### **CPF3918**

Service request canceled.

#### **CPF3938**

Already servicing another job.

# **Start System Service Tools (STRSST)**

Where allowed to run: Interactive environments (\*INTERACT \*IPGM \*IREXX \*EXEC)
Threadsafe: No

Parameters Examples Error messages

The Start System Service Tools (STRSST) command shows the System Service Tools (SST) menu.

Note: Improper use of service tools can damage your server.

#### You can:

- · Start a service function
- · Work with active service functions
- · Work with disk unit configuration and data
- · Work with diskette data recovery
- Work with system partitions
- Work with system capacity
- · Work with system security
- Work with service tools user IDs

Restriction: To use this command, you must have \*SERVICE special authority.

There are no parameters for this command.

Top

# **Parameters**

None

Top

# **Examples**

STRSST

This command shows the Start System Service Tools menu.

Top

# **Error messages**

## \*ESCAPE Messages

#### CPC7210

System Service Tools detected function check. CAUTION: Any device(s) in diagnostic mode not reset.

### **CPC7211**

System Service Tools detected function check. See message CPF5263.

#### CPF225C

Requesting service tools ID not correct.

### CPF225D

Requesting service tools ID password not correct.

#### CPF366B

Password has expired.

#### CPF366C

Service tools user ID has been disabled.

#### **CPF7205**

Service function already started.

#### **CPF7215**

System Service Tools already active in this process.

#### **CPF7222**

Function not processed. System Service Tools in process of ending.

#### **CPF7238**

Not able to start &1.

### **CPF7242**

Not authorized to system service tools.

#### **CPF7243**

Previous request not completed.

#### CPFB305

Work with service tools user IDs not allowed when signed on to SST using a default password.

### CPFB306

Service tools user ID does not have the necessary functional privileges to start &1.

# **Start TCP/IP (STRTCP)**

Where allowed to run: All environments (\*ALL)
Threadsafe: Conditional

Parameters Examples Error messages

The Start TCP/IP (STRTCP) command initializes and activates TCP/IP processing, starts the TCP/IP interfaces, starts the TCP/IP server jobs, and starts the TCP/IP Point-To-Point (PTP) profiles. A STRTCP command must be issued before any TCP/IP processing can be performed on the iSeries. This includes Simple Network Management Protocol (SNMP) agent processing.

The TCP/IP interfaces that are started are those that have set the AUTOSTART parameter to a value of \*YES using the Add TCP/IP Interface (ADDTCPIFC), the Change TCP/IP Interface (CHGTCPIFC) commands, or the iSeries Navigator.

The Change IPL Attributes (CHGIPLA) command with the STRTCP parameter set to a value of \*YES can be used to automatically submit the STRTCP command at the completion of IPL.

The TCP/IP application server jobs that can be started are:

- · Simple Network Management Protocol (SNMP) agent
- Router Daemon (ROUTED)
- Bootstrap Protocol (BOOTP)
- Trivial File Transfer Protocol (TFTP)
- Domain Name Server (DNS)
- Dynamic Host Configuration Protocol (DHCP)
- Distributed Data Management (DDM)
- Virtual terminal support (TELNET)
- File Transfer Protocol (FTP)
- Simple Mail Transfer Protocol (SMTP)
- Line Printer Daemon (LPD)
- Hypertext Transfer Protocol (HTTP)
- Post Office Protocol (POP)
- Remote Execution (REXEC)
- Directory Services (DIRSRV)
- Network Station Login Daemon (NSLD)
- Internet Daemon (INETD)
- Management Central (MGTC)
- On Demand (ONDMD)
- NetServer (NETSVR)
- DataLink File Manager (DLFM)
- Virtual Private Network (VPN)
- Extended Dynamic Remote SQL (EDRSQL)
- IBM Host On-Demand (HOD)
- On-Demand Platform Authentication (ODPA)
- Simple Network Time Protocol (NTP)
- Quality of Service (QoS)

- Triggered Cache Manager (TCM)
- Domino
- WebFacing (WEBFACING)
- Common Information Model Object Manager (CIMOM)

The Start TCP/IP command only starts a TCP/IP application job if the AUTOSTART attribute in the application's configuration is set to \*YES when the command is issued. No TCP/IP application jobs are started in the QSYSWRK subsystem if any of the following is true:

- The TCP/IP licensed program product is not installed.
- All of the TCP/IP applications have an AUTOSTART configuration attribute value of \*NO.
- STRSVR(\*NO) is specified for the STRTCP command. See the description of the STRSVR parameter below.

Use the commands or interfaces listed below to change the configuration for an application so that it starts automatically when the Start TCP/IP command is issued.

- For the SNMP agent use the Change SNMP Attributes (CHGSNMPA) command specifying AUTOSTART(\*YES)
- For the RouteD server use the Change RouteD Attributes (CHGRTDA) command specifying AUTOSTART(\*YES)
- For the BOOTP server use the Change BOOTP Attributes (CHGBPA) command specifying AUTOSTART(\*YES)
- For the TFTP server use the Change TFTP Attributes (CHGTFTPA) command specifying AUTOSTART(\*YES)
- For the DNS server use the Change DNS Attributes (CHGDNSA) command specifying AUTOSTART(\*YES)
- For the DHCP server use the Change DHCP Attributes (CHGDHCPA) command specifying AUTOSTART(\*YES)
- For the DDM server use the Change DDM Attributes (CHGDDMTCPA) command specifying AUTOSTART(\*YES)
- For the TELNET application use the Change TELNET Attributes (CHGTELNA) command specifying AUTOSTART(\*YES)
- For the FTP application use the Change FTP Attributes (CHGFTPA) command specifying AUTOSTART(\*YES)
- For the SMTP application use the Change SMTP Attributes (CHGSMTPA) command specifying AUTOSTART(\*YES)
- For the LPD application use the Change LPD Attributes (CHGLPDA) command specifying AUTOSTART(\*YES)
- For the HTTP server application use the Change HTTP Attributes (CHGHTTPA) command specifying AUTOSTART(\*YES).
- For the Post Office Protocol (POP) version 3 mail servers use the Change POP Mail Server Attributes (CHGPOPA) command specifying AUTOSTART(\*YES)
- For the REXEC server application use the Change REXEC Attributes (CHGRXCA) command specifying AUTOSTART(\*YES)
- Change DIRSVR server attributes, including the AUTOSTART parameter, using iSeries Navigator.
- Change NSLD daemon attributes, including the AUTOSTART parameter, using iSeries Navigator.
- Change INETD daemon attributes, including the AUTOSTART parameter, using iSeries Navigator.
- Change MGTC daemon attributes, including the AUTOSTART parameter, using iSeries Navigator.
- Change ONDMD server attributes, including the AUTOSTART parameter, using iSeries Navigator.
- · Change NETSVR attributes, including the AUTOSTART parameter, using iSeries Navigator.

- Change DLFM server attributes, including the AUTOSTART parameter, using iSeries Navigator.
- Change EDRSQL server attributes, including the AUTOSTART parameter, using iSeries Navigator.
- Change HOD server attributes, including the AUTOSTART parameter, using iSeries Navigator.
- Change ODPA server attributes, including the AUTOSTART parameter, using iSeries Navigator.
- Change NTP server attributes, including the AUTOSTART parameter, using iSeries Navigator.
- Change QoS server attributes, including the AUTOSTART parameter, using iSeries Navigator.
- Change TCM server attributes, including the AUTOSTART parameter, using iSeries Navigator.
- Change DOMINO server attributes, including the AUTOSTART parameter, using iSeries Navigator.
- Change WEBFACING server attributes, including the AUTOSTART parameter, using iSeries Navigator.
- Change CIMOM server attributes, including the AUTOSTART parameter, using iSeries Navigator.

When the STRTCP command is issued, the QTCPIP job in the QSYSWRK subsystem is started. The QTCPIP job is used for activating and deactivating TCP/IP interfaces.

Note: The Start TCP/IP (STRTCP) CL command does not need to be issued to use socket applications that run over an SNA network.

Attention: Before attempting to start an X.25 interface, ensure that the remote system information (RSI) for non-DDN X.25 interfaces that use a permanent virtual circuit (PVC) is configured. Use the Add TCP/IP Remote System Information (ADDTCPRSI) command to do this.

Incoming data from a remote system on the X.25 network is not processed unless an RSI entry for the PVC is configured on the X.25 interface before the interface is started.

#### **Restrictions:**

• This command is conditionally threadsafe. This command calls different programs to process each type of TCP/IP server. If the programs being called are threadsafe, this command is threadsafe.

Top

## **Parameters**

| Keyword   | Description                   | Choices   | Notes    |
|-----------|-------------------------------|-----------|----------|
| STRSVR    | Start application servers     | *YES, *NO | Optional |
| STRIFC    | Start TCP/IP interfaces       | *YES, *NO | Optional |
| STRPTPPRF | Start point-to-point profiles | *YES, *NO | Optional |

Top

# Start application servers (STRSVR)

Specifies whether or not TCP/IP application servers are started by the Start TCP/IP (STRTCP) command.

The STRTCP command starts all TCP/IP application servers with a configuration attribute of \*YES AUTOSTART(\*YES) when TCP/IP is activated.

The STRTCP command does not start any TCP/IP application servers when TCP/IP is activated. \*NO

**Note:** This parameter can be used when TCP/IP application servers using AnyNet are already active on your system and you intend to also activate TCP/IP. STRTCP STRSVR(\*NO) activates TCP/IP processing without starting additional TCP/IP servers.

When TCP/IP or AnyNet is already active, use the Start TCP/IP Server (STRTCPSVR) command to start additional TCP/IP application servers.

Top

# **Start TCP/IP interfaces (STRIFC)**

Specifies whether or not to activate all TCP/IP interfaces that specify AUTOSTART(\*YES) when TCP/IP is activated.

- \*YES When the QTCPIP job is started by the STRTCP command, the job will attempt to activate all TCP/IP interfaces for which AUTOSTART(\*YES) is specified.
- \*NO The AUTOSTART(\*YES) interface parameter will be ignored. No TCP/IP interfaces will be automatically started.

**Note:** Specifying STRIFC(\*NO) only inhibits the activation of TCP/IP interfaces. It has no effect on interfaces for other AnyNet protocols such as IP over SNA or IP over IPX.

Top

# Start point-to-point profiles (STRPTPPRF)

Specifies whether or not to activate all point-to-point profiles that specify a configuration attribute of AUTOSTART(\*YES) when TCP/IP is activated.

- \*YES As part of the running of the STRTCP command, the Start Point-to-Point TCP/IP (STRTCPPTP) command will also be run. The STRTCPPTP command will attempt to start all of the point-to-point profiles with a configuration attribute of AUTOSTART(\*YES).
- \*NO The STRTCPPTP command will not be run.

Top

# **Examples**

### Example 1: Starting TCP/IP

STRTCP

This command initializes and activates TCP/IP processing, starts the TCP/IP interfaces, and starts the TCP/IP server jobs.

### Example 2: Starting TCP/IP and TCP/IP Servers

STRTCP STRSVR(\*YES)

Because \*YES is the default value for the STRSVR parameter, the result of issuing this command is identical to the Example 1.

## Example 3: Starting TCP/IP But Not the TCP/IP Servers

STRTCP STRSVR(\*NO)

This will start TCP/IP processing without starting any of the TCP/IP application server jobs.

## Example 4: Starting TCP/IP in Restricted State

STRTCP STRSVR(\*NO) STRIFC(\*NO) STRPTPPRF(\*NO)

This will start TCP/IP processing, even if the system is in restricted state. TCP/IP application servers and IP interfaces will not be started.

Top

# **Error messages**

## \*ESCAPE Messages

#### **CPF9848**

Cannot open file &1 in library &2 member &3.

### **CPF9849**

Error while processing file &1 in library &2 member &3.

### TCP1A04

&1 currently active.

### TCP1A12

Error occurred submitting interface job.

## TCP1A14

Error occurred starting TCP/IP servers.

#### TCP1A77

&1 completed successfully; however errors occurred.

### TCP1D03

&1 member record length not correct.

### TCP1D04

Error occurred processing member &1 of &2/&3.

### **TCP9999**

Internal system error in program &1.

# Start TCP/IP Interface (STRTCPIFC)

Where allowed to run: All environments (\*ALL) Threadsafe: Conditional

Parameters Examples Error messages

The Start TCP/IP Interface (STRTCPIFC) command starts a Transmission Control Protocol/Internet Protocol (TCP/IP) interface. The line associated with the interface is varied on, if required.

This command can be used to:

- Start interfaces that have been specified with the AUTOSTART(\*NO) value on the Add TCP/IP Interface (ADDTCPIFC) and Change TCP/IP Interface (CHGTCPIFC) commands.
- Start an interface that was previously ended by the End TCP/IP Interface (ENDTCPIFC) command.

Routes are bound to interfaces using a best match first algorithm. This algorithm is based on the state of the interface and on the type of service (TOS) specified for the route and interface. When starting an interface, routes associated with an inactive interface can move to the interface started provided that interface can be used to reach the next hop gateway of the route for the requested TOS.

**Attention:** Before attempting to start an X.25 interface, ensure that the remote system information (RSI) for non-DDN X.25 interfaces that use a permanent virtual circuit (PVC) is configured. Use the Add TCP/IP Remote System Information (ADDTCPRSI) command to do this. Incoming data from a remote system on the X.25 network is not processed unless an RSI entry for the PVC is configured on the X.25 interface before the interface is started.

Top

## **Parameters**

| Keyword   | Description      | Choices                     | Notes                     |
|-----------|------------------|-----------------------------|---------------------------|
| INTNETADR | Internet address | Character value, *AUTOSTART | Required,<br>Positional 1 |

Top

# Internet address (INTNETADR)

Specifies the interface to be started.

## character-value

Specifies the internet address of an interface that had previously been added to the TCP/IP configuration with the ADDTCPIFC command. The internet address is specified in the form <code>nnn.nnn.nnn</code>, where <code>nnn</code> is a decimal number ranging from 0 through 255. An internet address is not valid if it has a value of all binary ones or all binary zeros for the network identifier (ID) portion or the host ID portion of the address. If the internet address is entered from a command line, the address must be enclosed in apostrophes.

#### \*AUTOSTART

The TCP/IP interfaces that are started are those that have set the AUTOSTART parameter to a value of \*YES using the Add TCP/IP Interface (ADDTCPIFC) or the Change TCP/IP Interface (CHGTCPIFC) commands.

# **Examples**

## Example 1: Starting an Interface

STRTCPIFC INTNETADR('9.5.11.125')

This command causes the TCP/IP protocol stack to activate the interface associated with the internet address 9.5.11.125.

### **Example 2: Starting another Interface**

STRTCPIFC INTNETADR('156.93.81.7')

This command causes the TCP/IP protocol stack to activate the interface associated with the internet address 156.93.81.7.

### Example 3: Starting AUTOSTART(\*YES) Interfaces

STRTCPIFC INTNETADR(\*AUTOSTART)

This command causes the TCP/IP protocol stack to activate all interfaces that have the AUTOSTART parameter set to \*YES using the Add TCP/IP Interface (ADDTCPIFC) or Change TCP/IP Interface (CHGTCPIFC) commands.

Top

# Error messages

## \*ESCAPE Messages

#### TCP1B01

Unable to determine if &1 interface started.

#### TCP1B02

Cannot determine if &1 interface started.

#### **TCP1B05**

&2 interface not started. Reason &1.

#### TCP1B10

&2 interface not started.

#### TCP1B11

Interface &1 line &2 not started. Maximum &7 active interfaces allowed.

## TCP1B12

&1 interface not started. &1 interface already active.

#### TCP1B13

&1 interface not started. &1 interface not defined in the TCP/IP configuration.

#### TCP1B14

&1 interface not started. Line description &2 not found.

#### TCP1B15

Line description &2 unusable. Internal errors encountered.

## **TCP1B16**

&2 interface not started.

### TCP1B25

&1 interface not started.

## TCP1B26

&1 interface not started

## TCP1B27

&1 interface not started for \*TDLC line description &2.

## TCP265F

INTNETADR parameter value &2 not valid.

## TCP9999

Internal system error in program &1.

# **Start Point-to-Point TCP/IP (STRTCPPTP)**

Where allowed to run: All environments (\*ALL) Threadsafe: Conditional

Parameters Examples Error messages

The Start Point-to-Point TCP/IP (STRTCPPTP) command is used to start a point-to-point TCP/IP session job. A session job operates in one of two possible modes:

- 1. Answer mode (\*ANS) sessions allow a remote system to contact this iSeries and establish a point-to-point TCP/IP session.
- 2. Dial mode (\*DIAL) sessions are used to have this iSeries contact a remote system and establish a point-to-point TCP/IP session.

**Note:** You can start any profiles of linetype \*PPP with this command. You must use iSeries Navigator to configure \*PPP profiles.

Top

## **Parameters**

| Keyword    | Description              | Choices                     | Notes                     |
|------------|--------------------------|-----------------------------|---------------------------|
| CFGPRF     | Configuration profile    | Character value, *AUTOSTART | Required,<br>Positional 1 |
| OUTPUT     | Script dialog output     | *ERROR, *NONE, *PRINT       | Optional                  |
| RESTART    | Restart                  | *NO, *YES                   | Optional                  |
| SNDINQMSG  | Send inquiry message     | *NO, *YES                   | Optional                  |
| AUTODLTCFG | Autodelete configuration | *NO, *YES                   | Optional                  |

Top

# Configuration profile (CFGPRF)

Specifies the point-to-point configuration profile to start. \*AUTOSTART indicates that all point-to-point configuration profiles with this attribute should be started. The profile specifies all the attributes and values necessary to define a session. The mode specified in the profile determines whether this iSeries will be contacting a remote system (\*DIAL session), or if a remote system will be contacting this iSeries (\*ANS session). All other information about the characteristics of the session is also contained in the point-to-point configuration profile.

This is a required parameter.

#### \*AUTOSTART

Start all point-to-point configuration files marked with this attribute.

#### character-value

Specify the name of a valid, inactive point-to-point configuration profile.

# Script dialog output (OUTPUT)

Specifies whether or not to print a copy of the script dialog between this iSeries and the remote system. You can use this dialog to diagnose problems that prevent a point-to-point TCP/IP session from being successfully established.

**Note:** This parameter does not affect job log creation or output.

#### \*ERROR

Print the script dialog only if errors occur while establishing the TCP/IP point-to-point session job.

#### \*NONE

Do not print the script dialog.

#### \*PRINT

Print the script dialog with the spooled output of the job that issued the STRTCPPTP command, regardless of whether or not any errors occurred.

Top

# **Restart (RESTART)**

Specifies whether to restart the TCP/IP point-to-point session job that is running the profile specified on the **Configuration profile (CFGPRF)** parameter.

This parameter is only valid when specified for an active TCP/IP point-to-point profile. If the TCP/IP point-to-point profile is not active, this parameter is ignored.

\*NO Do not restart the TCP/IP point-to-point session job.

\*YES Restart the TCP/IP point-to-point session job.

How the TCP/IP point-to-point session job is restarted depends on the mode of point-to-point session that is running. By mode, the session is restarted as follows:

### Switched Line Dial (Dial remote systems)

Reset the session to start by redialing the remote system.

#### Switched Line Answer (Answering incoming calls)

Reset the session to Ring Wait state (wait for remote system to dial in).

## Leased Line (Initiator or Terminator) for PPP

Reset back to LCP Configure Request state.

#### Leased Line (Initiator or Terminator) for SLIP

Reset back to an 'Active' state

#### Dial-on-Demand

Reset the session to wait for the next Dial-on-Demand request.

Top

# Send inquiry message (SNDINQMSG)

Specifies whether or not to send an inquiry message after any initialization has been completed. The inquiry message will be sent to the QTCP message queue.

Until you respond to the inquiry message, the point-to-point session job is held. While the job is held, you can set up trace tools for diagnosing problems related to this TCP/IP point-to-point session job.

**Note:** This parameter is ignored for any profiles of linetype \*PPP.

Do not send an inquiry message after initialization has been completed. \*NO

\*YES The point-to-point session job will send an inquiry message after it has completed its initialization. If the configuration profile has the attribute for automatic creation of the controller and device, the inquiry message will be sent after the controller description and device description have been created.

Top

# Autodelete configuration (AUTODLTCFG)

Specifies whether or not controller description and device description configuration objects that were automatically created during STRTCPPTP initialization should be automatically deleted when the point-to-point session job ends.

\*NO Do not delete any controller description and device description configuration objects that were automatically created by STRTCPPTP. This allows the controller description and device description to be reused the next time a TCP/IP point-to-point session job is started using the specified configuration profile.

\*YES Delete any controller description and device description configuration objects that were automatically created during STRTCPPTP initialization.

Top

# **Examples**

## Example 1: Start a Point-To-Point TCP/IP Session Job.

STRTCPPTP CFGPRF(DIALPRF)

This command starts a point-to-point TCP/IP session job. The point-to-point configuration profile "DIALPRF" contains the information that will determine whether this iSeries 400 will be contacting a remote system (\*DIAL session), or if a remote system will be contacting this iSeries 400 (\*ANS session).

#### Example 2: Start a Session and Capture the Script Dialog.

STRTCPPTP CFGPRF(DIALPRF) OUTPUT(\*PRINT)

This command starts a point-to-point TCP/IP session job. The point-to-point configuration profile "DIALPRF" contains the information that the iSeries 400 will use to contact the remote system and establish a point-to-point TCP/IP session with it. A copy of the dialog exchanged between the two systems prior to establishing a point-to-point TCP/IP session is written to the default output queue for the job that issued the STRTCPPTP command.

#### Example 3: Send an Inquiry Message After Initializing the TCP/IP Session Job.

STRTCPPTP CFGPRF(ANSWERPRF) SNDINQMSG(\*YES)

This command uses the SNDINQMSG parameter, which is normally used only if it is necessary to collect detailed internal trace information when the controller and device description used by the point-to-point session job are automatically created.

This command starts a point-to-point TCP/IP session job. The point-to-point configuration profile "ANSWERPRF" contains the information that will be used to establish a point-to-point TCP/IP session when a remote system contacts this iSeries 400.

After automatically creating the controller and device description it will use, the point-to-point session job will send an inquiry message to the QTCP message queue. Depending on the response, the job will either continue running or will be cancelled.

## Example 4: Restarting a Running Point-To-Point Profile.

STRTCPPTP CFGPRF(ANSWERPRF) RESTART(\*YES)

This command will restart the running point-to-point profile ANSWERPRF. How the session is reset (restarted) depends on the connection type of the line (switched or unswitched) and the mode (dial or answer). For more information on how the session would be reset, see the details for RESTART(\*YES) above.

Top

# **Error messages**

#### \*ESCAPE Messages

#### TCP1A1F

Cannot process request while &3/&2/&1 using &6.

#### **TCP8205**

Required object &2/&1 type \*&3 not found.

#### **TCP8207**

STRTCPPTP &1 not performed. Job &6/&5/&4 using &1.

#### **TCP8208**

STRTCPPTP &1 not performed. See previous messages.

# Start TCP/IP Server (STRTCPSVR)

Where allowed to run: All environments (\*ALL) Threadsafe: Conditional

Parameters Examples Error messages

The Start TCP/IP Server (STRTCPSVR) command is used to start the TCP/IP application servers that are shipped with OS/400 or the TCP/IP product. The number of server jobs started by this command is specified, where appropriate, in the configuration for each TCP/IP application.

The STRTCPSVR command can only be used when TCP/IP is fully operational. The interface server job, QTCPIP, must be available. If TCP/IP processing was started by running the STRTCP (Start TCP/IP) command when the iSeries was in restricted state, the STRTCPSVR command will fail.

All servers have an autostart (AUTOSTART) parameter on the associated configuration command (for example, Change FTP Attributes (CHGFTPA)). This parameter indicates if the server should be started when the Start TCP/IP (STRTCP) command is entered. The STRTCPSVR command ignores the value of a server's autostart attribute, unless \*AUTOSTART is specified for the Server application (SERVER) parameter. If a server has \*YES for the AUTOSTART attribute, then the STRTCPSVR command will start the server when SERVER(\*AUTOSTART) is specified. Additional servers can automatically be added to list of servers that STRTCPSVR will support by using the ADDTCPSVR (Add TCP/IP Server) CL command.

### **Restrictions:**

• This command is conditionally threadsafe. This command calls different programs to process each type of TCP/IP server. If the programs being called are threadsafe, this command is threadsafe.

Top

# **Parameters**

| Keyword | Description                        | Choices                                                                               | Notes                     |
|---------|------------------------------------|---------------------------------------------------------------------------------------|---------------------------|
| SERVER  | Server application                 | Single values: *ALL, *AUTOSTART Other values (up to 300 repetitions): Character value | Optional,<br>Positional 1 |
| RESTART | Restart server                     | *NONE, *HTTP, *DNS, *DHCP, *QOS                                                       | Optional                  |
| HTTPSVR | HTTP server                        | Single values: *ALL Other values: Element list                                        | Optional                  |
|         | Element 1: Server instance         | Name, *ADMIN                                                                          |                           |
|         | Element 2: Instance startup values | Character value, *NONE                                                                |                           |
| DNSSVR  | DNS server                         | Single values: *ALL Other values: Element list                                        | Optional                  |
|         | Element 1: Server instance         | Character value                                                                       |                           |
|         | Element 2: Instance startup values | Character value, *NONE                                                                |                           |
| TCMSVR  | TCM server                         | Single values: *NONE Other values: Element list                                       | Optional                  |
|         | Element 1: Instance name           | Character value, *ALL                                                                 |                           |
|         | Element 2: Instance startup values | Character value, *NONE                                                                |                           |

| Keyword   | Description                     | Choices                                         | Notes    |
|-----------|---------------------------------|-------------------------------------------------|----------|
| TOMCATSVR | ASFTOMCAT server                | Single values: *NONE Other values: Element list | Optional |
|           | Element 1: Server instance name | Character value, *ALL                           |          |
| NTPSRV    | SNTP service                    | *ALL, *CFGFILE, <u>*CLIENT</u> , *SERVER        | Optional |

Top

# Server application (SERVER)

Specifies the TCP/IP application servers to be started by this command.

### Single values

\*ALL All of the TCP/IP application servers and all HTTP, DNS, and TCM server instances are started.

### \*AUTOSTART

All of the TCP/IP application servers that are defined with \*YES for the AUTOSTART attribute are to be started.

# Other values (up to 300 repetitions)

### \*ASFTOMCAT

The Apache Software Foundation (ASF) Tomcat server is started. Subsequent use of the STRTCPSVR command specifying SERVER(\*ASFTOMCAT) will result in a diagnostic message if the Apache Software Foundation (ASF) Tomcat server has already been started.

### \*BOOTP

The Bootstrap Protocol (BOOTP) server is started. Subsequent use of the STRTCPSVR command specifying SERVER(\*BOOTP) will result in a diagnostic message if the BOOTP server job has already been started.

### \*CIMOM

The Common Information Model Object Manager (CIMOM) server is started. Subsequent use of the STRTCPSVR command specifying SERVER(\*CIMOM) will result in a diagnostic message if the CIMOM server has already been started.

\*DBG The Debug (DBG) server is started. Subsequent use of the STRTCPSVR command specifying SERVER(\*DBG) will result in a diagnostic message if the DBG server has already been started.

### \*DDM

The Distributed Data Manager (DDM) server is started. Subsequent use of the STRTCPSVR command specifying SERVER(\*DDM) will result in a diagnostic message if the DDM server job has already been started.

#### \*DHCP

The Dynamic Host Configuration Protocol (DHCP) server is started. Subsequent use of the STRTCPSVR command specifying SERVER(\*DHCP) will result in a diagnostic message if the DHCP server has already been started.

### \*DIRSRV

The Lightweight Directory Access Protocol (LDAP) server is started. The LDAP server is also known as the directory services (DIRSRV) server. Subsequent use of the STRTCPSVR command specifying SERVER(\*DIRSRV) will result in a diagnostic message if the LDAP server has already been started.

#### \*DLFM

The DataLink File Manager (DLFM) server is started. Subsequent use of the STRTCPSVR command specifying SERVER(\*DLFM) will result in a diagnostic message if the DLFM server has already been started.

\*DNS One or more instances of the Domain Name System (DNS) server are started. See the parameter documentation for the DNS server (DNSSVR) parameter for more information on DNS server instances. Subsequent use of the STRTCPSVR command specifying SERVER(\*DNS) will result in a diagnostic message if the DNS server has already been started.

### \*DOMINO

The Lotus Domino (DOMINO) server is started. Subsequent use of the STRTCPSVR command specifying SERVER(\*DOMINO) will result in a diagnostic message if the DOMINO server has already been started.

### \*EDRSQL

The Extended Dynamic Remote SQL (EDRSQL) server is started. Subsequent use of the STRTCPSVR command specifying SERVER(\*EDRSQL) will result in a diagnostic message if the EDRSQL server has already been started.

\*FTP The File Transfer Protocol (FTP) servers are started, based on the number of servers configured with the Change FTP Attributes (CHGFTPA) command. Subsequent use of the STRTCPSVR command specifying SERVER(\*FTP) will start one additional FTP server.

**Note:** Having more than one FTP server job running can improve the performance of initiating a session when multiple users attempt to connect to the server in a short period of time.

\*HOD The IBM Host On-Demand (HOD) server is started. Subsequent use of the STRTCPSVR command specifying SERVER(\*HOD) will result in a diagnostic message if the HOD server has already been started.

### \*HTTP

One or more instances of the World Wide Web HyperText Transfer Protocol (HTTP) server is started. See the parameter documentation for the HTTP server (HTTPSVR) parameter for more information on HTTP server instances. Subsequent use of the STRTCPSVR command specifying SERVER(\*HTTP) will result in a diagnostic message if the HTTP server has already been started.

### \*INETD

The Internet Daemon (INETD) is started. Subsequent use of the STRTCPSVR command specifying SERVER(\*INETD) will result in a diagnostic message if the INETD server has already been started.

\*LPD The line printer daemon (LPD) servers are started, based on the number of servers configured with the Change LPD Attributes (CHGLPDA) command. Subsequent usage of the STRTCPSVR command specifying SERVER(\*LPD) will start one additional LPD server.

Note: LPD works most efficiently when two or more servers are running. Running only one server will work, but no jobs can be received while a current job is running. If a large print job is running, new jobs have to wait before LPD is ready to accept any new LPR requests.

### \*MGTC

The Management Central (MGTC) server is started. Subsequent use of the STRTCPSVR command specifying SERVER(\*MGTC) will result in a diagnostic message if the MGTC server has already been started.

# \*NETSVR

The NetServer (NETSVR) server is started. Subsequent use of the STRTCPSVR command specifying SERVER(\*NETSVR) will result in a diagnostic message if the NETSVR server has already been started.

#### \*NSLD

The Network Station Login Daemon (NSLD) server is started. Subsequent use of the STRTCPSVR command specifying SERVER(\*NSLD) will result in a diagnostic message if the NSLD server has already been started.

\*NTP The Simple Network Time Protocol (SNTP) services servers are started. See the parameter documentation for the SNTP service (NTPSRV) parameter for more information on specifying which SNTP services to start. Subsequent use of the STRTCPSVR command specifying SERVER(\*NTP) will result in a diagnostic message if the indicated SNTP services server has already been started.

Note: If both client and server SNTP services have been started, running the ENDTCPSVR command specifying SERVER(\*NTP) will end both client and server services. To change which SNTP services are active, run the End TCP/IP Server (ENDTCPSVR) command specifying SERVER(\*NTP), which will end all active SNTP services. Then run the STRTCPSVR command again, specifying SERVER(\*NTP), and either NTPSRV(\*CLIENT) or NTPSRV(\*SERVER).

### \*ODPA

The On-Demand Platform Authentication (ODPA) server is started. Subsequent use of the STRTCPSVR SERVER(\*ODPA) command results in a diagnostic message if the ODPA server has already been started.

### \*ONDMD

The On Demand Server (ONDMD) is started. Subsequent use of the STRTCPSVR command specifying SERVER(\*ONDMD) will result in a diagnostic message if the ONDMD server has already been started.

- \*POP The Post Office Protocol (POP) version 3 mail servers are started based on the number of servers configured with the Change POP Server Attributes (CHGPOPA) command. Subsequent use of the STRTCPSVR command specifying SERVER(\*POP) will start one additional POP server.
- \*QOS The Quality of Service (QoS) server is started. Subsequent use of the STRTCPSVR SERVER(\*QOS) command results in a diagnostic message if the QoS server has already been started.

### \*REXEC

The Remote Execution (REXEC) servers are started based on the number of servers configured with the Change REXEC Attributes (CHGRXCA) command. Subsequent use of the STRTCPSVR command specifying SERVER(\*REXEC) will start one additional REXEC server.

### \*ROUTED

The Router Daemon (ROUTED) server is started. Subsequent use of the STRTCPSVR command specifying SERVER(\*ROUTED) will result in a diagnostic message if the RouteD server has already been started.

#### \*SMTP

The Simple Mail Transfer Protocol (SMTP) client and server jobs are started. Additional SMTP client and server jobs cannot be started. Subsequent use of the STRTCPSVR SERVER(\*SMTP) command results in a diagnostic message if the SMTP server jobs have already been started.

# \*SNMP

The Simple Network Management Protocol (SNMP) agent server is started. Subsequent use of the STRTCPSVR command specifying SERVER(\*SNMP) will result in a diagnostic message if the SNMP server has already been started.

\*TCM One or more instances of the Triggered Cache Manager (TCM) server is started. See the parameter documentation for the TCM server (TCMSVR) parameter for more information on specifying which TCM server instances to start. Subsequent use of the STRTCPSVR command specifying SERVER(\*TCM) will result in a diagnostic message if the indicated TCM server instance has already been started.

#### \*TELNET

The TELNET server is started. Subsequent use of the STRTCPSVR command specifying SERVER(\*TELNET) will start one additional TELNET server.

**Note:** Having more than one TELNET server job running reduces the chances of having connection attempts refused.

- \*TFTP The Trivial File Transfer Protocol (TFTP) servers are started based on the number of servers configured with the Change TFTP Attributes (CHGTFTPA) command. Subsequent use of the STRTCPSVR SERVER(\*TFTP) command results in a diagnostic message if the TFTP server jobs have already been started.
- \*VPN The Virtual Private Network (VPN) server is started. Subsequent use of the STRTCPSVR command specifying SERVER(\*VPN) will result in a diagnostic message if the VPN server has already been started.

### \*WEBFACING

The WebFacing (WEBFACING) server is started. Subsequent use of the STRTCPSVR command specifying SERVER(\*WEBFACING) will result in a diagnostic message if the WebFacing server has already been started.

Top

# **Restart server (RESTART)**

Specifies whether to restart the selected server when the STRTCPSVR command is run.

The SERVER parameter value specified must be one of the following:

- \*ALL
- \*DNS
- \*DHCP
- \*HTTP
- \*OOS

or this parameter is ignored.

# \*NONE

Do not restart any server.

#### \*HTTP

Restart the HTTP server using the values specified on the **HTTP server (HTTPSVR)** parameter. If the server is not currently running when the STRTCPSVR command is run, this parameter is ignored and the server is started.

# \*DHCP

The Dynamic Host Configuration Protocol (DHCP) server job that is already running will reprocess its configuration file and initialize with any changes that it found. If the DHCP processing server is not currently running or cannot be successfully interrupted for the restart, a diagnostic message will be issued.

- \*DNS A Domain Name System (DNS) server job that is already running will reprocess its configuration file and initialize with any changes that it found. If the DNS processing server is not currently running or cannot be successfully interrupted for the restart, a diagnostic message will be issued.
- \*QOS The Quality of Service (QoS) server job that is already running will reprocess its configuration file and initialize with any changes that it found. If the QoS processing server is not currently running or cannot be successfully interrupted for the restart, a diagnostic message will be issued.

# HTTP server (HTTPSVR)

Specifies the HTTP server instance to be started as well as any additional startup values to be used by the HTTP server to control the server instance. (This server is also known as the IBM HTTP Server).

If multiple HTTP server instances have been defined, you can choose to start all instances, or start one specific instance by specifying the instance name to be started.

For more information on the HTTP Server, visit the HTTP Server homepage: http://www.ibm.com/eserver/iseries/software/http

### Single values

\*ALL All defined instances of the HTTP server will be started.

### **Element 1: Server instance**

#### \*ADMIN

The Administration Server will be started. The Administration Server is an instance of the HTTP server that allows administration of certain iSeries functions using a Web browser.

*name* Specify the name of the HTTP server instance to be started.

### Element 2: Instance startup values

### \*NONE

No additional startup values are defined.

### character-value

Specify the additional startup values to be used for this server instance. These values will be used to override previously-defined server startup values for the specified server instance.

**Note:** The user must have input/output system configuration (\*IOSYSCFG) special authority to specify overrides. If instance startup values are specified and the user does not have \*IOSYSCFG authority, the start request will be rejected.

**Note:** IBM recommends that you use these overrides with caution; they are intended only for special circumstances. To specify startup values, IBM recommends you use the IBM HTTP Server Administration web-based interface rather than this command. Startup parameter values override specific server instance values, configuration directive values, global server values, and default values.

Instance startup values for the HTTP Server (powered by Apache).

### -netccsid [nnn]

Overrides the DefaultNetCCSID directive

### -fsccsid [nnn]

Overrides the default DefaultFsCCSID directive

#### -d [serverroot]

Set the initial value for the ServerRoot variable to serverroot. The default is /QIBM/UserData/HTTPA/logs.

### -f [configuration]

Use the values in the configuration on startup. If the configuration does not begin with a /, then it is treated as a path relative to the ServerRoot. The default is conf/httpd.conf.

# -C [directive]

Process the given "directive" (just as if it had been part of a configuration file) before actually reading the regular configuration files.

#### -c [directive]

Process the given "directive" after reading all the regular configuration files.

### -vv [verbose level service trace]

Turn on verbose level service tracing.

#### -vi [informational level service trace]

Turn on informational level service tracing.

### -ve [error level service trace]

Turn on error level service tracing.

### -V [no value is provided]

Display the base version of the server, its build date, and a list of compile time settings which influence the behavior and performance of the server, then exit.

# -l [no value is provided]

Display a list of all modules compiled into the server, then exit.

### -t [no value is provided]

Test the configuration file syntax (i.e., read all configuration files and interpret them) but do not start the server. If the configuration contains errors, display an error message and exit with a non-zero exit status, otherwise display "Syntax OK" and terminate with a zero exit status. This command checks to see if all DocumentRoot entries exist and are directories.

Top

# DNS server (DNSSVR)

Specifies the Domain Name System (DNS) server instance to be started as well as any additional startup values to be used by the DNS server to control the server instance.

If multiple DNS server instances have been defined, you can choose to start all instances, or start one specific instance by specifying the instance name to be started.

# Single values

All defined instances of the DNS server will be started.

### Element 1: Server instance

#### character-value

Specify the name of the DNS server instance to be started.

### Element 2: Instance startup values

### \*NONE

No additional startup values are defined.

### character-value

Specifies additional startup values to be used for this server instance. These values will be used to override previously-defined server startup values for the specified server instance.

Note: The user must have input/output system configuration (\*IOSYSCFG) special authority to specify overrides. If instance startup values are specified and the user does not have \*IOSYSCFG authority, the start request will be rejected.

The list of instance startup values for the DNS Server follows:

-d [n] where n is a number from 1 to 11. This sets the debug level of the server to start.

Top

# TCM server (TCMSVR)

Specifies the Triggered Cache Manager (TCM) server instance to be started as well as any additional startup values to be used by the TCM server to control the server instance.

If multiple TCM server instances have been defined, you can choose to start all instances, or start one specific instance by specifying the instance name to be started.

### Single values

### \*NONE

No defined instances of the TCM server will be started.

### **Element 1: Instance name**

\*ALL All defined instances for the TCM server will be started.

#### character-value

Specify the name of the TCM server instance to be started.

# Element 2: Instance startup values

### \*NONE

No additional startup values are defined.

# character-value

Specify the additional startup values to be used for this server instance. These values will be used to override previously-defined server startup values for the specified instance name.

**Note:** The user must have input/output system configuration (\*IOSYSCFG) special authority to specify overrides. If instance startup values are specified and the user does not have \*IOSYSCFG authority, the start request will be rejected.

Тор

# **ASFTOMCAT server (TOMCATSVR)**

Specifies the Tomcat server instance to be started.

If multiple Tomcat server instance names have been defined, you can choose to start all instances, or start one specific instance by specifying the instance name to be started.

### Single values

### \*NONE

No defined instances of the Tomcat server will be started.

### Element 1: Server instance name

\*ALL All defined instances for the Tomcat server will be started.

### character-value

Specify the name of the Tomcat server instance to be started.

Note: The user must have input/output system configuration (\*IOSYSCFG) special authority to specify overrides. If instance startup values are specified and the user does not have \*IOSYSCFG authority, the start request will be rejected.

Top

# SNTP service (NTPSRV)

Specifies the Simple Network Time Protocol (SNTP) services to be started.

### Single values

### \*CLIENT

The SNTP client is started.

### \*SERVER

The SNTP server is started.

\*ALL Both the client and server are started.

The values of the keywords Client Autostart (AUTOSTART) and Server Autostart (SVRAUTOSTR) in the Change SNTP Attributes (CHGNTPA) command configuration file are used to determine what services to start. If the value is set to \*YES, that service is started.

Top

# **Examples**

### Example 1: Starting All TCP/IP Servers with AUTOSTART(\*YES)

STRTCPSVR SERVER(\*AUTOSTART)

This command starts all of the TCP/IP application servers that have the AUTOSTART attribute in the application configuration set to \*YES.

# Example 2: Starting All TCP/IP Servers

STRTCPSVR SERVER(\*ALL)

This command starts all of the TCP/IP application servers that have been configured. For example: If the Change FTP Attributes (CHGFTPA) command was previously used to configure two FTP servers, both servers are started when STRTCPSVR is issued. This example is also true for other TCP/IP application servers.

Where appropriate, the number of servers to start is based on the number of servers configured for the server being started.

### **Example 3: Starting the TELNET Server**

STRTCPSVR SERVER(\*TELNET)

This command starts the TCP/IP TELNET application server. If the TELNET server was previously started, one additional TELNET server job is started.

### **Example 4: Restarting the HTTP Server**

STRTCPSVR SERVER(\*HTTP) RESTART(\*HTTP)

This command restarts the TCP/IP HTTP application server for all instances of the HTTP server. If the HTTP server was not currently running, then all defined instances of the HTTP server would be started.

# **Example 5: Starting an HTTP Server Instance**

```
STRTCPSVR SERVER(*HTTP) HTTPSVR('http1')
```

This command starts the TCP/IP HTTP application server instance named 'http1' using the startup values previously defined for this server instance.

### Example 6: Specifying Startup Values for an HTTP Instance

```
STRTCPSVR SERVER(*HTTP) HTTPSVR(HTTP1 '-p 81 -sslport 443')
```

This command starts the TCP/IP HTTP application server instance named HTTP1, and specifies that the server instance should listen on port 81 for unsecure requests and on port 443 for secure requests. The ports defined here will override any previously defined ports to be used by this server instance.

### Example 7: Starting a DNS Server Instance

```
STRTCPSVR SERVER(*DNS) DNSSVR('dns1')
```

This command starts the TCP/IP DNS application server instance named 'dns1' using the startup values previously defined for this server instance.

### Example 8: Specifying Startup Values for a DNS Instance

```
STRTCPSVR SERVER(*DNS) DNSSVR(DNS1 '-d 5')
```

This command starts the TCP/IP DNS application server instance named DNS1, and specifies that the server instance should turn on debug level 5.

Top

# **Error messages**

### \*ESCAPE Messages

### **CPF3894**

Cancel reply received for message &1.

#### TCP1A11

&1 failed.

### TCP1A77

&1 completed successfully; however errors occurred.

# Start TIE Session (STRTIESSN)

Where allowed to run:

- Batch job (\*BATCH)
- Batch program (\*BPGM)
- Batch REXX procedure (\*BREXX)
- Using QCMDEXEC, QCAEXEC, or QCAPCMD API (\*EXEC)

Threadsafe: No

The Start Technical Information Exchange Session (STRTIESSN) command establishes the data link for a TIE batch session. This command must precede other TIE batch commands.

Top

Parameters Examples

Error messages

# **Parameters**

| Keyword  | Description | Choices               | Notes                     |
|----------|-------------|-----------------------|---------------------------|
| SPTUSRID | User ID     | Name                  | Required,<br>Positional 1 |
| SPTPWD   | Password    | Character value       | Required,<br>Positional 2 |
| ACCOUNT  | Account     | Character value, *RTV | Optional                  |

Top

# User ID (SPTUSRID)

Specifies the user identifier needed to sign on to the remote support network.

This is a required parameter.

Top

# Password (SPTPWD)

Specifies the password needed to sign on to the remote support network.

This is a required parameter.

Top

# **Account (ACCOUNT)**

Specifies the network account number needed to sign on the remote support network. If the account number is not specified, the account number from the contact database is used.

\*RTV The account number from the contact database is used.

#### account-number

Specify the account number being used.

# **Examples**

STRTIESSN SPTUSRID(ACME) SPTPWD(11111) ACCOUNT(11420880)

This command displays the TIE main menu for account number 11420880.

Top

# **Error messages**

None

# **Start Trace (STRTRC)**

Where allowed to run: All environments (\*ALL)
Threadsafe: No

Parameters Examples Error messages

The Start Trace (STRTRC) command starts traces of original program model (OPM) programs and Integrated Language Environment (ILE) procedures and Java programs (both compiled and JIT). Tracing can be done for multiple jobs using this command. Any number of trace sessions can be started, but active trace session identifiers must be unique across the system. This command can trace call-return flow, data returned by trace points defined in the operating system, component trace information or all three.

The trace session continues until ended with the End Trace (ENDTRC) command or automatically by the watch for trace event functionality. A trace session can be ended from the same job or a different job.

#### **Restrictions:**

- To use this command, you must have service (\*SERVICE) special authority, or be authorized to the Service Trace function of OS/400 through iSeries Navigator's Application Administration support. The Change Function Usage (CHGFCNUSG) command, with a function ID of QIBM\_SERVICE\_TRACE, can also be used to change the list of users that are allowed to perform trace operations.
- If you specify a generic user name for the **Job name (JOB)** parameter, you must have all object (\*ALLOBJ) special authority, or be authorized to the Trace Any User function of OS/400 through iSeries Navigator's Application Administration support. The Change Function Usage (CHGFCNUSG) command, with a function ID of QIBM\_ALLOBJ\_TRACE\_ANY\_USER, can also be used to change the list of users that are allowed to perform trace operations.
- A trace cannot be defined to trace all job names and all users.
- When the WCHJOB parameter is specified, the issuer of the command must be running under a user profile which is the same as the job user identity of the job being watched, or the issuer of the command must be running under a user profile which has job control (\*JOBCTL) special authority.

Top

### **Parameters**

| Keyword | Description                     | Choices                                                                 | Notes                     |
|---------|---------------------------------|-------------------------------------------------------------------------|---------------------------|
| SSNID   | Session ID                      | Name, *GEN                                                              | Required,<br>Positional 1 |
| JOB     | Jobs                            | Single values: * Other values (up to 8 repetitions): Element list       | Optional                  |
|         | Element 1: Job name             | Qualified job name                                                      |                           |
|         | Qualifier 1: Job name           | Generic name, name, *ALL                                                |                           |
|         | Qualifier 2: User               | Generic name, name, *ALL                                                |                           |
|         | Qualifier 3: Number             | 000001-999999, <u>*ALL</u>                                              |                           |
|         | Element 2: Thread ID to include | Values (up to 20 repetitions): Character value, *ALL, *INITIAL, *SELECT |                           |
| JOBTYPE | Job types                       | *ALL, *ACTIVE, *NEW                                                     | Optional                  |
| MAXSTG  | Maximum storage to use          | 1024-4000000, <u>10000</u>                                              | Optional                  |
| TRCFULL | Trace full                      | *STOPTRC, <u>*WRAP</u>                                                  | Optional                  |

| Keyword    | Description                   | Choices                                                                                                    | Notes    |
|------------|-------------------------------|----------------------------------------------------------------------------------------------------|----------|
| JOBTRCTYPE | Trace type                    | Values (up to 2 repetitions): *ALL, *FLOW, *DATA, *TRCTYPE                                                                                                    | Optional |
| TRCTYPE    | Trace type                    | Single values: *NONE<br>Other values (up to 50 repetitions): Element list                                                                                                    | Optional |
|            | Element 1: Component          | Character value, *ASPMGT, *CLUSTER, *DIRSRV, *ENVVAR, *HTTP, *IFS, *IPC, *LOCKSPACE, *OPASSIST, *POSIXMISC, *POSIXPROC, *PTHREAD, *QSHELL, *RAS, *SECURITY, *SOCKETS, *THREADMGT |          |
|            | Element 2: Trace level        | *ERROR, *INFO, *VERBOSE                                                                                                    |          |
| TRCFTR     | Trace filter                  | Name, *NONE                                                                                                    | Optional |
| WCHMSG     | Watch for message             | Single values: *NONE Other values (up to 5 repetitions): Element list                                                                                                    | Optional |
|            | Element 1: Message identifier | Name                                                                                                    |          |
|            | Element 2: Comparison data    | Character value, *NONE                                                                                                    |          |
| WCHMSGQ    | Watched message queue         | Values (up to 3 repetitions): Element list                                                                                                    | Optional |
|            | Element 1: Message queue      | Single values: *SYSOPR, *JOBLOG, *HSTLOG Other values: Qualified object name                                                                                                    |          |
|            | Qualifier 1: Message queue    | Name                                                                                                    |          |
|            | Qualifier 2: Library          | Name, *LIBL                                                                                                    |          |
| WCHJOB     | Watched job                   | Single values: * Other values (up to 5 repetitions): Element list                                                                                                    | Optional |
|            | Element 1: Job name           | Qualified job name                                                                                                    |          |
|            | Qualifier 1: Job name         | Generic name, name                                                                                                    |          |
|            | Qualifier 2: User             | Name                                                                                                    |          |
|            | Qualifier 3: Number           | 000001-999999, <u>*ALL</u>                                                                                                    |          |
| WCHLICLOG  | Watch for LIC log entry       | Single values: *NONE Other values (up to 5 repetitions): Element list                                                                                                    | Optional |
|            | Element 1: Major code         | Character value, *ALL                                                                                                    |          |
|            | Element 2: Minor code         | Character value, *ALL                                                                                                    |          |
|            | Element 3: Comparison data    | Character value, *NONE                                                                                                    |          |
| WCHTIMO    | Length of time to watch       | 1-43200, <u>1440</u> , *NOMAX                                                                                                    | Optional |
| TRCPGM     | Trace program                 | Single values: *NONE Other values: Qualified object name                                                                                                    | Optional |
|            | Qualifier 1: Trace program    | Name                                                                                                    |          |
|            | Qualifier 2: Library          | Name, *LIBL                                                                                                    |          |
| TRCPGMITV  | Time interval                 | 1-9999, *NONE                                                                                                    | Optional |

Top

# Session ID (SSNID)

Specifies a session identifier for this trace. This identifier must be unique across all active traces on the system.

This is a required parameter.

\*GEN The system will generate a unique session identifier for this trace.

name Specify the session identifier for this trace.

# Job name (JOB)

Specifies which jobs are to be traced.

### Single values

Only the job that issues the STRTRC (Start Trace) command is to be traced.

### Element 1: Job name

# Qualifier 1: Job name

### generic-name

Specify the generic name of the jobs to be traced. A generic name is a character string of one or more characters followed by an asterisk (\*); for example, ABC\*. The asterisk substitutes for any valid characters. A generic job name specifies all jobs with job names that begin with the generic prefix.

\*ALL All jobs names with the specified job user name are traced. \*ALL for the job name is considered to be a generic job specification because it will trace all jobs that meet the job user name qualifiers that you specified.

Specify the name of the job to be traced. Up to eight job names may be specified, but name only one generic job name is allowed.

### Qualifier 2: User

### generic-name

Specify the generic user name of the jobs from which trace records are to be collected. A generic name is a character string of one or more characters followed by an asterisk (\*); for example, ABC\*. The asterisk substitutes for any valid characters. A generic user name specifies all jobs with user names that begin with the generic prefix.

\*ALL All job user name with the specified job name are traced. \*ALL for the job user name is considered to be a generic job specification because it will trace all jobs that meet the job name qualifiers that you specified.

name Specify the user name of the job to be traced.

### Qualifier 3: Number

All jobs with the specified job name and user name are traced. \*ALL for the job number is considered to be a generic job specification because it will trace all jobs that meet the job name and job user name qualifiers that you specified.

### 000001-999999

Specify the job number to further qualify the job name and user name. You cannot specify a job number if a generic job name qualifier or generic user name qualifier is specified.

# Element 2: Thread ID to include

\*ALL All threads within the specified job name and user name are traced.

### \*INITIAL

Only the initial thread within the specified job name and user name is traced.

### \*SELECT

A list of thread identifiers is shown from which the user can select up to twenty to be traced. This value is only valid if the command is run in an interactive job.

### thread-identifier

Specify the identifiers of up to twenty threads whose information is to be included.

Top

# Job types (JOBTYPE)

Specifies the types of jobs for which trace data is to be collected.

\*ALL All jobs that meet the job name selection criteria will be included in this trace collection. This includes jobs that are currently active on the system. If a generic job name was specified, new jobs that start after this trace session begins and meet the generic job name selection criteria, will be included in the trace collection as well.

### \*ACTIVE

Only jobs that are currently active at the time this trace session is being activated and meet the job name selection criteria will be included in this trace collection.

\*NEW Only new jobs that begin after this trace session is activated and meet the generic job name selection criteria will be included in this trace collection.

Top

# Maximum storage to use (MAXSTG)

Specifies the requested maximum amount of storage, in kilobytes (K), to use for the collected trace records. The system will calculate the minimum amount of storage that is necessary for the trace; this minimum storage size calculation is dependent upon the system's processor configuration. The minimum amount of storage may be significantly larger than the size specified on the MAXSTG parameter; the system will use the larger of the two values.

**10000** Up to 10,000 kilobytes of storage is used.

### 1024-4000000

Specify the maximum amount of storage, in kilobytes, to be used to store trace records (one kilobyte equals 1024 bytes).

Top

# Trace full (TRCFULL)

Specifies whether the trace records wrap (replace the oldest records with new records) or whether the trace stops when all of the storage specified by the MAXSTG parameter has been used.

#### \*WRAF

When the trace storage is full, the trace wraps to the beginning. The oldest trace records are written over by new ones as they are collected.

### \*STOPTRC

Tracing stops when the trace storage is full of trace records.

# Trace type (JOBTRCTYPE)

Specifies the types of job trace data to be stored in the trace file.

You can specify 2 values for this parameter.

All the trace data collected is stored in trace records. This includes tracing the flow of control and the trace data itself.

#### \*FLOW

The flow of control is traced when OPM programs and ILE procedures are called and when they return.

### \*DATA

The data that is provided at predefined trace points within the operating system is stored in trace records. This includes trace records for the CL commands that have run.

### \*TRCTYPE

Trace the specific components specified for the Trace type (TRCTYPE) parameter.

Top

# **Trace type (TRCTYPE)**

Specifies the component to trace and the level to use. You can specify up to 50 trace components to be traced.

### Single values

# \*NONE

No component trace is specified.

### **Element 1: Component**

Each trace type is identified by a special value. Specify trace component special values from the following table:

TRACE DESCRIPTION SPECIAL VALUE ASP Management \*ASPMGT Directory Services \*DIRSRV Cluster Resource Services \*CLUSTER Environment Variable APIs \*ENVVAR HTTP Server powered by Apache \*HTTP Integrated File System \*IFS Interprocess Communication APIs \*IPC Lock Space Management \*LOCKSPACE Operational Assistant \*OPASSIST POSIX Miscellaneous APIs POSIX Process-Related APIs \*POSIXMISC \*POSIXPROC POSIX Thread APIs \*PTHREAD Qshell \*QSHELL Remote Access Services \*RAS Software Security \*SECURITY Sockets APIs \*SOCKETS Thread Management \*THREADMGT

### Element 2: Trace level

Specifies the trace level to be used for the specified component.

#### \*ERROR

The trace level ERROR will be used. Components typically trace error return codes, exception conditions, and invalid input. The amount of data is usually small.

### \*INFO

The trace level INFO will be used, which also includes ERROR trace level data. Components typically trace entry and exit from interfaces, parameters and return codes, and major changes of flow or semantics caused by input or other decisions. The amount of data is moderate.

### \*VERBOSE

The trace level VERBOSE will be used, which also includes INFO and ERROR trace level data. Components typically trace detailed data that could assist in debugging control flow, data corruption, data structures, environment, call stacks, and resource allocations. The amount of data can be large.

Top

# **Trace filter (TRCFTR)**

Specifies the trace filter to be used. The Add Trace Filter (ADDTRCFTR) command must be issued to define the trace filter. The filter determines what information is collected in the trace based on the filter values. The filter values are compared to the actual trace data. If a filter is not specified, then all trace information is collected.

The trace filter parameter can only be specified if \*ALL or \*FLOW has been specified for the **Trace type** (**JOBTRCTYPE**) parameter. The trace filter applies to the \*FLOW (call/return) trace only.

### \*NONE

No trace filter will be used.

*name* Specify the name of the trace filter to be used.

Top

# Watch for message (WCHMSG)

Specifies up to five message identifiers which are to be watched for. If a value other than \*NONE is specified, you must specify where to watch for the message on the WCHMSGQ parameter. When the watched for message is added to the specified message queue or log, the trace exit program is called; if no trace exit program is defined, the trace stops.

### Single values

### \*NONE

No messages will be watched for.

# Element 1: Message identifier

name Specify the 7-character message identifier to be watched for.

### Element 2: Comparison data

Specify comparison data to be used if a message matching the specified message ID is added to the specified message queue or log. If the message data includes the specified text, the watched for condition is true. If the message data does not contain the specified text, the trace function continues.

#### \*NONE

No comparison data is specified. If a message matching the specified message ID is added to the specified message queue or log, the watched for condition is true.

### character-value

Specify the text string used to compare against the message data of the watched for message. If this text is found anywhere in the message data of a watched for message, the watch condition is considered to be true. This text is case sensitive. The comparison data cannot be used to match across two fields, and can match an entire field or a substring of any field.

Top

# Watched message queue (WCHMSGQ)

Specifies where to watch for the message identifiers specified on the WCHMSG parameter. You can specify to watch the message being added to the system operator message queue, the history log, other message queues, and job logs. Up to three message queues or special values can be specified.

### Element 1: Message queue

# Single values

### \*SYSOPR

Watch messages added to the system operator message queue (QSYSOPR message queue in library QSYS).

### \*JOBLOG

Watch messages added to the job logs of the jobs specified for the Watched job (WCHJOB)

# \*HSTLOG

Watch messages added to the history log QHST.

### Qualifier 1: Message queue

Specify the name of the message queue to watch.

### Qualifier 2: Library

All libraries in the library list for the current thread are searched until the first match is

Specify the name of the library where the message queue is located. name

Top

# Watched job (WCHJOB)

Specifies the job whose job log is watched for the messages specified on the WCHMSG parameter. The specified job will only be watched if \*JOBLOG is specified on the WCHMSGQ parameter. Up to five job names may be specified.

### Single values

\* Only the job log of the job that issued this trace command is watched.

# Element 1: Job name

### Qualifier 1: Job name

### generic-name

Specify the generic name of the job to be watched. A generic name is a character string of one or more characters followed by an asterisk (\*); for example, ABC\*. The asterisk substitutes for any valid characters. A generic job name specifies all jobs with job names that begin with the generic prefix.

*name* Specify the name of the job to be watched.

#### **Oualifier 2: User**

*name* Specify the user name of the job to be watched.

### **Qualifier 3: Number**

\*ALL All jobs with the specified job name and user name are watched.

### 000001-999999

Specify the job number to further qualify the job name and user name. You cannot specify a job number if a generic job name qualifier is specified.

Top

# Watch for LIC log entry (WCHLICLOG)

Specifies up to five licensed internal code (LIC) log entry identifiers which are to be watched for. Each LIC log entry contains a major and a minor code. The watched for condition will be met if a LIC log entry is added that matches the specified major and minor codes and any comparison data specified. When the watched for log entry is added to the LIC log, the trace exit program is called, even when the comparison data specified does not match; if no trace exit program is defined, the trace stops.

### Single values

# \*NONE

No LIC log entries will be watched for.

### Element 1: Major code

\*ALL Any LIC log entry major code will be considered to be a match. If \*ALL is specified for the major code, you cannot specify \*ALL for the LIC log entry minor code.

#### character-value

Specify the LIC log major code to be watched for. You can specify either a hexadecimal digit or a question mark for each character in the four-digit code. A question mark is a wildcard character that will match any digit in that position. Up to three wildcard characters can be specified.

### Element 2: Minor code

\*ALL Any LIC log entry minor code will be considered to be a match. If \*ALL is specified for the minor code, you cannot specify \*ALL for the LIC log entry major code.

### character-value

Specify the LIC log minor code to be watched for. You can specify either a hexadecimal digit or a question mark for each character in the four-digit code. A question mark is a wildcard character that will match any digit in that position. Up to three wildcard characters can be specified.

# Element 3: Comparison data

Specify comparison data to be used if a log entry matching the specified major and minor codes is added to the licensed internal code (LIC) log. If this text is found in the LIC log entry data fields of the watched for log entry, the watched for condition is true. If this text is not found in the LIC log entry data fields of the watched for log entry and no exit program is specified on the TRCPGM parameter, the trace function continues. If the log entry matches the specified major and minor codes and an exit program is specified on the TRCPGM parameter, but the entry data does not contain the specified text, the exit program is called to determine if the trace should continue or stop.

#### \*NONE

No comparison data is specified. If a LIC log entry matching the specified major and minor codes is added to the LIC log, the watched for condition is true.

### character-value

Specify the text string used to compare against the entry data of the watched for log entry. If this text is found in the LIC log entry data fields compared of a watched for log entry, the watch condition is considered to be true. This text is case sensitive. The LIC log fields which can be compared are TDE number, task name, server name, job name, user ID, job number, thread ID, exception ID, LIC module compile binary timestamp, LIC module offset, LIC module RU name, LIC module name, LIC module entry point name. The comparison data cannot be used to match across two fields, and can match an entire field or a substring of any field.

When watching for an exception ID, all four hexadecimal digits of the exception ID must be specified. Also, the prefix MCH may be specified if you want to compare only against the exception ID field and avoid possible substring matches with the other fields.

Top

# Length of time to watch (WCHTIMO)

Specifies the time limit, in minutes, for watching for a message or a licensed internal code (LIC) log entry. When the specified amount of time has elapsed, the trace exit program is called (if one was specified on the TRCPGM parameter), the trace is ended, and message CPI3999 is sent to the system operator message queue.

The time limit for watching for a particular message or LIC log entry is 1440 minutes (24 hours). 1440

### \*NOMAX

There is no time limit for watching for a particular message or LIC log entry.

#### 1-43200

Specify the number of minutes that the trace will remain active while none of the watched for conditions have been met.

# Trace program (TRCPGM)

Specifies the program to be called for user-defined trace commands and procedures.

The trace program will be called:

- Before the application trace starts.
- After a match of a message identifier specified for the WCHMSG parameter, or a match of a Licensed Internal Code (LIC) log entry specified for the WCHLICLOG parameter occurs.
- When the time interval specified on the TRCPGMITV parameter is reached.
- When the length of time to watch specified on WCHTIMO parameter is reached.

There are three input parameters and one output parameter associated with the trace program. The four parameters are required:

```
1 Trace option setting Input Char(10)
2 Reserved Input Char(10)
3 Error detected Output Char(10)
4 Comparison data Input Char(*)
```

Allowed values for the "Trace option setting" parameter are:

\*ON The watch for trace facility is starting when the collection of trace information is started.

#### \*MSGID

A match on a message id specified on WCHMSG parameter occurred.

#### \*LICLOG

A match on a LIC log specified on the WCHLICLOG parameter occurred.

### \*CMPDATA

The major and minor code of a LIC log matched, but the comparison data did not.

### \*INTVAL

The time interval specified on TRCPGMITV parameter is elapsed.

#### \*WCHTIMO

The length of time to watch specified on WCHTIMO parameter is elapsed.

The "Reserved" parameter must be set to blanks.

Allowed values for the "Error detected" parameter are:

### \*CONTINUE

The trace and the watch for trace event facility will continue running.

### \*STOP

The trace and the watch for trace event facility will be ended.

# \*ERROR

Error detected by customer trace program.

Allowed values for the "Comparison data" parameter when \*MSGID is specified for the "Trace option setting" parameter will be the following structure:

| 0FF | SET | TYPE      | FIELD                       |
|-----|-----|-----------|-----------------------------|
| Dec | Hex |           |                             |
| 0   | 0   | BINARY(4) | Length of trace information |
| 4   | 4   | CHAR(7)   | Message ID                  |
| 11  | В   | CHAR(9)   | Reserved                    |
| 20  | 14  | BINARY(4) | Offset to comparison data   |
| 24  | 18  | BINARY(4) | Length of comparison data   |
| *   | *   | CHAR(*)   | Message comparison data     |

Allowed values for the "Comparison data" parameter when \*LICLOG or \*CMPDATA is specified for the "Trace option setting" parameter will be the following structure:

| 0FF | SET | TYPE      | FIELD                       |
|-----|-----|-----------|-----------------------------|
| Dec | Hex |           |                             |
| 0   | 0   | BINARY(4) | Length of trace information |
| 4   | 4   | CHAR(4)   | LIC Log major code          |
| 8   | 8   | CHAR(4)   | LIC Log minor code          |
| 12  | C   | CHAR(8)   | LIC Log identifier          |
| 20  | 14  | BINARY(4) | Offset to comparison data   |
| 24  | 18  | BINARY(4) | Length of comparison data   |
| *   | *   | CHAR(*)   | LIC log comparison data     |

Allowed values for the "Comparison data" parameter when \*ON, \*INTVAL or \*WCHTIMO is specified for the "Trace option setting" parameter will be the following structure:

```
OFFSET TYPE FIELD

Dec Hex
0 0 BINARY(4) Length of trace information (always 4).
```

For more information on the trace exit program interface, refer to the System API Reference information in the iSeries Information Center at http://www.iseries.ibm.com/infocenter .

### Single values

### \*NONE

No trace exit program is defined. If a watched for message or licensed internal code (LIC) log entry is added, or if the specified watch time limit is exceeded, the trace function ends.

# Qualifier 1: Trace program

*name* Specify the name of the trace exit program.

# Qualifier 2: Library

\*LIBL All libraries in the job's library list are searched until the first match is found.

*name* Specify the name of the library where the user exit program is located.

Top

# Time interval (TRCPGMITV)

Specifies how often the trace exit program will be called.

# \*NONE

No time interval is specified. The trace exit program will not be called because a time interval has elapsed.

**1-9999** Specify the interval of time, in seconds, of how often the trace exit program will be called. This must be less than the amount of time specified for the **Length of time to watch (WCHTIMO)** parameter.

Тор

# **Examples**

Example 1: Start a Trace on Your Job

STRTRC SSNID(\*GEN)

This command starts a trace on the job that called the STRTRC command. A unique trace session identifier will be generated. The session identifier will be returned in the message data of a completion message sent after the trace session starts successfully.

### Example 2: Start a Trace of Another Job

```
JOB(123456/QSYS/QSYSARB) SSNID(ARBTRACE)
STRTRC
```

This command starts a new trace on the job with job name QSYSARB, job user name of QSYS, and job number of 123456. Only this one job is traced. The trace session identifier is ARBTRACE.

### Example 3: Start a Generic Job Trace

```
STRTRC
        SSNID(*GEN) JOB(*ALL/QSYS/QTVTELNET*) MAXSTG(80000)
```

This command starts a new trace on all jobs on the system that have a job name that begins with QTVTELNET and are running under the QSYS user profile. The maximum storage used for the trace will be 80000 kilobytes. A unique session identifier will be generated.

### Example 4: Start a Job Trace with a Filter

```
FTR(MYFTR) PGMTRG(*EQ MYLIB/MYPGM *ALL *PGM *ENTRY)
STRTRC SSNID(MYTRACE) JOB(123456/MYUSER/MYJOB) TRCFTR(MYFTR)
```

These commands add a trace filter for MYPGM in MYLIB. When the trace is started, call/return trace records will not be collected until MYLIB/MYPGM is called. Once MYLIB/MYPGM is called, the trace will collect call/return trace records until the trace is ended.

### Example 5: Start a Job Trace with Component Defined

```
STRTRC
        JOB(123456/MYUSER/MYJOB) SSNID(MYTRACE)
         TRCTYPE(*ENVVAR *VERBOSE)
```

This command starts a new trace on the job with job name MYJOB, job user name of MYUSER, and job number of 123456. Only this one job is traced. The trace session identifier is MYTRACE. The trace will collect call/return trace information as well as information for the ENVVAR component at VERBOSE level.

### Example 6: Start a Job Trace with Threads Selection

```
JOB((123456/MYUSER/MYJOB (11111111 22222222)))
SSNID (MYTRACE)
```

This command starts a new trace on the job with job name MYJOB, job user name of MYUSER, and job number of 123456. Only threads 11111111 and 22222222 are traced. The trace session identifier is MYTRACE.

# Example 7: Start a Trace and Watch for a Message to End the Trace

```
SSNID(*GEN) WCHMSG((MCH2804))
STRTRC
         WCHMSGQ((*SYSOPR) (*JOBLOG))
         WCHJOB((*ALL/MYUSER/MYJOBNAME))
         TRCPGM(MYLIB/TRCEXTPGM)
```

This command starts a trace on the job that called the STRTRC command. The trace will be ended when MCH2804 message is found on the System Operator message queue or within the \*ALL/MYUSER/MYJOBNAME job log. Also, MYLIB/TRCEXTPGM is specified as a trace exit program.

### Example 8: Start a Trace and Watch for a LIC Log Entry to End the Trace

```
SSNID(*GEN) WCHLICLOG(('99??' 9932 MYJOBNAME))
STRTRC
         WCHTIMO(*NOMAX)
```

This command starts a trace on the job that called the STRTRC command. The trace will be ended when a Licensed Internal Code (LIC) log entry that has a major code starting with 99 and a minor code of 9932 is generated on the system. Also, the LIC log information should contain the text "MYJOBNAME". \*NOMAX on WCHTIMO parameter indicates that the trace will be active until the event occurs or ENDTRC command is issued manually.

Top

# **Error messages**

### \*ESCAPE Messages

### CPC3921

STRTRC session ID &1 successfully started.

### CPC3922

STRTRC session ID &1 started but some jobs not found.

#### **CPF0006**

Errors occurred in command.

### CPF39C7

STRTRC session ID &1 already exists.

#### CPF39C9

Unexpected STRTRC failure, see low-level messages.

### CPF39C5

Job name \*ALL and user \*ALL not allowed

### CPF39C6

Not autorized to trace with generic job users.

### CPF39CC

No active jobs found, STRTRC session not started.

### CPI36CE

Job &3/&2/&1 not found.

# CPF39F2

Cannot allocate library &1

### CPF98A2

Not authorized to &1 command.

### CPF39D3

Unable to start/end the trace.

# **Start Trap Manager (STRTRPMGR)**

Where allowed to run: All environments (\*ALL) Threadsafe: No

Parameters Examples Error messages

Use the Start Trap Manager (STRTRPMGR) command to start the OS/400 SNMP trap manager. An optional Forward Trap parameter may be specified, which enables traps that are received on the system to be forwarded to other Network Management stations, as configured in the Simple Network Management Protocol (SNMP) agent and Distributed Protocol Interface (DPI) interface.

Top

# **Parameters**

| Keyword | Description   | Choices   | Notes        |
|---------|---------------|-----------|--------------|
| FWDTRP  | Forward traps | *YES, *NO | Optional,    |
|         | -             |           | Positional 1 |

Top

# Forward Trap (FWDTRP)

Specifies whether traps received on the system are to be forwarded to other network management stations.

The possible values are:

\*NO Received traps will not be forwarded. Traps will only be enqueued.

\*YES Received traps will be forwarded using the facilities provided in the SNMP agent and DPI interface.

Top

# **Examples**

# Example 1: Start Trap Manager Job (Enqueue Traps Only)

STRTRPMGR

This command starts the trap manager job. Traps received by the trap manager are enqueued only.

### Example 2: Start Trap Manager Job (Enqueue & Forward Traps)

STRTRPMGR FWDTRP(\*YES)

This command starts the trap manager job. Traps received by the trap manager are enqueued and forwarded.

Тор

# **Error messages**

# \*ESCAPE Messages

# CPFA80D

Trap manager job already active.

# CPFA802

Trap manager not started.

# Transfer Batch Job (TFRBCHJOB)

#### Where allowed to run:

- Batch job (\*BATCH)
- Batch program (\*BPGM)
- Batch REXX procedure (\*BREXX)
- Using QCMDEXEC, QCAEXEC, or QCAPCMD API (\*EXEC)

Threadsafe: No

Parameters Examples Error messages

The Transfer Batch Job (TFRBCHJOB) command transfers a batch job to the specified job queue. The job queue does not have to be allocated to an active subsystem at the time of the batch job transfer. The batch job that is transferred is the one in which this command is issued. Routing data and request data can be specified for the batch job when it is transferred. The routing data specified is processed in the subsystem in which the job queue is active. The request data follows other request data for the job. The transferred batch job resumes running the request data following the transfer.

### **Notes:**

- 1. Running this command causes loss of spooled inline files because they cannot be accessed in the new routing step.
- 2. If you are working in a System/36 environment, the TFRBCHJOB command does not transfer the System/36 environment to the new routing step.
- 3. If objects allocated to the previous routing step, are needed in the new routing step, they must be allocated again. If files opened in the previous routing step, are needed in the new routing step, they must be opened again.
- 4. If the TFRBCHJOB command is issued in a CL program, all subsequent commands in the CL program are bypassed.
- 5. A batch job transferred to a job queue by the TFRBCHJOB command exists through an initial program load (IPL) if the batch job was residing on the job queue at the time the system was powered down. A batch job's temporary objects are destroyed during the power down.
- 6. The QTEMP library of a batch job that has been transferred by the TFRBCHJOB command is always empty when the next routing step is started. Caution must be used with the library list in conjunction with a batch job that was transferred to a job queue by the TFRBCHJOB command. The TFRBCHJOB function saves the library list to recover the job on a job queue if an IPL occurs. When the routing step for the transferred batch job is started, the libraries in the saved library list must exist in the system or the job's routing step ends.

### **Restrictions:**

- 1. To use this command, you must have:
  - use (\*USE) authority to the job queue and execute (\*EXECUTE) authority to the library that contains that job queue.
- 2. The job being transferred must be a batch job that started from a job queue.
- 3. The TFRBCHJOB command is not allowed to run in a batch communications job (a batch job that was started as the result of a program start request) or a batch immediate job.

# **Parameters**

| Keyword | Description             | Choices                         | Notes        |
|---------|-------------------------|---------------------------------|--------------|
| JOBQ    | Job queue               | Qualified object name           | Required,    |
|         | Qualifier 1: Job queue  | Name                            | Positional 1 |
|         | Qualifier 2: Library    | Name, *LIBL, *CURLIB            |              |
| RTGDTA  | Routing data            | Character value, QCMDB, *RQSDTA | Optional     |
| RQSDTA  | Request data or command | Character value, *NONE, *RTGDTA | Optional     |

Top

# Job queue (JOBQ)

Specifies the qualified name of the job queue to which the job is transferred.

This is a required parameter.

# Qualifier 1: Job queue

name Specify the name of the job queue.

# Qualifier 2: Library

\*LIBL All libraries in the thread's library list are searched until a match is found.

### \*CURLIB

The current library for the thread is used to locate the object. If no library is specified as the current library for the thread, the QGPL library is used.

*name* Specify the library where the job queue is located.

Top

# **Routing data (RTGDTA)**

Specifies the routing data used to start the next routing step in the job. The routing data is used to determine the routing entry that identifies the program that the job runs.

### **QCMDB**

This routing data matches a routing entry in the IBM-supplied subsystem description, which starts a routing step processed by the IBM-supplied control language processor QCMD.

# \*RQSDTA

The first 80 characters of the request data specified in the RQSDTA parameter of this command are used as the routing data for the routing step.

### character-value

Specify the character string that is used as the routing data for starting the routing step. A maximum of 80 characters can be entered, enclosed in apostrophes if necessary.

Top

# Request data or command (RQSDTA)

Specifies the request data that is placed as the last entry in this job's message queue. The request data can be a CL command to be run or a string of characters used by another program.

#### \*NONE

No request data is placed in the job's message queue.

### \*RTGDTA

The routing data specified in the **Routing data (RTGDTA)** parameter is placed at the end of the job's message queue.

### character-value

Specify the character string that is placed at the end of the job's message queue for use by the new routing step or some subsequent routing step in the job. A maximum of 256 characters can be entered, enclosed in apostrophes if necessary.

Top

# **Examples**

TFRBCHJOB JOBQ(QGPL/APPLICQ) RTGDTA(APPLICS)

This command transfers the batch job in which the command is entered to the APPLICQ job queue that is in the QGPL library. The job is routed using the routing data APPLICS. The job must be a batch job.

Top

# **Error messages**

### \*ESCAPE Messages

#### **CPF1288**

Job queue &1 in library &2 damaged.

# CPF1289

Transfer job is not allowed.

#### **CPF1291**

Job &3/&2/&1 cannot be transferred.

# **CPF1368**

&1 not authorized to job queue &2 in library &3.

### **CPF1369**

Job queue &1 in &2 not found.

### **CPF1370**

Job queue &1 in &2 not accessible.

### **CPF1372**

Job not transferred. Job currently being ended.

### **CPF1375**

Job not transferred. Single active job not allowed to transfer.

### **CPF1376**

Library on library search list deleted.

### **CPF1377**

Library on library search list damaged.

Тор

# **Transfer Control (TFRCTL)**

Where allowed to run:

- Batch program (\*BPGM)
- Interactive program (\*IPGM)

Threadsafe: Yes

Parameters Examples Error messages

The Transfer Control (TFRCTL) command calls the specified program, passes control to it, and removes the transferring program from the return stack. Because the transferring program is removed from the call stack, control does not return to it when the called program returns control. Instead, control is returned to the command following the last call to the transferring program.

### **Restrictions:**

- This command is valid only within original program model (OPM) CL programs.
- You must have object operational (\*OBJOPR) and execute (\*EXECUTE) authorities to the program to be called, and \*EXECUTE authority to the library where the program is located.
- The TFRCTL command is threadsafe, meaning that it can be used to call a program when the TFRCTL command is run in a job with multiple threads. No checking is done whether or not the program to be called is threadsafe.

Top

# **Parameters**

| Keyword | Description                 | Choices                                          | Notes                     |
|---------|-----------------------------|--------------------------------------------------|---------------------------|
| PGM     | Program                     | Qualified object name                            | Required,                 |
|         | Qualifier 1: Program        | Name                                             | Positional 1              |
|         | Qualifier 2: Library        | Name, *LIBL, *CURLIB                             |                           |
| PARM    | Parameter CL variable names | Values (up to 255 repetitions): CL variable name | Optional,<br>Positional 2 |

Top

# Program (PGM)

Specifies the program that receives control from the program transferring control.

This is a required parameter.

### Qualifier 1: Program

name Specify the name of the program.

# Qualifier 2: Library

\*LIBL All libraries in the library list for the current thread are searched until the first match is found.

# \*CURLIB

The current library for the thread is used to locate the program. If no library is specified as the current library for the thread, the QGPL library is used.

name Specify the name of the library where the program is located.

Top

# Parameter CL variable names (PARM)

Specifies one or more CL variables to be passed to the program that is to receive control. The variables passed can only be parameters that were passed to the program currently transferring control.

### CL-variable-name

Specify the name of the CL variable to be passed. A maximum of 255 variables can be specified.

Тор

# **Examples**

TFRCTL PGM(PROGA) PARM(&PARM1)

This command transfers control to the program PROGA and passes the parameter &PARM1 to it. The parameter &PARM1 must previously have been passed to the program issuing this command.

Top

# **Error messages**

# \*ESCAPE Messages

### **CPF0805**

Error found when program &1 in &2 started.

### **CPF0809**

Transfer control (TFRCTL) to C program not allowed.

# Transfer to Group Job (TFRGRPJOB)

Where allowed to run: Interactive environments (\*INTERACT \*IPGM \*IREXX \*EXEC)
Threadsafe: No

Parameters Examples Error messages

The Transfer to Group Job (TFRGRPJOB) command suspends the job that issued the TFRGRPJOB command, and the group job specified by the **Group job (GRPJOB)** parameter is resumed (if it already exists) or is created (if it does not exist). In both cases, control is transferred to the job specified by the GRPJOB parameter. The job issuing the TFRGRPJOB command remains suspended until control is passed back to it and the job is resumed.

Top

# **Parameters**

| Keyword   | Description                        | Choices                       | Notes                     |
|-----------|------------------------------------|-------------------------------|---------------------------|
| GRPJOB    | Group job                          | Name, *PRV, *SELECT           | Optional,<br>Positional 1 |
| INLGRPPGM | Initial group program              | Qualified object name         | Optional,                 |
|           | Qualifier 1: Initial group program | Name                          | Positional 2              |
|           | Qualifier 2: Library               | Name, *LIBL, *CURLIB          |                           |
| SPCENV    | Special environment                | *DFT, *INLGRPPGM, *S36, *NONE | Optional                  |
| RSTDSP    | Restore display                    | *NO, *YES                     | Optional                  |
| TEXT      | Text 'description'                 | Character value, *BLANK       | Optional                  |

Top

# **Group job (GRPJOB)**

Specifies the group job to which control is transferred.

\*PRV Control is transferred to the previously active job in the group. If the previously active job no longer exists, then the most recently active job in the group is resumed. This special value is valid only if there is another group job in the group.

### \*SELECT

The Group Job Selection display is shown. You can choose which group job to transfer to or create a new group job and transfer to it.

*name* Specify the name of the group job to which control is transferred.

Тор

# Initial group program (INLGRPPGM)

Specifies the qualified name of the job's first group program. This parameter only has meaning when a group job is created. If the group job being transferred to already exists, this parameter is ignored.

### Qualifier 1: Initial group program

name Specify the name of the job's first group program.

# Qualifier 2: Library

\*LIBL All libraries in the thread's library list are searched until a match is found.

### \*CURLIB

The current library for the thread is used to locate the object. If no library is specified as the current library for the thread, the QGPL library is used.

name Specify the library where the program is located.

Top

# Special environment (SPCENV)

Specifies the environment in which the group job starts. This parameter is valid only when this command creates a group job. If control is transferring to an existing group, this parameter is ignored.

\*DFT The group job starts in the environment in which the command is run. The group job starts in the System/36 environment if one of the following is true:

- The System/36 environment is active in the job in which this command is running
- The user profile specifies that the user runs in the System/36 environment, and the first program called in the group job is QCMD.

### \*INLGRPPGM

The new group starts in the environment determined by the first group called in the group job. If the first group program is QCMD, the special environment value in the user profile is used to determine the environment.

\*S36 The new group starts in the System/36 environment.

### \*NONE

The new group does not start in any special environment.

Top

# Restore display (RSTDSP)

Specifies whether data being shown at a display device by this display file is saved at the time the file is suspended (made temporarily inactive) so that a different display file can be used to show different data on the same device.

\*NO The data being shown by this file is not saved when the file is suspended.

\*YES The data being shown when the file is suspended is saved so it can be restored to the display of the device when the file is used again.

Top

# Text 'description' (TEXT)

Specifies text that describes the group job. This parameter only has meaning when a group job is created. If the group job being transferred to already exists, this parameter is ignored.

### \*BLANK

The text is all blanks.

#### character-value

Specify a maximum of 50 characters of text, enclosed in apostrophes if necessary.

Top

## **Examples**

TFRGRPJOB GRPJOB(GROUPJ1) INLGRPPGM(QGPL/PROGRAM1)

This command suspends running of the current job. If group job GROUPJ1 already exists, it is resumed at the point where it was suspended (the next high-level language command following the TFRGRPJOB request).

If group job GROUPJ1 does not exist, group job GROUPJ1 is created and runs the program PROGRAM1 in library QGPL.

Top

## **Error messages**

### \*ESCAPE Messages

#### CPF1E15

Problem occurred while calling Operational Assistant.

#### **CPF1310**

Request to transfer to group job failed with reason code &1.

#### **CPF1313**

Value &1 for parameter &2 not allowed name.

#### **CPF1314**

Value &1 for parameter &2 not allowed.

#### **CPF9871**

Error occurred while processing.

Тор

## **Transfer Job (TFRJOB)**

Where allowed to run: All environments (\*ALL)
Threadsafe: No

Parameters Examples Error messages

The Transfer Job (TFRJOB) command transfers a job to the specified job queue. The job that is transferred is the one where this command is issued. If the job being transferred is an interactive job, it is given the highest priority on the job queue. New routing data and request data can be specified for the job when it is transferred.

If objects allocated to the previous routing step are needed in the new routing step, they must be allocated again. If files opened in the previous routing step are needed in the new routing step, they must be opened again.

#### **Notes:**

- 1. Running this command in a batch job causes loss of spooled inline files because they cannot be accessed in the new routing step.
- 2. If the target subsystem is ended (by running the End Subsystem (ENDSBS) command, the End System (ENDSYS) command, or the Power Down System (PWRDWNSYS) command) while an interactive transferring job is on a job queue, the job is canceled as part of subsystem ending.
- 3. Because a PWRDWNSYS command inhibits new jobs or routing steps from being started by any subsystem, a batch job transferred to a job queue (by the TFRJOB command) is not completed before the system is powered down.
- 4. The temporary objects associated with a transferring job (such as the library list, the QTEMP library, and all objects in it) are destroyed during the PWRDWNSYS command, so that during a re-initial program load (IPL), the system is unable to restore the job to its previous state. During re-IPL, the system removes the job from the job queue and produces its job log.
- 5. If the TFRJOB command is issued in a CL program, all subsequent commands in the CL program are bypassed.

#### **Restrictions:**

- 1. To use this command, you must have:
  - use (\*USE) authority to the job queue and execute (\*EXECUTE) authority to the library that contains that job queue.
  - use (\*USE) authority to the subsystem description associated with the subsystem that has the job queue allocated and execute (\*EXECUTE) authority to the library that contains that subsystem description. If the job being transfered is a batch job and the job queue is not allocated to a subsystem description, this restriction does not apply.
- 2. If the job being transfered is an interactive job, the following restrictions apply:
  - The job queue on which the job is placed must be associated with an active subsystem.
  - The work station associated with the job must have a corresponding work station entry in the subsystem description associated with the new subsystem.
  - The work station associated with the job must not have another job associated with it that has been suspended by means of the Sys Req (system request) key. The suspended job must be canceled before the Transfer Job command can be run.
  - The job must not be a group job.
- 3. The job must not be a communications batch job (started as a result of a program start request), unless it meets one of the following criteria:

- It was started from an APPC communications device.
- The session on the communications device has ended.

Top

## **Parameters**

| Keyword | Description             | Choices                         | Notes        |
|---------|-------------------------|---------------------------------|--------------|
| JOBQ    | Job queue               | Qualified object name           | Required,    |
|         | Qualifier 1: Job queue  | Name                            | Positional 1 |
|         | Qualifier 2: Library    | Name, *LIBL, *CURLIB            |              |
| RTGDTA  | Routing data            | Character value, QCMDI, *RQSDTA | Optional     |
| RQSDTA  | Request data or command | Character value, *NONE, *RTGDTA | Optional     |

Top

## Job queue (JOBQ)

Specifies the qualified name of the job queue to which the job is transferred.

This is a required parameter.

### Qualifier 1: Job queue

name Specify the name of the job queue.

### **Qualifier 2: Library**

\*LIBL All libraries in the thread's library list are searched until a match is found.

#### \*CURLIB

The current library for the thread is used to locate the object. If no library is specified as the current library for the thread, the QGPL library is used.

*name* Specify the library where the job queue is located.

Тор

## **Routing data (RTGDTA)**

Specifies the routing data used to start the next routing step in the job. The routing data is used to determine the routing entry that identifies the program that the job runs.

### **QCMDI**

This routing data matches a routing entry in the IBM-supplied subsystem descriptions, which starts a routing step processed by the IBM-supplied control language processor, QCMD, in the QSYS library.

#### \*RQSDTA

The first 80 characters of the request data specified in the **Request data or command (RQSDTA)** parameter of this command are also used as the routing data for the routing step.

### character-value

Specify the character string that is used as the routing data for starting the routing step. A maximum of 80 characters can be entered, enclosed in apostrophes if necessary.

## Request data or command (RQSDTA)

Specifies the request data that is placed as the last entry in this job's message queue. The request data can be a CL command to be run or a string of characters used by another program.

### \*NONE

No request data is placed in the job's message queue.

#### \*RTGDTA

The routing data specified in the Routing data (RTGDTA) parameter is also placed at the end of the job's message queue.

#### character-value

Specify the character string that is placed at the end of the job's message queue for use by the new routing step or some subsequent routing step in the job. A maximum of 256 characters can be entered, enclosed in apostrophes if necessary.

Top

## **Examples**

**TFRJOB** JOBQ(QGPL/APPLICQ) RTGDTA(APPLICS)

This command transfers the job in which the command is entered to the APPLICQ job queue in the QGPL library. The job is routed using the routing data APPLICS. If the job is an interactive job, the job queue must be allocated by an active subsystem.

Top

## **Error messages**

#### \*ESCAPE Messages

### **CPF1289**

Transfer job is not allowed.

#### **CPF1315**

Command &1 not allowed in this environment.

#### **CPF1357**

Job not transferred.

#### **CPF1364**

Job not transferred. Job queue &1 in library &2 not active.

#### **CPF1365**

Job not transferred. Subsystem &1 ending.

#### **CPF1366**

Subsystem &1 has no usable work station entry for &2.

## **CPF1367**

User &1 not authorized to subsystem &2

#### **CPF1368**

&1 not authorized to job queue &2 in library &3.

### **CPF1369**

Job queue &1 in &2 not found.

## CPF1370

Job queue &1 in &2 not accessible.

## CPF1372

Job not transferred. Job currently being ended.

## CPF1373

Job not transferred. System request in effect for job.

## **CPF1375**

Job not transferred. Single active job not allowed to transfer.

## **Transfer Pass-Through (TFRPASTHR)**

Where allowed to run: Interactive environments (\*INTERACT \*IPGM \*IREXX \*EXEC)
Threadsafe: No

Parameters Examples Error messages

The Transfer Pass-Through (TFRPASTHR) command allows you to transfer from a pass-through system to a source system. It performs the same function as a System Request (SYS REQ) option 10, 11, 13, or 14, and is valid only on a target pass-through system.

Top

### **Parameters**

| Keyword | Description | Choices                     | Notes        |
|---------|-------------|-----------------------------|--------------|
| тојов   | To job      | *SRC, *ALT, *HOME, *HOMEALT | Optional,    |
|         |             |                             | Positional 1 |

Top

## To job (TOJOB)

Specifies the program that is given control when you are transferred to the home system or the previous system.

The possible values are:

- \*SRC The job on the current system is suspended, and control is transferred back to the program specified on the System request program prompt (SRQ10PGM parameter) of the Start Pass-Through (STRPASTHR) command on the previous system. When the specified program ends, the target system gets control.
- \*ALT The job on the target system is suspended, and control is transferred back to the alternate job on the previous system. When control is transferred, the Transfer Job (TFRJOB) command can be used to transfer from the alternate job to the original job, giving control to the target system. Otherwise, when the alternate job ends, the target system gets control.

#### \*HOME

The job on the target system is suspended, and control is transferred back to the program specified on the System request program prompt (SRQ10PGM parameter) of the Start Pass-Through (STRPASTHR) command on the home system. When the specified program ends, the target system gets control.

#### \*HOMEALT

The job on the target system is suspended, and control is transferred back to the alternate job on the home system. When control is transferred, the Transfer Job (TFRJOB) command can be used to transfer from the alternate job to the original job, giving control to the target system. Otherwise, when the alternate job ends, the target system gets control.

# **Examples**

TFRPASTHR TOJOB(\*HOME)

This command transfers control back to the source job on the home system.

Top

## **Error messages**

None

## **Transfer Secondary Job (TFRSECJOB)**

Where allowed to run: Interactive environments (\*INTERACT \*IPGM \*IREXX \*EXEC)
Threadsafe: No

Parameters Examples Error messages

The Transfer Secondary Job (TFRSECJOB) command creates a secondary interactive job at your work station, then transfers control between the primary and secondary jobs. The first time you issue this command, you receive the sign-on prompt for the secondary job. Once you sign on, a secondary job is created, allowing you to receive the basic working display of the new job. Your primary job remains suspended as long as you remain in your secondary job. The next time you issue the TFRSECJOB command, your current job is suspended, and you return to the first job at the point at which you left it. When you sign off either job, you are automatically returned to the remaining job.

There are no parameters for this command.

Top

## **Parameters**

None

Top

## **Examples**

**TFRSECJOB** 

This command causes the job that is currently running to be suspended. If a secondary job does not exist, the SIGNON prompt is displayed. Otherwise, the secondary job resumes running.

Top

## **Error messages**

### \*ESCAPE Messages

#### **CPF1380**

Transfer to secondary interactive job not valid.

#### **CPF1381**

Transfer to secondary interactive job not valid.

#### **CPF1383**

Transfer to secondary interactive job not valid.

### **CPF1384**

Transfer to a secondary interactive job not valid.

# **Trace TCP/IP Route (TRACEROUTE)**

Where allowed to run: All environments (\*ALL) Threadsafe: No

Parameters Examples Error messages

The Trace TCP/IP Route (TRCTCPRTE) command, also known as TRACEROUTE, traces the route of IP packets to a user-specified destination system. The route can involve many different systems along the way. Each system along the route is referred to as a **hop**. You can trace all hops along the route or specify the starting and ending hops to be traced.

The route is traced by sending packets (called **probes**) to the destination system. Each probe contains an upper limit (called **Time To Live** or **TTL**) on the number of hop systems the probe can pass through.

Note: In IP Version 6, Time To Live (TTL) is called the hop limit.

A route is traced by successively incrementing the TTL of the probe packets by one hop. The trace ends when either a probe response is received from the destination system or when the probe Time To Live value equals the maximum allowed.

Responses from the probe packets are sent as messages to the job log or as queue entries to a user-specified data queue.

Top

### **Parameters**

| Keyword    | Description                                  | Choices               | Notes                     |
|------------|----------------------------------------------|-----------------------|---------------------------|
| RMTSYS     | Remote system                                | Character value       | Required,<br>Positional 1 |
| RANGE      | Range of hops to probe                       | Element list          | Optional                  |
|            | Element 1: Starting probe<br>TTL (hop limit) | 1-255, <u>1</u>       |                           |
|            | Element 2: Maximum probe TTL (hop limit)     | 1-255, <u>30</u>      |                           |
| PROBES     | Probes sent per hop                          | 1-64, <u>3</u>        | Optional                  |
| WAITTIME   | Response wait time                           | 1-120, <u>3</u>       | Optional                  |
| PKTLEN     | Packet length (in bytes)                     | 40-65535, <u>40</u>   | Optional                  |
| OUTPUT     | Output                                       | *MSG, *VERBOSE, *DTAQ | Optional                  |
| DTAQ       | Data queue                                   | Qualified object name | Optional                  |
|            | Qualifier 1: Data queue                      | Name                  |                           |
|            | Qualifier 2: Library                         | Name, *CURLIB, *LIBL  |                           |
| ADRVERFMT  | Address version format                       | *CALC, *IP4, *IP6     | Optional                  |
| LCLINTNETA | Source IP address                            | Character value, *ANY | Optional                  |
| RMTPORT    | Base remote port                             | 1-65535, <u>33434</u> | Optional                  |
| NAMELOOKUP | Lookup host names                            | *YES, *NO             | Optional                  |
| PROBEPCL   | Probing protocol                             | *ICMP, *UDP           | Optional                  |
| FRAGMENT   | Allow fragmentation                          | *TCPA, *NO, *YES      | Optional                  |

## Remote system (RMTSYS)

Specifies the remote system name (255 characters) or IP address of the destination system.

#### character-value

Specify the remote system name or IP address. Either a valid IP Version 4 or IP Version 6 address will be accepted.

Top

## Range of hops to probe (RANGE)

Specifies the range of hop systems from which probe responses are expected. Each probe specifies a TTL (Time To Live) integer value. This TTL value is the maximum number of hops the probe can traverse. For example, a probe packet with a TTL of 3 can pass through at most 3 hop systems before the hop system discards the probe and sends information back to the system from which the probe originated.

Element 1 specifies the first TTL value sent in probe packets. Element 2 specifies the last TTL value sent in probe packets. Trace information is generated from each hop system which discards a probe packet because the TTL value in the probe is reached or when the destination system is reached.

### Element 1: Starting probe TTL (hop limit)

- 1 The default starting hop is 1.
- 1-255 Specify the first hop limit TTL number used for probe packets.

### Element 2: Maximum probe TTL (hop limit)

- The default ending hop is 30.
- 1-255 Specify the maximum number of hops a probe can traverse to reach the destination system.

Тор

## Probes sent per hop (PROBES)

Specifies the number of probe packets sent to each hop system for each probe TTL (hop limit) value in the range specified by the RANGE parameter.

- <u>3</u> The default number of probes is three.
- **1-64** Specify the number of probes to send.

Top

## **Response wait time (WAITTIME)**

Specifies the maximum time, in seconds, to wait for a response from a hop system to each probe.

- Wait up to 3 seconds for a response.
- **1-120** Specify the maximum number of seconds to wait for a response.

## Packet length (in bytes) (PKTLEN)

Specifies the total length, in bytes, of the IP packet sent for each probe.

The probe packet length is 40 bytes.

#### 40-65535

Specify the number of bytes in the probe IP packet.

Top

## **Output (OUTPUT)**

Specifies where the results obtained from sending the probe packets is sent. Information is sent for each hop until the destination system is reached, including hop count, average round-trip time, IP address of the hop and host name of the hop.

\*MSG Results are output as messages sent to the job log of the job in which the command is issued.

#### \*VERBOSE

Results are output as messages sent to the job log of the job in which the command is issued. All responses received are displayed. Results are not limited to ICMP TIME\_EXCEEDED and PORT\_UNREACHABLE responses.

### \*DTAQ

Results from probes are placed on the data queue specified by the Data Queue (DTAQ) parameter.

Top

## Data queue (DTAQ)

Specifies the data queue on which entries are placed. When a data queue is specified, messages are not sent to the job log unless an error occurs.

Each queue entry contains the response to a probe if one was received or indicates that no probe response was received. The specified data queue must have a queue entry length of at least 32 characters and must exist when this command is issued.

#### Qualifier 1: Data queue

*name* Specify the name of the data queue.

### Qualifier 2: Library

\*LIBL All libraries in the job's library list are searched.

#### \*CURLIB

The current library for the job is searched. If no library is specified as the current library for the job, the QGPL library is used.

*name* Specify the name of the library to search.

Top

## Address version format (ADRVERFMT)

Specifies how the host name specified for the **Remote system (RMTSYS)** parameter is to be resolved.

#### \*CALC

The host name resolution method will be 'calculated' (determined) based on the host name entered in the RMTSYS parameter. TRCTCPRTE (TRACEROUTE) will first use IP Version 4 host name resolution in determining the IP address. If that fails, IP Version 6 host name resolution is used in determining the IP address.

- \*IP4 Use the IP Version 4 host name resolution method.
- \*IP6 Use the IP Version 6 host name resolution method.

Top

## Source IP address (LCLINTNETA)

Specifies how the source IP address in the probe packet is chosen.

\*ANY The source IP address in the probe packets is chosen by the system. The system may use any active local interface which can reach the remote system.

#### character-value

Specify the local interface to use as the source IP address.

Top

## **Base remote port (RMTPORT)**

Specifies the base UDP port number used in probes.

33434 Use the default base UDP port number of 33434.

1-65535

Specify the base UDP port number to be used in probes.

Top

## Lookup host names (NAMELOOKUP)

Specifies whether IP addresses will be resolved to the host name.

- \*YES The address will be resolved to the host name.
- \*NO The address will not be resolved to the host name.

Top

## **Probing protocol (PROBEPCL)**

Specifies the protocol used when sending probe packets.

### \*ICMP

The probes sent to the destination system are ICMP (Internet Control Message Protocol) Echo Request packets.

\*UDP The probes sent to the destination system are UDP (User Datagram Protocol) packets.

## Allow fragmentation (FRAGMENT)

Specifies how the setting of the "Do Not Fragment" option in the IP header of the probe packet is determined.

#### \*TCPA

The system sets the option based on the setting of the IP Path MTU Discovery TCP/IP attribute.

Note: Use the Change TCP/IP Attributes (CHGTCPA) command to change the value of this

\*NO The "Do Not Fragment" option is always specified.

\*YES The "Do Not Fragment" option is never specified.

Top

## **Examples**

### **Example 1: Trace Entire Route**

TRCTCPRTE RMTSYS('130.14.3.5')

This command traces the entire route between the local iSeries system and the destination system whose IP address is '130.14.3.5'. Three probe packets will be sent to each hop system. Each IP probe packet will be 40 bytes long and will contain an ICMP Echo Request packet. Results received are sent as messages to the job log.

### **Example 2: Trace Partial Route**

```
TRCTCPRTE
           RMTSYS('AAA.BBBB.COM') RANGE(3 7)
           PROBES(5) PROBEPCL(*UDP)
           OUTPUT(*DTAQ) DTAQ(MYLIB/MYDATAQ)
```

This command traces the route between the local iSeries system and the destination system whose host name is 'AAA.BBBB.COM'. Five probe packets will be sent for the starting range value of 3. Each probe will be a UDP packet inside an IP packet that is 40 bytes long. Each of these 5 probes will specify a TTL of 3. If system AAA.BBB.COM can be reached by passing through at most 2 hop systems then the trace will terminate at this point.

If system AAA.BBB.COM is futher than 2 hops, another set of 5 probe packets will be sent to the destination AAA.BBB.COM. Each of these 5 probes will specify a TTL of 4. This is repeated until either system AAA.BBB.COM responds to a probe or 5 probes with a TTL of 7, the ending range value, are sent. Any results received are placed as queue entries on data queue MYDATAQ in library MYLIB.

### Example 3: Trace Route with an IP Version 6 Address

```
TRCTCPRTE RMTSYS('1:2:3:4:5:6:7:8')
```

This command traces the entire route between the local iSeries system and the destination system whose IP address is 1:2:3:4:5:6:7:8. Three probe packets will be sent to each hop system. Each IP probe packet will be 40 bytes long and will contain an ICMP6 Echo Request packet. Results received are sent as messages to the job log.

Note: A colon character (:) found in the parameter value signifies an IP Version 6 address and will cause an ICMP6 echo request packet to be generated.

### Example 4: Trace Route with an IP Version 6 Host Name

```
TRCTCPRTE RMTSYS('IP6HOST')
```

This command traces the entire route between the local iSeries system and the destination system whose host name is 'IP6HOST'. Three probe packets will be sent to each hop system. Each IP probe packet will be 40 bytes long and will contain an ICMP6 Echo Request packet. Results received are sent as messages to the job log.

The default "Address version format" is \*CALC. Host name resolution may return multiple IP addresses for a given host name. But, in the case (\*CALC), the first IP address (IP Version 4 or IP Version 6) resolved will be the address used when attempting to trace the route.

# Example 5: Trace Route with an IP Version 6 Host Name and Explicitly Use IP Version 6 Host Name Resolution

TRCTCPRTE RMTSYS('IP6HOST') ADRVERFMT(\*IP6)

This command traces the entire route between the local iSeries system and the destination system whose host name is 'IP6HOST'. Three probe packets will be sent to each hop system. Each IP probe packet will be 40 bytes long and will contain an ICMP6 Echo Request packet. Results received are sent as messages to the job log.

This example differs from example 4 in that only a valid IP version 6 resolved address, for IP6HOST, will be used when attempting to trace the route.

Top

## **Error messages**

### \*ESCAPE Messages

TCP3250

DTAQ parameter value required with OUTPUT(\*DTAQ).

TCP3251

DTAQ parameter not valid when OUTPUT(\*MSG) specified.

**TCP3252** 

Starting range value greater than range limit.

## **Trace ASP Balance (TRCASPBAL)**

Where allowed to run: All environments (\*ALL) Threadsafe: No

Parameters Examples Error messages

The Trace ASP Balance (TRCASPBAL) command controls the function that gathers the auxiliary storage pool (ASP) usage statistics. The trace function monitors the frequency that data is accessed on the disk units within the specified ASP. The 'high' use data and the 'low' use data on the units is identified. The tracing of the usage of data on the units can be started on a specific ASP or for multiple ASPs. The trace may be started for a specific length of time. The trace can be stopped by specifying \*OFF for the **Trace option setting (SET)** parameter. The trace can be ended at any time and restarted at a later time. The statistics that are collected are cumulative. For example, if the trace is started and ended and then restarted without clearing the statistics, the second group of statistics are added to the first collection.

After statistics have been collected the ASP may be balanced using the Start ASP Balance (STRASPBAL) command, specifying TYPE(\*USAGE) or TYPE(\*HSM). After the balance has run to completion, the statistics will be cleared automatically by the balance function.

The balancing of the ASP should be done shortly after the statistics have been collected. The usefulness of the balance is diminished as the trace statistics age. If the statistics are not current, the statistics may be cleared by specifying \*CLEAR for the SET parameter.

A message will be sent to the system history (QHST) log when the trace function is turned on, when it is stopped, or the trace data is cleared.

For more information about ASP balancing, see the Hierarchical Storage Management Use, SC41-5351.

### **Restrictions:**

• You must have all object (\*ALLOBJ) special authority to run this command.

Top

### **Parameters**

| Keyword | Description          | Choices                                                                    | Notes                     |
|---------|----------------------|----------------------------------------------------------------------------|---------------------------|
| SET     | Trace option setting | *ON, *OFF, *CLEAR                                                          | Optional                  |
| ASP     | ASP number           | Single values: *ALL<br>Other values (up to 32 repetitions): 1-32           | Optional,<br>Positional 1 |
| ASPDEV  | ASP device           | Single values: *ALLAVL<br>Other values (up to 32 repetitions): <i>Name</i> | Optional,<br>Positional 2 |
| TIMLMT  | Time limit           | 1-9999, *NOMAX                                                             | Optional                  |

## Trace option setting (SET)

Specifies whether to start collecting statistics, end the collection of statistics, or delete previously collected usage statistics for an auxiliary storage pool (ASP).

**Note:** A value must always be specified for this parameter.

\*ON The tracing of the statistics will be started.

\*OFF The tracing of the statistics will be ended.

\*CLEAR

The statistics for the specified ASP will be cleared.

Top

## **ASP number (ASP)**

Specifies the auxiliary storage pool (ASP) for which the ASP tracing function will be started, ended, or cleared.

**Note:** A value must be specified for either the **ASP number (ASP)** parameter or the **ASP device (ASPDEV)** parameter.

### Single values

\*ALL ASP tracing will be started, ended, or cleared for the system ASP (ASP number 1) and all basic ASPs (ASP numbers 2-32) defined to the system.

#### Other values (up to 32 repetitions)

1-32 Specify the number of the ASP for which ASP tracing is to be started, ended, or cleared.

Тор

## **ASP device (ASPDEV)**

Specifies the auxiliary storage pool (ASP) device for which the tracing function will be started, ended, or cleared.

**Note:** A value must be specified for either the **ASP number (ASP)** parameter or the **ASP device (ASPDEV)** parameter.

### Single values

#### \*ALLAVL

ASP tracing will be started, ended, or cleared for all ASP devices that currently have a status of 'Available'.

#### Other values (up to 32 repetitions)

name Specify the name of the independent ASP device for which ASP balancing is to be started.

## Time limit (TIMLMT)

Specifies the amount of time, in minutes, that the ASP balancing function will be allowed to run. When the time limit is reached the function will end. The trace function will not run across an IPL.

**Note:** A value must be specified for this parameter if \*ON is specified for the **Trace option setting (SET)** parameter.

1-9999 Specify the number of minutes that the trace function will be allowed to run.

Top

## **Examples**

### Example 1: Start Trace for ASP 1

TRCASPBAL ASP(1) SET(\*ON) TIMLMT(9999)

This command allows the user to start the ASP tracing function for ASP 1. This function will run until the user ends the trace or 9999 minutes have passed.

### Example 2: End Tracing for All ASPs

TRCASPBAL ASP(\*ALL) SET(\*OFF)

This command allows the user to end the ASP tracing function for each ASP that currently has a trace running.

#### Example 3: Clear the Trace Data for ASP 1

TRCASPBAL ASP(1) SET(\*CLEAR)

This command allows the user to clear the trace data for ASP 1.

### Example 4: End Tracing for All ASP Devices

TRCASPBAL ASPDEV(\*ALLAVL) SET(\*OFF)

This command allows the user to end the ASP tracing function for each ASP device that currently has a trace running.

Top

## **Error messages**

#### \*ESCAPE Messages

### CPF1890

\*ALLOBJ authority required for requested operation.

#### CPF18A9

ASP tracing for ASP &1 already started.

#### CPF18AA

ASP tracing not active for ASP &1.

### CPF18AD

ASP &1 must contain more than a single unit.

#### CPF18AE

ASP &1 does not contain trace data.

## CPF18B1

Trace function currently running for ASP &1.

## CPF18B2

Balance function running for ASP &1.

## CPF9829

Auxiliary storage pool &1 not found.

## **Trace Connection (TRCCNN)**

Where allowed to run: All environments (\*ALL) Threadsafe: No

Parameters Examples Error messages

The Trace Connection (TRCCNN) command allows the tracing of encrypted data flowing over internet protocol (IP) and Secure Sockets Layer (SSL) connections. Specific types of traces are started and stopped by using this command.

TRCCNN uses the Trace Internal (TRCINT) command to collect the trace records and generate an intermediate spooled file named QPCSMPRT. The QPCSMPRT spooled file data is used to generate a spooled file named QSYSPRT. The user data for the QSYSPRT file is 'TRCCNN'.

You can use also use TRCCNN with a QPCSMPRT spooled file generated by using TRCINT directly. TRCCNN can extract and format the IP and SSL connection-related trace records. This allows you to use TRCINT to collect many types of trace records and then use TRCCNN to format the subset of trace records related to IP or SSL connections.

#### **Restrictions:**

- To use this command, you must have service (\*SERVICE) special authority, or be authorized to the Service Trace function of OS/400 through iSeries Navigator's Application Administration support. The Change Function Usage (CHGFCNUSG) command, with a function ID of QIBM\_SERVICE\_TRACE, can also be used to change the list of users that are allowed to perform trace operations.
- The following user profiles have private authorities to use the command:
  - OSRV
- When the WCHJOB parameter is specified, the issuer of the command must be running under a user profile which is the same as the job user identity of the job being watched, or the issuer of the command must be running under a user profile which has job control (\*JOBCTL) special authority.

Top

### **Parameters**

| Keyword | Description                    | Choices                                                 | Notes                     |
|---------|--------------------------------|---------------------------------------------------------|---------------------------|
| SET     | Trace option setting           | *ON, *OFF, *END, *FORMAT                                | Required,<br>Positional 1 |
| TRCTYPE | Trace type                     | Values (up to 2 repetitions): *IP, *SSL                 | Optional                  |
| TRCFULL | Trace full                     | *WRAP, *STOPTRC                                         | Optional                  |
| TRCTBL  | Trace table name               | Character value, *GEN                                   | Optional                  |
| SIZE    | Size                           | Single values: *MAX, *MIN<br>Other values: Element list | Optional                  |
|         | Element 1: Number of units     | 1-998000, <u><b>16000</b></u>                           |                           |
|         | Element 2: Unit of measure     | <u>*KB</u> , *MB                                        |                           |
| FMTDTA  | Trace data to be formatted     | 72-99999, <u>*CALC</u>                                  | Optional                  |
| CCSID   | Coded character set identifier | 1-65533, <u>*EBCDIC</u> , *ASCII                        | Optional                  |

| Keyword    | Description                   | Choices                                                                         | Notes    |
|------------|-------------------------------|---------------------------------------------------------------------------------|----------|
| JOB        | Job name                      | Single values: * Other values: Qualified job name                               | Optional |
|            | Qualifier 1: Job name         | Name                                                                            |          |
|            | Qualifier 2: User             | Name                                                                            |          |
|            | Qualifier 3: Number           | 000000-999999                                                                   |          |
| SPLNBR     | Spooled file number           | 1-999999, *ONLY, <u>*LAST</u>                                                   | Optional |
| JOBSYSNAME | Job system name               | Name, *ONLY, *CURRENT, *ANY                                                     | Optional |
| CRTDATE    | Spooled file created          | Single values: *ONLY, *LAST Other values: Element list                          | Optional |
|            | Element 1: Creation date      | Date                                                                            |          |
|            | Element 2: Creation time      | Time, *ONLY, *LAST                                                              |          |
| TCPDTA     | TCP/IP data                   | Element list                                                                    | Optional |
|            | Element 1: Protocol           | *TCP, *UDP, *ICMP, *IGMP, *ARP, *ICMP6                                          |          |
|            | Element 2: Local port         | Values (up to 2 repetitions): 1-65535                                           |          |
|            | Element 3: Remote port        | Values (up to 2 repetitions): 1-65535                                           |          |
|            | Element 4: Local IP address   | Character value                                                                 |          |
|            | Element 5: Remote IP address  | Character value                                                                 |          |
|            | Element 6: Line description   | Name                                                                            |          |
| WCHMSG     | Watch for message             | Single values: *NONE Other values (up to 5 repetitions): Element list           | Optional |
|            | Element 1: Message identifier | Name                                                                            |          |
|            | Element 2: Comparison data    | Character value, *NONE                                                          |          |
| WCHMSGQ    | Watched message queue         | Values (up to 3 repetitions): Element list                                      | Optional |
|            | Element 1: Message queue      | Single values: *SYSOPR, *JOBLOG, *HSTLOG<br>Other values: Qualified object name |          |
|            | Qualifier 1: Message queue    | Name                                                                            |          |
|            | Qualifier 2: Library          | Name, *LIBL                                                                     |          |
| WCHJOB     | Watched job                   | Single values: * Other values (up to 5 repetitions): Element list               | Optional |
|            | Element 1: Job name           | Qualified job name                                                              |          |
|            | Qualifier 1: Job name         | Generic name, name                                                              |          |
|            | Qualifier 2: User             | Name                                                                            |          |
|            | Qualifier 3: Number           | 000001-999999, *ALL                                                             |          |
| WCHLICLOG  | Watch for LIC log entry       | Single values: *NONE Other values (up to 5 repetitions): Element list           | Optional |
|            | Element 1: Major code         | Character value, *ALL                                                           |          |
|            | Element 2: Minor code         | Character value, *ALL                                                           |          |
|            | Element 3: Comparison data    | Character value, *NONE                                                          |          |
| WCHTIMO    | Length of time to watch       | 1-43200, <u>1440</u> , *NOMAX                                                   | Optional |
| TRCPGM     | Trace program                 | Single values: *NONE Other values: Qualified object name                        | Optional |
|            | Qualifier 1: Trace program    | Name                                                                            |          |
|            | Qualifier 2: Library          | Name, *LIBL                                                                     |          |
| TRCPGMITV  | Time interval                 | 1-9999, *NONE                                                                   | Optional |

## Trace option setting (SET)

Specifies whether tracing is started, stopped or ended. Also, you can select to format trace record data collected previously using the TRCCNN or TRCINT (Trace Internal) command.

This is a required parameter.

- The collection of internal trace records is started for the trace types specified in the TRCTYPE parameter. If \*GEN is specified in the TRCTBL parameter then the trace table name will be QTRCCNNxxxxxx where xxxxxx is the job number of the current job. Otherwise the trace table name will be the name specified on the TRCTBL parameter.
- Collection of trace records stops. A spooled file named QPCSMPRT is generated by the TRCINT command and contains the collected trace record data. TRCCNN formats this data in a second spooled file named QSYSPRT. The user data for the QSYSPRT spooled file is 'TRCCNN'. The trace table is deleted after the spooled files are generated.
- \*END Collection of trace records stops and the trace table is deleted. No spooled output is generated.

### \*FORMAT

Formats trace data in a QPCSMPRT spooled file created by a previous invocation of TRCCNN or TRCINT. The formatted data is written to a spooled file named QSYSPRT. The user data for the QSYSPRT spooled file is 'TRCCNN'. Use the TRCTYPE parameter to specify which connection-related trace records to format. Use the JOB, SPLNBR, JOBSYSNAME and CRTDATE parameters to identify which QPCSMPRT file to use.

Top

## Trace type (TRCTYPE)

If SET(\*ON) is specified, identifies the types of trace records to start collecting. If SET(\*FORMAT) is specified, identifies the types of collected trace records to format. Multiple trace types may be specified.

- Trace IP (internet protocol) data.
- \*SSL Trace SSL (Secure Sockets Layer) connection data.

Top

## **Trace full (TRCFULL)**

Specifies whether the trace records wrap (replace the oldest records with new records) or stop tracing when the trace table is full.

#### \*WRAP

When the trace table is full, the trace wraps to the beginning. The oldest trace records are written over by new ones as they are collected.

#### \*STOPTRC

Tracing is stopped when the trace table is full of trace records.

Top

## Trace table name (TRCTBL)

Specifies the trace table to hold the collected trace data.

The trace table name will be QTRCCNNxxxxxx where xxxxxx is the job number of the current job.

name

Specify the name of the trace table to be used. If SET(\*ON) is specified and the name specified does not match an existing trace table, a new trace table by the specified name will be created.

Top

## Size (SIZE)

Specifies the size of the trace table. The amount of storage to be allocated can be specified in units of kilobytes (\*KB) or megabytes (\*MB). If the size is specified in kilobytes, the amount of storage allocated for the table will be rounded up to the nearest megabyte. Valid table size values range from one megabyte to 258048 megabytes.

**Note:** The amount of storage specified by this parameter is immediately allocated from the system auxiliary storage pool (ASP 1). This storage space is not dynamically allocated as it is needed. This storage space will not be available for use by the system except to record trace-related information. Before specifying a large value on this parameter, the amount of free space in the system ASP should be checked. Use the Work with System Status (WRKSYSSTS) command to determine the amount of available free space in the system ASP. System performance degradation may result if the size of the free space in the system ASP is significantly reduced as a result of the value specified.

**Note:** If tracing data over a gigabit Ethernet line the trace table size should be greater than 128000 kilobytes or 128 megabytes.

### Single values

- \*MAX The trace table is set to the maximum size of 258048 megabytes.
- \*MIN The trace table is set to the minimum size of one megabyte.

#### **Element 1: Number of units**

16000 The trace table size is either 16000 kilobytes or 16000 megabytes, depending on the value specified for the second element of this parameter.

#### 1-998000

Specify the size of the trace table in kilobytes or megabytes.

### Element 2: Unit of measure

Specifies whether the value specified for the first element should be treated as number of kilobytes or number of megabytes.

- \*KB The trace table size is specified in kilobytes.
- \*MB The trace table size is specified in megabytes.

Top

## Trace data to be formatted (FMTDTA)

Specifies the number of bytes of traced data to be formatted.

### \*CALC

The system determines the number of bytes of data to be formatted.

#### 72-99999

Specify the number of bytes of data to be formatted.

## Coded character set identifier (CCSID)

Specifies whether the extended binary-coded decimal interchange code (\*EBCDIC- 37) or the American National Standard Code for Information Interchange (\*ASCII- 819) character code or any other is used for the formated output.

#### \*EBCDIC

The EBCDIC (37) character code is used.

#### \*ASCII

The ASCII (819) character code is used.

#### 1-65533

Specify the coded character set identifier (CCSID) value to be used when formatting the trace data.

Top

## Job name (JOB)

Specifies the name or qualified name of the job that created the input QPCSMPRT spooled file (SPLNBR parameter). This parameter is valid only if SET(\*FORMAT) is specified.

### Single values

\* The job that issued this command is the job that created the input QPCSMPRT spooled file.

### Qualifier 1: Job name

name Specify the name of the job that created the input QPCSMPRT spooled file.

#### **Qualifier 2: User**

*name* Specify the user name that identifies the user profile under which the job was run that created the input QPCSMPRT spooled file.

#### Qualifier 3: Number

#### 000000-999999

Specify the system-assigned job number of the job that created the input QPCSMPRT spooled file.

Top

## Spooled file number (SPLNBR)

Specifies the file number of the QPCSMPRT spooled file from the job (JOB parameter) that created the spooled file. This parameter is valid only if SET(\*FORMAT) is specified.

#### \*LAST

The highest-numbered spooled file named QPCSMPR created by the specified job is used.

## \*ONLY

Only one spooled file named QPCSMPRT was created by the specified job; therefore, the number of the spooled file is not necessary. If \*ONLY is specified and more than one spooled file for the specified job is named QPCSMPRT, an error message is issued.

### 1-999999

Specify the number of the QPCSMPRT spooled file created by the specified job.

## Job system name (JOBSYSNAME)

Specifies the name of the system where the job that created the spooled file (JOB parameter) ran. This parameter is considered after the job name, user name, job number, spooled file name and spooled file number parameter requirements have been met.

#### \*ONLY

There is only one spooled file with the specified job name, user name, job number, spooled file name, spooled file number and spooled file creation date and time.

#### \*CURRENT

The spooled file created on the current system with the specified job name, user name, job number, spooled file name, spooled file number and creation date and time is used.

\*ANY The job system name is not used to determine which spooled file is used. Use this value when the spooled file creation date and time parameter is to take precedence over the job system name when selecting a spooled file.

*name* Specify the name of the system where the job that created the spooled file ran.

Top

## **Spooled file created (CRTDATE)**

Specifies the date and time the spooled file was created. This parameter is considered after the job name, user name, job number, spooled file name, spooled file number and job system name parameter requirements have been met.

### Single values

#### \*ONLY

There is only one spooled file with the specified job name, user name, job number, spooled file name, spooled file number and job system name.

### \*LAST

The spooled file with the latest creation date and time of the specified job name, user name, job number, spooled file name, spooled file number and job system name is used.

#### **Element 1: Creation date**

date Specify the date the spooled file was created.

#### Element 2: Creation time

#### \*ONLY

There is only one spooled file with the specified job name, user name, job number, spooled file name, spooled file number, job system name, and spooled file creation date.

#### \*LAST

The spooled file with the latest creation time of the specified job name, user name, job number, spooled file name, spooled file number, job system name, and spooled file creation date is used.

*time* Specify the time the spooled file was created.

## TCP/IP data (TCPDTA)

Specifies whether a subset of TCP/IP and/or SSL trace data should be collected. Each parameter element is optional; if no element value is specified, no filtering of trace data is done for that element. For example, if \*TCP is specified for element 1, only trace records where the TCP protocol is used are collected. If no value is specified for element 1, trace records using all TCP/IP protocols are collected.

#### **Element 1: Protocol**

Specify a TCP/IP protocol to be traced.

\*TCP Enable trace for transmission control protocol.

\*UDP Enable trace for user datagram protocol.

\*ICMP

Enable trace for internet control message protocol.

\*IGMP

Enable trace for internet group management protocol

\*ARP Enable trace for address resolution protocol. This will only apply for TCP/IP.

\*ICMP6

Enable trace for internet control message protocol version 6.

### Element 2: Local port

1-65535

Specify one or two local port numbers for which trace data is collected.

#### **Element 3: Remote port**

1-65535

Specify one or two remote port numbers for which trace data is collected

#### **Element 4: Local IP address**

character-value

Specify a local internet protocol address.

#### **Element 5: Remote IP address**

character-value

Specify a remote internet protocol address.

### Element 6: Line description

name Specify the name of a line description for which TCP/IP trace data is to be collected.

Top

## Watch for message (WCHMSG)

Specifies up to five message identifiers which are to be watched for. If a value other than \*NONE is specified, you must specify where to watch for the message on the WCHMSGQ parameter. When the watched for message is added to the specified message queue or log, the trace exit program is called; if no trace exit program is defined, the trace stops.

### Single values

#### \*NONE

No messages will be watched for.

### Element 1: Message identifier

*name* Specify the 7-character message identifier to be watched for.

#### Element 2: Comparison data

Specify comparison data to be used if a message matching the specified message ID is added to the specified message queue or log. If the message data includes the specified text, the watched for condition is true. If the message data does not contain the specified text, the trace function continues.

#### \*NONE

No comparison data is specified. If a message matching the specified message ID is added to the specified message queue or log, the watched for condition is true.

#### character-value

Specify the text string used to compare against the message data of the watched for message. If this text is found anywhere in the message data of a watched for message, the watch condition is considered to be true. This text is case sensitive. The comparison data cannot be used to match across two fields, and can match an entire field or a substring of any field.

Top

## Watched message queue (WCHMSGQ)

Specifies where to watch for the message identifiers specified on the WCHMSG parameter. You can specify to watch the message being added to the system operator message queue, the history log, other message queues, and job logs. Up to three message queues or special values can be specified.

### Element 1: Message queue

#### Single values

#### \*SYSOPR

Watch messages added to the system operator message queue (QSYSOPR message queue in library QSYS).

### \*JOBLOG

Watch messages added to the job logs of the jobs specified for the **Watched job (WCHJOB)** parameter.

#### \*HSTLOG

Watch messages added to the history log QHST.

#### Qualifier 1: Message queue

*name* Specify the name of the message queue to watch.

#### Qualifier 2: Library

\*LIBL All libraries in the library list for the current thread are searched until the first match is found

*name* Specify the name of the library where the message queue is located.

## Watched job (WCHJOB)

Specifies the job whose job log is watched for the messages specified on the WCHMSG parameter. The specified job will only be watched if \*JOBLOG is specified on the WCHMSGQ parameter. Up to five job names may be specified.

### Single values

\* Only the job log of the job that issued this trace command is watched.

#### Element 1: Job name

#### Qualifier 1: Job name

#### generic-name

Specify the generic name of the job to be watched. A generic name is a character string of one or more characters followed by an asterisk (\*); for example, ABC\*. The asterisk substitutes for any valid characters. A generic job name specifies all jobs with job names that begin with the generic prefix.

name Specify the name of the job to be watched.

#### Qualifier 2: User

*name* Specify the user name of the job to be watched.

#### Qualifier 3: Number

\*ALL All jobs with the specified job name and user name are watched.

## 000001-999999

Specify the job number to further qualify the job name and user name. You cannot specify a job number if a generic job name qualifier is specified.

Top

## Watch for LIC log entry (WCHLICLOG)

Specifies up to five licensed internal code (LIC) log entry identifiers which are to be watched for. Each LIC log entry contains a major and a minor code. The watched for condition will be met if a LIC log entry is added that matches the specified major and minor codes and any comparison data specified. When the watched for log entry is added to the LIC log, the trace exit program is called, even when the comparison data specified does not match; if no trace exit program is defined, the trace stops.

### Single values

#### \*NONE

No LIC log entries will be watched for.

### Element 1: Major code

\*ALL Any LIC log entry major code will be considered to be a match. If \*ALL is specified for the major code, you cannot specify \*ALL for the LIC log entry minor code.

#### character-value

Specify the LIC log major code to be watched for. You can specify either a hexadecimal digit or a question mark for each character in the four-digit code. A question mark is a wildcard character that will match any digit in that position. Up to three wildcard characters can be specified.

#### **Element 2: Minor code**

\*ALL Any LIC log entry minor code will be considered to be a match. If \*ALL is specified for the minor code, you cannot specify \*ALL for the LIC log entry major code.

#### character-value

Specify the LIC log minor code to be watched for. You can specify either a hexadecimal digit or a question mark for each character in the four-digit code. A question mark is a wildcard character that will match any digit in that position. Up to three wildcard characters can be specified.

### Element 3: Comparison data

Specify comparison data to be used if a log entry matching the specified major and minor codes is added to the licensed internal code (LIC) log. If this text is found in the LIC log entry data fields of the watched for log entry, the watched for condition is true. If this text is not found in the LIC log entry data fields of the watched for log entry and no exit program is specified on the TRCPGM parameter, the trace function continues. If the log entry matches the specified major and minor codes and an exit program is specified on the TRCPGM parameter, but the entry data does not contain the specified text, the exit program is called to determine if the trace should continue or stop.

#### \*NONE

No comparison data is specified. If a LIC log entry matching the specified major and minor codes is added to the LIC log, the watched for condition is true.

## character-value

Specify the text string used to compare against the entry data of the watched for log entry. If this text is found in the LIC log entry data fields compared of a watched for log entry, the watch condition is considered to be true. This text is case sensitive. The LIC log fields which can be compared are TDE number, task name, server name, job name, user ID, job number, thread ID, exception ID, LIC module compile binary timestamp, LIC module offset, LIC module RU name, LIC module name, LIC module entry point name. The comparison data cannot be used to match across two fields, and can match an entire field or a substring of any field.

When watching for an exception ID, all four hexadecimal digits of the exception ID must be specified. Also, the prefix MCH may be specified if you want to compare only against the exception ID field and avoid possible substring matches with the other fields.

Top

## Length of time to watch (WCHTIMO)

Specifies the time limit, in minutes, for watching for a message or a licensed internal code (LIC) log entry. When the specified amount of time has elapsed, the trace exit program is called (if one was specified on the TRCPGM parameter), the trace is ended, and message CPI3999 is sent to the system operator message queue.

1440 The time limit for watching for a particular message or LIC log entry is 1440 minutes (24 hours).

#### \*NOMAX

There is no time limit for watching for a particular message or LIC log entry.

#### 1-43200

Specify the number of minutes that the trace will remain active while none of the watched for conditions have been met.

Top

## **Trace program (TRCPGM)**

Specifies the program to be called for user-defined trace commands and procedures.

The trace program will be called:

- Before the application trace starts.
- After a match of a message identifier specified for the WCHMSG parameter, or a match of a Licensed Internal Code (LIC) log entry specified for the WCHLICLOG parameter occurs.
- When the time interval specified on the TRCPGMITV parameter is reached.
- When the length of time to watch specified on WCHTIMO parameter is reached.

There are three input parameters and one output parameter associated with the trace program. The four parameters are required:

| 1 | Trace option setting | Input  | Char(10) |
|---|----------------------|--------|----------|
| 2 | Reserved             | Input  | Char(10) |
| 3 | Error detected       | Output | Char(10) |
| 4 | Comparison data      | Input  | Char(*)  |

Allowed values for the "Trace option setting" parameter are:

\*ON The watch for trace facility is starting when the collection of trace information is started.

#### \*MSGID

A match on a message id specified on WCHMSG parameter occurred.

### \*LICLOG

A match on a LIC log specified on the WCHLICLOG parameter occurred.

#### \*CMPDATA

The major and minor code of a LIC log matched, but the comparison data did not.

#### \*INTVAL

The time interval specified on TRCPGMITV parameter is elapsed.

#### \*WCHTIMO

The length of time to watch specified on WCHTIMO parameter is elapsed.

The "Reserved" parameter must be set to blanks.

Allowed values for the "Error detected" parameter are:

### \*CONTINUE

The trace and the watch for trace event facility will continue running.

#### \*STOP

The trace and the watch for trace event facility will be ended.

### \*ERROR

Error detected by customer trace program.

Allowed values for the "Comparison data" parameter when \*MSGID is specified for the "Trace option setting" parameter will be the following structure:

| OFF: | SET | TYPE      | FIELD                       |
|------|-----|-----------|-----------------------------|
| Dec  | Hex |           |                             |
| 0    | 0   | BINARY(4) | Length of trace information |
| 4    | 4   | CHAR(7)   | Message ID                  |
| 11   | В   | CHAR(9)   | Reserved                    |
| 20   | 14  | BINARY(4) | Offset to comparison data   |
| 24   | 18  | BINARY(4) | Length of comparison data   |
| *    | *   | CHAR(*)   | Message comparison data     |

Allowed values for the "Comparison data" parameter when \*LICLOG or \*CMPDATA is specified for the "Trace option setting" parameter will be the following structure:

| 0FF | SET | TYPE      | FIELD                       |
|-----|-----|-----------|-----------------------------|
| Dec | Hex |           |                             |
| 0   | 0   | BINARY(4) | Length of trace information |
| 4   | 4   | CHAR(4)   | LIC Log major code          |
| 8   | 8   | CHAR(4)   | LIC Log minor code          |
| 12  | С   | CHAR(8)   | LIC Log identifier          |
| 20  | 14  | BINARY(4) | Offset to comparison data   |
| 24  | 18  | BINARY(4) | Length of comparison data   |
| *   | *   | CHAR(*)   | LIC log comparison data     |

Allowed values for the "Comparison data" parameter when \*ON, \*INTVAL or \*WCHTIMO is specified for the "Trace option setting" parameter will be the following structure:

```
OFFSET TYPE FIELD Dec Hex 0 0 BINARY(4) Length of trace information (always 4).
```

For more information on the trace exit program interface, refer to the System API Reference information in the iSeries Information Center at http://www.iseries.ibm.com/infocenter .

### Single values

#### \*NONE

No trace exit program is defined. If a watched for message or licensed internal code (LIC) log entry is added, or if the specified watch time limit is exceeded, the trace function ends.

## Qualifier 1: Trace program

name Specify the name of the trace exit program.

#### Qualifier 2: Library

\*LIBL All libraries in the job's library list are searched until the first match is found.

*name* Specify the name of the library where the user exit program is located.

Top

## Time interval (TRCPGMITV)

Specifies how often the trace exit program will be called.

#### \*NONE

No time interval is specified. The trace exit program will not be called because a time interval has elapsed.

**1-9999** Specify the interval of time, in seconds, of how often the trace exit program will be called. This must be less than the amount of time specified for the **Length of time to watch (WCHTIMO)** parameter.

## **Examples**

### **Example 1: Starting SSL Traces**

```
TRCCNN SET(*ON) TRCTYPE(*SSL)
```

This command starts tracing for Secure Sockets Layer (SSL) connections.

### **Example 2: Starting IP Traces**

```
TRCCNN SET(*ON) TRCTYPE(*IP)
```

This command starts tracing for connections at the internet protocol (IP) level.

### Example 3: Stopping Traces and Clearing Trace Storage

```
TRCCNN SET(*END)
```

This command stops all traces and deletes the trace table. No spooled output is generated.

### **Example 4: Printing Traces**

```
TRCCNN SET(*OFF)
```

This command stops all traces and generates a spooled file (QPCSMTRC) that contains the trace records collected by the TRCINT (Trace Internal) command, and a spooled file (QSYSPRT) that contains the formatted trace data.

### **Example 5: Formatting Trace Data from TRCINT Command**

```
TRCINT SET(*ON) TRCTYPE(*SCK)
TRCINT SET(*OFF)
TRCCNN SET(*FORMAT) TRCTYPE(*SSL) JOB(*) SPLNBR(*LAST)
```

The TRCINT (Trace Internal) commands are used to start collecting trace records related to all usage of sockets, and to stop collecting trace records and create a spooled file named QPCSMPRT. The TRCCNN command will use the trace information in the last spooled file named QPCSMPRT for the current job, and format the trace records related to SSL (Secure Sockets Layer) in a spooled file named QSYSPRT.

### Example 6: Specifying a Trace Table

```
TRCCNN SET(*ON) TRCTYPE(*IP) TRCTBL(USER)
```

This command starts tracing for connections at the internet protocol (IP) level and stores the trace data in the USER trace table.

### Example 7: Specifying a Trace Table Size in Megabytes

```
TRCCNN SET(*ON) TRCTYPE(*IP) SIZE(20000 *MB)
```

This command starts tracing for connections at the internet protocol (IP) level and stores the data in a 20000-megabyte trace table.

#### Example 8: Specifying a CCSID for Trace Data

```
TRCCNN SET(*OFF) CCSID(*ASCII)
```

This command stops all traces and generates a spooled file (QSYSPRT). ASCII (819) CCSID will be used when formatting the trace data.

### Example 9: Start a Trace and Watch for a Message to End the Trace

TRCCNN SET(\*ON) TRCTYPE(\*IP) WCHMSG((MCH2804))
WCHMSGQ((\*SYSOPR) (\*JOBLOG))
WCHJOB((\*ALL/MYUSER/MYJOBNAME))
TRCPGM(MYLIB/TRCEXTPGM)

This command starts tracing for connections at the internet protocol (IP) level. The trace will be ended when MCH2804 message is found on the System Operator message queue or within the \*ALL/MYUSER/MYJOBNAME job log. Also, MYLIB/TRCEXTPGM is specified as a trace exit program.

### Example 10: Start a Trace and Watch for a LIC Log Entry to End the Trace

TRCCNN SET(\*ON) TRCTYPE(\*IP)
WCHLICLOG(('99??' 9932 MYJOBNAME))
WCHTIMO(\*NOMAX)

This command starts tracing for connections at the internet protocol (IP) level. The trace will be ended when a Licensed Internal Code (LIC) log entry that has a major code starting with 99 and a minor code of 9932 is generated on the system. Also, the LIC log information should contain the text "MYJOBNAME". \*NOMAX on WCHTIMO parameter indicates that the trace will be active until the event occurs or ENDTRC command is issued manually.

Top

## **Error messages**

Unknown

## **Trace CPI Communications (TRCCPIC)**

Where allowed to run: All environments (\*ALL) Threadsafe: No

Parameters Examples Error messages

The Trace Common Programming Interface Communications (TRCCPIC) command controls tracing of all CPI Communications that occur in the job in which the command is entered. The command sets a trace on or off, and traces (1) CPI Communications calls issued by a program and (2) data that is sent and received.

As trace records are collected, they are stored in an internal trace storage area. When the trace is ended, the trace records can be directed to a spooled output file or a database physical file.

If the Start Service Job (STRSRVJOB) command is entered before the TRCCPIC command, the job that is traced is the one specified on the STRSRVJOB command. The trace output from the serviced job is returned to the servicing job after the trace is set off or after the serviced job has ended.

**Restrictions:** (1) The record format of the database output file must match the record format of the IBM-supplied output file, QACM0TRC. (2) The user must have specific authority from the security officer to use this command.

Top

## **Parameters**

| Keyword | Description                         | Choices                    | Notes                     |
|---------|-------------------------------------|----------------------------|---------------------------|
| SET     | Trace option setting                | *ON, *OFF, *END            | Optional,<br>Positional 1 |
| MAXSTG  | Maximum storage to use              | 1-16000, <u><b>200</b></u> | Optional,<br>Positional 2 |
| TRCFULL | Trace full                          | *WRAP, *STOPTRC            | Optional,<br>Positional 3 |
| DTALEN  | User data length                    | 0-4096, <u>128</u>         | Optional,<br>Positional 4 |
| OUTPUT  | Output                              | *PRINT, *OUTFILE           | Optional                  |
| OUTFILE | Output file                         | Qualified object name      | Optional                  |
|         | Qualifier 1: Output file            | Name                       |                           |
|         | Qualifier 2: Library                | Name, *LIBL, *CURLIB       |                           |
| OUTMBR  | Output member options               | Element list               | Optional                  |
|         | Element 1: Member to receive output | Name, *FIRST               |                           |
|         | Element 2: Replace or add records   | *REPLACE, *ADD             |                           |

## Trace option setting (SET)

Specifies whether a CPI Communications trace is started or ended.

The possible values are:

- \*ON The trace is started. If the trace storage area becomes full, the action specified on the TRCFULL parameter is taken.
- \*OFF The trace is ended. No other trace information is recorded, and the current information is written to the spooled output file or a database file.
- \*END The trace ends. No other trace information is recorded and all current trace information is deleted. No output is generated.

Top

## **Maximum storage to use (MAXSTG)**

Specifies the maximum amount of storage (in kilobytes) used for the created trace records.

The possible values are:

200 Up to 200KB of storage is used for trace records.

### number-of-kilobytes

Specify the number of kilobytes of storage to use for trace records. Valid values range from 1 through 16000.

Top

## Trace full (TRCFULL)

Specifies the action taken when the maximum storage specified is full.

The possible values are:

#### \*WRAP

When the trace storage area is full, new trace information is written over the old information, starting at the beginning of the storage area.

### \*STOPTRC

When the trace storage area is full, no new trace information is saved.

Top

## **User data length (DTALEN)**

Specifies the maximum length (in bytes) of user data that can be saved for each trace entry in the storage area. If the value specified is greater than the length of data received or sent across the communications line, only the actual data is traced. If the value specified is less than the data length received or sent, only the data length specified on this parameter is traced.

The possible values are:

128 The maximum length of user data saved is 128 bytes.

#### number-of-bytes

Specify the maximum length of user data saved. Valid values range from 0 through 4096.

## Output (OUTPUT)

Specifies whether the output from the command is displayed at the requesting work station or printed with the job's spooled output.

The possible values are:

### \*PRINT

The output is printed with the job's spooled output.

## \*OUTFILE

The output is directed to the database file specified for the File to receive output (OUTFILE) parameter.

Top

## Output file (OUTFILE)

Specifies the qualified name of the physical file to which the trace output is directed. If the file already exists, the system uses it. If the file does not exist, the system creates it. If the file is created, the text is "Output file for TRCCPIC." The possible library values are:

\*LIBL The library list is used to locate the database file.

## \*CURLIB

The current library for the job is used to locate the database file. If no library is specified as the current library for the job, the QGPL library is used.

#### library-name

Specify the name of the library where the database file is located.

#### file-name

Specify the name of the physical database file to which the trace output is sent.

Top

## Output member options (OUTMBR)

Specifies the name of the member in the physical file that receives the trace output. If the file is created by the system, a member is created with the name specified on this parameter. If the file exists but the member does not, a member with the specified name is created.

## Element 1: Member to Receive Output

### \*FIRST

The first member of the specified file is used.

Specify the name of the member in the file that receives the trace output.

## Element 2: Operation to Perform on Member

### \*REPLACE

The new data replaces the existing data.

\*ADD The system adds the new records to the end of the existing records.

Top

## **Examples**

## **Example 1: Starting Trace Operation**

TRCCPIC MAXSTG(350) DTALEN(256)

This command traces the CPI Communications calls of the current job. The trace file contains 350KB of storage and wraps to the beginning if that amount of storage is filled with trace records. In addition, this command traces up to 256 bytes of user data on each input/output operation.

## **Example 2: Stopping Trace Operation**

TRCCPIC SET(\*OFF) OUTPUT(\*OUTFILE) OUTFILE(TRACELIB/CPICTRACE) OUTMBR (TRACEMBR)

This command stops the trace and directs the output to the database file CPICTRACE in library TRACELIB. The output is directed to the member TRACEMBR.

Top

## Error messages

## \*ESCAPE Messages

#### CPF2C90

Maximum storage specified too small.

## CPF2C94

Error occurred during OUTFILE processing. Trace stopped.

#### CPF3B30

No CPI-Communications calls were run. Trace ended.

#### CPF3B31

Job is already being serviced or traced.

## CPF3B32

Trace already off.

#### CPF3B33

Unexpected Trace CPI Communications error occurred.

#### CPF3B34

Cannot deactivate trace, trace started from another job.

#### **CPF3548**

Serviced job completed running.

#### **CPF3936**

Job being serviced ended before trace started.

#### **CPF9847**

Error occurred while closing file &1 in library &2.

## **CPF9848**

Cannot open file &1 in library &2 member &3.

## CPF9849

Error while processing file &1 in library &2 member &3.

Top

# **Trace ICF (TRCICF)**

Where allowed to run: All environments (\*ALL) Threadsafe: No

Parameters Examples Error messages

The Trace Intersystems Communications Functions (TRCICF) command is used to start and stop the tracing of language operations and Intersystem Communications Functions (ICF) issued by your program. TRCICF can be started from the command entry display or from a CL program.

As trace records are collected, they are stored in an internal trace storage area. When the trace is ended, the trace records can be directed to a spooled output file or a database physical file.

If the Start Service Job (STRSRVJOB) command is entered before the TRCICF command, the job that is traced is the one specified on the STRSRVJOB command. The trace output from the serviced job is returned to the servicing job after the trace is set off or after the serviced job has ended.

#### **Restrictions:**

- 1. The record format of the database output file must match the record format of the IBM-supplied output file, QAIFTRCF.
- 2. The user must have specific authority from the security officer to use this command.

Top

## **Parameters**

| Keyword | Description                         | Choices                    | Notes                     |
|---------|-------------------------------------|----------------------------|---------------------------|
| SET     | Trace option setting                | *ON, *OFF, *END            | Optional,<br>Positional 1 |
| MAXSTG  | Maximum storage to use              | 1-16000, <u><b>200</b></u> | Optional,<br>Positional 2 |
| TRCFULL | Trace full                          | *WRAP, *STOPTRC            | Optional,<br>Positional 3 |
| DTALEN  | User data length                    | 0-4096, <u>128</u>         | Optional,<br>Positional 4 |
| OUTPUT  | Output                              | *PRINT, *OUTFILE           | Optional                  |
| OUTFILE | Output file                         | Qualified object name      | Optional                  |
|         | Qualifier 1: Output file            | Name                       |                           |
|         | Qualifier 2: Library                | Name, *LIBL, *CURLIB       |                           |
| OUTMBR  | Output member options               | Element list               | Optional                  |
|         | Element 1: Member to receive output | Name, *FIRST               |                           |
|         | Element 2: Replace or add records   | *REPLACE, *ADD             |                           |

Top

## **Trace option setting (SET)**

Specifies whether an ICF trace is started, stopped, or ended.

- \*ON Specifies that the trace ICF is started. If the trace storage area becomes full, the action specified on the TRCFULL parameter is taken.
- \*OFF Specifies that the trace ICF is stopped. No further ICF activity is recorded and the trace records created are written to the job's spooled printer file or a database file.
- \*END Specifies that the trace ICF is ended, and all existing trace information is deleted. No output is generated.

Top

## Maximum storage to use (MAXSTG)

Specifies the maximum amount of storage (in kilobytes) to be used for generated trace records. This parameter is valid only if \*ON is specified for the **Trace option setting (SET)** parameter.

200 Specifies that a maximum of 200 kilobytes is used.

#### 1-16000

Specify the number of kilobytes of storage to use for created records.

Top

## Trace full (TRCFULL)

Specifies whether new trace records replace old trace records with new records or to stop the trace function when all of the storage specified for the **Maximum storage to use (MAXSTG)** parameter has been used. This parameter is valid only if \*ON is specified for the **Trace option setting (SET)** parameter.

#### \*WRAP

When the trace table is full, the trace wraps to the beginning. The oldest trace records are written over by new ones as they are generated.

### \*STOPTRC

Tracing is stopped when the trace table is full. You must still enter the TRCICF command and specify \*OFF to get the trace output.

Top

## User data length (DTALEN)

Specifies the maximum length (in bytes) of user data that is traced. This parameter is valid only if \*ON is specified for the **Trace option setting (SET)** parameter.

128 A maximum of 128 bytes of user data is traced.

**0-4096** Specify the maximum number of bytes of user data to be traced.

Top

## **Output (OUTPUT)**

Specifies whether the output from the command is displayed at the requesting work station or printed with the job's spooled output.

#### \*PRINT

The output is printed with the job's spooled output.

#### \*OUTFILE

The output is saved in a user-specified database file.

Top

## Output file (OUTFILE)

Specifies the name and library of the physical file to which the trace ICF output is directed. If the database file specified already exists, its record format must match the record format of the IBM-supplied output file, QAIFTRCF.

### Qualifier 1: Output file

Specify the name of the physical file to which the trace output is directed.

### Qualifier 2: Library

\*LIBL The library list is used to locate the file.

#### \*CURLIB

The current library for the job is used to locate the file. If no library is specified as the current library for the job, QGPL is used.

Specify the name of the library where the file is located.

Top

## Output member options (OUTMBR)

Specifies the name of the member in the physical file that receives the trace output. If the file specified for the Output file (OUTFILE) parameter is created by the system, a member is created for the file with the name specified. If the OUTFILE exists but the OUTMBR does not, a member with the specified name will is added. This parameter is valid only if SET(\*OFF) is specified.

#### Element 1: Member to receive output

### \*FIRST

The first member of the file specified for the OUTFILE parameter receives the trace output. If the file is created and \*FIRST is specified, the name of the created member is the same as that of the created file.

Specify the name of the member, within the file specified for the OUTFILE parameter, that name receives the trace output.

### Element 2: Replace or add records

## \*REPLACE

The new data replaces existing data.

\*ADD The system adds the new records to the end of the existing records.

Top

## **Examples**

## **Example 1: Starting Trace Operation**

TRCICF MAXSTG(350) DTALEN(256)

This command traces the ICF input/output operations of the current job. The trace file contains 350K of storage and wraps to the beginning if that amount of storage is filled with trace records. In addition, this command traces up to 256 bytes of user data on each input/output operation.

## **Example 2: Stopping Trace Operation**

TRCICF SET(\*OFF) OUTPUT(\*OUTFILE) OUTFILE(TRACELIB/ICFTRACE)
OUTMBR(TRACEMBR)

This command stops the trace and directs the output to the database file ICFTRACE in library TRACELIB. The output is directed to the member TRACEMBR.

Top

## **Error messages**

## \*ESCAPE Messages

#### CPF2C90

Maximum storage specified too small.

### CPF2C93

No trace records logged.

#### CPF2C94

Error occurred during OUTFILE processing. Trace stopped.

### CPF2C95

Trace already active.

#### CPF2C96

Trace already off.

#### CPF3B34

Cannot deactivate trace, trace started from another job.

#### **CPF3205**

File not created.

### **CPF3501**

Job is already being serviced, traced, or debugged.

### **CPF3530**

Conflicting entries in index QSERVICE.

#### **CPF3548**

Serviced job completed running.

#### **CPF3925**

Cannot open file &1.

#### **CPF3936**

Job being serviced ended before trace started.

#### **CPF3950**

Error message &2 received for file &1. Request ended.

## CPF3951

File &1 cannot be overridden by file name &2.

#### **CPF3969**

Error during close of file &1. Output may not be complete.

## **CPF5004**

Printer overflow line detected for file &1.

## CPF9847

Error occurred while closing file &1 in library &2.

## CPF9848

Cannot open file &1 in library &2 member &3.

## CPF9849

Error while processing file &1 in library &2 member &3.

Top

## **Trace Internal (TRCINT)**

Where allowed to run: All environments (\*ALL) Threadsafe: No

Parameters Examples Error messages

The Trace Internal (TRCINT) command is the command interface to the Trace Licensed Internal Code service tool and is used for problem analysis. Specific types of traces are started and stopped by using this command. While previously started internal traces are being performed, additional internal traces can be started through this command. The output created by the trace is placed in a trace table. The records from the trace table can be written to a spooled printer file, to a database file, or to tape or optical media.

### **Restrictions:**

- 1. To use this command, you must have service (\*SERVICE) special authority, or be authorized to the Service Trace function of OS/400 through iSeries Navigator's Application Administration support. The Change Function Usage (CHGFCNUSG) command, with a function ID of QIBM\_SERVICE\_TRACE, can also be used to change the list of users that are allowed to perform trace operations.
- 2. The following user profiles have private authorities to use the command:
  - QSRV
- 3. When the WCHJOB parameter is specified, the issuer of the command must be running under a user profile which is the same as the job user identity of the job being watched, or the issuer of the command must be running under a user profile which has job control (\*JOBCTL) special authority.

Top

## **Parameters**

| Keyword | Description                | Choices                                                      | Notes                     |
|---------|----------------------------|--------------------------------------------------------------|---------------------------|
| SET     | Trace option setting       | *ON, *OFF, *END, *HOLD, *SAVE, *SIZE                         | Required,<br>Positional 1 |
| TRCTBL  | Trace table name           | Character value, *SYSDFT                                     | Optional                  |
| SIZE    | Trace table size           | Single values: *NOCHG, *MAX, *MIN Other values: Element list | Optional                  |
|         | Element 1: Number of units | 1-998000                                                     |                           |
|         | Element 2: Unit of measure | *KB, *MB                                                     |                           |
| TRCFULL | Trace full                 | *NOCHG, *WRAP, *STOPTRC                                      | Optional,<br>Positional 4 |

| Keyword   | Description                         | Choices                                                                                                    | Notes                     |
|-----------|-------------------------------------|----------------------------------------------------------------------------------------------------|---------------------------|
| TRCTYPE   | Trace type                          | Values (up to 50 repetitions): 000000-999999, *SVL, *MPL, *TNS, *TTPERF, *ACTCALL, *APPCOVRTCP, *APPCPS, *APPNALL, *APPNCPM, *APPNCPPS, *APPNDS, *APPNLM, *APPNCPM, *APPNTRS, *AUTMGT, *AUXSTGALL, *AUXSTGMGT, *BSSMGT, *CCIOM, *CLUE, *CMNACCMTH, *CMNTRC, *CMTMGT, *COMMON, *CRPSRV, *CSTALL, *CSTCMN, *CTXMGT, *DBGINT, *DBMGT, *DLUR, *DSPPASTHR, *EREP, *ERRLOG, *EVTMGT, *EXCMGT, *FRCA, *HDWRSC, *HEAPMGT, *IDXMGT, *IFS, *IPCF, *ISDN, *JRNMGT, *LNKTST, *LODDMP, *MCHOBS, *MITFMALL, *MITFMEVAL, *MITFMHEAP, *MITFMINT, *MITFMMI, *MITFMSTG, *MODMGT, *MOD2, *MSCP, *MS6CSP, *M36DKT, *M36ALL, *M36ASC, *M36BSC, *M36CSP, *M36TAP, *M36TRN, *M36WS, *M36X25, *NTBTCP, *OPC, *PASE, *PFRCOLSRV, *PGMBND, *PGMMGT, *PORTUTIL, *PRCMGT, *PRCTBL, *PSEUDOTERM, *PWRMGT, *QMGT, *QSMGT, *RCYMGT, *RMTSPT, *RSCMGT, *SCK, *SCKASCIO, *SCKNET, *SCKOTHER, *SCKOVRMPTN, *SCKOVRPEC, *SCKRSLV, *SCKSEL, *SCKSSL, *SCKSTDIO, *SIG, *SMBSVR, *SPCOBJMGT, *SRCSINK, *STGMGTALL, *STM, *SYNCMGT, *VRTDEVMGT, *VRTIO | Optional,<br>Positional 2 |
| JOB       | Job name                            | Single values: *NOCHG Other values (up to 10 repetitions): Qualified job name                                                                                                    | Optional                  |
|           | Qualifier 1: Job name               | Generic name, name, *ALL                                                                                                    | 1                         |
|           | Qualifier 2: User                   | Generic name, name, *ALL                                                                                                    | ]                         |
|           | Qualifier 3: Number                 | 000000-999999, *ALL                                                                                                    | ]                         |
| SLTTHD    | Thread ID to include                | Single values: *NOCHG, *ALL, *SELECT Other values (up to 20 repetitions): Hexadecimal value                                                                                                    | Optional                  |
| SVRTYPE   | Server type                         | Single values: *ALL, *NOCHG Other values (up to 5 repetitions): Generic name, name                                                                                                    | Optional                  |
| TASK      | Task name                           | Single values: *ALL, *NOCHG Other values (up to 10 repetitions): Generic name, name                                                                                                    | Optional                  |
| TASKNBR   | Task number                         | Single values: *ALL, *NOCHG Other values (up to 10 repetitions): Hexadecimal value                                                                                                    | Optional                  |
| SLTTRCPNT | Select trace points                 | Single values: *NOCHG Other values (up to 5 repetitions): Element list                                                                                                    | Optional                  |
|           | Element 1: Trace point qualifier    | 0-65535                                                                                                    |                           |
|           | Element 2: To trace point qualifier | 0-65535                                                                                                    |                           |
| OMTTRCPNT | Omit trace points                   | Single values: *NOCHG Other values (up to 5 repetitions): Element list                                                                                                    | Optional                  |
|           | Element 1: Trace point qualifier    | 0-65535                                                                                                    | 1                         |
|           | Element 2: To trace point qualifier | 0-65535                                                                                                    |                           |

| Keyword    | Description                         | Choices                                                                                                    | Notes                     |  |
|------------|-------------------------------------|----------------------------------------------------------------------------------------------------|---------------------------|--|
| STOPTRCPNT | Stop on trace point                 | Single values: *NOCHG Other values (up to 4 repetitions): Element list                                                                      | Optional                  |  |
|            | Element 1: Trace point type         | Character value                                                                                                    |                           |  |
|            | Element 2: Trace point qualifier    | 0-65535                                                                                                    |                           |  |
|            | Element 3: Trace point entry        | 1-65535                                                                                                    |                           |  |
|            | Element 4: Trace point entry offset | Hexadecimal value                                                                                                    |                           |  |
|            | Element 5: Trace point match value  | Character value                                                                                                    |                           |  |
| JOBTYPE    | Job types                           | Single values: *NONE, *ALL Other values (up to 12 repetitions): *DFT, *ASJ, *BCH, *EVK, *INT, *MRT, *RDR, *SBS, *SYS, *WTR, *PDJ, *PJ, *BCI | Optional                  |  |
| JOBTRCITV  | Job trace interval                  | 0.1-9.9, <u>0.5</u>                                                                                                    | Optional                  |  |
| TCPDTA     | TCP/IP data                         | Element list                                                                                                    | Optional                  |  |
|            | Element 1: Protocol                 | *TCP, *UDP, *ICMP, *IGMP, *ARP, *ICMP6                                                                                                    |                           |  |
|            | Element 2: Local port               | Values (up to 2 repetitions): 1-65535                                                                                                    |                           |  |
|            | Element 3: Remote port              | Values (up to 2 repetitions): 1-65535                                                                                                    |                           |  |
|            | Element 4: Local IP address         | Character value                                                                                                    |                           |  |
|            | Element 5: Remote IP address        | Character value                                                                                                    |                           |  |
|            | Element 6: Line description         | Name                                                                                                    |                           |  |
|            | Element 7: Line type                | *PPP, *OPC                                                                                                    |                           |  |
| SCKDTA     | Sockets data                        | Element list                                                                                                    | Optional                  |  |
|            | Element 1: Address family           | *INET, *UNIX, *NS, *TELEPHONY, *NETBIOS                                                                                                    |                           |  |
|            | Element 2: Socket type              | *STREAM, *DGRAM, *RAW, *SEQPACKET                                                                                                    |                           |  |
|            | Element 3: Descriptor               | Values (up to 2 repetitions): 0-65535                                                                                                    |                           |  |
|            | Element 4: Socket option            | *SODEBUG                                                                                                    |                           |  |
| DEV        | Device                              | Single values: *NONE Other values (up to 16 repetitions): Name                                                                              | Optional,<br>Positional 3 |  |
| CTL        | Controller                          | Single values: *NONE Other values (up to 16 repetitions): Element list                                                                      | Optional                  |  |
|            | Element 1: Controller               | Name                                                                                                    |                           |  |
|            | Element 2: Attached devices         | *NODEV, *ALLDEV                                                                                                    |                           |  |
| LIN        | Line                                | Single values: *NONE Other values (up to 16 repetitions): Element list                                                                      | Optional                  |  |
|            | Element 1: Line                     | Name                                                                                                    |                           |  |
|            | Element 2: Attached controllers     | *NOCTL, *ALLCTL                                                                                                    |                           |  |
| NWI        | Network interface                   | Single values: *NONE Optional Other values (up to 16 repetitions): Name                                                                     |                           |  |
| NWS        | Network server                      | Single values: *NONE Other values (up to 16 repetitions): Name                                                                              | Optional                  |  |
| RSRCNAME   | Resource name                       | Single values: *NONE Other values (up to 10 repetitions): Name                                                                              | Optional                  |  |
| OUTDEV     | Output device                       | Name Optional                                                                                                    |                           |  |
| TASKINF    | Task information                    | *ALL, *TRCREF Optional                                                                                                    |                           |  |
| OUTPUT     | Output                              | *PRINT, *OUTFILE                                                                                                    | Optional                  |  |

| Keyword   | Description                         | Choices                                                                         | Notes    |
|-----------|-------------------------------------|---------------------------------------------------------------------------------|----------|
| OUTFILE   | File to receive output              | Qualified object name                                                           | Optional |
|           | Qualifier 1: File to receive output | Name                                                                            |          |
|           | Qualifier 2: Library                | Name, *LIBL, *CURLIB                                                            |          |
| OUTMBR    | Output member options               | Element list                                                                    | Optional |
|           | Element 1: Member to receive output | Name, *FIRST                                                                    |          |
|           | Element 2: Replace or add records   | *REPLACE, *ADD                                                                  |          |
| WCHMSG    | Watch for message                   | Single values: *NONE Other values (up to 5 repetitions): Element list           | Optional |
|           | Element 1: Message identifier       | Name                                                                            |          |
|           | Element 2: Comparison data          | Character value, *NONE                                                          |          |
| WCHMSGQ   | Watched message queue               | Values (up to 3 repetitions): Element list                                      | Optional |
|           | Element 1: Message queue            | Single values: *SYSOPR, *JOBLOG, *HSTLOG<br>Other values: Qualified object name |          |
|           | Qualifier 1: Message queue          | Name                                                                            |          |
|           | Qualifier 2: Library                | Name, *LIBL                                                                     |          |
| WCHJOB    | Watched job                         | Single values: * Other values (up to 5 repetitions): Element list               | Optional |
|           | Element 1: Job name                 | Qualified job name                                                              |          |
|           | Qualifier 1: Job name               | Generic name, name                                                              |          |
|           | Qualifier 2: User                   | Name                                                                            |          |
|           | Qualifier 3: Number                 | 000001-999999, <u>*ALL</u>                                                      |          |
| WCHLICLOG | Watch for LIC log entry             | Single values: *NONE Other values (up to 5 repetitions): Element list           | Optional |
|           | Element 1: Major code               | Character value, *ALL                                                           |          |
|           | Element 2: Minor code               | Character value, *ALL                                                           |          |
|           | Element 3: Comparison data          | Character value, *NONE                                                          |          |
| WCHTIMO   | Length of time to watch             | 1-43200, <u>1440</u> , *NOMAX                                                   | Optional |
| TRCPGM    | Trace program                       | Single values: *NONE Other values: Qualified object name                        | Optional |
|           | Qualifier 1: Trace program          | Name                                                                            |          |
|           | Qualifier 2: Library                | Name, *LIBL                                                                     |          |
| TRCPGMITV | Time interval                       | 1-9999, *NONE                                                                   | Optional |

Top

## **Trace option setting (SET)**

Specifies whether internal tracing is started, stopped, ended, held, or saved. You can also specify whether the trace table size is changed.

This is a required parameter.

\*ON The collection of internal trace records is started for the trace types specified for the **Trace type** (**TRCTYPE**) parameter. If the trace table already contains trace records, the new trace records are added to the table. If the table is full, the action specified for the **Trace full (TRCFULL)** parameter is taken. If a trace table name other than \*SYSDFT is specified for the TRCTBL parameter and the table does not exist, it will be automatically created.

- \*OFF Collection of internal trace records requested through previous Trace Internal (TRCINT) commands stops, and the records are written to the spooled printer file QPCSMPRT or sent to a database file as indicated by **Output (OUTPUT)** parameter.
- \*END Internal tracing ends and the internal trace records are deleted. No spooled output is generated. If a trace table name other than \*SYSDFT is specified for the TRCTBL parameter, it will be automatically deleted.

#### \*HOLD

Internal traces are stopped, and the collected internal trace records are held in the trace table. Held records can be printed later if another Trace Internal (TRCINT) command is entered that specifies \*OFF for this prompt; or, the held records can be put on tape or optical media if \*SAVE is specified.

#### \*SAVE

Internal traces are stopped, and the trace records are written to a tape or optical device specified by the OUTDEV parameter.

\*SIZE The size of the trace table is changed. The new size is specified on the Trace table size (SIZE) parameter.

Top

## Trace table name (TRCTBL)

Specifies the trace table to hold the collected trace data.

### \*SYSDFT

The system default trace table is used.

Specify the name of the trace table to be used. If SET(\*ON) is specified and the name specified name does not match an existing trace table, a new trace table by the specified name will be created.

Top

## Trace table size (SIZE)

Specifies the size of the trace table. This parameter can be specified only when \*SIZE is specified for the Trace option setting (SET) parameter or if SET(\*ON) is specified and tracing is not currently active for the trace table specified (TRCTBL parameter).

Note: The storage indicated on this parameter is immediately allocated from the system auxiliary storage pool (ASP 1). This storage is not dynamically allocated as it is needed. This storage space will not be available for use by the system except to record trace-related information. Before specifying a large value on this parameter, the amount of free space in the system ASP should be checked. Use the Work with System Status (WRKSYSSTS) command to determine the amount of available free space in the system ASP. System performance degradation may result if the size of the free space in the system ASP is significantly reduced as a result of the value specified.

Note: If tracing data over a gigabit Ethernet line the trace table size should be greater than 128000 kilobytes or 128 megabytes.

### Single values

## \*NOCHG

The trace table size is not changed. If a new trace table is specified (TRCTBL parameter), a default size of 128 kilobytes will be used.

\*MAX The trace table is set to the maximum size of 258048 megabytes.

\*MIN The trace table is set to the minimum size of 128 kilobytes.

### Element 1: Number of units

Specify the size of the trace table.

#### 1-998000

Specify the size of the trace table in kilobytes or megabytes.

#### **Element 2: Unit of measure**

Specifies whether the value specified for the first element should be treated as number of kilobytes or number of megabytes.

The trace table size is specified in kilobytes. The valid range is 128 through 998000. \*KB

\*MB The trace table size is specified in megabytes. The valid range is 1 through 258048.

Top

## Trace full (TRCFULL)

Specifies whether the trace records wrap (replace the oldest records with new records) or tracing stops when the trace table is full. This parameter can be specified when \*ON is specified for the Trace option setting (SET) parameter.

#### \*NOCHG

The trace table full action is not changed. If a new trace table is specified (TRCTBL parameter), the default action is for trace records to wrap when the trace table becomes full.

### \*WRAP

When the trace table is full, the trace wraps to the beginning. The oldest trace records are written over by new ones as they are collected.

#### \*STOPTRC

Tracing is stopped when the trace table is full of trace records.

Top

## **Trace type (TRCTYPE)**

Specifies the type of traces to start. The two groups of trace types are:

- Component data trace codes cause active procedures to be traced within the system.
- · General trace codes cause the iSeries instruction supervisor linkage, multiprogramming, transaction, or task and thread performance functions to be traced.

If trace code types are specified, \*ON must be specified for the Trace option setting (SET) parameter. If a value other than \*ON is specified for the SET parameter, TRCTYPE is ignored. Each trace type is identified by a special value or 6-digit code; all 6 digits must be specified. For a complete list of trace codes and special values, position the cursor on this parameter while prompting this command and press F4. Specify up to 50 types from the following code table:

| TYPE OF TRACE MI instruction supervisor                | COMPONENT<br>OR GENERAL<br>TRACE CODE<br>030000 | SPECIAL<br>VALUE<br>*SVL |
|--------------------------------------------------------|-------------------------------------------------|--------------------------|
| linkage (SVL) Multiprogramming level (MPL) Transaction | 040000<br>080000                                | *MPL<br>*TNS             |

| Task/thread performance                                                                                                    | 090000                                                                                                    | *TTPERF                                                                                                    |
|----------------------------------------------------------------------------------------------------|----------------------------------------------------------------------------------------------------|----------------------------------------------------------------------------------------------------|
| Activation/Call                                                                                                    | 014400                                                                                                    | *ACTCALL                                                                                                    |
| MPTN - APPC over TCP/IP MPTN                                                                                                    | 014203                                                                                                    | *APPCOVRTCP                                                                                                    |
| APPC presentation services                                                                                                    | 014301                                                                                                    | *APPCPS                                                                                                    |
|                                                                                                    | 014501                                                                                                    |                                                                                                    |
| APPN (all)                                                                                                    |                                                                                                    | *APPNALL                                                                                                    |
| APPN control point management                                                                                                    | 012501                                                                                                    | *APPNCPM                                                                                                    |
| APPN control point                                                                                                    | 012504                                                                                                    | *APPNCPPS                                                                                                    |
| presentation services                                                                                                    |                                                                                                    |                                                                                                    |
| APPN directory services                                                                                                    | 012502                                                                                                    | *APPNDS                                                                                                    |
| APPN location management                                                                                                    | 012505                                                                                                    | *APPNLM                                                                                                    |
| APPN management services                                                                                                    | 012507                                                                                                    | *APPNMST                                                                                                    |
|                                                                                                    | 012307                                                                                                    | *AFFINIST                                                                                                    |
| transport                                                                                                    | 040500                                                                                                    |                                                                                                    |
| APPN topology and routing                                                                                                    | 012503                                                                                                    | *APPNTRS                                                                                                    |
| services                                                                                                    |                                                                                                    |                                                                                                    |
| Authority management                                                                                                    | 010900                                                                                                    | *AUTMGT                                                                                                    |
| Auxiliary storage management                                                                                                    | 011104                                                                                                    | *AUXSTGALL                                                                                                    |
| detailedd                                                                                                    |                                                                                                    |                                                                                                    |
| Auxiliary storage management                                                                                                    | 011101                                                                                                    | *AUXSTGMGT                                                                                                    |
|                                                                                                    |                                                                                                    |                                                                                                    |
| Byte string space management                                                                                                    | 012600                                                                                                    | *BSSMGT                                                                                                    |
| Common class input/output                                                                                                    | 011900                                                                                                    | *CCIOM                                                                                                    |
| management (CCIOM)                                                                                                    |                                                                                                    |                                                                                                    |
| Cluster engine                                                                                                    | 016402                                                                                                    | *CLUE                                                                                                    |
| Communications access method                                                                                                    | 015900                                                                                                    | *CMNACCMTH                                                                                                    |
| Commit management                                                                                                    | 011700                                                                                                    | *CMTMGT                                                                                                    |
| Communications trace service                                                                                                    | 012300                                                                                                    | *CMNTRC                                                                                                    |
| function                                                                                                    | 012300                                                                                                    | "CHINTING                                                                                                    |
| Common functions                                                                                                    | 011200                                                                                                    | -I-COMMON                                                                                                    |
|                                                                                                    | 011200                                                                                                    | *COMMON                                                                                                    |
| Cryptographic services                                                                                                    | 013600                                                                                                    | *CRPSRV                                                                                                    |
| Cluster (all)                                                                                                    | 016400                                                                                                    | *CSTALL                                                                                                    |
| Cluster communications                                                                                                    | 016401                                                                                                    | *CSTCMN                                                                                                    |
| Context management                                                                                                    | 011000                                                                                                    | *CTXMGT                                                                                                    |
| Debugger interpreter                                                                                                    | 014500                                                                                                    | *DBGINT                                                                                                    |
| Database management (events                                                                                                    | 010400                                                                                                    | *DBMGT                                                                                                    |
| for all database files are                                                                                                    | 010100                                                                                                    | - DDI IQ I                                                                                                    |
|                                                                                                    |                                                                                                    |                                                                                                    |
| traced)                                                                                                    | 015400                                                                                                    | . DI UD                                                                                                    |
| Dependent LU Requester                                                                                                    | 015400                                                                                                    | *DLUR                                                                                                    |
| (DLUR) Communication                                                                                                    |                                                                                                    |                                                                                                    |
| Display station pass-through                                                                                                    | 010804                                                                                                    | *DSPPASTHR                                                                                                    |
| Environmental recording,                                                                                                    | 012200                                                                                                    | *EREP                                                                                                    |
| editing and printing (EREP)                                                                                                    |                                                                                                    |                                                                                                    |
|                                                                                                    | 010100                                                                                                    | EDDI OO                                                                                                    |
| Error log                                                                                                    | 012100                                                                                                    | *ERRLOG                                                                                                    |
| Event management                                                                                                    | 010600                                                                                                    | *EVTMGT                                                                                                    |
| Exception management                                                                                                    | 010200                                                                                                    | *EXCMGT                                                                                                    |
| Fast Response Cache Accelerator                                                                                                    | 016600                                                                                                    | *FRCA                                                                                                    |
| Hardware resources                                                                                                    | 014700                                                                                                    | *HDWRSC                                                                                                    |
| Heap management                                                                                                    | 013400                                                                                                    | *HEAPMGT                                                                                                    |
| Independent index management                                                                                                    | 011400                                                                                                    | *IDXMGT                                                                                                    |
|                                                                                                    | 011400                                                                                                    | ^ 1 D/M I                                                                                                    |
|                                                                                                    | 014000                                                                                                    | TEC                                                                                                    |
| Integrated File System (IFS)                                                                                                    | 014800                                                                                                    | *IFS                                                                                                    |
| Inter-process communications                                                                                                    | 014800<br>012000                                                                                                    | *IFS<br>*IPCF                                                                                                    |
| <pre>Inter-process communications   facility (IPCF)</pre>                                                                                                    | 012000                                                                                                    |                                                                                                    |
| Inter-process communications                                                                                                    |                                                                                                    |                                                                                                    |
| Inter-process communications<br>facility (IPCF)<br>Communications answer                                                                                                    | 012000                                                                                                    | *IPCF                                                                                                    |
| Inter-process communications<br>facility (IPCF)<br>Communications answer<br>management (ISDN)                                                                                                    | 012000<br>012700                                                                                                    | *IPCF<br>*ISDN                                                                                                    |
| Inter-process communications<br>facility (IPCF)<br>Communications answer<br>management (ISDN)<br>Journal management                                                                                                    | 012000<br>012700<br>011600                                                                                                    | *IPCF<br>*ISDN<br>*JRNMGT                                                                                                    |
| Inter-process communications facility (IPCF) Communications answer management (ISDN) Journal management Link test service function                                                                                                    | 012000<br>012700<br>011600<br>012400                                                                                           | *IPCF  *ISDN  *JRNMGT  *LNKTST                                                                                                   |
| Inter-process communications facility (IPCF) Communications answer management (ISDN) Journal management Link test service function Load/dump (save/restore)                                                                                                    | 012000<br>012700<br>011600<br>012400<br>010801                                                                                 | *IPCF  *ISDN  *JRNMGT  *LNKTST  *LODDMP                                                                                          |
| Inter-process communications facility (IPCF) Communications answer management (ISDN) Journal management Link test service function Load/dump (save/restore) Machine observation                                                                                                    | 012000<br>012700<br>011600<br>012400<br>010801<br>011300                                                                       | *IPCF  *ISDN  *JRNMGT  *LNKTST  *LODDMP  *MCHOBS                                                                                 |
| Inter-process communications facility (IPCF) Communications answer management (ISDN) Journal management Link test service function Load/dump (save/restore) Machine observation Machine Interface (MI) Transformer                                                                                                    | 012000<br>012700<br>011600<br>012400<br>010801<br>011300<br>015100                                                             | *IPCF  *ISDN  *JRNMGT  *LNKTST  *LODDMP  *MCHOBS  *MITFMALL                                                                      |
| Inter-process communications facility (IPCF) Communications answer management (ISDN) Journal management Link test service function Load/dump (save/restore) Machine observation Machine Interface (MI) Transformer MI Transformer - expression                                                                                                    | 012000<br>012700<br>011600<br>012400<br>010801<br>011300                                                                       | *IPCF  *ISDN  *JRNMGT  *LNKTST  *LODDMP  *MCHOBS                                                                                 |
| Inter-process communications facility (IPCF) Communications answer management (ISDN) Journal management Link test service function Load/dump (save/restore) Machine observation Machine Interface (MI) Transformer MI Transformer - expression evaluation                                                                                                    | 012000<br>012700<br>011600<br>012400<br>010801<br>011300<br>015100                                                             | *IPCF  *ISDN  *JRNMGT  *LNKTST  *LODDMP  *MCHOBS  *MITFMALL                                                                      |
| Inter-process communications facility (IPCF) Communications answer management (ISDN) Journal management Link test service function Load/dump (save/restore) Machine observation Machine Interface (MI) Transformer MI Transformer - expression evaluation                                                                                                    | 012000<br>012700<br>011600<br>012400<br>010801<br>011300<br>015100                                                             | *IPCF  *ISDN  *JRNMGT  *LNKTST  *LODDMP  *MCHOBS  *MITFMALL                                                                      |
| Inter-process communications facility (IPCF) Communications answer management (ISDN) Journal management Link test service function Load/dump (save/restore) Machine observation Machine Interface (MI) Transformer MI Transformer - expression evaluation MI Transformer - heap operations                                                                                                    | 012000<br>012700<br>011600<br>012400<br>010801<br>011300<br>015100<br>015101                                                   | *IPCF  *ISDN  *JRNMGT  *LNKTST  *LODDMP  *MCHOBS  *MITFMALL  *MITFMEVAL                                                          |
| Inter-process communications facility (IPCF) Communications answer management (ISDN) Journal management Link test service function Load/dump (save/restore) Machine observation Machine Interface (MI) Transformer MI Transformer - expression evaluation                                                                                                    | 012000<br>012700<br>011600<br>012400<br>010801<br>011300<br>015100<br>015101                                                   | *IPCF  *ISDN  *JRNMGT *LNKTST *LODDMP *MCHOBS *MITFMALL *MITFMEVAL  *MITFMHEAP                                                   |
| Inter-process communications facility (IPCF) Communications answer management (ISDN) Journal management Link test service function Load/dump (save/restore) Machine observation Machine Interface (MI) Transformer MI Transformer - expression evaluation MI Transformer - heap operations MI Transformer - interpreter instructions                                                                                                   | 012000<br>012700<br>011600<br>012400<br>010801<br>011300<br>015100<br>015101<br>015102<br>015103                               | *IPCF  *ISDN  *JRNMGT *LNKTST *LODDMP *MCHOBS *MITFMALL *MITFMEVAL  *MITFMHEAP *MITFMINT                                         |
| Inter-process communications facility (IPCF) Communications answer management (ISDN) Journal management Link test service function Load/dump (save/restore) Machine observation Machine Interface (MI) Transformer MI Transformer - expression evaluation MI Transformer - heap operations MI Transformer - interpreter instructions MI Transformer - MI Instructions                                                                  | 012000<br>012700<br>011600<br>012400<br>010801<br>011300<br>015100<br>015101<br>015102<br>015103<br>015104                     | *IPCF  *ISDN  *JRNMGT *LNKTST *LODDMP *MCHOBS *MITFMALL *MITFMEVAL  *MITFMHEAP *MITFMINT  *MITFMINT                              |
| Inter-process communications facility (IPCF) Communications answer management (ISDN) Journal management Link test service function Load/dump (save/restore) Machine observation Machine Interface (MI) Transformer MI Transformer - expression evaluation MI Transformer - heap operations MI Transformer - interpreter instructions MI Transformer - MI Instructions MI Transformer - storage                                         | 012000<br>012700<br>011600<br>012400<br>010801<br>011300<br>015100<br>015101<br>015102<br>015103                               | *IPCF  *ISDN  *JRNMGT *LNKTST *LODDMP *MCHOBS *MITFMALL *MITFMEVAL  *MITFMHEAP *MITFMINT                                         |
| Inter-process communications facility (IPCF) Communications answer management (ISDN) Journal management Link test service function Load/dump (save/restore) Machine observation Machine Interface (MI) Transformer MI Transformer - expression evaluation MI Transformer - heap operations MI Transformer - interpreter instructions MI Transformer - MI Instructions MI Transformer - storage management operations                   | 012000<br>012700<br>011600<br>012400<br>010801<br>011300<br>015100<br>015101<br>015102<br>015103<br>015104<br>015105           | *IPCF  *ISDN  *JRNMGT *LNKTST *LODDMP *MCHOBS *MITFMALL *MITFMEVAL  *MITFMHEAP *MITFMINT  *MITFMINT                              |
| Inter-process communications facility (IPCF) Communications answer management (ISDN) Journal management Link test service function Load/dump (save/restore) Machine observation Machine Interface (MI) Transformer MI Transformer - expression evaluation MI Transformer - heap operations MI Transformer - interpreter instructions MI Transformer - MI Instructions MI Transformer - storage management operations Module management | 012000<br>012700<br>011600<br>012400<br>010801<br>011300<br>015100<br>015101<br>015102<br>015103<br>015104<br>015105<br>013100 | *IPCF  *ISDN  *JRNMGT *LNKTST *LODDMP *MCHOBS *MITFMALL *MITFMEVAL  *MITFMHEAP *MITFMINT  *MITFMINT  *MITFMMI *MITFMSTG  *MODMGT |
| Inter-process communications facility (IPCF) Communications answer management (ISDN) Journal management Link test service function Load/dump (save/restore) Machine observation Machine Interface (MI) Transformer MI Transformer - expression evaluation MI Transformer - heap operations MI Transformer - interpreter instructions MI Transformer - MI Instructions MI Transformer - storage management operations                   | 012000<br>012700<br>011600<br>012400<br>010801<br>011300<br>015100<br>015101<br>015102<br>015103<br>015104<br>015105           | *IPCF  *ISDN  *JRNMGT *LNKTST *LODDMP *MCHOBS *MITFMALL *MITFMEVAL  *MITFMHEAP *MITFMINT  *MITFMINT                              |

| Machine services control point                            | 010802 | *MSCP           |
|-----------------------------------------------------------|--------|-----------------|
| Main storage management calls                             | 011102 | *MSMCALL        |
| Main storage management details                           | 011103 | *MSMDTL         |
| NetBios on TCP/IP                                         | 015700 | *NTBTCP         |
| OptiConnect                                               | 015500 | *OPC            |
| Portable Application Solutions                            | 016100 | *PASE           |
| Environment                                               | 010100 | 17102           |
| Performance collection services                           | 016200 | *PFRCOLSRV      |
| Program binder                                            | 013200 | *PGMBND         |
| Program management                                        | 010300 | *PGMMGT         |
| Portability utilities                                     | 015200 | *PORTUTIL       |
| Process management                                        | 010500 | *PRCMGT         |
| Process table                                             | 015300 | *PRCTBL         |
| Pseudo terminal component                                 | 016500 | *PSEUDOTERM     |
|                                                           | 012900 | *PWRMGT         |
| Power management                                          |        |                 |
| Queue management                                          | 010700 | *QMGT           |
| Queue space management                                    | 013300 | *QSMGT          |
| Recovery management                                       | 013500 | *RCYMGT         |
| Remote Support                                            | 016300 | *RMTSPT         |
| Resource management                                       | 010100 | *RSCMGT<br>*SCK |
| Sockets (all APIs)                                        | 014000 | *SCKASCIO       |
| Sockets Asynchronous and Overlapped Input/Output APIs     | 014002 | *3CNA3C1U       |
| Sockets Network APIs                                      | 014004 | *SCKNET         |
| Other Socket APIs                                         | 014007 | *SCKOTHER       |
| MPTN AF_INET Sockets over SNA MPTN                        | 014201 | *SCKOVRMPTN     |
| MPTN AF INET Sockets over                                 | 014202 | *SCKOVRPEC      |
| SNA PEC                                                   |        |                 |
| Sockets Berkeley Resolver APIs                            | 014005 | *SCKRSLV        |
| Sockets Select API                                        | 014003 | *SCKSEL         |
| Secure Sockets Layer (SSL) APIs                           | 014006 | *SCKSSL         |
| Sockets Standard Input/Output APIs                        | 014001 | *SCKSTDIO       |
| Signals                                                   | 015600 | *SIG            |
| SMB server                                                | 015800 | *SMBSVR         |
| Space object management                                   | 011500 | *SPCOBJMGT      |
| Source/sink (device support)                              | 010803 | *SRCSINK        |
| management                                                |        |                 |
| Storage management (all)                                  | 011105 | *STGMGTALL      |
| Streams                                                   | 013900 | *STM            |
| Synchronization management                                | 013700 | *SYNCMGT        |
| MI system call                                            | 015200 | *SYSCALL        |
| System journal management                                 | 014100 | *SYSJRNMGT      |
| Transmission Control Protocol/ Internet Protocol (TCP/IP) | 013800 | *TCPIP          |
| Transport Layer Interface                                 | 016000 | *TLI            |
| Transaction Management                                    | 016800 | *TRXMGT         |
| Virtual I/O                                               | 016700 | *VRTIO          |
| Virtual terminal management                               | 013000 | *VRTDEVMGT      |
| •                                                         |        |                 |

Note: If \*TTPERF trace code is specified, it must be the first one in the TRCTYPE parameter list.

Top

# Job name (JOB)

Specifies the jobs from which trace records are to be collected. Only trace records which are generated in the specified job(s) are collected. A list of up to ten qualified job names can be specified. The trace records will be collected if they were generated from a job that matches any of the qualified job name values.

This parameter can be specified when \*ON is specified for the Trace option setting (SET) parameter. If a value other than \*ON is specified on the SET parameter, JOB is ignored.

## Single values

### \*NOCHG

If any qualified job names had been specified for the JOB parameter on a previous TRCINT command for an active trace, the job name filtering information is not changed. If no value was specified on a previous TRCINT command for an active trace, \*NOCHG will behave the same as \*ALL/\*ALL/\*ALL for the JOB parameter.

#### Qualifier 1: Job name

All trace records generated by the defined trace are collected, regardless of what job name the trace record was generated from.

#### generic-name

Specify the generic name of the job from which trace records are to be collected. A generic name is a character string of one or more characters followed by an asterisk (\*); for example, ABC\*. The asterisk substitutes for any valid characters. A generic job name specifies all jobs with job name that begin with the generic prefix.

Specify the name of the job from which trace records are to be collected.

#### **Qualifier 2: User**

\*ALL All trace records generated by the defined trace are collected, regardless of what job user name the trace record was generated from.

### generic-name

Specify the generic user name of the job from which trace records are to be collected. A generic name is a character string of one or more characters followed by an asterisk (\*); for example, ABC\*. The asterisk substitutes for any valid characters. A generic user name specifies all jobs with user names that begin with the generic prefix.

Specify the name of the user of the job from which trace records are to be collected. name

### Qualifier 3: Number

\*ALL All trace records generated by the defined trace are collected, regardless of what job number the trace record was generated from. \*ALL for the job number is considered to be a generic job specification because it will trace all jobs that meet the job name and job user name qualifiers that you specified.

#### 000000-999999

Specify the job number to further qualify the job name and user name. You cannot specify a job number if a generic job name or generic user name is specified.

Top

## Thread ID to include (SLTTHD)

Specifies the job threads from which trace records are to be collected. Only trace records which are generated in the specified thread(s) are collected. There can be only one job that has thread IDs associated with it. It must be the first qualified job name specified for the JOB parameter, and the job must be active.

## Single values

### \*NOCHG

If any thread identifiers had been specified for the SLTTHD parameter on a previous TRCINT

command for an active trace, the thread ID filtering information is not changed. If no value was specified on a previous TRCINT command for an active trace, \*NOCHG will behave the same as \*ALL for this parameter.

\*ALL All trace records generated by the defined trace are collected, regardless of what thread ID the trace record was generated from.

#### \*SELECT

A list of thread identifiers is shown from which you can select up to twenty threads. Trace records from any of the selected thread identifiers are to be collected. \*SELECT is only valid if the TRCINT command is run in an interactive job.

#### Other values

#### hexadecimal-value

Specify the identifier of the thread from which trace records are to be collected. Up to twenty thread identifiers can be specified.

Top

## Server type (SVRTYPE)

Specifies the server type attribute for a job or task which is used to determine whether the trace record is collected. Only trace records which are generated in a job or task with the specified server type are collected. For a list of possible server types, see Work Management information in the iSeries Information Center at http://www.ibm.com/eserver/iseries/infocenter

### Single values

#### \*NOCHG

If a value was specified for the server type on a previous TRCINT command for an active trace, the value is not changed. If no value was specified on a previous TRCINT command, \*NOCHG will behave the same as \*ALL for this parameter.

\*ALL All trace records generated by the defined trace are collected, regardless of the server type attribute of the job or task the trace record was generated from.

## Other values

### generic-name

Specifies the generic server type for which trace records are to be collected. A generic name is a character string of one or more characters followed by an asterisk (\*); for example, ABC\*. The asterisk substitutes for any valid characters. A generic server type specifies all jobs with a server type that begins with the generic prefix.

*name* Specify the server type for which trace records are to be collected. A list of up to five server types can be specified.

Top

## Task name (TASK)

Specifies the Licensed Internal Code (LIC) tasks from which trace records are to be collected. Only trace records which are generated from the specified LIC tasks are collected.

## Single values

#### \*NOCHG

If a value was specified for the task name (TASK parameter) on a previous TRCINT command for

an active trace, the value is not changed. If no value was specified on a previous TRCINT command, \*NOCHG will behave the same as \*ALL for the task name.

\*ALL All trace records generated by the defined trace are collected, regardless of what LIC task the trace record was generated from.

#### Other values

### generic-name

Specify the generic name of the LIC tasks for which trace records are to be collected. A generic name is a character string of one or more characters followed by an asterisk (\*); for example, ABC\*. The asterisk substitutes for any valid characters. A generic task name specifies all tasks with task names that begin with the generic prefix.

Specify the name of the LIC task for which trace records are to be collected. Up to ten LIC task name names can be specified.

Top

## Task number (TASKNBR)

Specifies the Licensed Internal Code (LIC) task numbers from which trace records are to be collected. Only trace records which are generated in the specified LIC tasks are collected.

## Single values

### \*NOCHG

If a value was specified for the task number on a previous TRCINT command for an active trace, the value is not changed. If no value was specified on a previous TRCINT command, \*NOCHG will behave the same as \*ALL for this parameter.

All trace records generated by the defined trace are collected, regardless of the task number of the LIC task the trace record was generated from.

#### Other values

#### hexadecimal-value

Specify a LIC task number for which trace records are to be collected. A list of up to ten task numbers can be specified.

Top

## Select trace points (SLTTRCPNT)

Specifies a list of up to five individual trace points or trace point ranges whose trace records are to be included. Trace records for trace points not specified on SLTTRCPNT will not be collected. If SLTTRCPNT is specified for a trace table that is currently active, the specified trace points will be added to the set of trace points for which trace records are being collected.

Note: This parameter and the OMTTRCPNT parameter are mutually exclusive. SLTTRCPNT cannot be specified for an active trace table that is using OMTTRCPNT to exclude specific trace points.

### Single values

### \*NOCHG

The list of trace points for which trace records are being collected does not change.

## Element 1: Trace point qualifier

#### 0-65535

Specify a single trace point qualifier or the start of a range of trace point qualifiers whose trace records are to be included. Up to five individual trace point qualifiers or trace point qualifier ranges may be specified.

## Element 2: To trace point qualifier

#### 0-65535

Specify the end of a range of trace point qualifiers whose trace records are to be included. A value should not be specified for this parameter element if only a single trace point is to be included.

Top

## Omit trace points (OMTTRCPNT)

Specifies a list of up to five individual trace points or trace point ranges whose trace records are to be excluded. Trace records for all trace points not specified on OMTTRCPNT will be collected. If OMTTRCPNT is specified for a trace table that is currently active, the specified trace points will be added to the set of trace points for which trace records are not being collected.

Note: This parameter and the SLTTRCPNT parameter are mutually exclusive. OMTTRCPNT cannot be specified for an active trace table that is using SLTTRCPNT to include only specific trace points.

## Single values

#### \*NOCHG

The list of trace points for which trace records are being excluded does not change.

### Element 1: Trace point qualifier

#### 0-65535

Specify a single trace point qualifier or the start of a range of trace point qualifiers whose trace records are to be excluded. Up to five individual trace point qualifiers or trace point qualifier ranges may be specified.

## Element 2: To trace point qualifier

## 0-65535

Specify the end of a range of trace point qualifiers whose trace records are to be excluded. A value should not be specified for this parameter element if only a single trace point is to be excluded.

Top

## Stop trace points (STOPTRCPNT)

Specifies one or more trace points which, if they are encountered, will cause collection of trace records to stop. The trace table records are not deleted and can later be written to a spooled file or an output device by invoking TRCINT with SET(\*OFF) or SET(\*SAVE).

Up to four trace points may be specified. Tracing will be stopped if any of the specified trace points match a trace record being added to the specified trace table.

A specified trace point can have either two parts (trace point type and trace point qualifier) or five parts (trace point type, trace point qualifier, trace point entry number, trace point entry offset, and trace point match value). A two-part condition will stop trace data collection if any trace record is collected for the

specified trace point. A five-part condition will stop trace data collection only if the specified trace point match value exactly matches the data at the specified trace point entry offset.

## Single values

### \*NOCHG

The list of stop trace points associated with the trace table does not change.

## Element 1: Trace point type

#### character-value

Specify the two-character trace point type.

## Element 2: Trace point qualifier

#### 0-65535

Specify the trace point qualifier number.

## Element 3: Trace point entry

#### 1-65535

Specify the trace point entry number.

## Element 4: Trace point entry offset

#### hexadecimal-value

Specify the offset (in hexadecimal) in the trace point entry.

## Element 5: Trace point match value

#### character-value

Specify the match value to be compared to the trace record data. The match value may be specified in character or hexadecimal. Character strings will be converted to the equivalent hexadecimal strings.

Top

## Job types (JOBTYPE)

Specifies the types of jobs for which trace data is to be collected for use in the batch job trace report. A maximum of 11 job types can be specified. This parameter can be specified only if TRCTYPE(\*MPL) or TRCTYPE(040000) is specified.

Note: The value \*DFT includes the values \*ASJ, \*BCH, \*EVK, \*MRT, \*PDJ, \*PJ and \*BCI. The value \*BCH includes the values \*EVK, \*MRT, \*PDJ, \*PJ, and \*BCI.

## Single values

#### \*NONE

No jobs are traced.

\*ALL All of the job types are traced.

### Other values

\*DFT Batch and autostart jobs are traced.

\*ASJ Autostart jobs are traced.

\*BCH Batch jobs are traced.

- \*EVK Jobs started by a procedure start request are traced.
- \*INT Interactive jobs are traced.
- \*MRT Multiple requester terminal jobs are traced.
- \*RDR Reader jobs are traced.
- \*SBS Subsystem monitor jobs are traced.
- \*SYS System jobs are traced.
- \*WRT Writer jobs are traced.
- \*PDJ Print driver jobs are traced.
- \*PJ Prestart jobs are traced.
- \*BCI Batch Immediate jobs are traced.

Top

## Job trace interval (JOBTRCITV)

Specifies the time (in CPU seconds) between each collection of the job trace data. This parameter can be specified only if TRCTYPE(\*MPL) or TRCTYPE(040000) is specified.

- **0.5** A time slice interval value of 0.5 CPU seconds is used.
- 0.1-9.9 Specify the number of CPU seconds to be used as the trace interval value.

Top

## TCP/IP data (TCPDTA)

Specifies whether a subset of TCP/IP and/or Sockets trace data should be collected. This parameter can be specified only if TRCTYPE(\*TCPIP) or TRCTYPE(013800) is specified, or if one or more of the socket trace types is specified (\*SCK, \*SCKSTDIO, \*SCKASCIO, \*SCKSEL, \*SCKNET, \*SCKRSLV, \*SCKSSL, \*SCKOTHER or 014000, 014001, 014002, 014003, 014004, 014005, 014006, 014007). Each parameter element is optional; if no element value is specified, no filtering of TCP/IP and/or Sockets trace data is done for that element. For example, if \*UDP is specified for element 1, only trace records where the UDP protocol is used are collected. If no value is specified for element 1, trace records using all TCP/IP protocols are collected.

If no values are specified for any element of TCPDTA and tracing of TCP/IP or Sockets data was not already active, no filtering of TCP/IP or Sockets trace data is done. If tracing of TCP/IP or Sockets data was already active and no TCPDTA values are specified, previous data filtering values will remain in effect.

### **Element 1: Protocol**

Specify a TCP/IP protocol to be traced.

- \*TCP Enable trace for transmission control protocol.
- \*UDP Enable trace for user datagram protocol.
- \*ICMP

Enable trace for internet control message protocol.

\*IGMP

Enable trace for internet group management protocol.

\*ARP Enable trace for address resolution protocol. This will only apply for TCP/IP.

#### \*ICMP6

Enable trace for internet control message protocol version 6.

### Element 2: Local port

Specify one or two local port numbers for which trace data is collected.

#### Element 3: Remote port

Specify one or two remote port numbers for which trace data is collected.

#### Element 4: Local IP address

Specify a local internet protocol address.

#### Element 5: Remote IP address

Specify a remote internet protocol address.

## Element 6: Line description

Specify the name of a line description for which TCP/IP trace data is to be collected.

## Element 7: Line type

Specify whether the collection of trace information should be restricted to the specified line type.

The collection of trace information is restricted to Point-to-point lines.

\*OPC The collection of trace information is restricted to Opticonnect.

Top

## Sockets data (SCKDTA)

Specifies whether a subset of Sockets trace data should be collected. This parameter can be specified only if one or more of the socket trace types is specified (\*SCK, \*SCKSTDIO, \*SCKASCIO, \*SCKSEL, \*SCKNET, \*SCKRSLV, \*SCKSSL, \*SCKOTHER or 014000, 014001, 014002, 014003, 014004, 014005, 014006, 014007). Each parameter element is optional; if no element value is specified, no filtering of Sockets trace data is done for that element. For example, if \*INET is specified for element 1, only trace records where the AF\_INET address family is used are collected. If no value is specified for element 1, trace records using all socket address families are collected.

If no values are specified for any element of SCKDTA and tracing of Sockets data was not already active, no filtering of Sockets trace data is done. If tracing of Sockets data was already active and no SCKDTA values are specified, previous data filtering values will remain in effect.

The subset values specified on the SCKDTA parameter are used in combination with any subset values specified on the TCPDTA parameter to generate the complete subsetting criteria.

#### **Element 1: Address family**

Specify a sockets address family for which trace data is collected.

\*INET Enable trace for AF\_INET address family.

#### \*UNIX

Enable trace for AF\_UNIX and AF\_UNIX\_CCSID address families.

\*NS Enable trace for AF\_NS address family.

#### \*TELEPHONY

Enable trace for AF\_TELEPHONY address family.

#### \*NETBIOS

Enable trace for AF\_NETBIOS address family.

## Element 2: Socket type

Specify a socket type for which trace data is collected.

#### \*STREAM

Enable trace for SOCK\_STREAM (full-duplex stream) socket type.

#### \*DGRAM

Enable trace for SOCK\_DGRAM (datagram) socket type.

\*RAW Enable trace for SOCK\_RAW (direct to network protocol) socket type.

## \*SEQPACKET

Enable trace for SOCK\_SEQPACKET (full-duplex sequenced packet) socket type.

#### **Element 3: Descriptor**

Specify one or two socket descriptor numbers for which trace data is collected.

### **Element 4: Socket option**

Specify a socket option for which trace data is collected.

### \*SODEBUG

Applications with the SO\_DEBUG Socket Option set on will have trace data collected.

Top

## **Device (DEV)**

Specifies the names of the devices for which the associated internal events are traced. This parameter can be specified only if 010803 or \*SRCSINK is specified on the **Trace type (TRCTYPE)** parameter. Up to 16 device names may be specified.

The total number of source/sink objects that can be named on the device(DEV), controller(CTL), line(LIN), network interface(NWI) and network server(NWS) parameters is 16. For example, if you enter 16 values for the DEV parameter, you cannot enter values for the other parameters.

The maximum number of source/sink objects that can be traced in a single trace table is 256. Even if you stay within the limit of 16 named source/sink objects on one TRCINT command, you may exceed the 256 source/sink object limit. Examples of ways to exceed the limit are:

- specifying SET(\*ON) multiple times for the same trace table
- specifying \*ALLDEV on the CTL parameter
- specifying \*ALLCTL on the LIN parameter

#### \*NONE

No devices are traced by this command.

Specify the name of the device for which the internal trace is started. The device name must be the same as the name specified in the associated device description.

Top

## Controller (CTL)

Specifies the names of the controllers for which the associated internal events are to be traced. This parameter can be specified only if 010803 or \*SRCSINK is specified on the Trace type (TRCTYPE) parameter. Up to 16 controller names may be specified.

The total number of source/sink objects that can be named on the device(DEV), controller(CTL), line(LIN), network interface(NWI) and network server(NWS) parameters is 16. For example, if you enter 16 values for the CTL parameter, you cannot enter values for the other parameters.

The maximum number of source/sink objects that can be traced in a single trace table is 256. Even if you stay within the limit of 16 named source/sink objects on one TRCINT command, you may exceed the 256 source/sink object limit. Examples of ways to exceed the limit are:

- specifying SET(\*ON) multiple times for the same trace table
- specifying \*ALLDEV on the CTL parameter
- specifying \*ALLCTL on the LIN parameter

### Single values

#### \*NONE

No controllers are traced by this command.

## **Element 1: Controller**

Specify the name of the controller for which the internal trace is started. The controller names must be the same as the names specified in the associated controller description.

### Element 2: Attached devices

Specifies if the devices on a controller are traced.

## \*NODEV

No attached devices for the specified controller are traced.

#### \*ALLDEV

All attached devices for the specified controller are traced. The attached devices do not count toward the maximum of 16 source/sink objects that can be named on the DEV,CTL,LIN,NWI and NWS parameters. However, the attached devices do count toward the maximum of 256 source/sink objects that can be traced in a single trace table.

Top

## Line (LIN)

Specifies the names of the lines for which the associated internal events are to be traced. This parameter can be specified only if 010803 is specified on the Trace type (TRCTYPE) parameter. Up to 16 line names may be specified.

The total number of source/sink objects that can be named on the device(DEV), controller(CTL), line(LIN), network interface(NWI) and network server(NWS) parameters is 16. For example, if you enter 16 values for the LIN parameter, you cannot enter values for the other parameters.

The maximum number of source/sink objects that can be traced in a single trace table is 256. Even if you stay within the limit of 16 named source/sink objects on one TRCINT command, you may exceed the 256 source/sink object limit. Examples of ways to exceed the limit are:

- specifying SET(\*ON) multiple times for the same trace table
- specifying \*ALLDEV on the CTL parameter
- specifying \*ALLCTL on the LIN parameter

## Single values

### \*NONE

No lines are traced by this command.

#### Element 1: Line

*name* Specify the name of the line for which the internal trace is started. The line name must be the same as the name specified in the associated line description.

#### **Element 2: Attached controllers**

Specifies if the controllers on a line are traced.

#### \*NOCTL

No attached controllers for the specified line are traced.

#### \*ALLCTL

All attached controllers for the specified line are traced. The attached controllers do not count toward the maximum of 16 source/sink objects that can be named on the DEV,CTL,LIN,NWI and NWS parameters. However, the attached controllers do count toward the maximum of 256 source/sink objects that can be traced in a single trace table.

Top

## **Network interface (NWI)**

Specifies the names of the network interfaces for which the associated internal events are to be traced. This parameter can be specified only if 010803 or \*SRCSINK is specified for the **Trace type (TRCTYPE)** parameter. Up to 16 network interface names may be specified.

The total number of source/sink objects that can be named on the device(DEV), controller(CTL), line(LIN), network interface(NWI) and network server(NWS) parameters is 16. For example, if you enter 16 values for the LIN parameter, you cannot enter values for the other parameters.

The maximum number of source/sink objects that can be traced in a single trace table is 256. Even if you stay within the limit of 16 named source/sink objects on one TRCINT command, you may exceed the 256 source/sink object limit. Examples of ways to exceed the limit are:

- specifying SET(\*ON) multiple times for the same trace table
- specifying \*ALLDEV on the CTL parameter
- specifying \*ALLCTL on the LIN parameter

### Single values

## \*NONE

No network interfaces are traced by this command.

#### Other values

name Specify the name of the network interface for which the internal trace is started. The network interface name must be the same as the name specified in the associated network interface description.

Top

## **Network Server (NWS)**

Specifies the names of the network servers for which the associated internal events are traced. This parameter can be specified only if 010803 or \*SRCSINK is specified on the Trace type (TRCTYPE) parameter. Up to 16 network server names may be specified.

The total number of source/sink objects that can be named on the device(DEV), controller(CTL), line(LIN), network interface(NWI) and network server(NWS) parameters is 16. For example, if you enter 16 values for the LIN parameter, you cannot enter values for the other parameters.

The maximum number of source/sink objects that can be traced in a single trace table is 256. Even if you stay within the limit of 16 named source/sink objects on one TRCINT command, you may exceed the 256 source/sink object limit. Examples of ways to exceed the limit are:

- specifying SET(\*ON) multiple times for the same trace table
- specifying \*ALLDEV on the CTL parameter
- specifying \*ALLCTL on the LIN parameter

## Single values

#### \*NONE

No network servers are traced by this command.

## Other values

Specify the name of the network server for which the internal trace is started. The network server name name must be the same as the name specified in the associated network server description.

Top

## Hardware Resource (RSRCNAME)

Specifies the names of the hardware resources for which the associated internal events are traced. This parameter can be specified only if 014700 or 011900 is specified on the Trace type (TRCTYPE) parameter.

Note: A combined total of 10 hardware resources (RSRCNAME) are allowed.

### Single values

## \*NONE

No hardware resources are traced by this command.

#### Other values

Specify the names of up to 10 hardware resources for which the internal trace is started.

Top

## **Device (OUTDEV)**

Specifies the tape device or optical device on which the held trace records are written. This parameter must be specified if \*SAVE is specified for the **Trace option setting (SET)** parameter.

*name* Specify the name of the device description of the tape or optical device.

Top

## Task information (TASKINF)

Specifies whether information for all licensed internal code (LIC) tasks is written to a spooled file or output device. This parameter can be specified if SET(\*OFF) or SET(\*SAVE) is specified.

### \*TRCREF

Write information only for LIC tasks that were referenced by trace records in the specified trace table.

\*ALL Write information for all LIC tasks that were in existence while the trace was active.

Top

## **Output (OUTPUT)**

Specifies whether the output from the command is printed with the job's spooled output or sent to a database file.

#### \*PRINT

The output is printed with the job's spooled output.

#### \*OUTFILE

The output is directed to the database file specified for the **File to receive output (OUTFILE)** parameter.

Top

## File to receive output (OUTFILE)

Specifies the database file to which the output of the command is directed. If the file does not exist, this command creates a database file in the specified library. If the file is created, the public authority for the file is the same as the create authority specified for the library in which the file is created. Use the Display Library Description (DSPLIBD) command to show the library's create authority.

#### Qualifier 1: File to receive output

*name* Specify the name of the database file to which the command output is directed.

## Qualifier 2: Library

\*LIBL The library list is used to locate the file. If the file is not found, one is created in the current library. If no current library exists, the file will be created in the QGPL library.

#### \*CURLIB

The current library for the thread is used to locate the file. If no library is specified as the current library for the thread, the QGPL library is used.

*name* Specify the name of the library to be searched.

Note: If a new file is created, system file QASCTRCI in system library QSYS is used as a model.

## Output member options (OUTMBR)

Specifies the name of the database file member to which the output is directed when \*OUTFILE is specified for the **Output** (**OUTPUT**) parameter.

## Element 1: Member to receive output

## \*FIRST

The first member in the file receives the output. If OUTMBR(\*FIRST) is specified and the member does not exist, the system creates a member with the name of the file specified for the File to receive output (OUTFILE) parameter.

name

Specify the name of the file member that receives the output. If OUTMBR(member-name) is specified and the member does not exist, the system creates it.

If the member exists, you can add records to the end of the existing member or clear the existing member and add the records.

### Element 2: Replace or add records

#### \*REPLACE

The existing records in the specified database file member are replaced by the new records.

\*ADD The new records are added to the existing information in the specified database file member.

Top

## Watch for message (WCHMSG)

Specifies up to five message identifiers which are to be watched for. If a value other than \*NONE is specified, you must specify where to watch for the message on the WCHMSGQ parameter. When the watched for message is added to the specified message queue or log, the trace exit program is called; if no trace exit program is defined, the trace stops.

## Single values

### \*NONE

No messages will be watched for.

#### Element 1: Message identifier

Specify the 7-character message identifier to be watched for.

#### Element 2: Comparison data

Specify comparison data to be used if a message matching the specified message ID is added to the specified message queue or log. If the message data includes the specified text, the watched for condition is true. If the message data does not contain the specified text, the trace function continues.

#### \*NONE

No comparison data is specified. If a message matching the specified message ID is added to the specified message queue or log, the watched for condition is true.

## character-value

Specify the text string used to compare against the message data of the watched for message. If this text is found anywhere in the message data of a watched for message, the watch condition is considered to be true. This text is case sensitive. The comparison data cannot be used to match across two fields, and can match an entire field or a substring of any field.

Top

## Watched message queue (WCHMSGQ)

Specifies where to watch for the message identifiers specified on the WCHMSG parameter. You can specify to watch the message being added to the system operator message queue, the history log, other message queues, and job logs. Up to three message queues or special values can be specified.

### Element 1: Message queue

## Single values

### \*SYSOPR

Watch messages added to the system operator message queue (QSYSOPR message queue in library QSYS).

### \*JOBLOG

Watch messages added to the job logs of the jobs specified for the **Watched job (WCHJOB)** parameter.

#### \*HSTLOG

Watch messages added to the history log QHST.

### Qualifier 1: Message queue

*name* Specify the name of the message queue to watch.

#### Qualifier 2: Library

\*LIBL All libraries in the library list for the current thread are searched until the first match is found.

*name* Specify the name of the library where the message queue is located.

Top

## Watched job (WCHJOB)

Specifies the job whose job log is watched for the messages specified on the WCHMSG parameter. The specified job will only be watched if \*JOBLOG is specified on the WCHMSGQ parameter. Up to five job names may be specified.

### Single values

\* Only the job log of the job that issued this trace command is watched.

### Element 1: Job name

## Qualifier 1: Job name

### generic-name

Specify the generic name of the job to be watched. A generic name is a character string of one or more characters followed by an asterisk (\*); for example, ABC\*. The asterisk substitutes for any valid characters. A generic job name specifies all jobs with job names that begin with the generic prefix.

Specify the name of the job to be watched. name

#### Qualifier 2: User

name Specify the user name of the job to be watched.

#### **Qualifier 3: Number**

All jobs with the specified job name and user name are watched.

#### 000001-999999

Specify the job number to further qualify the job name and user name. You cannot specify a job number if a generic job name qualifier is specified.

Top

## Watch for LIC log entry (WCHLICLOG)

Specifies up to five licensed internal code (LIC) log entry identifiers which are to be watched for. Each LIC log entry contains a major and a minor code. The watched for condition will be met if a LIC log entry is added that matches the specified major and minor codes and any comparison data specified. When the watched for log entry is added to the LIC log, the trace exit program is called, even when the comparison data specified does not match; if no trace exit program is defined, the trace stops.

## Single values

### \*NONE

No LIC log entries will be watched for.

#### Element 1: Major code

Any LIC log entry major code will be considered to be a match. If \*ALL is specified for the major code, you cannot specify \*ALL for the LIC log entry minor code.

#### character-value

Specify the LIC log major code to be watched for. You can specify either a hexadecimal digit or a question mark for each character in the four-digit code. A question mark is a wildcard character that will match any digit in that position. Up to three wildcard characters can be specified.

#### Element 2: Minor code

\*ALL Any LIC log entry minor code will be considered to be a match. If \*ALL is specified for the minor code, you cannot specify \*ALL for the LIC log entry major code.

## character-value

Specify the LIC log minor code to be watched for. You can specify either a hexadecimal digit or a

question mark for each character in the four-digit code. A question mark is a wildcard character that will match any digit in that position. Up to three wildcard characters can be specified.

### Element 3: Comparison data

Specify comparison data to be used if a log entry matching the specified major and minor codes is added to the licensed internal code (LIC) log. If this text is found in the LIC log entry data fields of the watched for log entry, the watched for condition is true. If this text is not found in the LIC log entry data fields of the watched for log entry and no exit program is specified on the TRCPGM parameter, the trace function continues. If the log entry matches the specified major and minor codes and an exit program is specified on the TRCPGM parameter, but the entry data does not contain the specified text, the exit program is called to determine if the trace should continue or stop.

#### \*NONE

No comparison data is specified. If a LIC log entry matching the specified major and minor codes is added to the LIC log, the watched for condition is true.

#### character-value

Specify the text string used to compare against the entry data of the watched for log entry. If this text is found in the LIC log entry data fields compared of a watched for log entry, the watch condition is considered to be true. This text is case sensitive. The LIC log fields which can be compared are TDE number, task name, server name, job name, user ID, job number, thread ID, exception ID, LIC module compile binary timestamp, LIC module offset, LIC module RU name, LIC module name, LIC module entry point name. The comparison data cannot be used to match across two fields, and can match an entire field or a substring of any field.

When watching for an exception ID, all four hexadecimal digits of the exception ID must be specified. Also, the prefix MCH may be specified if you want to compare only against the exception ID field and avoid possible substring matches with the other fields.

Top

## Length of time to watch (WCHTIMO)

Specifies the time limit, in minutes, for watching for a message or a licensed internal code (LIC) log entry. When the specified amount of time has elapsed, the trace exit program is called (if one was specified on the TRCPGM parameter), the trace is ended, and message CPI3999 is sent to the system operator message queue.

1440 The time limit for watching for a particular message or LIC log entry is 1440 minutes (24 hours).

#### \*NOMAX

There is no time limit for watching for a particular message or LIC log entry.

### 1-43200

Specify the number of minutes that the trace will remain active while none of the watched for conditions have been met.

Top

## Trace program (TRCPGM)

Specifies the program to be called for user-defined trace commands and procedures.

The trace program will be called:

Before the application trace starts.

- · After a match of a message identifier specified for the WCHMSG parameter, or a match of a Licensed Internal Code (LIC) log entry specified for the WCHLICLOG parameter occurs.
- When the time interval specified on the TRCPGMITV parameter is reached.
- When the length of time to watch specified on WCHTIMO parameter is reached.

There are three input parameters and one output parameter associated with the trace program. The four parameters are required:

```
Trace option setting
                        Input
                                Char(10)
  Reserved
                        Input
                                Char(10)
                        Output Char(10)
3
  Error detected
                       Input
                                Char(*)
  Comparison data
```

Allowed values for the "Trace option setting" parameter are:

\*ON The watch for trace facility is starting when the collection of trace information is started.

#### \*MSGID

A match on a message id specified on WCHMSG parameter occurred.

### \*LICLOG

A match on a LIC log specified on the WCHLICLOG parameter occurred.

## \*CMPDATA

The major and minor code of a LIC log matched, but the comparison data did not.

#### \*INTVAL

The time interval specified on TRCPGMITV parameter is elapsed.

#### \*WCHTIMO

The length of time to watch specified on WCHTIMO parameter is elapsed.

The "Reserved" parameter must be set to blanks.

Allowed values for the "Error detected" parameter are:

#### \*CONTINUE

The trace and the watch for trace event facility will continue running.

#### \*STOP

The trace and the watch for trace event facility will be ended.

#### \*ERROR

Error detected by customer trace program.

Allowed values for the "Comparison data" parameter when \*MSGID is specified for the "Trace option setting" parameter will be the following structure:

| 0FF | SET | TYPE      | FIELD                       |
|-----|-----|-----------|-----------------------------|
| Dec | Hex |           |                             |
| 0   | 0   | BINARY(4) | Length of trace information |
| 4   | 4   | CHAR(7)   | Message ID                  |
| 11  | В   | CHAR(9)   | Reserved                    |
| 20  | 14  | BINARY(4) | Offset to comparison data   |
| 24  | 18  | BINARY(4) | Length of comparison data   |
| *   | *   | CHAR(*)   | Message comparison data     |

Allowed values for the "Comparison data" parameter when \*LICLOG or \*CMPDATA is specified for the "Trace option setting" parameter will be the following structure:

| OFFS | SET | TYPE      | FIELD                       |
|------|-----|-----------|-----------------------------|
| Dec  | Hex |           |                             |
| 0    | 0   | BINARY(4) | Length of trace information |
| 4    | 4   | CHAR(4)   | LIC Log major code          |
| 8    | 8   | CHAR(4)   | LIC Log minor code          |

```
12 C CHAR(8) LIC Log identifier
20 14 BINARY(4) Offset to comparison data
24 18 BINARY(4) Length of comparison data
* * CHAR(*) LIC log comparison data
```

Allowed values for the "Comparison data" parameter when \*ON, \*INTVAL or \*WCHTIMO is specified for the "Trace option setting" parameter will be the following structure:

```
OFFSET TYPE FIELD

Dec Hex
0 0 BINARY(4) Length of trace information (always 4).
```

For more information on the trace exit program interface, refer to the System API Reference information in the iSeries Information Center at http://www.iseries.ibm.com/infocenter .

## Single values

### \*NONE

No trace exit program is defined. If a watched for message or licensed internal code (LIC) log entry is added, or if the specified watch time limit is exceeded, the trace function ends.

### Qualifier 1: Trace program

*name* Specify the name of the trace exit program.

### Qualifier 2: Library

\*LIBL All libraries in the job's library list are searched until the first match is found.

name Specify the name of the library where the user exit program is located.

Top

## Time interval (TRCPGMITV)

Specifies how often the trace exit program will be called.

### \*NONE

No time interval is specified. The trace exit program will not be called because a time interval has elapsed.

**1-9999** Specify the interval of time, in seconds, of how often the trace exit program will be called. This must be less than the amount of time specified for the **Length of time to watch (WCHTIMO)** parameter.

Top

## **Examples**

### **Example 1: Starting Component Data Traces and Call Traces**

```
TRCINT SET(*ON) TRCTYPE(010100 010400 050500 051200)
```

This command starts component data traces and call traces for resource management and database. Database operations associated with database files are used to collect component data trace records.

## **Example 2: Tracing Lines and Controllers**

```
TRCINT SET(*ON) TRCTYPE(*SRCSINK) TRCTBL(*SYSDFT)
DEV(WS1 WS2 WS3) CTL((C1) (C2)) LIN((L1) (L2))
```

This command starts component data traces for source/sink management (device support) operations involving the devices WS1, WS2, and WS3, lines L1 and L2, and controllers C1 and C2.

### Example 3: Stopping Traces and Clearing Trace Table

```
SET(*END) TRCTBL(*SYSDFT)
```

This command stops all traces and deletes the trace records from the system default trace table.

### **Example 4: Tracing Communications Trace Service Function**

```
SET(*ON) TRCTYPE(*CMNTRC)
```

This command starts component data traces for the communications trace service function.

### Example 5: Using Job Filtering Capability

```
SET(*ON) TRCTBL(MYFTPTRACE)
TRCTYPE(*TCPIP) JOB(QTCP/QTFTP*)
```

This command starts a TCP/IP trace and will only collect trace records for trace points collected in jobs with user name QTCP and job names that begin with the prefix QTFTP. Trace records will be stored in trace table MYFTPTRACE.

# Example 6: Start a Trace and Watch for a Message to End the Trace

```
SET(*ON) TRCTYPE(*CMNTRC) WCHMSG((MCH2804))
TRCINT
         WCHMSGQ((*SYSOPR) (*JOBLOG))
         WCHJOB((*ALL/MYUSER/MYJOBNAME))
         TRCPGM(MYLIB/TRCEXTPGM)
```

This command starts component data traces for the communications trace service function. The trace will be ended when MCH2804 message is found on the System Operator message queue or within the \*ALL/MYUSER/MYJOBNAME job log. Also, MYLIB/TRCEXTPGM is specified as a trace exit program.

# Example 7: Start a Trace and Watch for a LIC Log Entry to End the Trace

```
SET(*ON) TRCTYPE(*CMNTRC)
TRCINT
         WCHLICLOG(('99??' 9932 MYJOBNAME))
         WCHTIMO(*NOMAX)
```

This command starts component data traces for the communications trace service function. The trace will be ended when a Licensed Internal Code (LIC) log entry that has a major code starting with 99 and a minor code of 9932 is generated on the system. Also, the LIC log information should contain the text "MYJOBNAME". \*NOMAX on WCHTIMO parameter indicates that the trace will be active until the event occurs or ENDTRC command is issued manually.

### Example 8: Sending the Trace Output to an Outfile

```
TRCINT
         SET(*OFF) OUTPUT(*OUTFILE)
         OUTFILE(MYOUTFILE) OUTMBR(MYOUTMBR)
```

This command generates the outfile MYOUTFILE with member MYOUTMBR with the data traces.

Top

# **Error messages**

### \*ESCAPE Messages

### CPD3683

TRCFULL parameter only valid with SET(\*ON).

#### CPD3684

Specified parameters only valid when SET(\*ON) is specified.

### CPD3685

SLTTRCPNT or OMTTRCPNT parameters are mutually exclusive.

### **CPD3686**

TCPDTA only valid if TRCTYPE(\*TCPIP) or one or more of the socket TRCTYPE values is specified.

### **CPD3687**

SCKDTA only valid if one or more of the socket TRCTYPE values is specified.

### **CPD3688**

Job types (JOBTYPE) parameter only valid with TRCTYPE(\*MPL).

### CPD3689

Job trace interval (JOBTRCITV) parameter only valid with TRCTYPE(\*MPL)

### CPD368A

Cannot change trace point selection criteria for active trace table.

### CPD36C0

OUTDEV parameter only valid with SET(\*SAVE).

### CPD36C1

SIZE parameter only valid with SET(\*ON) or SET(\*SIZE).

### CPD36CD

TASKINF parameter only valid with SET(\*OFF) or SET(\*SAVE).

#### CPD3983

Range of parameter SIZE not valid.

# CPD3990

User number qualifier not valid.

### CPD3991

Job, thread identifier or task not active.

# CPF3515

Too many trace requests or objects.

### CPF3516

Trace table is full.

# CPF3517

Cannot specify \*SELECT for the thread ID to include.

### **CPF3518**

End time and date earlier than start time and date.

### **CPF3659**

Total of specified CTL, DEV, LIN, NWI, and NWS greater than allowed.

#### **CPF3679**

Service function returned completion code &1 qualifier &2.

### **CPF3683**

Error occurred trying to open printer file.

### **CPF3684**

Error occurred while trying to close a print file.

### **CPF3685**

Error occurred while data being put to print file.

# **CPF3686**

Service function ended with error message.

# **CPF3687**

Error occurred while trying to open file.

### **CPF3688**

Error occurred while tape or optical file being closed.

# CPF3689

Error occurred while writing data to tape or optical device.

### CPF368A

Trace table size not changed.

### **CPF3692**

Error occurred while trying to write data to tape or optical device.

### **CPF3693**

Service function ended because error occurred.

### **CPF3694**

Cannot start service function.

### **CPF3695**

No trace tables exist.

### **CPF3696**

No traces recorded.

# **CPF3697**

Trace type parameter value missing.

### CPF7A11

Trace table &1 not found.

### CPF7A13

Trace table cannot be created.

# CPF7A15

Trace buffer must be cleared.

# CPF7A17

Trace already is active.

### CPF7A1A

Cannot change trace point selection criteria for active trace table.

### CPF7A1C

IP address not valid.

# CPF98A2

Not authorized to &1 command.

# Trace Job (TRCJOB)

Where allowed to run: All environments (\*ALL) Threadsafe: Yes

Parameters Examples Error messages

The Trace Job (TRCJOB) command controls traces of original program model (OPM) programs and Integrated Language Environment (ILE) procedure calls and returns that occur in the current job or in the job being serviced as a result of the Start Service Job (STRSRVJOB) command directed to that job. The command, which sets a trace on or off, can trace module flow, operating system data acquisition (including CL command traces), or both.

As the trace records are collected, they are stored in an internal trace storage area. When the trace is ended, the trace records can be written to a spooled printer file, QPSRVTRC. The trace records can also be directed to a database output file.

If the Start Service Job (STRSRVJOB) command is entered before the TRCJOB command, the job that is traced is the one identified by the STRSRVJOB command. The trace output from the serviced job is returned to the servicing job after the trace is set off or after the serviced job has ended.

#### **Restrictions:**

- 1. The record format of the database output file must match the record format of the IBM-supplied output file QATRCJOB.
- 2. The number of trace records processed between the start and end of the trace must not exceed one million.
- 3. The Transfer Job (TFRJOB) command must not be issued while TRCJOB command is active.
- 4. The following user profiles have private authorities to use the command:
  - QPGMR
  - QSRV
  - QSRVBAS
  - QSYSOPR
  - QRJE

Top

# **Parameters**

| Keyword | Description            | Choices              | Notes                     |
|---------|------------------------|----------------------|---------------------------|
| SET     | Trace option setting   | *ON, *OFF, *END      | Optional,<br>Positional 1 |
| TRCTYPE | Trace type             | *ALL, *FLOW, *DATA   | Optional,<br>Positional 2 |
| MAXSTG  | Maximum storage to use | 1-16000, <u>4096</u> | Optional,<br>Positional 3 |
| TRCFULL | Trace full             | *WRAP, *STOPTRC      | Optional,<br>Positional 4 |

| Keyword | Description                               | Choices                                                                             | Notes    |
|---------|-------------------------------------------|-------------------------------------------------------------------------------------|----------|
| EXITPGM | Program to call before trace              | Single values: *NONE Other values: Qualified object name                            | Optional |
|         | Qualifier 1: Program to call before trace | Name                                                                                |          |
|         | Qualifier 2: Library                      | Name, *LIBL, *CURLIB                                                                |          |
| SLTPRC  | Select procedures to trace                | Single values: *ALL, *NONE<br>Other values (up to 50 repetitions): Element list     | Optional |
|         | Element 1: Program                        | Qualified object name                                                               |          |
|         | Qualifier 1: Program                      | Name                                                                                |          |
|         | Qualifier 2: Library                      | Name, *LIBL, *CURLIB                                                                |          |
|         | Element 2: Type                           | *PGM, *SRVPGM                                                                       |          |
| SLTTHD  | Thread ID to include                      | Single values: *ALL, *SELECT Other values (up to 20 repetitions): Hexadecimal value | Optional |
| OUTPUT  | Output                                    | *PRINT, *OUTFILE                                                                    | Optional |
| OUTFILE | File to receive output                    | Qualified object name                                                               | Optional |
|         | Qualifier 1: File to receive output       | Name                                                                                |          |
|         | Qualifier 2: Library                      | Name, *LIBL, *CURLIB                                                                |          |
| OUTMBR  | Output member options                     | Element list                                                                        | Optional |
|         | Element 1: Member to receive output       | Name, *FIRST                                                                        |          |
|         | Element 2: Replace or add records         | *REPLACE, *ADD                                                                      |          |

Top

# Trace option setting (SET)

Specifies whether the collection of trace records starts or stops.

- \*ON The collection of trace records is started.
- \*OFF The collection of trace records is stopped, and the trace records are written to the spooled printer file or output file.
- \*END The collection of trace records is stopped, and all existing trace records are deleted. No spooled printer file is created.

Тор

# Trace type (TRCTYPE)

Specifies the type of trace data to store in a trace file.

\*ALL All the trace data collected is stored in trace records. This includes tracing the flow of control and the trace data itself.

### \*FLOW

The flow of control is traced when OPM programs and ILE procedures are called and when they return control.

# \*DATA

The data is provided at predefined trace points within the operating system stored in trace records. This includes trace records for the CL commands that have run.

# Maximum storage to use (MAXSTG)

Specifies the maximum amount of storage used for collected trace records.

4096 A maximum of 4096 kilobytes of storage is used.

### 1-16000

Specify the maximum amount of storage, in kilobytes, used to store trace records. (One kilobyte equals 1024 bytes.)

Top

# Trace full (TRCFULL)

Specifies whether the trace records are to wrap (replace oldest records with new records) or to set trace off when all of the storage has been used.

#### \*WRAP

When the trace file is full, the trace wraps to the beginning. The oldest trace records are written over by new ones as they are collected.

### \*STOPTRC

Tracing stops when the trace file is full of trace records.

Top

# **Program to call before trace (EXITPGM)**

Specifies the name and library of a user-written program that is given control just prior to the collection of each trace record.

Note: Items being traced can be missed when an exit program is used. Do not use an exit program if you do not want to risk losing a trace record.

# Single values

### \*NONE

No user-written program is called.

# Qualifier 1: Program to call before trace

Specify the name of the user-written program called before each trace record is collected. This program can examine the trace record passed to it as a parameter, and alter the first two characters.

Information regarding the exit program interface format is provided in the System API Reference information in the iSeries Information Center at http://www.ibm.com/eserver/iseries/infocenter

### Qualifier 2: Library

\*LIBL All libraries in the library list for the current thread are searched until the first match is found.

### \*CURLIB

The current library for the job is used to locate the program. If no current library entry exists in the library list, QGPL is used.

Specify the library where the program is located.

Top

# Select procedures to trace (SLTPRC)

Specifies which ILE (Integrated Language Environment) procedure calls and returns are included in the trace.

### Single values

\*ALL All ILE procedure calls and returns are included in the trace.

### \*NONE

No ILE procedure calls or returns are included in the trace.

# **Element 1: Program**

### Qualifier 1: Program

Specify the names of a maximum of 50 ILE programs or service programs for which all procedure calls and returns are to be included in the trace.

# Qualifier 2: Library

\*LIBL All libraries in the library list for the current thread are searched until the first match is found.

### \*CURLIB

The current library for the job is searched. If no library is specified as the current library for the job, the QGPL library is used.

name Specify the name of the library that contains the program or service program.

## Element 2: Type

\*PGM The specified program is a bound program.

### \*SRVPGM

The specified program is a bound service program.

Top

# Thread ID to include (SLTTHD)

Specifies a list of up to twenty threads whose calls and returns are included in the trace. Only trace records for the specified thread identifiers are included.

### Single values

\*ALL All threads calls and returns are included in the trace.

#### \*SELECT

A list of thread identifiers is shown from which the user can select up to twenty whose trace records are to be included.

### Other values

#### hexadecimal-value

Specify the identifiers of up to twenty threads whose trace records are to be included.

Top

# **Output (OUTPUT)**

Specifies whether the output from the command is printed with the job's spooled output or sent to a database file.

### \*PRINT

The output is printed with the job's spooled output.

### \*OUTFILE

The output is directed to the database file specified for the File to receive output (OUTFILE) parameter.

Top

# File to receive output (OUTFILE)

Specifies the database file to which the output of the command is directed. If the file does not exist, this command creates a database file in the specified library. If the file is created, the public authority for the file is the same as the create authority specified for the library in which the file is created. Use the Display Library Description (DSPLIBD) command to show the library's create authority.

### Qualifier 1: File to receive output

Specify the name of the database file to which the command output is directed.

# Qualifier 2: Library

The library list is used to locate the file. If the file is not found, one is created in the current library. If no current library exists, the file will be created in the QGPL library.

#### \*CURLIB

The current library for the thread is used to locate the file. If no library is specified as the current library for the thread, the QGPL library is used.

Specify the name of the library to be searched. name

Top

# Output member options (OUTMBR)

Specifies the name of the database file member that receives the output of the command.

### Element 1: Member to receive output

### \*FIRST

The first member in the file receives the output. If OUTMBR(\*FIRST) is specified and the member does not exist, the system creates a member with the name of the file specified for the File to

**receive output (OUTFILE)** parameter. If the member already exists, you have the option to add new records to the end of the existing member or clear the member and then add the new records.

name Specify the name of the file member that receives the output. If it does not exist, the system creates it.

### Element 2: Replace or add records

### \*REPLACE

The system clears the existing member and adds the new records.

\*ADD The system adds the new records to the end of the existing records.

Top

# **Examples**

# **Example 1: Tracing Flow of Control**

TRCJOB TRCTYPE(\*FLOW) MAXSTG(40)

This command traces the flow of the current job. Trace records are collected for each OPM program and ILE procedure call and return that occurs in the job. The trace file contains 40K of storage and wraps (oldest records are replaced by new records) if that amount of storage is filled with trace records.

### **Example 2: Stopping the Trace Operation**

```
TRCJOB SET(*OFF) OUTPUT(*OUTFILE)
OUTFILE(QGPL/TRCJOB) OUTMBR(TRCDTA)
```

This command stops the trace and directs the output to the database file QGPL/TRCJOB. The output is directed to the member TRCDTA.

### Example 3: Tracing Flow of Control - Selecting Specific ILE Procedures

This command traces the flow of the current job. Trace records are collected for all OPM program calls and returns and the ILE procedure calls and returns of bound program MYPGM1 and bound service program MYSRVPGM1.

### **Example 4: Tracing One Thread**

```
TRCJOB SET(*ON) SLTTHD(00000001)
```

This command traces only the specified thread of the current job.

Top

# **Error messages**

# \*ESCAPE Messages

### CPF2C94

Error occurred during OUTFILE processing. Trace stopped.

# CPF2C95

Trace already active.

#### CPF2C96

Trace already off.

# CPF3510

User exit program not found in specified library.

### **CPF3511**

Trace already active.

### **CPF3512**

Trace already off.

### **CPF3513**

Cannot set Trace Off, trace started from another job.

### **CPF3521**

Not enough storage for the trace table.

### **CPF3530**

Conflicting entries in index QSERVICE.

### **CPF3542**

Job not traced because it is being serviced.

### **CPF3548**

Serviced job completed running.

### **CPF3675**

Cannot allocate QSYS library.

### **CPF3909**

Service command will not be processed.

### **CPF3918**

Service request canceled.

### **CPF3925**

Cannot open file &1.

### **CPF3936**

Job being serviced ended before trace started.

### **CPF3950**

Error message &2 received for file &1. Request ended.

### **CPF3951**

File &1 cannot be overridden by file name &2.

### **CPF3957**

Not authorized to use exit program library &2.

### **CPF3969**

Error during close of file &1. Output may not be complete.

# **CPF6611**

Error occurred during OUTFILE processing, trace ended.

### **CPF6801**

Command prompting ended when user pressed &1.

### **CPF9810**

Library &1 not found.

# CPF98A4

Thread restrictions exist for some other process.

# **Trace REXX (TRCREX)**

Where allowed to run: All environments (\*ALL) Threadsafe: No

Parameters Examples Error messages

The Trace REXX (TRCREX) command is used to turn the interpreter function on or off from command entry or from control language (CL) programming level.

Top

# **Parameters**

| Keyword | Description          | Choices                                                                             | Notes                     |
|---------|----------------------|-------------------------------------------------------------------------------------|---------------------------|
| SET     | Trace option setting | *RESULTS, *ALL, *COMMANDS, *ERROR, *FAILURE, *INTERMEDIATES, *LABELS, *NORMAL, *OFF | Optional,<br>Positional 1 |

Top

# **Trace option setting (SET)**

Specifies the initial trace setting for the next REXX procedure that is run. This setting remains in effect unless changed through the REXX TRACE instruction.

The possible values are:

### \*RESULTS

All clauses are traced before processing. Tracing operates as if the TRACE ?R instruction was used from within the REXX procedure.

\*ALL All clauses are traced before processing. Tracing operates as if the TRACE ?A instruction was used from within the REXX procedure.

### \*COMMANDS

All host commands are traced before processing and any error return code is displayed. Tracing operates as if the TRACE ?C instruction was used from within the REXX procedure.

#### \*ERROR

Any host command resulting in an error return code is traced after processing. Tracing operates as if the TRACE ?E instruction was used from within the REXX procedure.

# \*FAILURE

Any host command resulting in a failure is traced after processing together with the return code from the command. Tracing operates as if the TRACE ?F instruction was used from within the REXX procedure.

### \*INTERMEDIATES

All clauses are traced before processing. Intermediate results during evaluation of expressions and substituted names are also traced. Tracing operates as if the TRACE ?I instruction was used from within the REXX procedure.

#### \*LABELS

Labels passed during processing are traced. Tracing operates as if the TRACE ?L instruction was used from within the REXX procedure.

# \*NORMAL

Any failing host command is traced after processing. Tracing operates as if the TRACE ?N instruction was used from within the REXX procedure. This is the default setting.

\*OFF Nothing is traced. Tracing operates as if the TRACE O instruction was used from within the REXX procedure.

Top

# **Examples**

# **Example 1: Tracing Host Commands**

TRCREX SET(\*COMMANDS)

This command causes all commands in by the REXX procedure to be shown before they are to be run.

# **Example 2: Tracing Failing Host Commands**

TRCREX SET(\*NORMAL)

This command causes all commands that result in a FAILURE condition to be shown. This command shows the normal setting for the REXX tracing operation.

Top

# **Error messages**

None

# **Trace TCP/IP Application (TRCTCPAPP)**

Where allowed to run: All environments (\*ALL) Threadsafe: No

Parameters Examples Error messages

The Trace TCP/IP Application (TRCTCPAPP) command is used by service personnel when trace information needs to be captured for one of the following TCP/IP applications: File Transfer Protocol (FTP), SMTP server, SMTP client, TELNET/VTAPI, host servers, Distributed Data Management (DDM), Virtual Private Network (VPN), Layer Two Tunneling Protocol (L2TP), certificate services, Point-to-Point Protocol (PPP), Quality Of Service (QOS), simple Network Time Protocol (NTP), directory services, HTTP server powered by Apache or packet rules.

**Restrictions:** To use this command, you must have either \*SERVICE special authority or be authorized to the Service Trace function of Operating System/400 through iSeries Navigator's Application Administration support. For a given application, there could be only one trace active at a time on the system. The user must have \*USE authority to the line, network interface, or network server to be traced.

When the WCHJOB parameter is specified, the issuer of the command must be running under a user profile which is the same as the job user identity of the job being watched, or the issuer of the command must be running under a user profile which has job control (\*JOBCTL) special authority.

**Note:** Whenever the term **host server** is seen within this help text, it refers to one of the application host servers: \*CENTRAL, \*DTAQ, \*RMTCMD, \*SIGNON, \*NETPRT, \*SVRMAP or \*DATABASE.

Top

# **Parameters**

| Keyword | Description                | Choices                                                                                                    | Notes                     |
|---------|----------------------------|----------------------------------------------------------------------------------------------------|---------------------------|
| APP     | TCP/IP application         | *FTP, *SMTPSVR, *SMTPCLT, *TELNET, *VTAPI,<br>*CENTRAL, *DTAQ, *RMTCMD, *SIGNON, *NETPRT,<br>*SVRMAP, *DDM, *VPN, *CERTSRV, *L2TP, *PPP, *QOS,<br>*NTP, *HTTP, *DIRSRV, *DATABASE, *PKTRULES | Required,<br>Positional 1 |
| SET     | Trace option setting       | *ON, *OFF, *END, *CHK                                                                                                    | Optional,<br>Positional 2 |
| MAXSTG  | Maximum storage for trace  | 1-16000, *APP                                                                                                    | Optional,<br>Positional 3 |
| TRCFULL | Trace full action          | *WRAP, *STOPTRC                                                                                                    | Optional,<br>Positional 4 |
| ADLTRC  | Additional traces          | Single values: *NONE Other values (up to 3 repetitions): *CMNTRC, *TCPIP, *SRCSINK                                                                                                    | Optional,<br>Positional 5 |
| TRCPGM  | Trace program              | Single values: *NONE Other values: Qualified object name                                                                                                    | Optional,<br>Positional 6 |
|         | Qualifier 1: Trace program | Name                                                                                                    |                           |
|         | Qualifier 2: Library       | Name, *LIBL, *CURLIB                                                                                                    | 1                         |
| TITLE   | Trace title                | Character value, *DFT                                                                                                    | Optional,<br>Positional 7 |
| USER    | User profile               | Simple name                                                                                                    | Optional,<br>Positional 8 |

| Keyword    | Description                        | Choices                                                                                                    | Notes                      |
|------------|------------------------------------|----------------------------------------------------------------------------------------------------|----------------------------|
| MAILADR    | Recipient mail address             | Character value                                                                                                    | Optional,<br>Positional 9  |
| HOST       | Recipient host name                | Character value                                                                                                    | Optional,<br>Positional 10 |
| RMTNETADR  | Remote network address             | Element list                                                                                                    | Optional,                  |
|            | Element 1: Address family          | *INET                                                                                                    | Positional 11              |
|            | Element 2: IP address              | Character value                                                                                                    |                            |
|            | Element 3: Subnet mask             | Character value, <u>255.255.255.255</u>                                                                                                    |                            |
|            | Element 4: Port number             | 1-65535, *ANY                                                                                                    |                            |
| LCLNETADR  | Local network address              | Element list                                                                                                    | Optional,                  |
|            | Element 1: Address family          | *INET, *UNIX                                                                                                    | Positional 12              |
|            | Element 2: IP address or UNIX path | Character value                                                                                                    | _                          |
|            | Element 3: Subnet mask             | Character value, 255.255.255                                                                                                    |                            |
|            | Element 4: Port number             | 1-65535, *ANY                                                                                                    | 1                          |
| DEVD       | Device description                 | Generic name, name                                                                                                    | Optional,<br>Positional 13 |
| DEVTYPE    | Device type                        | Single values: *DSP, *PRT<br>Other values (up to 6 repetitions): 5251, 5291, 5292, 3196,<br>3488, 3487, 3179, 3180, 5555, 3477, 3277, 3278, 3279, V100,<br>3812, 5553 | Optional,<br>Positional 14 |
| TRCPNT     | Trace point                        | Values (up to 12 repetitions): Character value                                                                                                    | Optional,<br>Positional 15 |
| ARGLIST    | Argument list                      | Character value                                                                                                    | Optional,<br>Positional 16 |
| VPNSVR     | Virtual private network server     | Values (up to 2 repetitions): *KEYMGR, *CNNMGR                                                                                                    | Optional,<br>Positional 17 |
| CERTTYPE   | Certificate services type          | *ALL, *DCM, *KEYMGR, *SSL, *OBJSIGN, *OTHER                                                                                                    | Optional,<br>Positional 18 |
| DNS        | Domain name service                | *NO, *YES                                                                                                    | Optional,<br>Positional 19 |
| PPPCNNPRF  | PPP connection profile             | Character value                                                                                                    | Optional,<br>Positional 20 |
| TCPTRCDTA  | TCP/IP data to trace               | *PPPALL, *LCPNCP                                                                                                    | Optional,<br>Positional 21 |
| QOSTRCTYPE | QOS trace type                     | *ALL, *POLICYD, *RSVPD                                                                                                    | Optional,<br>Positional 22 |
| HTTPSVR    | HTTP server instance               | Character value                                                                                                    | Optional,<br>Positional 23 |
| TRCLVL     | Trace level                        | *ERROR, *INFO, *VERBOSE                                                                                                    | Optional,<br>Positional 24 |
| PKTTRCPNT  | Packet rules trace points          | *TRAFFIC, *LOAD                                                                                                    | Optional,<br>Positional 25 |
| CFGOBJ     | Configuration object               | Name                                                                                                    | Optional,<br>Positional 26 |
| CFGTYPE    | Туре                               | *LIN, *NWI, *NWS                                                                                                    | Optional,<br>Positional 27 |
| WCHMSG     | Watch for message                  | Single values: *NONE Other values (up to 5 repetitions): Element list                                                                                                 | Optional,<br>Positional 28 |
|            | Element 1: Message identifier      | Name                                                                                                    |                            |
|            | Element 2: Comparison data         | Character value, *NONE                                                                                                    |                            |

| Keyword   | Description                | Choices                                                                         | Notes                      |
|-----------|----------------------------|---------------------------------------------------------------------------------|----------------------------|
| WCHMSGQ   | Watched message queue      | Values (up to 3 repetitions): Element list                                      | Optional,                  |
|           | Element 1: Message queue   | Single values: *SYSOPR, *JOBLOG, *HSTLOG<br>Other values: Qualified object name | Positional 29              |
|           | Qualifier 1: Message queue | Name                                                                            |                            |
|           | Qualifier 2: Library       | Name, *LIBL                                                                     |                            |
| WCHJOB    | Watched job                | Single values: * Other values (up to 5 repetitions): Element list               | Optional,<br>Positional 30 |
|           | Element 1: Job name        | Qualified job name                                                              |                            |
|           | Qualifier 1: Job name      | Generic name, name                                                              |                            |
|           | Qualifier 2: User          | Name                                                                            |                            |
|           | Qualifier 3: Number        | 000001-999999, <u>*ALL</u>                                                      |                            |
| WCHLICLOG | Watch for LIC log entry    | Single values: *NONE Other values (up to 5 repetitions): Element list           | Optional,<br>Positional 31 |
|           | Element 1: Major code      | Character value, *ALL                                                           |                            |
|           | Element 2: Minor code      | Character value, *ALL                                                           |                            |
|           | Element 3: Comparison data | Character value, *NONE                                                          |                            |
| WCHTIMO   | Length of time to watch    | 1-43200, <u>1440</u> , *NOMAX                                                   | Optional,<br>Positional 32 |
| TRCPGMITV | Time interval              | 1-9999, *NONE                                                                   | Optional,<br>Positional 33 |

Top

# TCP/IP application (APP)

Specifies the TCP/IP application. This is a required parameter.

# \*CENTRAL

Specifies tracing for the central host server.

### \*CERTSRV

Specifies tracing for certificate services.

### \*DATABASE

Specifies tracing for the database host server.

# \*DDM

Specifies tracing for the Distributed Data Management (DDM) server.

# \*DIRSRV

Specifies tracing for directory services.

# \*DTAQ

Specifies tracing for the data queue host server.

\*FTP Specifies tracing for the File Transfer Protocol (FTP) server.

# \*HTTP

Specifies tracing for the HTTP server powered by Apache.

\*L2TP Specifies tracing for Layer Two Tunneling Protocol (L2TP).

### \*NETPRT

Specifies tracing for the network print host server.

\*NTP Specifies tracing for the Simple Network Time Protocol (SNTP) client.

#### \*PKTRULES

Specifies tracing for packet rules (PKTRULES).

- \*PPP Specifies tracing for the Point-to-point protocol (PPP).
- \*QOS Specifies tracing for the Quality of Service (QoS) server.

### \*RMTCMD

Specifies tracing for the remote command host server.

# \*SIGNON

Specifies tracing for the signon host server.

### \*SMTPCLT

Specifies tracing for the SMTP client job(s) handling outbound mail processing connections.

### \*SMTPSVR

Specifies tracing for the Simple Mail Transfer Protocol (SMTP) server job(s) handling inbound mail processing connections.

### \*SVRMAP

Specifies tracing for the port mapper host server.

# \*TELNET

Specifies tracing for the TELNET server.

\*VPN Specifies tracing for the Virtual Private Network (VPN) server.

### \*VTAPI

Specifies tracing for the virtual terminal application programming interfaces.

Top

# Trace option setting (SET)

Specifies whether the collection of trace information starts, stops, or status is presented.

- \*ON The collection of trace information is started.
- \*OFF The collection of trace information is stopped and the trace information is written to spooled printer files of the user. For PPP traces, the trace files are also included in the OUTQ for the designated PPP profile.
- \*END Tracing is ended and all trace information is deleted. No trace information output is created.
- \*CHK The status of tracing for the specified application is checked. Messages are returned indicating whether or not tracing is active for the specified TCP/IP application, the command parameters specified from the last time that TRCTCPAPP was started for this application and other information related to the collection of trace information.

Top

# Maximum storage for trace (MAXSTG)

Specifies the maximum amount of storage in kilobytes (K) used for collected trace information.

- \*APP Each application type defines a default buffer size.
  - \*FTP 4096K bytes per job
  - \*SMTPCLT 4096K bytes per job
  - \*SMTPSVR 4096K bytes per job
  - \*TELNET 16000K bytes per job

- \*VTAPI 16000K bytes per job
- \*CENTRAL 16000K bytes per job
- \*RMTCMD 16000K bytes per job
- \*SIGNON 16000K bytes per job
- \*DTAQ 16000K bytes per job
- \*NETPRT 16000K bytes per job
- \*SVRMAP 16000K bytes per job
- \*DATABASE 16000K bytes per job
- \*DDM 16000K bytes per job
- \*VPN 16000K bytes per job
- \*PKTRULES 16000K bytes per job
- \*L2TP 4096K bytes per job
- \*CERTSRV 16000K bytes per job
- \*PPP 4096K bytes per job
- \*QOS 4096K bytes per job
- \*NTP 4096K bytes per job
- \*HTTP 16,000K bytes per job
- \*DIRSRV 300K bytes per job

### 1-16000

Specify the maximum amount of storage, in kilobytes, used to store trace records (one kilobyte 1024 bytes).

Top

# Trace full action (TRCFULL)

Specifies whether the trace records wrap (replace oldest records with new records) or whether the trace stops when all of the storage specified by the MAXSTG parameter has been used.

## \*WRAP

When the trace buffer is full, the trace wraps to the beginning. The oldest trace records are written over by new ones as they are collected.

### \*STOPTRC

Tracing stops when the trace buffer is full of trace records.

Top

# Additional traces (ADLTRC)

Specifies additional trace(s) to be started. When the TRCTCPAPP command is invoked interactively, the user will be prompted for any options to change on each of the selected traces. This parameter is valid for all applications.

#### \*NONE

No additional trace will be included.

# \*CMNTRC

A communications trace will be included in the trace information for the specified application. **Note:** Due to resource limitations of the I/O hardware, multi-connection PPP profiles may not produce trace data for every connection started by the PPP profile.

#### \*TCPIP

A single TCP/IP component trace will be included in the trace information for the specified application.

### \*SRCSINK

A source/sink component trace will be included in the trace information for the specified application.

Top

# Trace program (TRCPGM)

Specifies the name of a program to call for user defined trace commands and procedures. This parameter is valid for all applications.

For SET(\*ON), the trace program will be called:

- Before the application trace starts.
- · After the communications and Licensed Internal Code (LIC) traces, if requested, start.
- If WCHMSG or WCHLICLOG parameter is specified, the trace program will be called:
  - After a match of a message identifier specified on WCHMSG parameter or LIC log specified on WCHLICLOG parameter occurred.
  - When the time interval specified on the TRCPGMITV parameter is reached.
  - When the length of time to watch specified on WCHTIMO parameter is reached.

For SET(\*OFF), the trace program will be called:

- Before the LIC traces, if requested, end.
- After the communications trace, if requested, ends.
- After the application trace ends.

For SET(\*END), the trace program will be called:

- After the LIC and communications traces, if requested, end.
- After the application trace ends.

When the TRCTCPAPP CPP detects an error with the trace program, it will display the TCP4537 diagnostic message. If watch for trace event facility is active, the trace and the watch for trace event facility will be ended, and CPI3999 message will be sent to the system operator message queue with reason code 04.

There are three input parameters and one output parameter associated with the trace program. The four parameters are required:

- 1 Trace option setting Input Char(10)
- 2 Application Input Char(10)
- 3 Error detected Output Char(10)
- 4 Comparison data Input Char(\*)

The possible values for the **Trace option setting (SET)** parameter are:

- \*ON, The collection of trace information is started.
- \*OFF, The collection of trace information is stopped and the trace information is written to spooled printer files of the user.
- \*END, Tracing is ended and all trace information is deleted. No trace information output is created.
- \*MSGID, A match on a message id specified on WCHMSG parameter occurred.

- \*LICLOG, A match on a LIC log specified on the WCHLICLOG parameter occurred.
- \*CMPDATA, The major and minor code of a LIC log matched, but the comparison data did not.
- \*INTVAL, The time interval specified on TRCPGMITV parameter is elapsed.
- \*WCHTIMO, The length of time to watch specified on WCHTIMO parameter is elapsed.

The possible values for the "Application" parameter are the same as the values for the APP parameter on the TRCTCPAPP command.

The possible values for the "Error detected" parameter are:

- \*ERROR, Error detected by customer trace program.
- \*CONTINUE, The trace and the watch for trace event facility will continue running.
- \*STOP, The trace and the watch for trace event facility will be ended.

The possible values for the "Comparison data" parameter when \*MSGID is specified on "Trace option setting" parameter will be the following structure:

Offset Type Field

Dec Hex

0 0 BINARY(4) Length of trace information

4 4 CHAR(7) Message ID

11 B CHAR(9) Reserved

20 14 BINARY(4) Offset to comparison data

24 18 BINARY(4) Length of comparison data

\* \* CHAR(\*) Message comparison data

The possible values for the "Comparison data" parameter when \*LICLOG or \*CMPDATA is specified on "Trace option setting" parameter will be the following structure:

Offset Type Field

Dec Hex

0 0 BINARY(4) Length of trace information

4 4 CHAR(4) LIC Log major code

8 8 CHAR(4) LIC Log minor code

12 C CHAR(8) LIC Log identifier

20 14 BINARY(4) Offset to comparison data

24 18 BINARY(4) Length of comparison data

\* \* CHAR(\*) LIC log comparison data

The possible values for the "Comparison data" parameter when \*ON, \*OFF, \*END, \*INTVAL or \*WCHTIMO is specified on "Trace option setting" parameter will be the following structure:

Offset Type Field

Dec Hex

0 0 BINARY(4) Length of trace information (always 4 at this time).

For more information on the trace exit program interface, refer to the System API Reference information in the iSeries Information Center at http://www.ibm.com/eserver/iseries/infocenter.

### Single values

### \*NONE

No user supplied trace program will be called. If a watched for message or licensed internal code (LIC) log entry is added, or if the specified watch time limit is exceeded, the trace function ends.

### Qualifier 1: Trace program

*name* Specify the name of the trace program to be called.

### Qualifier 2: Library

\*LIBL The library list is used to locate the program.

### \*CURLIB

The current library is used to locate the program. If no library is specified as the current library, the QGPL library is used.

### trace-program-library

Specify the name of the library where the program is located.

Top

# Trace title (TITLE)

Specifies the title that is printed on each page of the spooled file which contains the collected trace information. This parameter is only valid when SET(\*OFF) is specified.

\*DFT The default trace description title "TRCTCPAPP Output" is used.

### character-value

Specify up to 50 characters to be used as the title on each page of the trace output spooled file.

Top

# User profile (USER)

Only trace information associated with a specific user profile will be collected. This parameter is only valid when APP(\*FTP) is specified.

*name* Specify the name of the user profile for which trace information is to be collected.

# Recipient mail address (MAILADR)

Only trace information associated with a specific recipient mail address will be collected. This parameter is only valid when APP(\*SMTPSVR) or APP(\*SMTPCLT) is specified.

#### character-value

The recipient mail address (up to 255 characters) must have the following format: 'userid@abc.def.com'

Top

# Recipient host name (HOST)

Only trace information associated with a specific recipient host name will be collected. This parameter is only valid when APP(\*SMTPCLT) is specified.

#### character-value

Specify the recipient host name (up to 255 characters). The name must have the following format: 'abc.def.com'

Top

# Remote network address (RMTNETADR)

The user may limit the amount of information collected by entering an address family, remote TCP/IP address, subnet mask and port number. This parameter is only valid when APP(\*FTP), APP(\*SMTPSVR), APP(\*DDM), APP(host server), APP(\*TELNET), APP(\*VTAPI) or APP(\*L2TP) is specified. **Note:** The only valid filter for L2TP is the IP Address element.

### **Element 1: Address family**

\*INET The filter for AF\_INET address family.

### Element 2: IP address

#### character-value

Specify the remote TCP/IP address for which trace information is to be collected.

### **Element 3: Subnet mask**

# 255.255.255.255

Tracing will be done for only the IP address specified as the second element of this parameter.

### character-value

Specify the subnet mask for which trace information is to be collected.

### **Element 4: Port number**

\*ANY The TCP/IP port number defaults to \*ANY which implies traffic associated with any port on the remote system (and qualified by the IP address and subnet mask) will be traced.

### 1-65535

Specify the port number to be used. If a number is specified, a subnet mask value must also be specified.

# Local network address (LCLNETADR)

The user may limit the amount of information collected by entering an address family, local TCP/IP address, subnet mask and port number. This parameter is only valid when APP(\*DDM), APP(host server), APP(\*TELNET) or APP(\*VTAPI) is specified.

### **Element 1: Address family**

\*INET The filter for AF\_INET address family.

### \*UNIX

The filter for AF\_UNIX address family. Note that \*UNIX is a valid choice for only APP(\*DDM) or APP(host server).

# Element 2: IP address or UNIX path

#### character-value

When \*INET is specified for element 1 of this parameter, specify the local TCP/IP address for which trace information is to be collected.

When \*UNIX is specified for element 1 of this parameter, specify the UNIX path for which trace information is to be collected. Note that a UNIX-path can be entered for only APP(\*DDM) or APP(host server).

### Element 3: Subnet mask

# 255.255.255.255

Tracing will be done for only the IP address specified as the second element of this parameter.

#### character-value

Specify the subnet mask for which trace information is to be collected.

### Element 4: Port number

\*ANY The TCP/IP port number defaults to \*ANY which implies traffic associated with any port on the local system (and qualified by the IP address and subnet mask) will be traced.

#### 1-65535

Specify the port number to be used. If a number is specified, a subnet mask value must also be specified.

Тор

# **Device description (DEVD)**

The user may limit the amount of information collected by entering a device description name. Once the device description is associated with a given TELNET or VTAPI session, all trace information associated with it will be collected. This parameter is only valid when APP(\*TELNET) or APP(\*VTAPI) is specified.

*name* Specify the name of a device description for which trace information is to be collected.

### generic-name

Specify a generic name for device descriptions for which trace information is to be collected. A generic name is a character string of one or more characters followed by an asterisk (\*); for example, CMN\*. If a generic name is specified, then all device descriptions with names that begin with the generic name, and for which the user has authority, will have trace information collected.

# **Device type (DEVTYPE)**

One or more valid device types may be specified. Only the trace information associated with activity for those devices will be traced. If \*DSP or \*PRT is specified, no other values may be entered for this parameter. This parameter is only valid when APP(\*TELNET) or APP(\*VTAPI) is specified.

\*DSP The information collected is only for display device types.

\*PRT The information collected is only for printer device types.

### device-type

The information collected is only for the specified device types. Up to six types may be specified. The valid types include: 5251, 5291, 5292, 3196, 3488, 3487, 3179, 3180, 5555, 3477, 3277, 3278, 3279, V100, 3812 and 5553.

Top

# Trace point (TRCPNT)

You can limit the trace points that are placed in the trace buffer by entering the list of those trace points for this parameter. Up to 12 trace points may be specified. This parameter is only valid when APP(\*TELNET), APP(\*VTAPI), APP(\*DDM) or APP(host server) is specified.

### character-value

Specify the trace point identifier. Each trace point identifier may be up to 8 characters.

For TELNET/VTAPI trace points, specify 'TG#xxxxx', 'TG+xxxxx' or 'TG-xxxxx' where 'xxxxx' defines the specific trace point. The following TELNET/VTAPI trace points can also be specified: TGTELM, TGTELO, TGEXCP, TGREQPO, TGRIO, TGRPO, TGUTIL, TGVTERM, TGVTIN, TGVTINI, TGVTINI, TGVTOUT.

For host/DDM server trace points, specify 'Qcccxxxx' where 'ccc' is the component ID of the host/DDM server and 'xxxx' defines the specific trace point.

Top

# **Argument list (ARGLIST)**

Only trace information associated with this specific argument list will be included in the trace information collected. The argument list contains data like the debug level and special trace requests. This parameter is only valid when APP(\*VPN), APP(\*QOS), APP(\*PKTRULES), APP(\*PPP) or APP(\*DIRSRV) is specified.

### character-value

Specify the argument list (up to 255 characters).

QoS allows the following argument list values:

- **lvl=1** The lvl=1 argument logs errors that are associated with system operations. One example might be that the system is out of memory. The result of these types of errors is that the QoS server will not be able to run.
- **Ivl=2** The lvl=2 argument includes all lvl=1 information. In addition, the lvl=2 argument logs internal errors identified with the operation of the QoS server. The usual cause of these types of errors is that unexpected errors have been encountered in a server operation. A lvl=2 error is considered a condition for an APAR.
- **Ivl=3** The lvl=3 argument includes all lvl=1 and lvl=2 information. In addition, the lvl=3 argument logs the basic operational activities of the QoS server. Examples might be the loading of rules or the sending of a STRTCPSVR SERVER(\*QOS) RESTART(\*QOS) command.

1v1=4The lvl=4 argument includes all lvl=1, lvl=2 and lvl=3 information. In addition, the lvl=4 argument logs all traced activities of the QoS server.

Top

# Virtual private network server (VPNSVR)

Specifies whether the trace information is to be collected for the VPN key manager or the VPN connection manager. If no value is specified for this parameter, trace information is to be collected for both the VPN key manager and the VPN connection manager. This parameter is only valid when APP(\*VPN) is specified.

### \*KEYMGR

Filtering of trace information is done to include the VPN key manager.

### \*CNNMGR

Filtering of trace information is done to include the VPN connection manager.

Top

# **Certificate services type (CERTTYPE)**

Only trace information associated with a specific certificate services type will be included in the captured trace information. This parameter is only valid when APP(\*CERTSRV) is specified.

\*ALL No filtering of trace information is done for certificate services type.

\*DCM Filtering of trace information is done to include only the DCM certificate services type.

### \*KEYMGR

Filtering of trace information is done to include only the VPN key manager certificate services type.

Filtering of trace information is done to include only the SSL certificate services type.

#### \*OBISIGN

Filtering of trace information is done to include only the OBJSIGN certificate services type.

### \*OTHER

Filtering of trace information is done to include only a certificate services type not listed above.

Top

# Domain name service (DNS)

Specifies whether only trace information associated with domain name service (DNS) resolution will be collected. This parameter is only valid when APP(\*SMTPCLT) is specified.

\*NO No filtering of trace information is done for DNS resolution.

\*YES Trace information includes only trace points associated with DNS resolution.

# PPP connection profile (PPPCNNPRF)

Trace information associated with a specific PPP connection profile will be collected. The default trace information provided is one joblog and one connection dialog spooled file (containing the PPP dialog trace) for each connection started by the PPP connection profile, one copy of the PPP profile settings, and one copy of the line description used by the profile. When selected by the user there could also be one SRCSINK component trace per connection, one Communications trace per connection and a single TCPIP component trace. This parameter is required when APP(\*PPP) is specified.

### character-value

Specify the PPP connection profile for which trace information is to be collected.

Top

# TCP/IP data to trace (TCPTRCDTA)

Specifies what additional data will be collected when ADLTRC(\*TCPIP) is selected. This parameter is only valid when APP(\*PPP) is specified. If APP(\*PPP) is specified and ADLTRC(\*TCPIP) is not specified, this parameter will be ignored.

### \*PPPALL

All data on the PPP connection will be traced.

### \*LCPNCP

Only LCP and NCP data on the PPP connection will be traced.

Top

# **QOS trace type (QOSTRCTYPE)**

Only trace information associated with a specific QOS trace type will be included in the trace information collected. This parameter is only valid when APP(\*QOS) is specified.

\*ALL Filtering of trace information is done to include both servers.

### \*POLICYD

Filtering of trace information is done to include the QOS policy server.

### \*RSVPD

Filtering of trace information is done to include the RSVP (Resource reSerVation Protocol) server.

Top

# **HTTP server instance (HTTPSVR)**

This parameter will determine which HTTP server instance to trace. It is only valid and required when APP(\*HTTP) is specified.

Top

# Trace level (TRCLVL)

Specifies the level of granularity of the service trace. This parameter is only valid when APP(\*HTTP) is specified.

# \*ERROR

The service trace will contain trace records for all error return codes or exception conditions.

#### \*INFO

The service trace will contain \*ERROR level trace records as well as trace records for entry and exit points from application level APIs and API parameters.

### \*VERBOSE

The service trace will contain \*INFO level trace records as well as trace records for debugging control flow or data corruption.

Top

# Packet rules trace points (PKTTRCPNT)

Specifies a keyword that represents trace point values which will be displayed when the Trace Internal (TRCINT) panel is displayed. This parameter is only valid when APP(\*PKTRULES) and ADLTRC(\*TCPIP) are specified.

### \*TRAFFIC

The following trace points for packet filter evaluation will be displayed on the Trace Internal panel: 8110-8111, 8120-8123 and 8420.

### \*LOAD

The following trace points for the audit and load of rules will be displayed on the Trace Internal panel: 8100-8105 and 8430-8438.

Top

# Configuration object (CFGOBJ)

Specifies the configuration object to trace. The object can be either a line description, a network interface description, or a network server description. This parameter is only valid when ADLTRC(\*CMNTRC) is specified.

*name* Specify the name of the configuration object to be traced.

Top

# Type (CFGTYPE)

Specifies the type of configuration description to trace. This parameter is only valid when ADLTRC(\*CMNTRC) is specified.

\*LIN The type of configuration object is a line description.

\*NWI The type of configuration object is a network interface description.

\*NWS The type of configuration object is a network server description.

Top

# Watch for message (WCHMSG)

Specifies up to five message identifiers which are to be watched for. If a value other than \*NONE is specified, you must specify where to watch for the message on the WCHMSGQ parameter. When the watched for message is added to the specified message queue or log, the trace exit program is called; if no trace exit program is defined, the trace stops.

### Single values

### \*NONE

No messages will be watched for.

# Element 1: Message identifier

Specify the 7-character message identifier to be watched for.

### Element 2: Comparison data

Specify comparison data to be used if a message matching the specified message ID is added to the specified message queue or log. If the message data includes the specified text, the watched for condition is true. If the message data does not contain the specified text, the trace function continues.

### \*NONE

No comparison data is specified. If a message matching the specified message ID is added to the specified message queue or log, the watched for condition is true.

#### character-value

Specify the text string used to compare against the message data of the watched for message. If this text is found anywhere in the message data of a watched for message, the watch condition is considered to be true. This text is case sensitive. The comparison data cannot be used to match across two fields, and can match an entire field or a substring of any field.

Тор

# Watched message queue (WCHMSGQ)

Specifies where to watch for the message identifiers specified for the Watch for message (WCHMSG) parameter. You can specify to watch the message being added to the system operator message queue, the history log, other message queues, and job logs. Up to three message queues or special values can be specified.

# Element 1: Message queue

### Single values

# \*SYSOPR

Watch messages added to the system operator message queue (QSYSOPR message queue in library QSYS).

### \*HSTLOG

Watch messages added to the history log QHST.

### \*JOBLOG

Watch messages added to the job logs of jobs specified by the WCHJOB parameter.

### Qualifier 1: Message queue

Specify the name of the message queue to watch.

### Qualifier 2: Library

\*LIBL All libraries in the library list for the current thread are searched until the first match is found.

Specify the name of the library where the message queue is located. name

# Watched job (WCHJOB)

Specifies the job whose job log is watched for the messages specified on the WCHMSG parameter. The specified job will only be watched if \*JOBLOG is specified on the WCHMSGQ parameter. Up to five job names may be specified.

## Single values

\* Only the job log of the job that issued this trace command is watched.

### Element 1: Job name

### Qualifier 1: Job name

### generic-name

Specify the generic name of the job to be watched. A generic name is a character string of one or more characters followed by an asterisk (\*); for example, ABC\*. The asterisk substitutes for any valid characters. A generic job name specifies all jobs with job names that begin with the generic prefix.

name Specify the name of the job to be watched.

### Qualifier 2: User

*name* Specify the name of the user of the job to be watched.

### Qualifier 3: Number

\*ALL All jobs with the specified job name and user name are watched.

# 000001-999999

Specify the job number to further qualify the job name and user name. You cannot specify a job number if a generic job name qualifier is specified.

Top

# Watch for LIC log entry (WCHLICLOG)

Specifies up to five licensed internal code (LIC) log entry identifiers which are to be watched for. Each LIC log entry contains a major and a minor code. The watched for condition will be met if a LIC log entry is added that matches the specified major and minor codes and any comparison data specified. When the watched for log entry is added to the LIC log, the trace exit program is called, even when the comparison data specified does not match; if no trace exit program is defined, the trace stops.

# Single values

### \*NONE

No LIC log entries will be watched for.

# Element 1: Major code

\*ALL Any LIC log entry major code will be considered to be a match. If \*ALL is specified for the major code, you cannot specify \*ALL for the LIC log entry minor code.

### character-value

Specify the LIC log major code to be watched for. You can specify either a hexadecimal digit or a question mark for each character in the four-digit code. A question mark is a wildcard character that will match any digit in that position. Up to three wildcard characters can be specified.

### Element 2: Minor code

Any LIC log entry minor code will be considered to be a match. If \*ALL is specified for the minor code, you cannot specify \*ALL for the LIC log entry major code.

#### character-value

Specify the LIC log minor code to be watched for. You can specify either a hexadecimal digit or a question mark for each character in the four-digit code. A question mark is a wildcard character that will match any digit in that position. Up to three wildcard characters can be specified.

# Element 3: Comparison data

Specify comparison data to be used if a log entry matching the specified major and minor codes is added to the licensed internal code (LIC) log. If this text is found in the LIC log entry data fields of the watched for log entry, the watched for condition is true. If this text is not found in the LIC log entry data fields of the watched for log entry and no exit program is specified on the TRCPGM parameter, the trace function continues. If the log entry matches the specified major and minor codes and an exit program is specified on the TRCPGM parameter, but the entry data does not contain the specified text, the exit program is called to determine if the trace should continue or stop.

### \*NONE

No comparison data is specified. If a LIC log entry matching the specified major and minor codes is added to the LIC log, the watched for condition is true.

### character-value

Specify the text string used to compare against the entry data of the watched for log entry. If this text is found in the LIC log entry data fields compared of a watched for log entry, the watch condition is considered to be true. This text is case sensitive. The LIC log fields which can be compared are TDE number, task name, server name, job name, user ID, job number, thread ID, exception ID, LIC module compile binary timestamp, LIC module offset, LIC module RU name, LIC module name, LIC module entry point name. The comparison data cannot be used to match across two fields, and can match an entire field or a substring of any field.

When watching for an exception ID, all four hexadecimal digits of the exception ID must be specified. Also, the prefix MCH may be specified if you want to compare only against the exception ID field and avoid possible substring matches with the other fields.

Top

# Length of time to watch (WCHTIMO)

Specifies the time limit, in minutes, for watching for a message or a licensed internal code (LIC) log entry. When the specified amount of time has elapsed, the trace exit program is called (if one was specified on the TRCPGM parameter), the trace is ended, and message CPI3999 is sent to the system operator message queue.

1440 The time limit for watching for a particular message or LIC log entry is 1440 minutes (24 hours).

### \*NOMAX

There is no time limit for watching for a particular message or LIC log entry.

### 1-43200

Specify the number of minutes that the trace will be active while none of the watched for conditions have been met. You can specify up to 43200 minutes (30 days).

Top

# Time interval (TRCPGMITV)

Specifies how often the trace exit program will be called.

# \*NONE

No time interval is specified. The trace exit program will not be called because a time interval has elapsed.

1-9999 Specify the interval of time, in seconds, of how often the trace exit program will be called.

Top

# **Examples**

# **Example 1: Starting Trace for Database**

This command will start tracing for the database host server. Tracing information associated with the AF\_INET address family, a local TCP/IP address of 9.130.69.22, a subnet mask of 255.255.255.255, port number of 8471 and trace points of QZDA1050 and QZDA1060 will be collected. A communication trace will be included in the trace information. TESTLIN is the name of the configuration object to trace. This object is a line (\*LIN) description. Trace program PROG1 in library PGMLIB, with its user-defined trace commands and procedures, will be called. Tracing for the other TCP applications is not affected.

### Example 2: Check Status of Database Tracing

```
TRCTCPAPP APP(*DATABASE) SET(*CHK)
```

This command is used to check the status of the tracing for the database host server job. Assume that the last command entered was from "Example 1" above. The format of the response to this command would be a set of messages that would look similar to the following:

### **Example 3: Ending Database Connection Tracing**

```
TRCTCPAPP APP(*DATABASE) SET(*OFF)
```

This command first ends any currently active application trace for the database host server, followed by ending the TCP/IP component trace. If tracing was active, output trace records are formatted and placed into a spool file. A similar message will be found in the user's joblog:

TCP45B8 Trace data for application DATABASE formatted: QZDA001915.

If tracing is not active, then the following message will be returned to the user: TCP4580 Tracing off, SET(\*0FF) not valid.

# **Example 4: Starting Trace for Packet Rules**

```
TRCTCPAPP APP(*PKTRULES) SET(*0N)
ARGLIST('DebugLv1=1 TraceLv1=2')
ADLTRC(*TCPIP) PKTTRCPNT(*LOAD)
```

This command will start tracing for packet rules. Tracing information associated with the specific argument list will be collected. A component trace will be included in the trace information, using trace points of 8100-8105 and 8430-8438. Tracing for the other TCP applications is not affected.

### **Example 5: Starting Trace for FTP**

```
TRCTCPAPP APP(*FTP) SET(*0N)
RMTNETADR(*INET '9.130.69.16' '255.255.255.255' 5)
```

This command will start tracing for the FTP server. Tracing information associated with the AF\_INET address family, a remote TCP/IP address of 9.130.69.16, a subnet mask of 255.255.255.255 and port number of 5 will be collected. Tracing for the other TCP applications is not affected.

### **Example 6: Starting Trace for TELNET**

```
TRCTCPAPP APP(*TELNET) SET(*ON) DEVD(QPADEV*)
```

This command will start tracing for the TELNET server. Trace information will be collected for all device descriptions with names that begin with "QPADEV". The user must have authority to these specific device descriptions. Tracing for the other TCP applications is not affected.

Top

# **Error messages**

# \*ESCAPE Messages

### **TCP4595**

Trace not started.

# **Trace TCP/IP Route (TRCTCPRTE)**

Where allowed to run: All environments (\*ALL) Threadsafe: No

Parameters Examples Error messages

The Trace TCP/IP Route (TRCTCPRTE) command, also known as TRACEROUTE, traces the route of IP packets to a user-specified destination system. The route can involve many different systems along the way. Each system along the route is referred to as a **hop**. You can trace all hops along the route or specify the starting and ending hops to be traced.

The route is traced by sending packets (called **probes**) to the destination system. Each probe contains an upper limit (called **Time To Live** or **TTL**) on the number of hop systems the probe can pass through.

**Note:** In IP Version 6, **Time To Live** (TTL) is called the **hop limit**.

A route is traced by successively incrementing the TTL of the probe packets by one hop. The trace ends when either a probe response is received from the destination system or when the probe Time To Live value equals the maximum allowed.

Responses from the probe packets are sent as messages to the job log or as queue entries to a user-specified data queue.

Top

# **Parameters**

| Keyword    | Description                                  | Choices               | Notes                     |
|------------|----------------------------------------------|-----------------------|---------------------------|
| RMTSYS     | Remote system                                | Character value       | Required,<br>Positional 1 |
| RANGE      | Range of hops to probe                       | Element list          | Optional                  |
|            | Element 1: Starting probe<br>TTL (hop limit) | 1-255, <u>1</u>       |                           |
|            | Element 2: Maximum probe TTL (hop limit)     | 1-255, <u>30</u>      |                           |
| PROBES     | Probes sent per hop                          | 1-64, <u>3</u>        | Optional                  |
| WAITTIME   | Response wait time                           | 1-120, <u>3</u>       | Optional                  |
| PKTLEN     | Packet length (in bytes)                     | 40-65535, <u>40</u>   | Optional                  |
| OUTPUT     | Output                                       | *MSG, *VERBOSE, *DTAQ | Optional                  |
| DTAQ       | Data queue                                   | Qualified object name | Optional                  |
|            | Qualifier 1: Data queue                      | Name                  |                           |
|            | Qualifier 2: Library                         | Name, *CURLIB, *LIBL  |                           |
| ADRVERFMT  | Address version format                       | *CALC, *IP4, *IP6     | Optional                  |
| LCLINTNETA | Source IP address                            | Character value, *ANY | Optional                  |
| RMTPORT    | Base remote port                             | 1-65535, <u>33434</u> | Optional                  |
| NAMELOOKUP | Lookup host names                            | *YES, *NO             | Optional                  |
| PROBEPCL   | Probing protocol                             | *ICMP, *UDP           | Optional                  |
| FRAGMENT   | Allow fragmentation                          | *TCPA, *NO, *YES      | Optional                  |

# Remote system (RMTSYS)

Specifies the remote system name (255 characters) or IP address of the destination system.

### character-value

Specify the remote system name or IP address. Either a valid IP Version 4 or IP Version 6 address will be accepted.

Top

# Range of hops to probe (RANGE)

Specifies the range of hop systems from which probe responses are expected. Each probe specifies a TTL (Time To Live) integer value. This TTL value is the maximum number of hops the probe can traverse. For example, a probe packet with a TTL of 3 can pass through at most 3 hop systems before the hop system discards the probe and sends information back to the system from which the probe originated.

Element 1 specifies the first TTL value sent in probe packets. Element 2 specifies the last TTL value sent in probe packets. Trace information is generated from each hop system which discards a probe packet because the TTL value in the probe is reached or when the destination system is reached.

# Element 1: Starting probe TTL (hop limit)

- 1 The default starting hop is 1.
- 1-255 Specify the first hop limit TTL number used for probe packets.

# Element 2: Maximum probe TTL (hop limit)

- The default ending hop is 30.
- 1-255 Specify the maximum number of hops a probe can traverse to reach the destination system.

Top

# **Probes sent per hop (PROBES)**

Specifies the number of probe packets sent to each hop system for each probe TTL (hop limit) value in the range specified by the RANGE parameter.

- 3 The default number of probes is three.
- **1-64** Specify the number of probes to send.

Top

# **Response wait time (WAITTIME)**

Specifies the maximum time, in seconds, to wait for a response from a hop system to each probe.

- Wait up to 3 seconds for a response.
- **1-120** Specify the maximum number of seconds to wait for a response.

## Packet length (in bytes) (PKTLEN)

Specifies the total length, in bytes, of the IP packet sent for each probe.

The probe packet length is 40 bytes.

#### 40-65535

Specify the number of bytes in the probe IP packet.

Top

## **Output (OUTPUT)**

Specifies where the results obtained from sending the probe packets is sent. Information is sent for each hop until the destination system is reached, including hop count, average round-trip time, IP address of the hop and host name of the hop.

\*MSG Results are output as messages sent to the job log of the job in which the command is issued.

#### \*VERBOSE

Results are output as messages sent to the job log of the job in which the command is issued. All responses received are displayed. Results are not limited to ICMP TIME\_EXCEEDED and PORT\_UNREACHABLE responses.

### \*DTAQ

Results from probes are placed on the data queue specified by the Data Queue (DTAQ) parameter.

Top

## Data queue (DTAQ)

Specifies the data queue on which entries are placed. When a data queue is specified, messages are not sent to the job log unless an error occurs.

Each queue entry contains the response to a probe if one was received or indicates that no probe response was received. The specified data queue must have a queue entry length of at least 32 characters and must exist when this command is issued.

#### Qualifier 1: Data queue

name Specify the name of the data queue.

## Qualifier 2: Library

\*LIBL All libraries in the job's library list are searched.

#### \*CURLIB

The current library for the job is searched. If no library is specified as the current library for the job, the QGPL library is used.

*name* Specify the name of the library to search.

Top

## Address version format (ADRVERFMT)

Specifies how the host name specified for the **Remote system (RMTSYS)** parameter is to be resolved.

### \*CALC

The host name resolution method will be 'calculated' (determined) based on the host name entered in the RMTSYS parameter. TRCTCPRTE (TRACEROUTE) will first use IP Version 4 host name resolution in determining the IP address. If that fails, IP Version 6 host name resolution is used in determining the IP address.

- \*IP4 Use the IP Version 4 host name resolution method.
- \*IP6 Use the IP Version 6 host name resolution method.

Top

## **Source IP address (LCLINTNETA)**

Specifies how the source IP address in the probe packet is chosen.

\*ANY The source IP address in the probe packets is chosen by the system. The system may use any active local interface which can reach the remote system.

#### character-value

Specify the local interface to use as the source IP address.

Top

## **Base remote port (RMTPORT)**

Specifies the base UDP port number used in probes.

33434 Use the default base UDP port number of 33434.

1-65535

Specify the base UDP port number to be used in probes.

Top

## Lookup host names (NAMELOOKUP)

Specifies whether IP addresses will be resolved to the host name.

- \*YES The address will be resolved to the host name.
- \*NO The address will not be resolved to the host name.

Top

## **Probing protocol (PROBEPCL)**

Specifies the protocol used when sending probe packets.

### \*ICMP

The probes sent to the destination system are ICMP (Internet Control Message Protocol) Echo Request packets.

\*UDP The probes sent to the destination system are UDP (User Datagram Protocol) packets.

## Allow fragmentation (FRAGMENT)

Specifies how the setting of the "Do Not Fragment" option in the IP header of the probe packet is determined.

#### \*TCPA

The system sets the option based on the setting of the IP Path MTU Discovery TCP/IP attribute.

Note: Use the Change TCP/IP Attributes (CHGTCPA) command to change the value of this

\*NO The "Do Not Fragment" option is always specified.

\*YES The "Do Not Fragment" option is never specified.

Top

## **Examples**

### **Example 1: Trace Entire Route**

TRCTCPRTE RMTSYS('130.14.3.5')

This command traces the entire route between the local iSeries system and the destination system whose IP address is '130.14.3.5'. Three probe packets will be sent to each hop system. Each IP probe packet will be 40 bytes long and will contain an ICMP Echo Request packet. Results received are sent as messages to the job log.

### **Example 2: Trace Partial Route**

```
TRCTCPRTE
           RMTSYS('AAA.BBBB.COM') RANGE(3 7)
           PROBES(5) PROBEPCL(*UDP)
           OUTPUT(*DTAQ) DTAQ(MYLIB/MYDATAQ)
```

This command traces the route between the local iSeries system and the destination system whose host name is 'AAA.BBBB.COM'. Five probe packets will be sent for the starting range value of 3. Each probe will be a UDP packet inside an IP packet that is 40 bytes long. Each of these 5 probes will specify a TTL of 3. If system AAA.BBB.COM can be reached by passing through at most 2 hop systems then the trace will terminate at this point.

If system AAA.BBB.COM is futher than 2 hops, another set of 5 probe packets will be sent to the destination AAA.BBB.COM. Each of these 5 probes will specify a TTL of 4. This is repeated until either system AAA.BBB.COM responds to a probe or 5 probes with a TTL of 7, the ending range value, are sent. Any results received are placed as queue entries on data queue MYDATAQ in library MYLIB.

### Example 3: Trace Route with an IP Version 6 Address

```
TRCTCPRTE RMTSYS('1:2:3:4:5:6:7:8')
```

This command traces the entire route between the local iSeries system and the destination system whose IP address is 1:2:3:4:5:6:7:8. Three probe packets will be sent to each hop system. Each IP probe packet will be 40 bytes long and will contain an ICMP6 Echo Request packet. Results received are sent as messages to the job log.

Note: A colon character (:) found in the parameter value signifies an IP Version 6 address and will cause an ICMP6 echo request packet to be generated.

## Example 4: Trace Route with an IP Version 6 Host Name

```
TRCTCPRTE RMTSYS('IP6HOST')
```

This command traces the entire route between the local iSeries system and the destination system whose host name is 'IP6HOST'. Three probe packets will be sent to each hop system. Each IP probe packet will be 40 bytes long and will contain an ICMP6 Echo Request packet. Results received are sent as messages to the job log.

The default "Address version format" is \*CALC. Host name resolution may return multiple IP addresses for a given host name. But, in the case (\*CALC), the first IP address (IP Version 4 or IP Version 6) resolved will be the address used when attempting to trace the route.

# Example 5: Trace Route with an IP Version 6 Host Name and Explicitly Use IP Version 6 Host Name Resolution

TRCTCPRTE RMTSYS('IP6HOST') ADRVERFMT(\*IP6)

This command traces the entire route between the local iSeries system and the destination system whose host name is 'IP6HOST'. Three probe packets will be sent to each hop system. Each IP probe packet will be 40 bytes long and will contain an ICMP6 Echo Request packet. Results received are sent as messages to the job log.

This example differs from example 4 in that only a valid IP version 6 resolved address, for IP6HOST, will be used when attempting to trace the route.

Top

## **Error messages**

### \*ESCAPE Messages

TCP3250

DTAQ parameter value required with OUTPUT(\*DTAQ).

TCP3251

DTAQ parameter not valid when OUTPUT(\*MSG) specified.

**TCP3252** 

Starting range value greater than range limit.

# **Remove Mounted FS (UNMOUNT)**

Where allowed to run: All environments (\*ALL) Threadsafe: No

Parameters Examples Error messages

The Remove Mounted File System (UNMOUNT) command will make a previously mounted file inaccessible within the integrated file system name space. The file system to be made inaccessible can be a user-defined file system (\*UDFS) on the local system, a remote file system accessed through a Network File System server (\*NFS), or a local or remote NetWare file system (\*NETWARE). If any of the objects in the file system are in use, the command will return an error message to the user. Note that if any part of the file system has itself been mounted over, then this file system cannot be unmounted until it is uncovered.

This command can also be issued using the following alternative command name:

RMVMFS

For more information about Network File System commands, see OS/400 Network File System book, SC41-5714

#### **Restrictions:**

1. The user must have input/output (I/O) system configuration (\*IOSYSCFG) special authority to use this command.

Top

## **Parameters**

| Keyword   | Description            | Choices                     | Notes                     |
|-----------|------------------------|-----------------------------|---------------------------|
| ТҮРЕ      | Type of file system    | *NFS, *UDFS, *NETWARE, *ALL | Required,<br>Positional 1 |
| MNTOVRDIR | Directory mounted over | Path name, *ALL             | Optional                  |
| MFS       | Mounted file system    | Path name                   | Optional                  |

Top

# Type of file system (TYPE)

Specifies the type of file system to be unmounted.

\*NFS The file system to be unmounted is a Network File System. When \*NFS is specified, a directory must be specified for the **Directory mounted over (MNTOVRDIR)** parameter.

#### \*UDFS

The file system to be unmounted is a user-defined file system. When \*UDFS is specified, either the MNTOVRDIR or the **Mounted file system (MFS)** parameter may be specified.

#### \*NETWARE

The file system to be unmounted is a NetWare file system. When \*NETWARE is specified, a directory must be specified for the MNTOVRDIR parameter.

\*ALL File systems of all types are to be unmounted. If \*ALL is specified, a value must be specified for the MNTOVRDIR parameter, and that value may be \*ALL.

This is a required parameter.

Top

## **Directory mounted over (MNTOVRDIR)**

Specifies the path name of the directory that was mounted over ('covered') by a previous ADDMFS (Add Mounted File System) or MOUNT command.

## 'directory-path-name'

The specified directory that was previously mounted over will be uncovered. If TYPE(\*ALL) was specified, all file systems mounted over the specified directory will be unmounted. If a specific file system type was specified for the **Type of file system (TYPE)** parameter, the file system mounted most recently over the specified directory will be unmounted only if it matches the specified TYPE value.

\*ALL All directories that were previously mounted over will be uncovered. If \*ALL is specified, \*ALL must be specified for the TYPE parameter.

This is a required parameter.

Top

## Mounted file system (MFS)

Specifies the path name of the file system to be unmounted. This parameter can only be used to unmount a Block Special File (\*BLKSF), when \*UDFS is specified for the **Type of file system (TYPE)** parameter.

Top

## **Examples**

The alternative command name for UNMOUNT is RMVMFS. The following examples use the alternative command name, but UNMOUNT can be replaced directly for RMVMFS in all of them.

### **Example 1: Unmounting a Directory**

```
RMVMFS TYPE (*NFS) MNTOVRDIR('/tools')
```

This command unmounts a Network File System that is accessible on directory /tools.

### Example 2: Unmounting a User-Defined File System

```
RMVMFS TYPE(*UDFS) MFS('/DEV/QASP02/CUST1UDFS')
```

This command unmounts the user-defined file system /dev/qasp02/custudfs.

Top

## **Error messages**

\*ESCAPE Messages

## CPFA0A9

Object not found. Object is &1.

# **Update Data with Temp Program (UPDDTA)**

Where allowed to run: Interactive environments (\*INTERACT \*IPGM \*IREXX \*EXEC)
Threadsafe: No

Parameters Examples Error messages

The Control Language (CL) command UPDDTA creates and runs a temporary DFU program. You can use this temporary program to enter new records or change existing records in an existing database file.

## **Error messages for UPDDTA**

## \*STATUS Messages

**DFU0251** 

DFU is creating temporary program &1 for you to run.

Top

## **Parameters**

| Keyword | Description                 | Choices               | Notes                     |
|---------|-----------------------------|-----------------------|---------------------------|
| FILE    | Data base file              | Qualified object name | Optional,                 |
|         | Qualifier 1: Data base file | Name                  | Positional 1              |
|         | Qualifier 2: Library        | Name, *LIBL, *CURLIB  |                           |
| MBR     | Member                      | Name, *FIRST          | Optional,<br>Positional 2 |

Тор

## Data base file (FILE)

Specifies the qualified name of the data file to be updated.

\*LIBL DFU will use your library list to search for a specified program.

## \*CURLIB

Type \*CURLIB to use your current library. If no current library entry exists in the library list, QGPL is used. If you do not specify a library name, \*LIBL is used.

Top

## Member (MBR)

Specifies the member in the file you want to update.

The possible values are:

### \*FIRST

You will update the first member of the file.

#### member-name

Type the name of the member you want to update.

Top

# **Examples**

None

Top

## **Error messages**

## \*STATUS Messages

DFU0251

DFU is creating temporary program &1 for you to run.

# **Update Program (UPDPGM)**

Where allowed to run: All environments (\*ALL)
Threadsafe: No

Parameters Examples Error messages

The Update Program (UPDPGM) command can be used to replace modules of an Integrated Language Environment (ILE) bound program with other modules on the system, without requiring you to change or recompile the bound program. Modules being replaced must be module objects (\*MODULE) on the system.

Other jobs running the bound program can run while the program is being updated with this command. The currently running bound program is moved to library QRPLOBJ and an updated version of the bound program is inserted into the library of the bound program. Current activations of the program will continue running, using the version of the program in the QRPLOBJ library.

#### **Restrictions:**

- You must have use (\*USE) and add (\*ADD) authorities to the library of the bound program.
- You must have \*USE, object management (\*OBJMGT), and object existence (\*OBJEXIST) authorities to the bound program.
- You must be the owner of the bound program, or a member of a group who is the owner of the bound program, or be a user with all object (\*ALLOBJ) special authority.
- You must have \*USE authority to the following:
  - \*MODULE objects specified on the **Module (MODULE)** parameter, and execute (\*EXECUTE) authority to the library that the module resides in.
  - \*SRVPGM objects specified on the **Bind service program (BNDSRVPGM)** parameter.
  - \*BNDDIR objects specified on the Binding directory (BNDDIR) parameter, and \*EXECUTE
    authority to the library, and all objects used to resolve external symbols for these \*BNDDIR objects,
    and their libraries.

Top

## **Parameters**

| Keyword | Description                      | Choices                                                                             | Notes                     |
|---------|----------------------------------|-------------------------------------------------------------------------------------|---------------------------|
| PGM     | Program                          | Qualified object name                                                               | Required,                 |
|         | Qualifier 1: Program             | Name                                                                                | Positional 1              |
|         | Qualifier 2: Library             | Name, *USRLIBL, *CURLIB                                                             |                           |
| MODULE  | Module                           | Single values: *NONE<br>Other values (up to 300 repetitions): Qualified object name | Required,<br>Positional 2 |
|         | Qualifier 1: Module              | Generic name, name, *ALL                                                            |                           |
|         | Qualifier 2: Library             | Name, *LIBL, *CURLIB, *USRLIBL                                                      |                           |
| RPLLIB  | Replacement library              | Single values: *ONLY, *FIRST, *MODULE Other values: Qualifier list                  | Optional                  |
|         | Qualifier 1: Replacement library | Name                                                                                |                           |

| Keyword   | Description                                | Choices                                                                                                    | Notes    |
|-----------|--------------------------------------------|----------------------------------------------------------------------------------------------------|----------|
| BNDSRVPGM | Bind service program                       | Single values: *NONE Other values (up to 300 repetitions): Qualified object name                                                           | Optional |
|           | Qualifier 1: Bind service program          | Generic name, name, *ALL                                                                                                    |          |
|           | Qualifier 2: Library                       | Name, *LIBL                                                                                                    |          |
| SRVPGMLIB | Bound *SRVPGM library name                 | Single values: *SAME, *LIBL Other values: Qualifier list                                                                                   | Optional |
|           | Qualifier 1: Bound<br>*SRVPGM library name | Name                                                                                                    |          |
| BNDDIR    | Binding directory                          | Single values: *NONE Other values (up to 300 repetitions): Qualified object name                                                           | Optional |
|           | Qualifier 1: Binding directory             | Name                                                                                                    |          |
|           | Qualifier 2: Library                       | Name, *LIBL, *CURLIB, *USRLIBL                                                                                                    |          |
| ACTGRP    | Activation group                           | Name, *SAME                                                                                                    | Optional |
| OPTION    | Creation options                           | Values (up to 6 repetitions): *GEN, *NOGEN, *DUPPROC, *NODUPPROC, *DUPVAR, *NODUPVAR, *WARN, *NOWARN, *TRIM, *NOTRIM, *RSLVREF, *UNRSLVREF | Optional |
| DETAIL    | Listing detail                             | *NONE, *BASIC, *EXTENDED, *FULL                                                                                                    | Optional |

Top

## **Program (PGM)**

Specifies the bound program that is to be updated.

This is a required parameter.

### Qualifier 1: Program

*name* Specify the name of the bound program that is to be updated.

## Qualifier 2: Library

#### \*USRLIBL

Only the libraries in the user portion of the job's library list are searched.

### \*CURLIB

The current library for the job is searched. If no library is specified as the current library for the job, the QGPL library is used.

name Specify the name of the library where the bound program is located.

Тор

## Module (MODULE)

Specifies the names of the existing \*MODULE objects that are to replace the modules of the same name in the bound program. If two or more modules of the bound program have the same name, the **Replacement library (RPLLIB)** parameter indicates which is to be replaced.

If the library of the module being replaced is different from the library of the replacing module, the module's library after the update will remain the library the module was in when the program was first

created. If the RPLLIB parameter is required to determine which module to replace, the value to be entered in the RPLLIB parameter for this module will not change due to the update. Up to 300 names can be specified.

This is a required parameter.

### Single values

### \*NONE

No modules are specified.

#### Qualifier 1: Module

\*ALL All modules of the same name, to which the user has authority, replace the modules of the bound program.

### generic-name

Specify the generic name of the modules that replace the modules of the bound program. A generic name is a character string of one or more characters followed by an asterisk (\*); for example, ABC\*. All modules with names that begin with the generic name, and for which the user has authority, replace the modules of the bound program.

*name* Specify the name of the module that replaces a module of the bound program.

### Qualifier 2: Library

\*LIBL All libraries in the library list for the current thread are searched until the first match is found.

### \*CURLIB

The current library for the job is searched. If no library is specified as the current library for the job, the QGPL library is used.

### \*USRLIBL

Only the libraries in the user portion of the job's library list are searched.

*name* Specify the name of the library to be searched.

Specify the name of the module that replaces a module of the bound program.

Top

## Replacement library (RPLLIB)

Specifies the method used to select the module to be replaced when two or more modules of the bound program have the name specified on the MODULE parameter.

### \*ONLY

The bound program contains only one module of the specified name and it is replaced. If two or more modules of the bound program have the specified name, an exception is signaled and the bound program is not updated.

#### \*FIRST

The first module of the specified name in the module list of the bound program is replaced.

### \*MODULE

The module that originated from the same library as the specified module is replaced. If no module of the specified name originally came from the same library as the replacing module, no module is replaced and an exception is signaled.

name Specify the name of the originating library of the module to be selected for replacement. If no module of the specified name originated in the specified library, no module is replaced.

## **Bind service program (BNDSRVPGM)**

Specifies the service program to examine for exports if import requests to resolve external symbols cannot be met by the modules and service programs of the updated bound program. If the specified service program can resolve external symbols, it is added to the service programs that are bound to the bound program. Up to 300 names can be specified.

### Single values

#### \*NONE

No service programs are examined during symbol resolution.

### Qualifier 1: Bind service program

\*ALL All service programs are examined during symbol resolution.

### generic-name

Specify the generic name of the service programs to examine during symbol resolution. A generic name is a character string of one or more characters followed by an asterisk (\*); for example, ABC\*. All service programs with names that begin with the generic name, and for which the user has authority, are examined during symbol resolution.

*name* Specify the name of the service program to examine during symbol resolution.

### Qualifier 2: Library

\*LIBL All libraries in the library list for the current thread are searched until the first match is found.

*name* Specify the name of the library to be searched. QTEMP is not a valid library name for this parameter.

Top

## **Bound \*SRVPGM library name (SRVPGMLIB)**

Specifies the library name used to resolve to currently bound service programs. A value other than \*SAME for this parameter can be specified if the program attribute ALWLIBUPD is \*YES.

#### \*SAME

Use the library name where the service program (\*SRVPGM) is currently bound from.

\*LIBL All libraries in the job's library list are searched until the first match is found for each bound \*SRVPGM. The first occurrence of a \*SRVPGM is used to resolve to currently bound service programs and \*LIBL is saved to be used at run time. If no match is found in the job's library list, the \*SRVPGM currently bound to the program is used. You must have \*USE authority to the \*SRVPGM objects in the library specified and \*EXECUTE authority to the library itself.

**Note:** The service programs that came from the implicit binding directories (system-supplied service programs) are not changed.

If a bound \*SRVPGM does exist in the library specified on SRVPGMLIB parameter, that \*SRVPGM from that library is used instead of the currently bound \*SRVPGM and the library name specified on the SRVPGMLIB parameter is saved to be used at run time. If a \*SRVPGM does not exist in the library specified on the SRVPGMLIB parameter, the \*SRVPGM currently bound to the program is used. You must have \*USE authority to the \*SRVPGM objects in the library specified and \*EXECUTE authority to the library itself.

## **Binding directory (BNDDIR)**

Specifies the binding directory to examine for exports if import requests to resolve external symbols cannot be met by (1) the modules and service programs of the updated bound program or by (2) the service program specified on the BNDSRVPGM parameter. If a module or service program listed in the specified binding directory can resolve external symbols, it is added to the modules or service programs that are bound to the bound program. Up to 300 names can be specified.

### Single values

### \*NONE

No binding directories are specified.

### Qualifier 1: Binding directory

name Specify the name of the binding directory to be used during symbol resolution.

## Qualifier 2: Library

\*LIBL All libraries in the library list for the current thread are searched until the first match is found.

#### \*CURLIB

The current library for the job is searched. If no library is specified as the current library for the job, the QGPL library is used.

#### \*USRLIBL

Only the libraries in the user portion of the job's library list are searched.

*name* Specify the name of the library to be searched.

Top

## **Activation group (ACTGRP)**

Specifies the activation group to be used for the updated program.

## \*SAME

The activation group is not changed. Specify this value if the program was given \*CALLER or \*NEW activation group at the time it was created.

name Specify the name of the activation group that is associated with this called program. If the program was given a named activation group at the time it was created, the name of that activation group can be changed to another named activation group.

**Note:** Changing the activation group name can affect the behavior of the program (or service program). Refer to the ILE Concepts book, SC41-5606 for detailed information on the behavior of named activation groups.

## **Creation options (OPTION)**

Specifies the options to be used when the bound program is updated.

You can specify up to 6 values for this parameter.

### **Creating Program Objects**

\*GEN An updated program object is created.

#### \*NOGEN

An updated program object is not created.

## **Duplicate Procedure Names**

### \*DUPPROC

During symbol resolution, the procedures that are exported from the modules and service programs need not be unique. The first procedure of the specified module and service programs that matches the import request is exported.

### \*NODUPPROC

During symbol resolution, each procedure that is exported from the modules and service programs must be unique.

### **Duplicate Variable Names**

#### \*DUPVAR

During symbol resolution, the variables that are exported from the modules and service programs need not be unique. The first variable of the specified modules and service programs that matches the import request is exported.

#### \*NODUPVAR

During symbol resolution, each variable that is exported from the modules and service programs must be unique.

## **Issuing Diagnostic Messages**

#### \*WARN

The appropriate diagnostic messages are signaled. Also, if you specify duplicate procedures or variables (\*DUPPROC or \*DUPVAR) and duplicates are found, a diagnostic message is issued indicating what duplicates were found.

### \*NOWARN

No information or diagnostic messages are issued.

## **Trimming Marooned Module**

A marooned module is a module of the bound program being updated. This module was originally bound into the bound program from a binding directory to resolve one or more imports. Imports are not resolved for this program update.

## \*NOTRIM

Marooned modules are not removed from the bound program.

**Note:** Programs may grow significantly over time when \*NOTRIM is specified.

#### \*TRIM

Marooned modules are removed from the bound program.

**Note:** If marooned modules are removed from the bound program for this program update, the exports that the modules contain are not available for other program updates.

## **Resolving References (Imports)**

#### \*RSLVREF

All imports must be resolved to exports for the bound program to be updated.

#### \*UNRSLVREF

All imports do not need to resolve to exports for the bound program to be updated.

**Note:** If this command contains an import that does not resolve, an exception will be generated when the command is run.

Top

## Listing detail (DETAIL)

Specifies the level of detail of the binder listing to be printed. The printer file \*LIBL/QSYSPRT is used to create the listing.

#### \*NONE

No binder listing is printed.

#### \*BASIC

The brief summary table, the options passed to this command, and some processing statistics are printed.

#### \*EXTENDED

The extended summary table and the binding information listing are printed, in addition to the information provided in the \*BASIC listing (the brief summary table, the options passed to this command, and some processing statistics).

\*FULL The cross-reference listing is printed, in addition to the information provided in the \*EXTENDED listing (the extended summary table, the binding information listing, the brief summary table, the options passed to this command, and some processing statistics).

Top

## **Examples**

UPDPGM PGM(STAR) MODULE(SKY/NOVA) RPLLIB(\*FIRST)

This command replaces the first module named NOVA existing in the program object STAR with the module NOVA in the library SKY.

Top

## **Error messages**

## \*ESCAPE Messages

#### CPF223D

Not authorized to update &1 in &2 type \*&3.

#### CPF223E

Authority check for use adopted authority attribute failed.

## CPF5CA7

SRVPGMLIB must be \*SAME when ALWLIBUPD is \*NO.

#### CPF5CE0

Program &1 not updated.

## CPF5CE2

Unexpected error occurred during program or service program update.

## CPF5D1B

Update of program &1 in library &2 not allowed.

# **Update Service Program (UPDSRVPGM)**

Where allowed to run: All environments (\*ALL) Threadsafe: No

Parameters Examples Error messages

The Update Service Program (UPDSRVPGM) command can be used to replace modules of an Integrated Language Environment (ILE) bound service program with other modules on the system, without requiring you to change or recompile the bound service program. Modules being replaced must be module objects (\*MODULE) on the system.

Other jobs running the bound service program can run while the service program is being updated with this command. The currently running service program is moved to library QRPLOBJ and an updated version of the service program will be inserted into the library of the service program. Current activations of the service program will continue running using the version of the service program in the QRPLOBJ library

#### **Restrictions:**

- You must have use (\*USE) and add (\*ADD) authorities to the library of the service program.
- You must have \*USE, object management (\*OBJMGT), and object existence (\*OBJEXIST) authorities to the service program.
- You must be the owner of the service program, or a member of a group who is the owner of the service program, or be a user with all object (\*ALLOBJ) special authority.
- You must have \*USE authority to the following:
  - \*MODULE objects specified on the **Module (MODULE)** parameter, and execute (\*EXECUTE) authority to the library that the module resides in.
  - \*SRVPGM objects specified on the **Bind service program (BNDSRVPGM)** parameter.
  - \*BNDDIR objects specified on the Binding directory (BNDDIR) parameter, and \*EXECUTE
    authority to the library, and all objects used to resolve external symbols for these \*BNDDIR objects,
    and their libraries.
  - Object operational (\*OBJOPR) and read (\*READ) authorities to the file specified for the Export source file (SRCFILE) parameter.

Тор

## **Parameters**

| Keyword | Description                  | Choices                                                                             | Notes                     |
|---------|------------------------------|-------------------------------------------------------------------------------------|---------------------------|
| SRVPGM  | Service program              | Qualified object name                                                               | Required,                 |
|         | Qualifier 1: Service program | Name                                                                                | Positional 1              |
|         | Qualifier 2: Library         | Name, *USRLIBL, *CURLIB                                                             |                           |
| MODULE  | Module                       | Single values: *NONE<br>Other values (up to 300 repetitions): Qualified object name | Required,<br>Positional 2 |
|         | Qualifier 1: Module          | Generic name, name, *ALL                                                            |                           |
|         | Qualifier 2: Library         | Name, *LIBL, *CURLIB, *USRLIBL                                                      |                           |
| EXPORT  | Export                       | *CURRENT, *SRCFILE, *ALL                                                            | Optional                  |

| Keyword   | Description                                | Choices                                                                                                    | Notes    |
|-----------|--------------------------------------------|----------------------------------------------------------------------------------------------------|----------|
| SRCFILE   | Export source file                         | Qualified object name                                                                                                    | Optional |
|           | Qualifier 1: Export source file            | Name, QSRVSRC                                                                                                    |          |
|           | Qualifier 2: Library                       | Name, *LIBL, *CURLIB                                                                                                    |          |
| SRCMBR    | Export source member                       | Name, *SRVPGM                                                                                                    | Optional |
| RPLLIB    | Replacement library                        | Single values: *ONLY, *FIRST, *MODULE Other values: Qualifier list                                                                         | Optional |
|           | Qualifier 1: Replacement library           | Name                                                                                                    |          |
| BNDSRVPGM | Bind service program                       | Single values: *NONE Other values (up to 300 repetitions): Qualified object name                                                           | Optional |
|           | Qualifier 1: Bind service program          | Generic name, name, *ALL                                                                                                    |          |
|           | Qualifier 2: Library                       | Name, *LIBL                                                                                                    |          |
| SRVPGMLIB | Bound *SRVPGM library name                 | Single values: *SAME, *LIBL Other values: Qualifier list                                                                                   | Optional |
|           | Qualifier 1: Bound<br>*SRVPGM library name | Name                                                                                                    |          |
| BNDDIR    | Binding directory                          | Single values: *NONE Other values (up to 300 repetitions): Qualified object name                                                           | Optional |
|           | Qualifier 1: Binding directory             | Name                                                                                                    |          |
|           | Qualifier 2: Library                       | Name, *LIBL, *CURLIB, *USRLIBL                                                                                                    |          |
| ACTGRP    | Activation group                           | Name, *SAME                                                                                                    | Optional |
| OPTION    | Creation options                           | Values (up to 6 repetitions): *GEN, *NOGEN, *DUPPROC, *NODUPPROC, *DUPVAR, *NODUPVAR, *WARN, *NOWARN, *TRIM, *NOTRIM, *RSLVREF, *UNRSLVREF | Optional |
| DETAIL    | Listing detail                             | *NONE, *BASIC, *EXTENDED, *FULL                                                                                                    | Optional |

Top

# Service program (SRVPGM)

Specifies the service program that is to be updated.

This is a required parameter.

## Qualifier 1: Service program

*name* Specify the name of the bound service program that is to be updated.

## Qualifier 2: Library

## \*USRLIBL

Only the libraries in the user portion of the job's library list are searched.

## \*CURLIB

The current library for the job is searched. If no library is specified as the current library for the job, the QGPL library is used.

Specify the name of the library where the bound service program is located. name

## Module (MODULE)

Specifies the existing \*MODULE objects that are to replace the modules of the same name in the bound program. Up to 300 names can be specified. If two or more modules of the bound program have the same name, the **Replacement library (RPLLIB)** parameter indicates which is to be replaced.

If the library of the module being replaced is different from the library of the replacing module, the module's library after the update will remain the library the module was in when the service program was first created. If the RPLLIB parameter is required to determine which module to replace, the value to be entered in the RPLLIB parameter for this module will not change due to the update.

This is a required parameter.

### Single values

#### \*NONE

No modules are specified.

**Note:** This value can be specified when the module is not changing, but you are updating the service program (the BNDSRVPGM parameter) or the binding directory (BNDDIR parameter) to examine for exports. The existing module is used.

#### **Qualifier 1: Module**

\*ALL All modules of the same name to which the user has authority replace the modules of the bound service program.

## generic-name

Specify the generic name of the modules that replace the modules of the bound program. A generic name is a character string of one or more characters followed by an asterisk (\*); for example, ABC\*. All modules with names that begin with the generic name, and for which the user has authority, replace the modules of the bound service program.

*name* Specify the name of the module that replaces a module of the bound service program.

### Qualifier 2: Library

\*LIBL All libraries in the library list for the current thread are searched until the first match is found.

#### \*CURLIB

The current library for the job is searched. If no library is specified as the current library for the job, the QGPL library is used.

#### \*USRLIBL

Only the libraries in the user portion of the job's library list are searched.

*name* Specify the name of the library to be searched.

Top

## **Export (EXPORT)**

Specifies the variables and procedures that are to be exported from the updated service program. This parameter also specifies whether new signatures identifying the sequence of exports in the service program are created.

#### \*CURRENT

The variables, procedures, and signatures currently exported from the service program continue to be exported. No new signatures are created.

**Note:** If a variable or procedure that is currently exported is not available for export after the update, an exception is signaled and the service program is not updated.

#### \*SRCFILE

The source file member identified by the **Source file (SRCFILE)** and **Source member (SRCMBR)** parameters contains EXPORT statements that identify the data and procedures to export from the service program. If the specified source file differs from the one used to create the service program, a new signature or set of signatures may be created.

**Note:** If a signature is lost, some current clients of the service program may not be able to use the service program without binding again.

\*ALL All variables and procedures exported from the modules of the service program are exported from the updated service program.

If the number or names of the variables and procedures exported before the service program update differs from those exported after the service program update, a new signature is created.

**Note:** If a new signature is created, all clients of the service program must be bound again before they can use the service program.

Top

## **Export source file (SRCFILE)**

Specifies the source file containing the specifications for exporting variables and procedures from this bound service program.

## Qualifier 1: Export source file

### **QSRVSRC**

The source file name is QSRVSRC.

*name* Specify the name of the source file containing the specifications for exporting variables and procedures.

#### Qualifier 2: Library

\*LIBL All libraries in the library list for the current thread are searched until the first match is found.

### \*CURLIB

The current library for the job is searched. If no library is specified as the current library for the job, the QGPL library is used.

*name* Specify the name of the library to be searched.

Top

## **Export source member (SRCMBR)**

Specifies the member in the file specified for the **Export source file (SRCFILE)** parameter that contains the specifications for exporting variables and procedures from this bound service program.

#### \*SRVPGM

The source file member has the same name as the service program being updated.

*name* Specify the name of the member that contains the specifications for exporting.

## Replacement library (RPLLIB)

Specifies the method used to select the module to be replaced when two or more modules of the bound program have the name specified on the MODULE parameter.

#### \*ONLY

The bound service program contains only one module of the specified name and it is replaced. If two or more modules of the bound service program have the specified name, an exception is signaled and the bound service program is not updated.

#### \*FIRST

The first module of the specified name in the module list of the bound service program is replaced.

### \*MODULE

The module that originated from the same library as the specified module is replaced. If no module of the specified name originally came from the same library as the replacing module, no module is replaced and an exception is signaled.

*name* Specify the name of the originating library of the module to be selected for replacement. If no module of the specified name originated in the specified library, no module is replaced.

Top

## **Bind service program (BNDSRVPGM)**

Specifies the service program to examine for exports if import requests to resolve external symbols cannot be met by the modules and service programs of the updated bound service program. If the specified service program can resolve external symbols, it is added to the service programs that are bound to the bound service program. Up to 300 names can be specified.

### Single values

### \*NONE

No service programs, except those in the bound service program being updated, are examined during symbol resolution.

### Qualifier 1: Bind service program

\*ALL All service programs are examined during symbol resolution.

#### generic-name

Specify the generic name of the service programs to examine during symbol resolution. A generic name is a character string of one or more characters followed by an asterisk (\*); for example, ABC\*. All service programs with names that begin with the generic name, and for which the user has authority, are examined during symbol resolution.

*name* Specify the name of the service program to examine during symbol resolution.

### Qualifier 2: Library

\*LIBL All libraries in the library list for the current thread are searched until the first match is found.

*name* Specify the name of the library to be searched. QTEMP is not a valid library name for this parameter.

## **Bound \*SRVPGM library name (SRVPGMLIB)**

Specifies the library name used to resolve to currently bound service programs. A value other than \*SAME for this parameter can be specified if the program attribute ALWLIBUPD is \*YES.

#### \*SAME

Use the library name where the service program (\*SRVPGM) is currently bound from.

\*LIBL All libraries in the job's library list are searched until the first match is found for each bound \*SRVPGM. The first occurrence of a \*SRVPGM is used to resolve to currently bound service programs and \*LIBL is saved to be used at run time. If no match is found in the job's library list, the \*SRVPGM currently bound to the program is used. You must have \*USE authority to the \*SRVPGM objects in the library specified and \*EXECUTE authority to the library itself.

**Note:** The service programs that came from the implicit binding directories (system-supplied service programs) are not changed.

name Specify the name of the library to be used first to resolve to all currently bound service programs. If a bound \*SRVPGM does exist in the library specified on SRVPGMLIB parameter, that \*SRVPGM from that library is used instead of the currently bound \*SRVPGM and the library name specified on the SRVPGMLIB parameter is saved to be used at run time. If a \*SRVPGM does not exist in the library specified on the SRVPGMLIB parameter, the \*SRVPGM currently bound to the program is used. You must have \*USE authority to the \*SRVPGM objects in the library specified and \*EXECUTE authority to the library itself.

Top

## **Binding directory (BNDDIR)**

Specifies the binding directory to examine for exports if import requests to resolve external symbols cannot be met by (1) the modules and service programs of the updated bound program or by (2) the service program specified on the BNDSRVPGM parameter. If a module or service program listed in the specified binding directory can resolve external symbols, it is added to the modules or service programs that are bound to the bound service program. Up to 300 names can be specified.

## Single values

#### \*NONE

No binding directories, except those in the bound service program being updated, are examined during symbol resolution.

### Qualifier 1: Binding directory

name Specify the name of the binding directory to be used during symbol resolution.

## Qualifier 2: Library

\*LIBL All libraries in the library list for the current thread are searched until the first match is found.

### \*CURLIB

The current library for the job is searched. If no library is specified as the current library for the job, the QGPL library is used.

#### \*USRLIBL

Only the libraries in the user portion of the job's library list are searched.

*name* Specify the name of the library to be searched.

## **Activation group (ACTGRP)**

Specifies the activation group to be used for the updated service program.

#### \*SAME

The activation group is not changed. Specify this value if the service program was given \*CALLER activation group at the time it was created.

name

Specify the name of the activation group that is associated with this called service program. If the service program was given a named activation group at the time it was created, the name of that activation group can be changed to another named activation group.

**Note:** Changing the activation group name can affect the behavior of the program (or service program). Refer to the ILE Concepts book, SC41-5606 for detailed information on the behavior of named activation groups.

Top

## **Creation options (OPTION)**

Specifies the options to be used when the service program object is updated.

You can specify up to 6 values for this parameter.

## **Creating Program Objects**

\*GEN An updated program object is created.

#### \*NOGEN

An updated program object is not created.

### **Duplicate Procedure Names**

## \*DUPPROC

During symbol resolution, the procedures that are exported from the modules and service programs need not be unique. The first procedure of the specified modules and service programs that matches the import request is exported.

#### \*NODUPPROC

During symbol resolution, each procedure that is exported from the modules and service programs must be unique.

### **Duplicate Variable Names**

### \*DUPVAR

During symbol resolution, the variables that are exported from the modules and service programs need not be unique. The first variable of the specified modules and programs that matches the import request is exported.

### \*NODUPVAR

During symbol resolution, each variable that is exported from the modules and service programs must be unique.

## **Issuing Diagnostic Messages**

#### \*WARN

The appropriate diagnostic messages are signaled. Also, if you specify duplicate procedures or variables (\*DUPPROC or \*DUPVAR) and duplicates are found, a diagnostic message is issued indicating what duplicates were found.

#### \*NOWARN

No information or diagnostic messages are issued.

### **Trimming Marooned Modules**

A marooned module is a module of the bound program being updated. This module was originally bound into the bound program from a binding directory to resolve one or more imports. Imports are not resolved for this program update.

### \*NOTRIM

Marooned modules are not removed from the bound program.

**Note:** Bound service programs may grow significantly over time when \*NOTRIM is specified.

#### \*TRIM

Marooned modules are removed from the bound program.

**Note:** If marooned modules are removed from the bound program during this program update, the exports that the modules contain are not available for other program updates.

### **Resolving References (Imports)**

#### \*RSLVREF

All imports must resolve to exports for the bound service program to be updated.

#### \*UNRSLVREF

All imports do not need to resolve to exports for the bound service program to be updated.

**Note:** If this command contains an import that does not resolve, an exception will be generated when the command is run.

Top

## Listing detail (DETAIL)

Specifies the level of detail of the binder listing to be printed. The printer file \*LIBL/QSYSPRT is used to create the listing.

#### \*NONE

No binder listing is printed.

### \*BASIC

The brief summary table, the options passed to this command, and some processing statistics are printed.

#### \*EXTENDED

The extended summary table and the binding information listing are printed, in addition to the information provided in the \*BASIC listing (the brief summary table, the options passed to this command, and some processing statistics).

\*FULL The cross-reference listing is printed, in addition to the information provided in the \*EXTENDED listing (the extended summary table, the binding information listing, the brief summary table, the options passed to this command, and some processing statistics).

Тор

## **Examples**

UPDSRVPGM

SRVPGM(WORKDOC) MODULE(BIN/TASKTWO)
RPLLIB(\*MODULE)

This command replaces the module named TASKTWO in the service program object named WORKDOC with another module named TASKTWO in the library BIN, only if the module being replaced was originally from the library BIN.

Top

## **Error messages**

### \*ESCAPE Messages

### CPF223D

Not authorized to update &1 in &2 type \*&3.

#### CPF223E

Authority check for use adopted authority attribute failed.

### CPF5CA7

SRVPGMLIB must be \*SAME when ALWLIBUPD is \*NO.

### CPF5CE1

Service program &1 not updated.

### CPF5CE2

Unexpected error occurred during program or service program update.

### CPF5D1C

Update of service program &1 in library &2 not allowed.

# **Update System Information (UPDSYSINF)**

Where allowed to run: All environments (\*ALL) Threadsafe: No

Parameters Examples Error messages

The Update System Information (UPDSYSINF) command updates various system information that was gathered using the Retrieve System Information (RTVSYSINF) command. This command is used to restore full customization of your system.

The following types of information can be updated:

- Edit descriptions
- · Network attributes
- · Reply list entries
- Service attributes
- Service providers
- System values

**Note:** Service attributes and service providers will only be restored if the the source system was at V3R0M5 or later.

Top

## **Parameters**

| Keyword | Description         | Choices                                               | Notes                     |
|---------|---------------------|-------------------------------------------------------|---------------------------|
| LIB     | Library             | Name                                                  | Required,<br>Positional 1 |
| ТҮРЕ    | Type of information | *ALL, *EDTD, *NETA, *RPYLE, *SRVATR, *SRVPVD, *SYSVAL | Optional,<br>Positional 2 |

Top

## Library (LIB)

Specifies the library where the system information was placed by the Retrieve System Information (RTVSYSINF) command.

This is a required parameter.

The possible values are:

## library-name

Specify the library name where the system information exists.

## Type of information (TYPE)

Specifies the type of system information to be updated.

This is a required parameter.

The possible values are:

Update all information saved on the source system by the Retrieve System Information (RTVSYSINF) command.

#### \*EDTD

Update all edit descriptions saved on the source system by the Retrieve System Information (RTVSYSINF) command.

### \*NETA

Update all network attributes saved on the source system by the Retrieve System Information (RTVSYSINF) command.

#### \*RPYLE

Update all reply list entries saved on the source system by the Retrieve System Information (RTVSYSINF) command.

### \*SRVATR

Update all service attributes saved on the source system by the Retrieve System Information (RTVSYSINF) command.

### \*SRVPVD

Update all service providers saved on the source system by the Retrieve System Information (RTVSYSINF) command.

#### \*SYSVAL

Update all system values saved on the source system by the Retrieve System Information (RTVSYSINF) command.

Top

## **Examples**

UPDSYSINF LIB(TEST) TYPE(\*ALL)

This command will update all saved system information on the current system from the information in library TEST.

Top

# **Error messages**

#### \*ESCAPE Messages

### CPFA976

Error occurred updating system information for type &1.

# **Verify APPC Connection (VFYAPPCCNN)**

Where allowed to run: All environments (\*ALL) Threadsafe: No

Parameters Examples Error messages

The Verify APPC Connection (VFYAPPCCNN) command, also known as APING, exchanges data packets between the local location and the specified remote location using Advanced Program-to-Program Communications, and measures the round-trip time of each data packet exchange iteration.

For this function to work, the remote location specified must be running the target portion of this function, APINGD (APING daemon).

Top

## **Parameters**

| Keyword    | Description              | Choices                             | Notes                     |
|------------|--------------------------|-------------------------------------|---------------------------|
| RMTLOCNAME | Remote location          | Character value                     | Required,<br>Positional 1 |
| MODE       | Mode                     | Communications name, *NETATR        | Optional,<br>Positional 2 |
| RMTUSER    | Remote user ID           | Character value, *NONE, *CURRENT    | Optional                  |
| RMTPWD     | Remote password          | Character value, *NONE              | Optional                  |
| MSGMODE    | Message mode             | *VERBOSE, *QUIET                    | Optional                  |
| PKTLEN     | Packet length (in bytes) | 0-32763, <u>100</u>                 | Optional                  |
| NBRITER    | Number of iterations     | 1-32767, <u>2</u>                   | Optional                  |
| NBRPKT     | Number of packets        | 1-32767, <u>1</u>                   | Optional                  |
| ЕСНО       | Echo                     | <u>*YES</u> , *NO                   | Optional                  |
| WAITTIME   | Wait time (in seconds)   | 2-3600, <u>10</u> , *NOMAX, *NOWAIT | Optional                  |

Top

## **Remote location (RMTLOCNAME)**

Specifies the remote location to connect with. Specify the remote location name using the format nnnnnnnn.ccccccc, where nnnnnnn is the network identifier (ID) and ccccccc is the remote location name. If only the remote location name is specified, the local network ID (LCLNETID) network attribute is used as the value of the network identifier (ID).

Top

## Mode (MODE)

Specifies the name of the mode to be used for the APPC conversation.

The possible values are:

#### \*NETATR

The mode in the network attributes is used.

#### mode-name

Specify a mode name. Specify BLANK for a mode name consisting of eight blank characters.

**Note:** SNASVCMG and CPSVCMG are reserved names and cannot be specified.

Top

## Remote user ID (RMTUSER)

Specifies the user identifier (ID) for the target system. If a user ID is specified for this parameter and password security is active on the target system, RMTPWD(\*NONE) is not valid.

The possible values are:

#### \*NONE

No user ID is sent. If security on the target system is configured to require a user ID, the command will fail.

#### \*CURRENT

The user ID of the job (signed-on user) using this command is sent.

#### remote-user-identifier

Specify a user ID to use that exists on the target system. If a user ID is specified and password security is active on the target system, a password must be specified.

Top

## Remote password (RMTPWD)

Specifies the password sent to the target system.

The possible values are:

#### \*NONE

The system does not send a password. If a user identifier (ID) is specified on the RMTUSER parameter and password security is active on the target system, the command will fail.

### password

Specify a password sent to the target system to verify the sign-on of the user ID specified in the RMTUSER parameter. The password may or may not be substituted across the communication line depending on whether the remote system supports password substitution.

Top

## Message mode (MSGMODE)

Specifies the amount of information displayed by the command.

The possible values are:

### \*VERBOSE

Display verification message after each iteration.

### \*QUIET

Display only initial and summary messages.

## Packet length (in bytes) (PKTLEN)

Specifies the length (in bytes) of the packets that are exchanged between the local and remote systems.

The possible values are:

The packet length is 100 bytes.

packet-length

Specify the length of the packet. Valid values range from 0 through 32763 bytes.

Top

## **Number of iterations (NBRITER)**

Specifies the number of iterations. For each iteration, the specified number of data packets are exchanged between the local and remote systems.

The possible values are:

2 Two iterations are performed.

### *number-of-iterations*

Specify the number of iterations. Valid values range from 1 through 32767.

Top

## Number of packets (NBRPKT)

Specifies the number of packets that are sent by the local system for each iteration before giving the target system permission to send.

The possible values are:

1 One packet is sent for each iteration.

## number-of-packets

Specify the number of packets that are sent for each iteration. Valid values range from 1 through 32767.

Top

## Echo (ECHO)

Whether the remote location should echo packets back to the local location.

The possible values are:

\*YES Packets are echoed back from the remote location to the local location.

\*NO Packets are sent from the local location to the remote location only; packets are not echoed back to the local location.

## Wait time (in seconds) (WAITTIME)

Specifies the time in seconds to wait for the return (echo) before declaring the remote location to be unreachable.

The possible values are:

10 The system waits 10 seconds.

### \*NOMAX

The system waits forever.

#### \*NOWAIT

The system returns immediately if there is a connection ready and available.

## time-to-wait-for-reply

Specify the length of time in seconds. Valid values range from 2 through 3600 seconds.

Top

## **Examples**

### **Example 1: Verify an APPC Connection**

VFYAPPCCNN RMTLOCNAME(RPCNET.CHICAGO) NBRITER(3) NBRPKT(4)
PKTLEN(500)

This command exchanges four 500-byte packets in each of three iterations with remote location CHICAGO, network identifier RPCNET. The default mode used is taken from network attribute DFTMODE. Since the default MSGMODE(\*VERBOSE) was taken, each iteration will result in an informational message in the job log indicating the elapsed time for the iteration.

### **Example 2: Using APING Alias Command**

APING RMTLOCNAME(RPCNET.CHICAGO) NBRITER(3) NBRPKT(4) PKTLEN(500)

This command is equivalent to the command in Example 1 above.

#### Example 3: Using APING with a Wait Time

APING RMTLOCNAME(RPCNET.CHICAGO) WAITTIME(20)

This command will verify the connection with remote location CHICAGO, network identifier RPCNET. The maximum time to wait for a response from the remote location is 20 seconds.

Тор

# **Error messages**

### \*ESCAPE Messages

#### CPF91CC

Command did not complete successfully.

# **Verify Communications (VFYCMN)**

Where allowed to run: Interactive environments (\*INTERACT \*IPGM \*IREXX \*EXEC)
Threadsafe: No

Parameters Examples Error messages

The Verify Communications (VFYCMN) command shows the Select a Line to Test display, which can be used to verify that communications equipment is operating properly.

Depending on the user's system configuration, the following tests can be run:

- Link
- · Local modem
- · Remote modem
- Cable
- · Communications input/output adapter
- Link Problem Determination Aid-2 (LPDA-2)

**Restriction:** This command is shipped with public \*EXCLUDE authority and the QPGMR, QSYSOPR, QSRV, and QSRVBAS user profiles have private authorities to use the command.

Top

## **Parameters**

| Keyword  | Description          | Choices                     | Notes                     |
|----------|----------------------|-----------------------------|---------------------------|
| VFYTYPE  | Verification type    | *REMOTE, *LOCAL             | Optional,<br>Positional 1 |
| RCPNAME  | Remote control point | Name                        | Optional                  |
| NETID    | Network ID           | Name, *NETATR               | Optional                  |
| USERID   | User ID              | Name                        | Optional                  |
| PASSWORD | Password             | Character value, X'', *NONE | Optional                  |

Top

## **Verification type (VFYTYPE)**

Specifies the type of verification. You may verify that local or remote communications hardware is operating correctly.

Note: You cannot do remote analysis if the SystemView System Manager/400 program is not installed.

This is a required parameter.

The possible values are:

### \*LOCAL

Communications hardware is checked to verify that it is operating correctly on this AS/400.

#### \*REMOTE

Communications hardware is checked to verify that it is operating correctly on another AS/400 system that is enrolled as a service requester.

Top

## Remote control point (RCPNAME)

Specifies the remote control point name for the service requester system where the remote verification is done.

**Note:** This parameter is valid only if \*REMOTE is specified for the **Verification type** prompt (VFYTYPE parameter).

Top

## **Network ID (NETID)**

Specifies the network identifier (ID) for the service requester system where the remote verification is done.

**Note:** This parameter is valid only if \*REMOTE is specified for the **Verification type** prompt (VFYTYPE parameter).

The possible values are:

### \*NETATR

The network ID of the service provider is used.

### network-ID

Specify the network ID.

Top

## User ID (USERID)

Specifies the user identifier (ID) used to access the remote system.

**Note:** This parameter is valid only if \*REMOTE is specified for the **Verification type** prompt (VFYTYPE parameter).

Top

## Password (PASSWORD)

Specifies the password used to access the remote system.

**Note:** This parameter is valid only if \*REMOTE is specified for the **Verification type** prompt (VFYTYPE parameter).

The possible values are:

## \*NONE

No password is needed to access the remote system because the remote system has a security level of 10.

#### password

Specify the password.

Top

## **Examples**

### Example 1: Show Select a Line to Test Panel

VFYCMN

This command shows the Select a Line to Test panel.

### **Example 2: Checking a Remote System**

VFYCMN VFYTYPE(\*REMOTE)

This command shows the panel which prompts for the remaining values of the command. After you specify the appropriate values, remote analysis begins.

### Example 3: Accessing a Remote System Using a Password

```
VFYCMN VFYTYPE(*REMOTE) RCPNAME(RCH38377) USERID(JON)
PASSWORD(ABC123)
```

This command shows the display which prompts for the remaining values of the command. After you specify the appropriate values beyond the ones specified on the command example, remote analysis begins.

### Example 4: Accessing a Remote System Without a Password

```
VFYCMN VFYTYPE(*REMOTE) RCPNAME(RCH38377) USERID(JON)
```

This command is similar to the preceding example except that the PASSWORD parameter is not specified. The same prompt display is shown, however, the system assumes that the remote system has a security level of 10, that is, it does not use passwords. Another prompt display appears after this command is specified. After the user specifies the appropriate values on this display, remote analysis begins.

#### Example 5: Checking a Local System

VFYCMN VFYTYPE(\*LOCAL)

This command begins analysis on the local device. The remaining parameters do not appear on the display.

Тор

## Error messages

#### \*ESCAPE Messages

#### CPF2B3C

Licensed program &1 not installed.

## **Verify Image Catalog (VFYIMGCLG)**

Where allowed to run: All environments (\*ALL) Threadsafe: No

Parameters Examples Error messages

The Verify Image Catalog (VFYIMGCLG) command is used to verify the images in an image catalog based on the value specified in the TYPE parameter. The user can optionally sort the images in install sequence based also on the TYPE parameter.

A status message will be issued upon successful completion of the command. If the VFYIMGCLG command fails, the Work with Image Catalog Entries (WRKIMGCLGE) command can be used to look at the images and the status of each. The VFYIMGCLG command is intended for verifying images for a complete software upgrade, installation of a PTF, or other types of installs.

#### **Restrictions:**

 You must have security administrator (\*SECADM) and all object (\*ALLOBJ) special authorities to use this command.

Top

### **Parameters**

| Keyword | Description        | Choices                | Notes                     |
|---------|--------------------|------------------------|---------------------------|
| IMGCLG  | Image catalog      | Name                   | Required,<br>Positional 1 |
| TYPE    | Image catalog type | *UPGRADE, *PTF, *OTHER | Optional                  |
| SORT    | Sort image catalog | *NO, *YES              | Optional                  |

Top

## Image catalog (IMGCLG)

Specifies the image catalog to be verified.

This is a required parameter.

name Specify the name of the image catalog.

Top

## Image catalog type (TYPE)

Specifies the type of image catalog to be verified.

### \*UPGRADE

The image catalog to be verified is for a complete software upgrade. The system will verify that the necessary images for a software upgrade exist and can be loaded into the virtual optical device. The following list shows the sort order and required images for verify type \*UPGRADE:

1. Licensed Internal Code for OS/400 (Required)

- 2. Operating System/400 (Required)
- 3. OS/400 Library QGPL (Required)
- 4. OS/400 Library QUSRSYS (Required)
- 5. Operating System/400 no-charge options
- 6. Operating System/400 no-charge (bonus) licensed programs and options
- 7. Operating System/400 Keyed set products
- 8. Single products
- 9. Secondary languages
- 10. Program temporary fixes
- \*PTF The image catalog to be verified is for a PTF install. The system will verify all PTF volume sets are complete and can be loaded into the virtual optical device. All non-PTF volumes will be unloaded.

#### \*OTHER

The image catalog to be verified is not for a specific type of install. This option will load the images from the image catalog in the order they exist. There will be no verification or sorting of images.

Top

## Sort image catalog (SORT)

Specifies whether the images of this type should be sorted in the order required for a software upgrade or PTF install. If TYPE(\*OTHER) is specified, the images in the image catalog are not sorted.

\*NO The images in the image catalog are not sorted based on the value specified for the TYPE parameter.

\*YES The images in the image catalog are sorted based on the value specified for the TYPE parameter.

Top

## **Examples**

#### **Example 1: Verify Image Catalog for TYPE(\*UPGRADE)**

VFYIMGCLG IMGCLG(MYCLG) TYPE(\*UPGRADE) SORT(\*YES)

This command verifies that the install image catalog MYCLG contains the necessary files for a software upgrade. If the necessary media files exist, the images will be sorted in the order required for a software upgrade.

### Example 2: Verify Image Catalog for TYPE(\*PTF)

VFYIMGCLG IMGCLG(MYCLG) TYPE(\*PTF)

This command verifies that all required cumulative PTF volumes in image catalog MYCLG are available. No sorting of the images will occur.

Top

## **Error messages**

#### \*ESCAPE Messages

## CPFBC20

Verification for image catalog &1 failed.

## CPFBC45

Image catalog &1 not found.

# **Verify Link supporting LPDA-2 (VFYLNKLPDA)**

Where allowed to run: All environments (\*ALL) Threadsafe: No

Parameters Examples Error messages

The Verify Link Supporting LPDA-2 (VFYLNKLPDA) command allows you to run any of the LPDA-2 tests and to receive the results in a format you specify.

**Restriction:** This command is shipped with public \*EXCLUDE authority and the QPGMR, QSYSOPR, QSRV, or QSRVBAS user profiles have private authorities to use the command.

Top

## **Parameters**

| Keyword   | Description            | Choices                                  | Notes                     |
|-----------|------------------------|------------------------------------------|---------------------------|
| LINE      | Line                   | Name                                     | Required,<br>Positional 1 |
| TEST      | Test                   | *DCELINSTS, *DCELINTST, *ANZLIN, *SNDRCV | Optional                  |
| LCLDCEADR | Local DCE address      | X'01'-X'FB', <u>*LCL</u>                 | Optional                  |
| RMTDCEADR | Remote DCE address     | X'01'-X'FB', <u>*ANY</u>                 | Optional                  |
| OUTPUT    | Output                 | *, *PRINT                                | Optional                  |
| SEQCOUNT  | Number of sequences    | 1-3, <u>1</u>                            | Optional                  |
| DTEPORT   | Remote DTE port        | <u>A</u> , B, C, D                       | Optional                  |
| DTERTY    | DTE retry              | <u>*NO</u> , *YES                        | Optional                  |
| DCERTY    | DCE retry              | *NO, *YES                                | Optional                  |
| VRYLNKSTS | Link status after test | *SAME, *ON, *OFF                         | Optional                  |

Top

## Line (LINE)

Specifies the name of the line (nonswitched \*SDLC) on the link to be tested.

This is a required parameter.

Top

## Test (TEST)

Specifies which of the four tests is to be run.

The possible values are:

### \*DCELINSTS

Line status of the data circuit-terminating equipment (DCE) is returned.

#### \*DCELINTST

Line testing of the data circuit-terminating equipment (DCE) is done.

#### \*ANZLIN

The analyze line test is done. This test is for analog lines only.

#### \*SNDRCV

The send/receive test is done.

Top

## Local DCE address (LCLDCEADR)

Specifies the local data circuit-terminating equipment (DCE) address. By convention, bits 4-7 of this byte indicate the Link Segment Level (LSL) of the local DCE and remote DCE. Bits 0-3 are used to uniquely identify a local DCE among several on the same LSL. The address is set in the local DCE during configuration and should follow this convention.

Note: X'00' is not a valid address for a local DCE.

The possible values are:

\*LCL X'01', the address for the local DCE on LSL 1, is used.

#### local-DCE-address

Specify the local DCE address. Valid values range from X'01' through X'FB'.

Top

## Remote DCE address (RMTDCEADR)

Specifies the remote data circuit-terminating equipment (DCE) address.

This parameter must be specified if you are testing a multipoint link.

The possible values are:

\*ANY X'FD', the global remote DCE address is used. If the remote DCE is not idle, it will respond regardless of its previously configured address.

Note: Multipoint tributary DCEs will not respond to an address of \*ANY.

### remote-DCE-address

Specify the remote DCE address. Valid values range from X'01' through X'FB'.

Top

## **Output (OUTPUT)**

Specifies whether the output from the command is displayed at the requesting work station or printed with the job's spooled output.

The possible values are:

\* The output is displayed (if requested by an interactive job) or printed with the job's spooled output (if requested by a batch job).

### \*PRINT

The output is printed with the job's spooled output.

## Number of sequences (SEQCOUNT)

Specifies the number of sequences to transmit for the send/receive test. A sequence is a group of 16 blocks, with the block length dependent on the configuration of the DCE.

The possible values are:

1 1 sequence is sent during the test.

#### number-of-sequences

Specify the number of sequences to send. Valid values range from 1 through 3.

Top

## Remote DTE port (DTEPORT)

Specifies the data terminal equipment (DTE) port of the remote DCE for which status will be returned. This parameter is valid only when working with line status and line testing of DCEs. This parameter is meaningful only for multiple port DCEs.

The possible values are:

- A Status will be returned for the A-port.
- **B** Status will be returned for the B-port.
- C Status will be returned for the C-port.
- D Status will be returned for the D-port.

Top

## **DTE retry (DTERTY)**

Specifies that this command is a retry of a link operation from the system DTE to the local DCE due to a bad response or no response received from the local DCE.

The possible values are:

\*NO This command is not a retry.

\*YES This command is a retry.

Top

## DCE retry (DCERTY)

Specifies whether the local DCE should retry the command to the remote DCE if a bad response or no response is received from the remote DCE.

The possible values are:

\*NO The local DCE should not retry the command.

\*YES The local DCE should retry the command.

## Link status after test (VRYLNKSTS)

Specifies the desired status of the link (varied on or varied off) after the test completes.

**Note:** After running a test on a manually switched link, the link should in most cases be left varied on to allow further information to be received on the same connection. If the switched link is varied off, the failing connection will be lost and no further analysis can be done.

The possible values are:

### \*SAME

The specified link is returned to the status it was in immediately prior to testing.

\*ON The link remains varied on.

\*OFF The link is varied off.

Top

## **Examples**

### **Example 1: Checking Line Status**

VFYLNKLPDA LINE(LINE1) DTEPORT(B)

This command retrieves the DCE line status from synchronous data link control (SDLC) line, LINE1, and displays the status. The remote DCEs DTE line connection status of port B is returned if the user is verifying a multiport DCE. An error message will be returned if the remote DTE has only a single port, for example, port A. The default VRYLNKSTS(\*SAME) causes the line named LINE1 to return to the status prior to the test.

#### Example 2: Analyzing a Line

```
VFYLNKLPDA LINE(LINE2) TEST(*ANZLIN) OUTPUT(*PRINT)
LCLDCEADR(02) VRYLNKSTS(*ON)
```

This command analyzes the SDLC line, LINE2. The second LSL is used; the lower four bits of the local DCE address (LCLDCEADR) are 2. The results are sent to a spooled file. After the test, LINE2 remains varied on to allow for more testing.

#### Example 3: Testing Sending and Receiving Capabilities

```
VFYLNKLPDA LINE(LINE3) TEST(*SNDRCV) SEQCOUNT(3) RMTDCEADR(21) DCERTY(*YES)
```

This command tests the sending and receiving capabilities on the multipoint line, LINE3. Three sequences of 16 blocks are sent between the local (control) DCE and the remote (tributary) DCE with the address of X'21'. If the local DCE fails to receive a response on the first attempt, the local DCE will retry this command to the remote DCE.

Тор

## **Error messages**

\*ESCAPE Messages

#### CPF1BAF

Error occurred while processing VFYLNKLPDA command.

#### CPF1BA9

Line &1 vary off failed.

#### CPF1BCC

Test cannot be run at this time.

#### CPF1BCD

DCE self test failed.

#### **CPF1BCE**

Sense byte returned is not valid.

#### CPF1BC1

Error detected while processing VFYLNKLPDA command.

#### CPF1BC3

Test cannot run in switched network backup mode.

#### CPF1BC4

Requested test is not supported.

### CPF1BC5

Required feature not installed.

### CPF1BC6

Required feature not operational.

### CPF1BC7

Test is not compatible with DCE configuration.

### CPF1BC8

DTEPORT parameter cannot be specified.

#### CPF1BD1

Line description &1 is not \*SDLC.

### CPF1BD2

System Service Tools is active.

### CPF1BD4

Not authorized to line description &1.

#### CPF1BD7

VFYLNKLPDA command does not support switched lines.

#### CPF1B8A

Line &1 failed during test.

### CPF1B8B

No response received for test request.

#### CPF1B8C

Test cannot be run on line &1.

#### CPF1B8D

Error occurred while processing VFYLNKLPDA command.

### CPF1B8E

Test cannot be run at this time.

#### CPF1B8F

Test request failed. Test already active on line.

### CPF1B80

Line description &1 does not exist.

## CPF1B81

Error occurred while getting configuration information.

### CPF1B83

Line &1 is not in proper state for test.

### CPF1B89

Test cannot be run on line &1.

### CPF1B9F

Line &1 cannot be varied off at this time.

### CPF1B93

Line &1 did not vary on.

## **Verify NetWare Aut Entry (VFYNTWAUTE)**

Where allowed to run: All environments (\*ALL) Threadsafe: No

Parameters Examples Error messages

The Verify NetWare Authentication Entry (VFYNTWAUTE) command verifies the authentication entry for a server. The user name, password, and other data, are sent to the server, where they are used to sign on to the server. This command could be used, for example, to verify that the password is correct before submitting a batch job that uses the server. Use the Work with NetWare Authentication Entries (WRKNTWAUTE) command to view the server authentication entries in a user profile.

Note: This command cannot be used for entries that specify PASSWORD(\*STRNTWCNN).

Top

### **Parameters**

| Keyword | Description  | Choices               | Notes                     |
|---------|--------------|-----------------------|---------------------------|
| SVRTYPE | Server type  | *NDS                  | Required,<br>Positional 1 |
| NDSTREE | NDS tree     | Character value       | Optional                  |
| SERVER  | Server       | Character value, *ANY | Optional                  |
| USRPRF  | User profile | Name, *CURRENT        | Optional                  |

Top

## Server type (SVRTYPE)

Specifies the server type of the server authentication entry that is to be verified.

\*NDS The entry is for a NetWare Directory Services tree.

Top

## **NDS tree (NDSTREE)**

Specifies the NDS tree of the authentication entry to be verified.

character-value

Specify the name of the NDS tree.

Top

## Server (SERVER)

Specifies the server of the authentication entry to be verified.

\*ANY Use any server within the NDS tree.

Specify the name of the server.

Top

## **User profile (USRPRF)**

Specifies the user profile containing the authentication entry.

### \*CURRENT

Use the current user profile.

name

Specify the name of the user profile. The user profile must be the current user profile, or the user must have \*USE and \*OBJMGT authority to the user profile, and \*SECADM special authority.

Top

## **Examples**

VFYNTWAUTE SVRTYPE(\*NETWARE3) SERVER(SERVER03)

This command verifies the server authentication entry for NetWare 3.x server SERVER03 from the current user profile.

Top

## **Error messages**

### \*ESCAPE Messages

#### FPE021A

Verification of authentication entry failed.

# **Verify OptiConnect Connections (VFYOPCCNN)**

Where allowed to run: All environments (\*ALL) Threadsafe: No

Parameters Examples Error messages

The Verify OptiConnect Connections (VFYOPCCNN) command verifies connections to all systems in the fiber optic network.

There are no parameters for this command.

Top

## **Parameters**

None

Тор

## **Examples**

VFYOPCCNN

This command verifies connections with all other systems that are connected to the requesting system through OptiConnect.

Тор

## **Error messages**

None

# **Verify Optical (VFYOPT)**

Where allowed to run: Interactive environments (\*INTERACT \*IPGM \*IREXX \*EXEC)
Threadsafe: No

Parameters Examples Error messages

The Verify Optical (VFYOPT) command verifies whether a specified optical drive unit or a specified optical media library unit is operating.

**Restriction:** This command is shipped with public \*EXCLUDE authority and the QPGMR, QSYSOPR, QSRV, and QSRVBAS user profiles have private authorities to use this command.

Top

## **Parameters**

| Keyword | Description | Choices | Notes        |
|---------|-------------|---------|--------------|
| DEV     | Device      | Name    | Required,    |
|         |             |         | Positional 1 |

Top

## **Device (DEV)**

Specifies the name of the optical drive or the optical media library unit whose operation is being verified.

Top

## **Examples**

### Example 1: Verifying an Optical Drive

VFYOPT DEV(OPT1)

This command verifies whether the optical drive unit named OPT1 is operating.

### Example 2: Verifying an Optical Media Library

VFYOPT DEV(OPTMLB1)

This command verifies whether the optical media library unit named OPTMLB1 is operating.

Top

## **Error messages**

### \*ESCAPE Messages

#### CPF2C31

Optical unit description &1 not found.

### CPF2C33

Device description &1 not an optical unit.

## **Verify Printer (VFYPRT)**

Where allowed to run: All environments (\*ALL) Threadsafe: No

Parameters Examples Error messages

The Verify Printer (VFYPRT) command runs the supported printers by causing them to print a test pattern a specified number of times. The following printers are supported:

IPDS graphics capable: 3812 IPDS and 4224

SCS graphics capable: 4214, 4234, 5224, and 5225

### SCS not graphics capable:

- 3287
- 3812 SCS
- 4210
- 5219
- 5256
- 5262
- 5553 (DBCS only)
- 5583 (DBCS only)

#### **Restrictions:**

- VFYPRT does not support printers configured with \*YES specified on the AFP parameter. Some printers, such as the 3820, 3827, and 3835 can only be configured in this manner. This means that this command *can* exercise both *nonadvanced* function printers and advanced function printers, such as the 3812 and 3816 Printers, that have AFP(\*NO) specified in their device descriptions.
- The QPGMR, QSRV, and QSRVBAS user profiles have private authorities to use this command.

Top

### **Parameters**

| Keyword | Description                | Choices | Notes                     |
|---------|----------------------------|---------|---------------------------|
| DEV     | Workstation printer device | Name    | Required,<br>Positional 1 |
| TIMES   | Times to print             | 1-99, 1 | Optional                  |

Top

## Workstation printer device (DEV)

Specifies the printer on which to run the test pattern. The device name must be the same as that specified in the device description for the printer.

This is a required parameter.

*name* Specify the name of the printer device description.

## Times to print (TIMES)

Specifies the number of times that the specified printer prints the test pattern.

- 1 The test pattern is printed one time.
- 1-99 Specify the number of times to print the test pattern.

Top

## **Examples**

VFYPRT DEV(PRTR3) TIMES(15)

This command causes printer PRTR3 to print a test pattern 15 times.

Top

## **Error messages**

### \*ESCAPE Messages

#### **CPF3943**

Incorrect value specified for device parameter.

#### **CPF9814**

Device &1 not found.

#### **CPF9825**

Not authorized to device &1.

#### **CPF9831**

Cannot assign device &1.

### CPF9845

Error occurred while opening file &1.

### **CPF9846**

Error while processing file &1 in library &2.

# **Verify Service Agent (VFYSRVAGT)**

Where allowed to run: All environments (\*ALL) Threadsafe: No

Parameters Examples Error messages

The Verify Service Agent (VFYSRVAGT) command allows a user to verify a Service Agent operation. The operation to be verified is specified by the **Type** (**TYPE**) parameter.

Top

### **Parameters**

| Keyword  | Description          | Choices                     | Notes                     |
|----------|----------------------|-----------------------------|---------------------------|
| ТҮРЕ     | Туре                 | *SRVCNN, *TSTPRB            | Required,<br>Positional 1 |
| ERRLOGID | Error log identifier | Hexadecimal value, 00000000 | Optional                  |

Top

## Type (TYPE)

Specifies the aspect of Service Agent to be verified.

This is a required parameter.

#### \*SRVCNN

The connection between the system or logical partition and IBM is to be verified. This connection may be used for inventory transmission whether or not Service Agent is activated for problem reporting.

### \*TSTPRB

Service Agent is to create a Problem Log Entry with either a specified Error Log ID or a null (00000000) Error Log ID. The problem will then be reported via the normal problem reporting capabilities of Service Agent. This allows a test of the Service Agent problem reporting function. Messages for QSRV and QSYSOPR may be checked after a few minutes for Service Agent messages and the Problem Management Record (PMR).

Top

## **Error log identifier (ERRLOGID)**

Specifies the record identifier for the Product Activity Log record that is to be used to create a problem log entry for which a test problem will be sent.

**Note:** This parameter is valid only when TYPE(\*TSTPRB) is specified.

#### 00000000

Specifies that no Product Activity Log record will be used. The Problem log entry and test problem will have no Product Activity Log record identifier.

#### hexadecimal-value

Specify the eight-character hexadecimal identifier of the desired Product Activity Log record. Identifiers may be found using the Work with Service Agent (WRKSRVAGT) command with TYPE(\*EVENT) specified, or by using the Start Service Tools (STRSST) command.

Top

## **Examples**

VFYSRVAGT TYPE(\*TSTPRB) ERRLOGID(00000000)

This command will verify the operation of Service Agent by sending a test problem with no error log identifier.

Top

## **Error messages**

\*ESCAPE Messages

**CPF9899** 

Error occurred during processing of command.

## **Verify Service Configuration (VFYSRVCFG)**

Where allowed to run: All environments (\*ALL) Threadsafe: No

Parameters Examples Error messages

The Verify Service Configuration (VFYSRVCFG) command allows a user to verify an existing AT&T Global Network Services (AGNS) or virtual private network (VPN) service configuration. A session will be started for the selected service using the current configuration. After the session becomes active the service configuration has been verified and the session will be ended.

#### **Restrictions:**

• You must have use (\*USE) authority to the communications configuration objects (line, controller, and device descriptions).

Top

### **Parameters**

| Keyword | Description | Choices       | Notes                     |
|---------|-------------|---------------|---------------------------|
| SERVICE | Service     | *ECS, *SRVAGT | Required,<br>Positional 1 |

Top

## Service (SERVICE)

Specifies the service to be verified.

This is a required parameter.

\*ECS The service configuration used by electronic customer support (ECS) and the hardware problem reporting function of iSeries Service Agent is to be verified.

### \*SRVAGT

The service configuration used by the inventory collection and transmission function of iSeries Service Agent is to be verified.

Тор

## **Examples**

### Example 1: Verifying the ECS Service Configuration

VFYSRVCFG SERVICE (\*ECS)

This command will verify that the service configuration used by electronic customer support (ECS) and the hardware problem reporting function of iSeries Service Agent can connect to IBM.

#### Example 2: Verifying the iSeries Service Agent Service Configuration

VFYSRVCFG SERVICE (\*SRVAGT)

This command will verify that the service configuration used by the inventory collection and transmission function of iSeries Service Agent can connect to IBM.

Top

## **Error messages**

## \*ESCAPE Messages

### CPFB041

Parameter SERVICE required.

### **CPF9899**

Error occurred during processing of command.

### **TCP8205**

Required object &2/&1 type \*&3 not found.

### TCP8211

Point-to-point profile &1 not found.

# **Verify Tape (VFYTAP)**

Where allowed to run: Interactive environments (\*INTERACT \*IPGM \*IREXX \*EXEC)
Threadsafe: No

Parameters Examples Error messages

The Verify Tape (VFYTAP) command allows verification of tape unit operations for all tape units.

**Restriction:** This command is shipped with public \*EXCLUDE authority and the QPGMR, QSYSOPR, QSRV, and QSRVBAS user profiles have private authorities to use the command.

Top

### **Parameters**

| Keyword  | Description   | Choices         | Notes                     |
|----------|---------------|-----------------|---------------------------|
| DEV      | Device        | Name, *RSRCNAME | Required,<br>Positional 1 |
| RSRCNAME | Resource name | Name            | Optional,<br>Positional 2 |

Top

## **Device (DEV)**

Specifies the name of the tape unit whose operation is being verified.

device-name

Specify the name of the tape unit whose operation is being verified.

### \*RSRCNAME

The resource name of the tape unit whose operation is being verified is used.

Top

## Resource name (RSRCNAME)

Specifies the resource name of the tape unit whose operation is being verified.

Top

## **Examples**

VFYTAP DEV(TAP3)

This command verifies whether the tape unit named TAP3 is working.

## **Error messages**

### \*ESCAPE Messages

### CPF2B31

Tape unit description &1 not found.

### CPF2B32

Resource &1 not found.

### CPF2B33

Device description &1 not a tape unit.

### CPF2B34

Resource &1 not a tape unit.

### CPF2B35

Tape verification not available for '&1' type tape units.

#### CPF2B36

No device description was found for resource &1.

### CPF2B37

Tape verification request not correct.

### CPF2B39

Problem analysis did not complete due to an error.

## **Verify TCP/IP Connection (VFYTCPCNN)**

Where allowed to run: All environments (\*ALL) Threadsafe: No

Parameters Examples Error messages

The Verify TCP/IP Connection (VFYTCPCNN) command, also known as PING, tests the connectivity between a system and the remote system specified by the remote system parameter.

#### **Notes:**

- The VFYTCPCNN (PING) command cannot be used to verify IP over SNA connections.
- The local domain name is used by many applications including PING. PING appends the local domain to a host name <u>if</u> a domain is not specified or if a period (.) does not appear at the end of the specified host name.

Top

### **Parameters**

| Keyword    | Description                            | Choices                                           | Notes                     |
|------------|----------------------------------------|---------------------------------------------------|---------------------------|
| RMTSYS     | Remote system                          | Character value, *INTNETADR                       | Required,<br>Positional 1 |
| INTNETADR  | Remote internet address                | Character value                                   | Optional                  |
| ADRVERFMT  | Address version format                 | *CALC, *IP4, *IP6                                 | Optional                  |
| MSGMODE    | Message mode                           | Element list                                      | Optional                  |
|            | Element 1: Response message detail     | *VERBOSE, *QUIET                                  |                           |
|            | Element 2: Summary, if response errors | *COMP, *ESCAPE                                    |                           |
| PKTLEN     | Packet length (in bytes)               | 8-512, <u>256</u>                                 | Optional                  |
| NBRPKT     | Number of packets                      | 1-999, <u>5</u>                                   | Optional                  |
| WAITTIME   | Wait time (in seconds)                 | 1-120, <u>1</u>                                   | Optional                  |
| LCLINTNETA | Local internet address                 | Character value, *ANY                             | Optional                  |
| TOS        | Type of service                        | *MINDELAY, *MAXTHRPUT, *MAXRLB, *MINCOST, *NORMAL | Optional                  |
| IPTTL      | IP time to live (hop limit)            | 1-255, *DFT                                       | Optional                  |

Top

## Remote system (RMTSYS)

Specifies the remote system name of the host with which the Verify TCP/IP operation takes place. To be successful, the name must be valid, and the remote system must be able to communicate with the local system. You can assign names to an internet address by using either of the following:

- Work with Host Table menu, which is an option on the Configure TCP/IP menu.
- Remote name server to map a remote system name to an internet address.

Host name resolution will depend on the value specified for the **Address version format (ADRVERFMT)** parameter.

### \*INTNETADR

The remote system is identified by the value specified for the **Remote internet address** (INTNETADR) parameter.

#### character-value

Specify the remote system name to be verified.

Top

## Remote internet address (INTNETADR)

Specifies the remote internet address. Either a valid IP Version 4 or IP Version 6 address will be accepted. An IP Version 4 internet address is not valid if it has a value of all binary ones or all binary zeros for the network identifier (ID) portion or the host ID portion of the address.

#### character-value

Specify the internet address of the remote system. If the internet address is entered from a command line, the address must be enclosed in apostrophes.

Top

## Address version format (ADRVERFMT)

Specifies how the host name specified for the Remote system (RMTSYS) parameter is to be resolved.

#### \*CALC

The host name resolution method will be 'calculated' (determined) based on the host name entered in the RMTSYS parameter. VFYTCPCNN (PING) will first use IP Version 4 host name resolution in determining the IP address. If that fails, IP Version 6 host name resolution is used in determining the IP address.

- \*IP4 Use the IP Version 4 host name resolution method.
- \*IP6 Use the IP Version 6 host name resolution method.

Top

## Message mode (MSGMODE)

Specifies the amount of information to be displayed.

#### Element 1: Response message detail

#### \*VERBOSE

Display messages as each PING response arrives.

#### \*OUIET

Display only the initial PING (VFYTCPCNN) message and the summary messages.

#### Element 2: Summary, if response errors

### \*COMP

If the PING (CFYTCPCNN) request is successful, the summary message returned is a completion message.

#### \*ESCAPE

A monitorable escape message is returned. This is useful if you have written a program to issue the PING request and wish to monitor the PING request for errors. See the error messages section of the PING (VFYTCPCNN) command help for a list of possible escape messages.

Top

## Packet length (in bytes) (PKTLEN)

Specifies the length (in bytes) of the packets that are sent to the remote system.

256 The packet length is 256 bytes.

8-512 Specify the number of bytes in each packet.

Top

## Number of packets (NBRPKT)

Specifies the number of packets that are sent to the remote system.

5 Five packets are sent.

**1-999** Specify the number of packets that are sent to the remote system.

Top

## Wait time (in seconds) (WAITTIME)

Specifies the number of seconds to wait for the return (echo) packet before declaring this packet transfer a failure.

1 The system waits 1 second.

**1-120** Specify the number of second to wait.

Top

## Local internet address (LCLINTNETA)

Specifies the local internet address of the interface that the outbound packets are to use. Any valid IP Version 4 or IP Version 6 address will be accepted. An IP Version 4 internet address is not valid if it has a value of all binary ones or all binary zeros for the network identifier (ID) portion or the host ID portion of the address. If the internet address is entered from a command line, the address must be enclosed in apostrophes.

\*ANY Use any interface's local internet address.

character-value

Specify the local internet address.

Top

## Type of service (TOS)

Specifies the type of service to be used. The type of service defines how the internet hosts and routers should make trade-offs between throughput, delay, reliability, and cost.

**Note:** If you issue VFYTCPCNN using a local internet address (LCLINTNETA) to specify an interface to be used for outbound packets, you must also specify a type of service (TOS) that matches that interface.

**Note:** This parameter is not used if IP Version 6 address resolution is used for verifying connectivity to a remote system.

#### \*NORMAL

Normal service is used for delivery of data.

#### \*MINDELAY

Minimize delay means that prompt delivery is important for data on this connection.

#### \*MAXTHRPUT

Maximize throughput means that a high data rate is important for data on this connection.

#### \*MAXRLB

Maximize reliability means that a higher level of effort to ensure delivery is important for data on this connection.

#### \*MINCOST

Minimize monetary cost means that lower cost is important for data on this connection.

Top

## IP time to live (hop limit) (IPTTL)

Specifies the IP datagram (packet) time-to-live value. The datagram is valid only for the number of router hops specified by this parameter. The time-to-live value acts as a "hop counter". The counter is decremented each time the datagram passes through a router or gateway. Limiting the validity of the datagram by the number of hops helps to prevent internet routing loops.

**Note:** IP Version 6 refers to this parameter as the **hop limit**.

\*DFT Use the default time-to-live value.

The default time-to-live value for multicast addresses is 1. The default time-to-live value for all other addresses is specified by the IPTTL parameter of the Change TCP/IP Attributes (CHGTCPA) command.

1-255 Specify an IP datagram (packet) time-to-live value.

Top

## **Examples**

#### Example 1: Verify TCP/IP Connection with a Specified Host Name

```
VFYTCPCNN RMTSYS(IPHOST) PKTLEN(100) NBRPKT(10) WAITTIME(15)
```

This command attempts to send 10 packets of 100 bytes each to a remote system (known to the TCP/IP configuration as IPHOST) over a TCP/IP link. Each packet transfer must take place within 15 seconds or it fails.

#### Example 2: Verify TCP/IP Connection with an IP Address

```
VFYTCPCNN RMTSYS(*INTNETADR) INTNETADR('128.1.1.10')
PKTLEN(100) NBRPKT(10) WAITTIME(15)
```

This command attempts to send 10 packets of 100 bytes each to a remote system over a TCP/IP interface. The user represents the RMTSYS with its internet address 128.1.1.10, rather than with an assigned system name. Each packet transfer that takes more that 15 seconds fails.

## Example 3: Verify TCP/IP Connection with Host Name and Using a Specific Local Interface Address

```
VFYTCPCNN RMTSYS(IPHOST) MSGMODE(*QUIET)
LCLINTNETA('9.2.2.3')
```

This command attempts to send 5 packets (default) of 256 bytes each (default) to a remote system over a specific TCP/IP interface that has the local address 9.2.2.3.

Because MSGMODE(\*QUIET) is specified, only the primary output messages are displayed. The interface parameter is useful on multi-homed hosts to verify network connectivity through a specific physical interface.

### Example 4: Verify TCP/IP Connection with an IP Version 6 Address

```
VFYTCPCNN RMTSYS(*INTNETADR)
INTNETADR('1:2:3:4:5:6:7:8')
```

This command attempts to verify the TCP/IP connection of a remote system that has the local address of 1:2:3:4:5:6:7:8.

# Example 5: Verify TCP/IP Connection with a Specified IP Version 6 Defined Host Name VFYTCPCNN RMTSYS(IPV6H0ST)

This command attempts to send 5 packets (default) of 256 bytes each (default) to a remote system (known to the IP Version 6 TCP/IP configuration as IPV6HOST) over a TCP/IP link.

The default "Address version format" is \*CALC. Host name resolution may return multiple IP addresses for a given host name. But, in the case (\*CALC), the first IP address (IP Version 4 or IP Version 6) resolved will be the address used when attempting to verify its connection over a TCP/IP link.

# Example 6: Verify TCP/IP Connection and Explicitly Use IP Version 6 Host Name Resolution VFYTCPCNN RMTSYS(IPV6HOST) ADRVERFMT(\*IP6)

This command attempts to send 5 packets (default) of 256 bytes each (default) to a remote system (known to the IP Version 6 TCP/IP configuration as IPV6HOST) over a TCP/IP link.

This example differs from example 5 in that only a valid IP version 6 resolved address, for IPV6HOST, will be used when attempting to verify its connection over a TCP/IP link.

Top

## **Error messages**

None

### \*ESCAPE Messages

#### **TCP3210**

Connection verification statistics: &1 of &2 successful (&3 %).

### TCP3219

Address &1 does not match address version format &2.

## **Vary Configuration (VRYCFG)**

Where allowed to run: All environments (\*ALL) Threadsafe: No

Parameters Examples Error messages

The Vary Configuration (VRYCFG) command varies on or off one or more configuration objects, with the capability of also varying on the downline attached configuration objects. The VRYCFG command also optionally resets the input/output processor (IOP) associated with the specified object.

The configuration objects that can be varied on or off are network server, network interfaces, lines, controllers, and devices. This command applies to all network interfaces, lines, controllers and devices on the system.

For the configuration object type of media library resource, this command can be used to reset the drives within a tape media library device or change the allocation of drives within a tape media library device or an optical media library device. To determine the current allocation of drive resources, use the Work with Media Library Status (WRKMLBSTS) command.

External LAN TCP/IP interfaces attached to network server objects of type \*WINDOWSNT are automatically started by default and can optionally be controlled with the **Start TCP/IP interfaces** prompt (STRTCPIFC parameter).

Downline attached objects can be varied on or off along with the specified object by specifying the value \*NET for the **Range** prompt (RANGE parameter). Downline attached objects of a network interface description are all the lines attached to the network interface, all the controllers attached to the lines, and all the devices attached to the controllers. Downline attached objects of a line are all the attached controllers and all the devices attached to the controllers. Downline attached objects of a controller are all the attached devices. Devices do not have downline attachments. The **Range** prompt (RANGE parameter) has no affect when varying devices.

Varying on network interfaces, and lines synchronously or asynchronously can be controlled by the **Vary on wait** prompt (VRYWAIT parameter). This applies only to Token-Ring, Ethernet, X.25, or switched SDLC, IDLC, BSC, and Async line descriptions. The value specified for the **Vary on wait** prompt (VRYWAIT parameter) determines how long the system will wait until either the object goes to varied on before completing the vary on command, or until the timer expires.

The Vary Configuration (VRYCFG) command can also be used to reset input/output processors. An IOP can be a communications controller, a local work station controller, or a magnetic media controller. An IOP reset is valid only when the following are being varied on:

- Network Interface Descriptions
- Lines (except twinaxial data link control (TDLC) lines)
- Local work station controllers
- Tapes
- Diskettes

A line cannot be varied on:

- Until the Network Interface Description is varied on, in the case of IDLC lines.
- Until a dial connection has been completed, in the case of switched lines.

A controller cannot be varied on:

- If the line to which it is attached is varied off, in the case of nonswitched lines.
- Until a dial connection has been completed, in the case of switched lines.

#### A device cannot be varied on:

 If the controller to which it is attached is varied offline. In the case of diskette devices and some of the tape devices, they are not attached to a controller, so this restriction does not apply.

A network server cannot be varied off:

- Until all attached devices and controllers are varied off. Varying off the server also varies off the attached line descriptions.
- If any AS/400 clients have files open on the server

Note: Use the Work with Network Service Status (WRKNWSSTS) command (available from Work with Configuration Status display) to determine the status of network server sessions with other clients.

A network interface description cannot be varied off:

• Until all attached lines, controllers and devices are varied off.

A line cannot be varied off:

· Until all the attached controllers and devices are varied off.

A controller cannot be varied off:

- If it is being used, or is allocated for use.
- · Until all the attached devices are varied off.

A device cannot be varied off:

• If it is being used, or is allocated for use.

When the **Range** prompt (RANGE parameter) is used:

- · For devices: The value \*NET to vary on or off downline attached objects has no effect. Devices do not have downline attached objects.
- · For switched lines: The value \*NET, only when varying on, has no effect. The value \*NET, when varying off, will vary off the line and its downline attached objects.
- · For Network Interface Descriptions: When varying on, the value \*NET varies on all nonswitched attachments, and when varying off, \*NET varies off all nonswitched attachments.
- The default value is \*NET

#### When the **Vary on wait** prompt (VRYWAIT parameter) is used:

- The time to vary on a line or network interface is the time it takes to put tasks in place to manage the line, the time to activate the communications I/O processor (IOP), including download of the IOP program, the time to establish communications with the data circuit-terminating equipment (DCE), and
- · Line or network interface vary on time does not include telephone dialing time; however, a powered off modem may prevent vary on completion and cause the wait time to expire. If the timer expires, an informational message will be sent to the QSYSOPR message queue. This will be followed by the vary on completion message.
- If the Vary on wait prompt (VRYWAIT parameter) is specified on the VRYCFG command for a line description that is not Token-Ring, Ethernet, X.25, or switched SDLC, IDLC, BSC, or Async, the parameter is accepted but ignored.

### **Parameters**

| Keyword   | Description                  | Choices                                                                                                   | Notes                     |
|-----------|------------------------------|----------------------------------------------------------------------------------------------------|---------------------------|
| CFGOBJ    | Configuration object         | Single values: *ANYNW, *APPN, *PRVCFGTYPE Other values (up to 256 repetitions): <i>Generic name, name</i> | Required,<br>Positional 1 |
| CFGTYPE   | Туре                         | *NWS, *NWI, *LIN, *CTL, *DEV, *MLBRSC                                                                     | Required,<br>Positional 2 |
| STATUS    | Status                       | *ON, *OFF, *RESET, *ALLOCATE, *UNPROTECTED, *DEALLOCATE                                                   | Required,<br>Positional 3 |
| RANGE     | Range                        | *NET, *OBJ                                                                                                | Optional                  |
| VRYWAIT   | Vary on wait                 | 15-180, *CFGOBJ, *NOWAIT                                                                                  | Optional                  |
| ASCVRYOFF | Asynchronous vary off        | *NO, *YES                                                                                                 | Optional                  |
| RESET     | Reset                        | *NO, *YES                                                                                                 | Optional                  |
| RSRCNAME  | Resource name                | Single values: *ALL<br>Other values (up to 16 repetitions): <i>Name</i>                                   | Optional                  |
| RESETCFGF | Reset configuration file     | *NO, *YES                                                                                                 | Optional                  |
| FRCVRYOFF | Forced vary off              | *NO, *YES, *LOCK                                                                                          | Optional                  |
| STRTCPIFC | Start TCP/IP interfaces      | *NO, <u>*YES</u>                                                                                          | Optional                  |
| SBMMLTJOB | Submit multiple jobs         | *NO, *YES                                                                                                 | Optional                  |
| JOBD      | Job description              | Qualified object name                                                                                     | Optional                  |
|           | Qualifier 1: Job description | Name, QBATCH                                                                                              |                           |
|           | Qualifier 2: Library         | Name, *LIBL                                                                                               |                           |

Top

## Configuration object (CFGOBJ)

Specifies the names of the configuration objects to be varied on or off. Up to 256 names can be specified. Names can be up to 10 characters in length.

#### \*ANYNW

All controller descriptions that specify a link type of \*ANYNW will be varied on or off. This value is only valid if CFGTYPE is \*CTL.

### \*APPN

All objects that use Advanced Peer-to-Peer Networking (APPN) will be varied on or off. This value is only valid if CFGTYPE is \*CTL or \*DEV.

#### \*PRVCFGTYPE

Process all objects that were processed the last time this command was run in this job for the specified configuration object type.

### generic-description-name

Specify a generic description name.

**Note:** A generic name is specified as a character string that contains one or more characters followed by an asterisk (\*). If a generic name is specified, then all objects that have names with the same prefix as the generic object name are selected.

You can enter multiple values for this parameter.

## Type (CFGTYPE)

Specifies the type of object to be varied.

The possible values are:

- \*NWS The network server is varied on or off.
- \*NWI A network interface description is varied on or off.
- \*LIN A line description is varied on or off.
- \*CTL A controller description is varied on or off.
- \*DEV A device description is varied on or off.

### \*MLBRSC

The status for drives within a media library is changed.

Top

## Status (STATUS)

Specifies whether to vary the object on or off.

- \*ON The object is varied on.
- \*OFF The object is varied off.

#### \*RESET

The drive resources of the tape media library device are reset.

Note: The drive resources must be specified on the RSRCNAME parameter.

The media library device must be varied on before this value can be specified.

### \*ALLOCATE

For tape, the drive resources of the tape media library device are allocated for use only by this system. If the library device is shared by multiple systems, other systems cannot use these drives while this device description is varied on. For optical, the drive resources of the optical media library device are allocated for use. The drive resources are only available for use by this media library device.

**Note:** The drive resources must be specified on the RSRCNAME parameter.

### \*UNPROTECTED

The drive resources of the tape media library device can be used by all systems that share this library device.

**Note:** This value is not recommended. When the drive resources are in unprotected mode, each system can access the resource at the same time. Unpredictable results can occur.

#### \*DEALLOCATE

For tape, the drive resources of the tape media library device are deallocated for this system. If the tape media library is shared by multiple systems, the drives cannot be used by this system, but can be used by other systems. For optical, the drive resources of the optical media library resource are deallocated for the media library resource. The drives are not available for use by another optical media library device.

Note: The drive resources must be specified on the RSRCNAME parameter.

# Range (RANGE)

Specifies what configuration elements are varied.

\*NET All downline attached configuration elements are varied.

\*OBJ Only the specified object is varied.

Top

# Vary on wait (VRYWAIT)

Specifies whether the line is varied on asynchronously or synchronously. For synchronous vary on, this parameter specifies how long the system waits for the vary on to complete.

### \*CFGOBJ

The system uses the value specified on the **Vary on wait** prompt (VRYWAIT parameter) in the network interface or line description.

#### \*NOWAIT

Do not wait for vary on completion. The network interface or line will vary on asynchronously.

#### wait-time

Specify a value from 15 to 180 seconds in 1 second intervals. The system will wait until either the timer expires or until the line or network interface goes to varied on, before completing the VRYCFG command.

Top

# Asynchronous vary off (ASCVRYOFF)

Specifies whether the object is varied off synchronously or asynchronously.

\*NO The object is varied off synchronously.

\*YES The object is varied off asynchronously.

Top

# Reset (RESET)

Specifies if a reset is to be done for the IOP associated with the object.

The possible values are:

\*NO The associated IOP is not reset.

\*YES The associated IOP is reset.

Top

# **Resource name (RSRCNAME)**

Specifies the resource name of the drive within the media library device to be reset or reallocated.

# Reset configuration file (RESETCFGF)

Specifies whether to reset the configuration file. This parameter is ignored if the network server description that is being varied on is of type \*WINDOWSNT. This parameter is valid only when CFGTYPE is \*NWS.

The possible values are:

\*NO The configuration file is not reset.

\*YES The configuration file is reset.

Top

# Forced vary off (FRCVRYOFF)

Specifies whether inquiry messages for active jobs will be issued. This parameter is not allowed when STATUS(\*ON) is specified.

<u>Note</u>: For any value other than \*NO, the ability to reject the vary request through a user exit program is revoked. See the QIBM\_QDC\_VRYEXIT point documentation of the iSeries Information Center for additional information on vary configuration exit point processing.

The possible values are:

\*NO Inquiry messages for active jobs will be issued.

\*YES Inquiry messages for active jobs will not be issued and the jobs will be ended.

\*LOCK

For devices other than APPC and Intra, an attempt will be made to get a lock on the device description no matter what its current status might be. If the lock is successfully obtained, it will be transferred to the system job assigned to hold the device description lock when the device is in a varied off state. If the device is in a state other than varied off, an attempt to vary off the device description will also be made.

Top

# **Start TCP/IP interfaces (STRTCPIFC)**

Specifies whether or not to start the TCP/IP interfaces associated with the external LAN ports 1 and 2 of a network server description of type \*WINDOWSNT. This parameter is valid only when CFGTYPE is \*NWS. This parameter is ignored if the network server description that is being varied on is not of type \*WINDOWSNT.

The possible values are:

\*YES The external LAN TCP/IP interfaces associated with ports 1 and 2 are started.

\*NO The external LAN TCP/IP interfaces associated with ports 1 and 2 are not started.

# Submit multiple jobs (SBMMLTJOB)

Specifies whether or not to submit multiple batch jobs to vary the specified network server or auxiliary storage pool (ASP) device description objects. This parameter is valid only when CFGTYPE is \*NWS or \*DEV.

The possible values are:

- All specified network server or auxiliary storage pool (ASP) device descriptions will be varied synchronously in the job under which the original VRYCFG command was issued.
- \*YES A new VRYCFG command will be submitted in batch for each network server or auxiliary storage pool (ASP) description specified.

Top

# Job description (JOBD)

Specifies the JOBD describing the job to which multiple VRYCFG commands will be submitted in batch. This parameter is valid only when CFGTYPE is \*NWS or \*DEV and SBMMLTJOB is \*YES.

The possible values are:

## **QBATCH**

The job description, QBATCH, is used as the job description of the submitted job. Note that QBATCH as shipped with the system specifies job queue QBATCH which is configured to allow a maximum of 1 job to run at a time.

### job-description-name

Specify the name (library-name/job-description-name) of the job description used for the submitted job. In order to run several varies in parallel a job description could be created to pass jobs to the job queue QSYS/QUSRNOMAX which is shipped with no maximum on the number of active jobs:

CRTJOBD JOBD(QSYS/QUSRNOMAX) JOBQ(QSYS/QUSRNOMAX)

Other considerations are that the subsystem that allocates the job queue should not have the queue in a held state and the system should not be in a restricted state.

The possible library values are:

\*LIBL All libraries in the library list for the current thread are searched until the first match is found.

Specify the name of the library where the job description name is located.

Top

# **Examples**

### Example 1: Varying On the Network Interface and Downline Attachments

CFGOBJ(NWI1) CFGTYPE(\*NWI) STATUS(\*ON)

This command varies on the network interface and all downline attachments.

### Example 2: Varying Off the Line and Attached Downline Objects

VRYCFG CFGOBJ(LINE1) CFGTYPE(\*LIN) STATUS(\*OFF)

This command varies off the line and all attached downline objects. The RANGE parameter took the default value of \*NET.

### Example 3: Varying on the Controller

```
VRYCFG CFGOBJ(CONTROLLER1) CFGTYPE(*CTL) STATUS(*ON)
RANGE(*OBJ)
```

This command varies on only the controller.

## Example 4: Varying on the Device

```
VRYCFG    CFGOBJ(DEVICE1)    CFGTYPE(*DEV)
    STATUS(*ON)    RANGE(*NET)
```

This command varies on only the device. Note the RANGE parameter value has no effect on devices.

## Example 5: Varying on the Line and Resetting the IOP

This command varies on only the line and resets the associated IOP.

## Example 6: Using Line Description Value for Wait Time

```
VRYCFG CFGOBJ(LINE1) OJBTYPE(*LIN) STATUS(*ON)
    RANGE(*OBJ) VRYWAIT(*CFGOBJ)
```

This command varies on only the line and uses the vary wait time value specified in the line description for LINE1.

### Example 7: Using 80 Seconds as Vary Wait Time

```
VRYCFG CFGOBJ(LINE1) CFGTYPE(*LIN) STATUS(*ON)
    RANGE(*OBJ) VRYWAIT(80)
```

This command varies on only the line using 80 seconds as the vary wait time value.

### Example 8: Varying on a Network Server

```
VRYCFG CFGOBJ(SERVER1) CFGTYPE(*NWS) STATUS(*ON)
```

This command varies on the network server description named SERVER1 and its attached line descriptions. The vary on wait value specified in the network server description is used. Note that the RANGE and RESET parameters are ignored for network servers if they are specified.

### Example 9: Resetting Drives Within a Media Library

```
VRYCFG CFGOBJ(MYLIBRARY) CFGTYPE(*MLBRSC) STATUS(*RESET)
RSRCNAME(TAP01 TAP02)
```

This command resets the drives TAP01 and TAP02 within the media library device MYLIBRARY. The device MYLIBRARY must be varied on to perform this action.

#### Example 10: Deallocating Drives Within a Media Library

```
VRYCFG CFGOBJ(MYLIBRARY) CFGTYPE(*MLBRSC)
STATUS(*DEALLOCATE) RSRCNAME(OPTO2)
```

This command deallocates drive OPT02 within the media library device MYLIBRARY. The device MYLIBRARY must be varied on to perform this action.

### Example 11: Varying On Multiple Network Servers in Parallel

```
VRYCFG CFGOBJ(IPCS*) CFGTYPE(*NWS) STATUS(*ON)
SBMMLTJOB(*YES) JOBD(*LIBL/QBATCH)
```

This command submits a separate batch job to perform the vary on for each network server which has a name that begins with IPCS. The number of jobs that run in parallel depends on the configuration of the subsystem being used.

Top

## **Error messages**

## \*ESCAPE Messages

#### CPF26AF

Status of drive resources in device description &1 not changed.

### CPF26B6

Initialization program has ended with a hard error.

### CPF26B7

Initialization program ended with soft error.

### CPF262E

Error occurred during vary on at IPL processing.

### CPF262F

QDCTRF stopped due to failure.

#### **CPF2640**

Vary command not processed.

## CPF2659

Vary command may not have completed.

## CPDB1B9

Status of auxiliary storage pool (ASP) device &1 not changed. Reason code is &2.

### **CPD2609**

Device &25 configuration not valid. Reason code &1.

### CPDB1B1

Device &25 configuration not valid. Reason code &1.

### CPDB157

Device &25 configuration not valid. Reason code &1.

# Wait (WAIT)

#### Where allowed to run:

- Batch program (\*BPGM)
- Interactive program (\*IPGM)

Threadsafe: No

Parameters Examples Error messages

The Wait (WAIT) command accepts input from any display device from which user data is requested by one or more previous Receive File (RCVF), Send File (SNDF), or Send/Receive File (SNDRCVF) commands that do not wait to receive the input data. Those commands had \*NO specified in the WAIT parameter or, in the case of SNDF, had the INVITE DDS keyword option specified in the record format sent to the display, and specified a particular device file to receive and transfer the data to the CL procedure. Only one input request per device can be outstanding at any given time. If there are multiple outstanding input requests, the user data of the first device to respond to the specified device file is sent to the CL procedure. If the data is received within the wait interval, the Wait operation ends and the next command in the program is processed. Otherwise an escape message is sent to the CL procedure.

The program waits the number of seconds specified for the WAITRCD keyword of the Create Display File (CRTDSPF), Change Display File (CHGDSPF), or Override with Display File (OVRDSPF) commands for a device to respond to an input request.

### **Restrictions:**

• This command is valid only for display files within a CL procedure. It cannot be used with database files.

Top

### **Parameters**

| Keyword | Description                  | Choices                 | Notes                     |
|---------|------------------------------|-------------------------|---------------------------|
| DEV     | CL var for responding device | CL variable name, *NONE | Optional,<br>Positional 1 |
| OPNID   | Open file identifier         | Simple name, *NONE      | Optional                  |

Top

# **CL** var for responding device (DEV)

Specifies the name of the CL variable that receives the name of the display device that responds with user data for the CL procedure.

### \*NONE

No CL variable name is specified; the name of the responding device is not needed.

name Specify the name of the CL variable that receives the name of the responding device. A device name cannot be specified.

# **Open file identifier (OPNID)**

Specifies the open file identifier that was declared on a preceding Declare File (DCLF) command in the same CL procedure. A CL variable cannot be specified for this parameter value.

#### \*NONE

No open file identifier is provided. This command will use the file associated with the DCLF command that had \*NONE specified for the OPNID parameter. Only one file can be declared in a CL procedure with \*NONE as the open file identifier.

### simple-name

Specify a name that matches the OPNID parameter value on a preceding DCLF command in the same CL procedure.

Top

# **Examples**

### **Example 1: Receiving User Data**

```
DCLF FILE(MSCREEN)
:
RCVF DEV(DEV1) WAIT(*NO)
:
RCVF DEV(DEV2) WAIT(*NO)
:
WAIT DEV(&DEVNAM)
```

In this example, the device file MSCREEN is used to receive user data. The RCVF commands specify that the procedure does not wait for the data. The WAIT command causes the procedure to wait for the display device file MSCREEN to pass input data to it from one of its devices. The name of the responding display device is placed in the CL variable &DEVNAM. The received data is placed in the CL variables associated with the record format of the declared file.

### Example 2: Receiving Data Using Open File Identifier

```
DCLF FILE(DF1) RCDFMT(FMT1) OPNID(DSPF1)
:
RCVF DEV(DEV1) OPNID(DSPF1) WAIT(*NO)
:
WAIT DEV(*NONE) OPNID(DSPF1)
```

In this example, the RCVF command specifies to use the display file associated with open file identifier DSPF1, namely DF1. The procedure does not wait for user data. When the WAIT command is issued with the same open file identifier, the data received is placed in the CL variables declared for record format FMT1 of display file DF1. The name of the responding device is not returned into a CL variable.

Top

# **Error messages**

### \*ESCAPE Messages

### CPF0859

File override caused I/O buffer size to be exceeded.

### **CPF0882**

No corresponding RCVF or SNDRCVF command for WAIT command.

#### **CPF0886**

Record contains a data field that is not valid.

### **CPF0888**

Command not run because job being ended.

## CPF0889

No data available for input request within specified time.

## **CPF4101**

File &2 in library &3 not found or inline data file missing.

## **CPF5068**

Program device &4 not found in file &2 in library &3.

## CPF5070

File &2 in library &3 has no program devices acquired.

# When (WHEN)

Where allowed to run:

- Batch program (\*BPGM)
- Interactive program (\*IPGM)

Threadsafe: Yes

Parameters Examples Error messages

The When (WHEN) command evaluates a logical expression and conditionally processes CL procedure commands according of the evaluation of the expression. If the logical expression is true (a logical 1), the command (or the group of commands in a Do group) specified in the THEN parameter is processed, and all subsequent When and Otherwise commands in the Select command group are not processed. If the result of the logical expression is false (a logical 0), control passes to the next sequential When or Otherwise command in the Select group.

When an IF, DO, DOWHILE, DOUNTIL, or DOFOR command is specified on the THEN parameter, the entire group of commands is bypassed if the result of the logical expression is false. Control passes to the next When, Otherwise, or End Select command.

When the command or Do group specified by the the THEN parameter is completed, control passes to the next command following the End Select command and processing continues from that command.

### **Restrictions:**

- This command is valid only within a CL procedure.
- This command is valid only within a SELECT-ENDSELECT command group.

Top

### **Parameters**

| Keyword | Description | Choices        | Notes                     |
|---------|-------------|----------------|---------------------------|
| COND    | Condition   | Logical value  | Required,<br>Positional 1 |
| THEN    | Command     | Command string | Optional,<br>Positional 2 |

Top

# **Condition (COND)**

Specifies the logical expression that is evaluated to determine a condition in the program and what is done next. Refer to "Logical Expressions" in the CL concepts and reference topic in the iSeries Information Center at http://www.ibm.com/eserver/iseries/infocenter for a description of logical expressions. Note that variables, constants, and the "SUBSTRING, "SWITCH, and "BINARY built-in functions can be used within the expression.

This is a required parameter.

#### logical-value

Specify the name of a CL logical variable or a logical expression.

# **Command (THEN)**

Specifies the command or group of commands (in a Do group or If command) that are processed if the result of evaluating the logical expression is true. After the command or Do group is processed, control is passed to the next command *after* the ENDSELECT command associated with this WHEN command. If the command specified in this parameter is a DO, DOWHILE, DOUNTIL, or DOFOR command, all commands within the Do group are considered to be the command specified by the parameter.

If no command is specified on the THEN parameter (a null THEN), control is passed to the next command *after* the ENDSELECT command associated with this WHEN command.

If a DO command is specified, only the DO command (not the commands specified within the Do group) is within the parentheses. For example:

```
WHEN COND(&A *EQ &B) THEN(DO)
CMD1
CMD2
...
ENDDO
```

If the logical expression evaluates to true and no command is specified on the THEN parameter (a null THEN) control is passed to the next command *after* the ENDSELECT command associated with this WHEN command.

Any CL command can be specified on the THEN parameter, except the following commands:

- ELSE
- PGM, ENDPGM
- ENDDO
- MONMSG
- · DCL, DCLF
- WHEN, OTHERWISE, ENDSELECT

Top

# **Examples**

```
DCL VAR(&NAME) TYPE(*CHAR) LEN(10)
DCL VAR(&INT) TYPE(*INT) LEN(4)
:
SELECT
  WHEN COND(&NAME *EQ *CMD) THEN(DO)
      : (group of CL commands)
  ENDDO
  WHEN COND(&INT *EQ 1 & &NAME *EQ *PGM) THEN(DO)
      : (group of CL commands)
  ENDDO
  ENDDO
ENDSELECT
```

The WHEN specifies the command to run if its condition is evaluated to true. The WHEN commands in a SELECT group are evaluated in the order they are encountered. If a WHEN condition is not met, processing continues with the next command following the ENDSELECT command.

Тор

# **Error messages**

None

# Work with Active Jobs (WRKACTJOB)

Where allowed to run: All environments (\*ALL) Threadsafe: No

Parameters Examples Error messages

The Work with Active Jobs (WRKACTJOB) command allows you to work with performance and status information for the active jobs in the system. The sequence of jobs can be changed with the **Sequence** (**SEQ**) parameter or through operations on the display. Other parameters allow the selection of jobs to be shown on the display. The selection parameters can also be changed by operations on the display.

Top

### **Parameters**

| Keyword   | Description                | Choices                                                                                                    | Notes                     |
|-----------|----------------------------|----------------------------------------------------------------------------------------------------|---------------------------|
| OUTPUT    | Output                     | *, *PRINT                                                                                                    | Optional,<br>Positional 1 |
| RESET     | Reset status statistics    | *NO, *YES                                                                                                    | Optional,<br>Positional 2 |
| SBS       | Subsystem                  | Single values: *ALL<br>Other values (up to 25 repetitions): <i>Name</i>                                      | Optional                  |
| CPUPCTLMT | CPU percent limit          | 0.1-99.9, *NONE                                                                                              | Optional                  |
| RSPLMT    | Response time limit        | 0.1-999.9, *NONE                                                                                             | Optional                  |
| SEQ       | Sequence                   | *SBS, *AUXIO, *CPU, *CPUPCT, *FUNCTION, *INT, *JOB, *NUMBER, *POOL, *PTY, *RSP, *STS, *THREADS, *TYPE, *USER | Optional                  |
| JOB       | Job name                   | Qualifier list                                                                                               | Optional                  |
|           | Qualifier 1: Job name      | Generic name, name, *ALL, *SYS, *SBS                                                                         |                           |
| INTERVAL  | Automatic refresh interval | 5-999, *PRV                                                                                                  | Optional                  |

Top

# **Output (OUTPUT)**

Specifies whether the output from the command is displayed at the requesting work station or printed with the job's spooled output.

\* The output is displayed for interactive jobs or printed with the job's spooled output for non-interactive jobs.

### \*PRINT

The output is printed with the job's spooled output.

Top

# Reset status statistics (RESET)

Specifies whether the active job statistics are reset.

- \*NO The active job statistics are not reset. The measurement time interval is extended if a previous WRKACTJOB command has run in the current job. All active jobs are displayed.
- \*YES The active job statistics are reset. A measurement time interval of zero is used. All active jobs are displayed.

Top

# Subsystem (SBS)

Specifies the names of the subsystems (or all subsystems) whose active jobs are displayed.

### Single values

\*ALL All active jobs in the system are displayed. System jobs that are not associated with any subsystem are also displayed.

## Other values (up to 25 repetitions)

*name* Specify the name of the subsystem to be displayed. All active jobs in this subsystem (including the monitor) are displayed.

Top

# **CPU percent limit (CPUPCTLMT)**

Specifies the minimum processing time percent value that a job must have before it is included on the display.

### \*NONE

There is no minimum processing time limit that a job must have to be displayed.

### 0.1-99.9

Specify the minimum processing time percent limit that a job must have to be included on the display.

Top

# Response time limit (RSPLMT)

Specifies the minimum response time limit that a job must have before it is included on the display.

### \*NONE

There is no minimum response time limit that a job must have to be displayed.

### 0.1-999.9

Specify the minimum response time limit that a job must have to be included on the display.

Top

# Sequence (SEQ)

Specifies the sequence of the active jobs that are displayed.

\*SBS The jobs are ordered on the basis of the subsystem in which they are running. Jobs that run in a subsystem (auto-start jobs, interactive jobs, batch jobs, readers, and writers) are put in alphabetical order by job name, and are indented under the subsystem with which they are associated. Subsystem monitor jobs (with the jobs in the subsystem grouped under each monitor

job) are put in alphabetical order and presented before system jobs. The system jobs are put in alphabetical order by job name, and are presented after the subsystem monitors and jobs in the subsystems.

#### \*AUXIO

Jobs are ordered by the number of auxiliary storage input/output (I/O) operations that have occurred during the measurement time interval. The largest values are presented first.

\*CPU Jobs are ordered by the amount of processing time they have used since the job started. The largest values are presented first.

### \*CPUPCT

Jobs are ordered by the percent of processing unit resource they have used during the measurement interval. The largest values are presented first.

#### \*FUNCTION

Jobs are put in alphabetical order by the contents of the function field.

- Jobs are ordered by the number of operator interactions that have occurred during the measurement interval. The largest values are presented first. Non-interactive jobs are shown last and have a blank interaction field.
- Jobs are put in alphabetical order by job name. \*JOB

#### \*NUMBER

Jobs are ordered by job number. The largest values are presented first.

#### \*POOL

Jobs are ordered by the system pool in which they are running. The lowest values are presented

- Jobs are ordered by priority of running. The highest priority values (0) are presented first. \*PTY
- \*RSP Jobs are ordered by the average response time during the measurement interval. The largest values are presented first. Non-interactive jobs are shown last and have a blank interaction field.
- \*STS Jobs are put in alphabetical order by the contents of the status field.

#### \*THREADS

Jobs are ordered by the number of active threads. The jobs with the largest number of active threads are presented first.

\*TYPE Jobs are put in alphabetical order by job type and job name within the same type.

### \*USER

Jobs are put in alphabetical order by user name.

Top

# Job name (JOB)

Specifies the name of the active jobs to be displayed. Only active jobs within selected subsystems (based on the SBS parameter) are displayed. Subsystem monitor names only appear when \*ALL or \*SBS is specified. System jobs only appear when \*ALL or \*SYS is specified.

#### Qualifier 1: Job name

- All the active jobs are displayed. \*ALL
- \*SYS All active system jobs are be displayed. If a value other than the default is specified in the SBS parameter when using this value, an error message is issued.
- \*SBS All active subsystem monitors are displayed.

### generic-name

Specify all active jobs, that meet the criteria, that are to be displayed. System jobs and subsystem monitors are not displayed using this parameter.

*name* Specify the active job that is to be displayed. System jobs and subsystem monitors are not displayed using this parameter.

Top

# **Automatic refresh interval (INTERVAL)**

Specifies the interval (in seconds) to wait during the automatic refresh option. The default time is 300 seconds (5 minutes). Valid values range from 5 to 999 seconds. If this value is changed by the user, the value is saved and used as the default value. When automatic refresh is started the screen is refreshed automatically based on the time specified.

\*PRV The interval of time used in the previous invocation. Until an interval is specified, 300 seconds is used.

5-999 Specify the delay time (in seconds) for automatic refresh.

Top

# **Examples**

### **Example 1: Resetting Active Job Statistics**

WRKACTJOB RESET(\*YES) CPUPCTLMT(2)

This command allows the user to work with a display with no jobs appearing; the active job statistics are reset and no job has used any processing unit time since the reset point. When the display appears, the F5 key may be pressed; this causes a display of all jobs that have exceeded 2 percent of the processing unit utilization since the reset point.

### Example 2: Working With Jobs in a Subsystem

WRKACTJOB SBS(QINTER) SEQ(\*INT)

This command allows the user to work with all jobs in the QINTER subsystem. The sequence of the jobs is by the number of operator interactions, with the job with the most interactions appearing first.

Top

# Error messages

### \*ESCAPE Messages

## CPF1093

Override of file device type not valid.

### **CPF9845**

Error occurred while opening file &1.

### **CPF9846**

Error while processing file &1 in library &2.

### **CPF9847**

Error occurred while closing file &1 in library &2.

## CPF9850

Override of printer file &1 not allowed.

## CPF9851

Overflow value for file &1 in &2 too small.

# CPF9871

Error occurred while processing.

Тор

# Work with Alerts (WRKALR)

Where allowed to run: All environments (\*ALL) Threadsafe: No

Parameters Examples Error messages

The Work with Alerts (WRKALR) command shows alerts that are created by your system or received from another system as part of alert focal point services.

Top

## **Parameters**

| Keyword    | Description                    | Choices                                                                                                    | Notes                     |
|------------|--------------------------------|----------------------------------------------------------------------------------------------------|---------------------------|
| DSPOPT     | Display option                 | *ALL, *RCV, *LOCAL, *HELD                                                                                              | Optional,<br>Positional 1 |
| PERIOD     | Period                         | Element list                                                                                                    | Optional                  |
|            | Element 1: Start time and date | Element list                                                                                                    |                           |
|            | Element 1: Start time          | Time, *AVAIL                                                                                                    |                           |
|            | Element 2: Start date          | Date, *BEGIN, *CURRENT                                                                                                 |                           |
|            | Element 2: End time and date   | Element list                                                                                                    |                           |
|            | Element 1: End time            | Time, *AVAIL                                                                                                    |                           |
|            | Element 2: End date            | Date, *END                                                                                                    |                           |
| ALRTYPE    | Alert type                     | Single values: *ALL Other values (up to 5 repetitions): Character value, *PERM, *TEMP, *PERF, *PAFF, *IMPEND, *UNKNOWN | Optional                  |
| ALRRSC     | Alert resource                 | Single values: *ALL Other values (up to 50 repetitions): Name                                                          | Optional                  |
| ALRRSCTYPE | Alert resource type            | Single values: *ALL Other values (up to 50 repetitions): Character value                                               | Optional                  |
| ASNUSER    | User assigned                  | Single values: *ALL Other values (up to 50 repetitions): Character value, *NONE                                        | Optional                  |
| GROUP      | Group                          | Single values: *ALL Other values (up to 50 repetitions): Name, *NONE, *DEFAULT                                         | Optional                  |
| OUTPUT     | Output                         | *_, *PRINT                                                                                                    | Optional                  |
| DETAIL     | Detail                         | *BASIC, *EXTENDED, *FULL                                                                                               | Optional                  |

Top

# **Display option (DSPOPT)**

Specifies whether alerts received from other systems or alerts created locally are shown. Alerts that cannot be sent to the system focal point and are marked as held are shown.

\*ALL All alerts that are received and locally created are shown.

\*RCV Only alerts received from other systems are shown.

#### \*LOCAL

Only locally created alerts are shown.

### \*HELD

All alerts that cannot be sent to the system's focal point and are marked as held are shown.

Note: There is a distinction between held alerts that are sent or forwarded by this system, and held alerts that are received by another system. DSPOPT(\*HELD) shows only held alerts that could not be sent or forwarded by this system.

Top

# Period (PERIOD)

Specifies the period of time for which the logged alerts are shown.

#### Element 1: Start time and date

#### Element 1: Start time

One of the following is used to specify the starting time at which, or after which, the alert must have been logged. Any alerts logged before the specified time and date are not shown.

#### \*AVAIL

The logged alerts that are available for the specified start date are shown.

time

Specify the start time for the specified start date to indicate which logged alerts are shown. The time can be entered as 4 or 6 digits (hhmm or hhmmss) where hh = hours, mm = minutes, and ss = seconds.

The time can be specified with or without a time separator:

- Without a time separator, specify a string of 4 or 6 digits (hhmm or hhmmss) where hh = hours, mm = minutes, and ss = seconds.
- With a time separator, specify a string of 5 or 8 digits where the time separator specified for your job is used to separate the hours, minutes, and seconds. If you enter this command from the command line, the string must be enclosed in apostrophes. If a time separator other than the separator specified for your job is used, this command will fail.

#### Element 2: Start date

One of the following is used to specify the start date on which, or after which, the alerts must have been logged. Any alerts logged before the specified date are not shown.

### \*BEGIN

The logged alerts from the beginning of the log are shown. If \*BEGIN is specified, then any time value other than \*AVAIL for start time is ignored.

#### \*CURRENT

The logged alerts for the current day that occur between the specified start and end times (if specified) are shown.

date Specify the start date for which logged alerts are shown. The date must be specified in the job-date format.

#### Element 2: End time and date

#### Element 1: End time

One of the following is used to specify the end time before which the alerts must have been logged:

### \*AVAIL

The logged alerts that are available for the specified end date are shown.

*time* Specify the end time for the specified end date to indicate which logged alerts are shown. The time is entered as 4 or 6 digits (hhmm or hhmmss).

The time can be specified with or without a time separator:

- Without a time separator, specify a string of 4 or 6 digits (hhmm or hhmmss) where hh = hours, mm = minutes, and ss = seconds.
- With a time separator, specify a string of 5 or 8 digits where the time separator specified for your job is used to separate the hours, minutes, and seconds. If you enter this command from the command line, the string must be enclosed in apostrophes. If a time separator other than the separator specified for your job is used, this command will fail.

#### Element 2: End date

One of the following is used to specify the end date before which, or on which, the alerts must have been logged.

\*END The last day on which alerts were logged is the last day for which the logged alerts are shown. If \*END is specified, any time value other than \*AVAIL for end time is ignored.

date Specify the end date for the last day for which logged alerts are shown. The date must be specified in the job-date format.

Top

# Alert type (ALRTYPE)

Specifies which types of alerts are shown. The alert type indicates the severity of the alert.

### Single values

\*ALL All types of alerts are shown.

### Other values (up to 5 repetitions)

#### \*TEMP

All alerts that report a temporary problem are shown.

### \*PERM

All alerts that report a permanent problem are shown.

\*PERF All alerts that report a performance problem are shown.

### \*IMPEND

All alerts that report an impending problem are shown.

#### \*UNKNOWN

All alerts that report a problem with an unknown severity are shown.

\*PAFF All alerts that report a problem with a permanently impaired resource are shown.

#### character-value

Specify the code point for the alert type. Code points are specified with two (2) hexadecimal digits.

Top

# Resource name (ALRRSC)

Specifies the name of resources that are reporting problems.

### Single values

\*ALL Alerts associated with all failing resources are shown.

### Other values (up to 50 repetitions)

name

Specify an alert resource name. Alerts that are reporting problems associated with that alert resource name are shown.

Top

# Alert resource type (ALRRSCTYPE)

Specifies the types of resources that are reporting problems. Each alert resource name has an alert resource type associated with that resource.

### Single values

\*ALL Alerts for all alert resource types are shown.

### Other values (up to 50 repetitions)

### character-value

Specify an alert resource type. Alerts that are reporting problems associated with the assigned alert resource type are shown.

Top

# **User assigned (ASNUSER)**

Specifies the user to which the alerts being shown are assigned. This value is taken from the value on the ASNUSER parameter in the Add Alert Action Entry (ADDALRACNE) command.

### Single values

\*ALL All alerts are shown.

### Other values (up to 50 repetitions)

### \*NONE

The alerts not assigned to a user are shown.

### character-value

Specify the name of the user to which the alerts being shown are assigned.

# **Group (GROUP)**

Specifies the group to which the alerts being shown are assigned. This value is taken from the value on the GROUP parameter in the Add Alert Selection Entry (ADDALRSLTE) command.

### Single values

\*ALL All alerts are shown.

### Other values (up to 50 repetitions)

#### \*DEFAULT

The alerts assigned to the default group are shown.

### \*NONE

The alerts not assigned to a group are shown.

name Specify the name of the group to which the alerts being shown are assigned.

Тор

# **Output (OUTPUT)**

Specifies whether the output from the command is displayed at the requesting work station or printed with the job's spooled output.

\* Output requested by an interactive job is shown on the display. Output requested by a batch job is printed with the job's spooled output.

### \*PRINT

The output is printed with the job's spooled output.

Top

# Detail (DETAIL)

Specifies the level of detail for a printed listing, if \*PRINT was specified on the **Output** prompt (OUTPUT parameter).

### \*BASIC

A list of the basic alert information is printed. This information includes the alert resource and type, the date and time of occurrence, the problem identification, the alert description, and the probable cause.

### \*EXTENDED

An extended list of alert information is printed. This information includes all of the information provided by the \*BASIC value, plus all recommended actions and the main details of the alert.

\*FULL Full alert information is printed. This information includes all of the information provided by the \*BASIC value, plus all recommended actions and all the details of the alert.

# **Examples**

WRKALR DSPOPT(\*LOCAL) ALRTYPE(\*TEMP \*PERM) ALRRSCTYPE(DKT)

This command allows the user to work with all locally created alerts in the alert database that are both temporary and permanent. The alerts shown are reporting problems about diskettes.

Top

# **Error messages**

## \*ESCAPE Messages

### **CPF9807**

One or more libraries in library list deleted.

### CPF9808

Cannot allocate one or more libraries on library list.

#### **CPF9812**

File &1 in library &2 not found.

### **CPF9822**

Not authorized to file &1 in library &2.

### **CPF9845**

Error occurred while opening file &1.

### **CPF9846**

Error while processing file &1 in library &2.

### **CPF9847**

Error occurred while closing file &1 in library &2.

# Work with Alert Descriptions (WRKALRD)

Where allowed to run: Interactive environments (\*INTERACT \*IPGM \*IREXX \*EXEC)
Threadsafe: No

Parameters Examples Error messages

The Work With Alert Descriptions (WRKALRD) command allows you to view, add, change, and remove alert descriptions.

Top

## **Parameters**

| Keyword | Description              | Choices               | Notes                     |
|---------|--------------------------|-----------------------|---------------------------|
| MSGID   | Message identifier       | Name, *FIRST          | Optional,<br>Positional 1 |
| ALRTBL  | Alert table              | Qualified object name | Optional,                 |
|         | Qualifier 1: Alert table | Name, QCPFMSG         | Positional 2              |
|         | Qualifier 2: Library     | Name, *LIBL, *CURLIB  |                           |

Top

# Message identifier (MSGID)

Specifies the message ID to work with using the WRKALRD display.

## \*FIRST

The first alert description found in the given alert table is shown on the WRKALRD display.

name Specify the message identifier to work with.

Top

# Alert table (ALRTBL)

Specifies the alert table to work with.

### Qualifier 1: Alert table

### **QCPFMSG**

The alert table named QCPFMSG is used.

*name* Specify the name of the alert table that is used.

### Qualifier 2: Library

\*LIBL All libraries in the job's library list are searched until the first match is found.

### \*CURLIB

The current library is searched for the alert table. If no library is specified as the current library for the job, the QGPL library is used.

name Specify the name of the library where the alert table is located.

# **Examples**

WRKALRD MSGID(USR1234) ALRTBL(USER/USRMSGS)

This command shows the Work with Alert Descriptions panel, starting with message identifier USR1234 from alert table USRMSGS in library USER.

Top

# **Error messages**

## \*ESCAPE Messages

### **CPF2499**

Message identifier &1 not allowed.

#### CPF7D41

Error occurred while logging order assistance request.

### CPF7D42

Error occurred while performing database operation.

### **CPF9802**

Not authorized to object &2 in &3.

#### **CPF9803**

Cannot allocate object &2 in library &3.

### CPF9807

One or more libraries in library list deleted.

#### **CPF9808**

Cannot allocate one or more libraries on library list.

### **CPF9810**

Library &1 not found.

### **CPF9811**

Program &1 in library &2 not found.

### **CPF9812**

File &1 in library &2 not found.

### **CPF9814**

Device &1 not found.

### **CPF9820**

Not authorized to use library &1.

### **CPF9821**

Not authorized to program &1 in library &2.

#### **CPF9822**

Not authorized to file &1 in library &2.

## CPF9825

Not authorized to device &1.

### **CPF9830**

Cannot assign library &1.

## CPF9831

Cannot assign device &1.

## CPF9871

Error occurred while processing.

Тор

# **Work with Alert Table (WRKALRTBL)**

Where allowed to run: Interactive environments (\*INTERACT \*IPGM \*IREXX \*EXEC)
Threadsafe: No

Parameters Examples Error messages

The Work with Alert Tables (WRKALRTBL) command shows a list of alert tables and allows you to change and delete specified alert tables, work with alert descriptions contained in specified alert tables, and create new alert tables. More information on the alerts is in the Alerts Support book, SC41-5413.

#### **Restrictions:**

- Only the libraries to which you have use (\*USE) authority will be searched.
- · Only the alert tables to which you have some authority will be shown on the display.
- To perform operations on the alert tables, you must have \*USE authority to the command used by the operation, and the appropriate authority to the alert tables on which the operation is to be performed.

Top

### **Parameters**

| Keyword | Description              | Choices                                       | Notes        |
|---------|--------------------------|-----------------------------------------------|--------------|
| ALRTBL  | Alert table              | Qualified object name                         | Required,    |
|         | Qualifier 1: Alert table | Generic name, name, *ALL                      | Positional 1 |
|         | Qualifier 2: Library     | Name, *LIBL, *CURLIB, *USRLIBL, *ALL, *ALLUSR |              |

Top

# Alert table (ALRTBL)

Specifies the alert tables with which you want to work. A specific alert table name or a generic alert table name can be specified. Either type of name can be optionally qualified by a library name.

This is a required parameter.

### Qualifier 1: Alert table

\*ALL All alert tables in the libraries identified in the library qualifier are searched. You can display only those alert tables for which you have some authority.

### generic-name

Specify the generic name of the alert tables to be shown. A generic name is a character string that contains one or more characters followed by an asterisk (\*). If a generic name is specified, all alert tables that have names with the same prefix as the generic alert table name are shown.

*name* Specify the name of the alert table to be shown.

### Qualifier 2: Library

\*LIBL All libraries in the library list for the current thread are searched. All objects in these libraries with the specified object name are shown.

#### \*CURLIB

The current library for the thread is searched. If no library is specified as the current library for the thread, the QGPL library is searched.

#### \*USRLIBL

If a current library entry exists in the library list for the current thread, the current library and the libraries in the user portion of the library list are searched. If there is no current library entry, only the libraries in the user portion of the library list are searched.

### \*ALLUSR

All user libraries are searched. All libraries with names that do not begin with the letter Q are searched except for the following:

#DSULIB **#SEULIB** #COBLIB #RPGLIB #DFULIB #SDALIB

Although the following Qxxx libraries are provided by IBM, they typically contain user data that changes frequently. Therefore, these libraries are considered user libraries and are also searched:

| 0        | 1          |            |            |
|----------|------------|------------|------------|
| QDSNX    | QRCLxxxxx  | QUSRIJS    | QUSRVxRxMx |
| QGPL     | QSRVAGT    | QUSRINFSKR |            |
| QGPL38   | QSYS2      | QUSRNOTES  |            |
| QMGTC    | QSYS2xxxxx | QUSROND    |            |
| QMGTC2   | QS36F      | QUSRPOSGS  |            |
| QMPGDATA | QUSER38    | QUSRPOSSA  |            |
| QMQMDATA | QUSRADSM   | QUSRPYMSVR |            |
| QMQMPROC | QUSRBRM    | QUSRRDARS  |            |
| QPFRDATA | QUSRDIRCL  | QUSRSYS    |            |
| QRCL     | QUSRDIRDB  | QUSRVI     |            |
|          |            |            |            |

- 1. 'xxxxx' is the number of a primary auxiliary storage pool (ASP).
- 2. A different library name, in the format QUSRVxRxMx, can be created by the user for each previous release supported by IBM to contain any user commands to be compiled in a CL program for the previous release. For the QUSRVxRxMx user library, VxRxMx is the version, release, and modification level of a previous release that IBM continues to support.
- \*ALL All libraries in the system, including QSYS, are searched.

Specify the name of the library to be searched. name

Top

# **Examples**

WRKALRTBL ALRTBL(ALRTBLLIB/AL\*)

This command shows a list of all alert tables in library ALRTBLLIB whose names begin with 'AL'. From the list shown, you can change, delete, or work with the alert descriptions in any or all of the alert tables shown. You can also create a new alert table.

Top

# Error messages

### \*ESCAPE Messages

### **CPF9809**

Library &1 cannot be accessed.

### **CPF9810**

Library &1 not found.

## CPF9820

Not authorized to use library &1.

# Work with APPN Status (WRKAPPNSTS)

Where allowed to run: Interactive environments (\*INTERACT \*IPGM \*IREXX \*EXEC)
Threadsafe: No

Parameters Examples Error messages

The Work with APPN Status (WRKAPPNSTS) command allows you to display and work with information about the status of APPN and HPR network sessions, and RTP connections on your local system. The controller (CTL) parameter and either the RMTLOCNAME parameter or the RMTCPNAME parameter (if specified), are used to select the information to display. Note that RMTLOCNAME and RMTCPNAME cannot both be specified.

Top

## **Parameters**

| Keyword    | Description               | Choices                            | Notes                     |
|------------|---------------------------|------------------------------------|---------------------------|
| OPTION     | Option                    | *SELECT, *LOC, *RTP                | Optional,<br>Positional 1 |
| CTL        | Attached controller       | Generic name, name, *ALL           | Optional                  |
| RMTNETID   | Remote network identifier | Communications name, *ALL, *NETATR | Optional                  |
| RMTLOCNAME | Remote location           | Generic name, name, *ALL           | Optional                  |
| RMTCPNAME  | Remote control point      | Generic name, name, *ALL           | Optional                  |
| MODE       | Mode                      | Generic name, name, *ALL, *NETATR  | Optional                  |
| TCID       | Transport connection ID   | Character value, *ALL              | Optional                  |

Top

# **Option (OPTION)**

Specifies the type of information that you can work with.

The possible values are:

### \*SELECT

A list of options is shown that allows a user to select the information with which to work.

\*LOC The Work with APPN Locations panel is displayed.

\*RTP The Work with RTP Connections panel is displayed.

Top

# Attached controller (CTL)

Specifies the controller name for which status is shown. Only sessions using the specified controller are listed on the Work with APPN Status display.

The possible values are:

\*ALL All controllers with active APPN sessions are shown.

### generic\*-controller-name

Specify the generic name of the controller.

### controller-name

Specify the name of the controller.

Top

# Remote network identifier (RMTNETID)

Specifies the name of the remote network in which the remote control point or remote location reside.

The possible values are:

\*ALL All remote locations and all remote control points with active APPN sessions are shown. If \*ALL is specified for RMTNETID, then RMTCPNAME and RMTLOCNAME must be \*ALL.

#### \*NETATR

The LCLNETID value specified in the system network attributes is used.

## remote-network-identifier

Specify the remote network identifier.

Top

# Remote control point (RMTLOCNAME)

Specifies the remote location name of active APPN sessions for which status is shown. Only sessions with the specified remote location name are listed on the Work with APPN Status display.

The possible values are:

\*ALL All remote locations with active APPN sessions are shown.

### generic\*-remote-location-name

Specify the generic name of the remote location.

## remote-location-name

Specify the full name of a remote location.

Top

# Remote control point (RMTCPNAME)

Specifies the remote control point name of active APPN sessions for which status is shown. Only sessions with the specified remote control point name are listed on the Work with APPN Status display.

For the OPTION(\*RTP) view, RMTCPNAME is used to specify the control point name for the RTP connection partner. For the OPTION(\*LOC) view, RMTCPNAME is used to specify the control point name for the attached controller.

The possible values are:

\*ALL All remote control points with active APPN sessions are shown.

### generic\*-remote-control-point-name

Specify the generic name of the remote control point.

### remote-control-point-name

Specify the full name of a remote control point.

Top

# Mode (MODE)

Specifies the name of the mode by which to subset all list entries.

The possible values are:

\*ALL All active sessions are shown.

### \*NETATR

The DFTMODE value specified in the system network attributes is used.

### generic\*-mode-point-name

Specify the generic name of the mode.

#### mode-name

Specify the full name of a mode.

Top

# **Transport connection ID (TCID)**

Specifies the transport connection identifier (TCID) of an RTP connection. Only sessions running over an RTP connection with the specified TCID are listed on the Work with Sessions for RTP Connections panel. This parameter is valid only when OPTION(\*RTP) is specified.

The possible values are:

\*ALL All TCIDs with active sessions are shown.

### transport-connection-identifier

Specify the TCID to be shown. When the TCID parameter is not equal to \*ALL, both the CTL and RMTCPNAME parameters must be \*ALL

Top

# **Examples**

### **Example 1: Working with RTP Connections**

WRKAPPNSTS OPTION(\*RTP) TCID(\*ALL)

This command enables the user to display all active RTP connections.

## **Example 2: Working with APPN Locations**

WRKAPPNSTS OPTION(\*LOC) RMTNETID(ROCV) RMTCPNAME(ROCAS\*)

For the specified remote control point name, this command allows the user to display all APPN location pairs that have active APPN sessions.

# **Error messages**

None

# **Appendix. Notices**

This information was developed for products and services offered in the U.S.A.

IBM may not offer the products, services, or features discussed in this document in other countries. Consult your local IBM representative for information on the products and services currently available in your area. Any reference to an IBM product, program, or service is not intended to state or imply that only that IBM product, program, or service may be used. Any functionally equivalent product, program, or service that does not infringe any IBM intellectual property right may be used instead. However, it is the user's responsibility to evaluate and verify the operation of any non-IBM product, program, or service.

IBM may have patents or pending patent applications covering subject matter described in this document. The furnishing of this document does not give you any license to these patents. You can send license inquiries, in writing, to:

IBM Director of Licensing IBM Corporation 500 Columbus Avenue Thornwood, NY8809 U.S.A.

For license inquiries regarding double-byte (DBCS) information, contact the IBM Intellectual Property Department in your country or send inquiries, in writing, to:

IBM World Trade Asia Corporation Licensing 2-31 Roppongi 3-chome, Minato-ku Tokyo 106, Japan

The following paragraph does not apply to the United Kingdom or any other country where such provisions are inconsistent with local law: INTERNATIONAL BUSINESS MACHINES CORPORATION PROVIDES THIS PUBLICATION "AS IS" WITHOUT WARRANTY OF ANY KIND, EITHER EXPRESS OR IMPLIED, INCLUDING, BUT NOT LIMITED TO, THE IMPLIED WARRANTIES OF NON-INFRINGEMENT, MERCHANTABILITY OR FITNESS FOR A PARTICULAR PURPOSE. Some states do not allow disclaimer of express or implied warranties in certain transactions, therefore, this statement may not apply to you.

This information could include technical inaccuracies or typographical errors. Changes are periodically made to the information herein; these changes will be incorporated in new editions of the publication. IBM may make improvements and/or changes in the product(s) and/or the program(s) described in this publication at any time without notice.

Any references in this information to non-IBM Web sites are provided for convenience only and do not in any manner serve as an endorsement of those Web sites. The materials at those Web sites are not part of the materials for this IBM product and use of those Web sites is at your own risk.

IBM may use or distribute any of the information you supply in any way it believes appropriate without incurring any obligation to you.

Licensees of this program who wish to have information about it for the purpose of enabling: (i) the exchange of information between independently created programs and other programs (including this one) and (ii) the mutual use of the information which has been exchanged, should contact:

IBM Corporation

Software Interoperability Coordinator, Department 49XA 3605 Highway 52 N Rochester, MN 55901 U.S.A.

Such information may be available, subject to appropriate terms and conditions, including in some cases, payment of a fee.

The licensed program described in this information and all licensed material available for it are provided by IBM under terms of the IBM Customer Agreement, IBM International Program License Agreement, or any equivalent agreement between us.

Information concerning non-IBM products was obtained from the suppliers of those products, their published announcements or other publicly available sources. IBM has not tested those products and cannot confirm the accuracy of performance, compatibility or any other claims related to non-IBM products. Questions on the capabilities of non-IBM products should be addressed to the suppliers of those products.

This information contains examples of data and reports used in daily business operations. To illustrate them as completely as possible, the examples include the names of individuals, companies, brands, and products. All of these names are fictitious and any similarity to the names and addresses used by an actual business enterprise is entirely coincidental.

#### COPYRIGHT LICENSE:

This information contains sample application programs in source language, which illustrate programming techniques on various operating platforms. You may copy, modify, and distribute these sample programs in any form without payment to IBM, for the purposes of developing, using, marketing or distributing application programs conforming to the application programming interface for the operating platform for which the sample programs are written. These examples have not been thoroughly tested under all conditions. IBM, therefore, cannot guarantee or imply reliability, serviceability, or function of these programs. You may copy, modify, and distribute these sample programs in any form without payment to IBM for the purposes of developing, using, marketing, or distributing application programs conforming to IBM's application programming interfaces.

If you are viewing this information softcopy, the photographs and color illustrations may not appear.

## **Trademarks**

The following terms are trademarks of International Business Machines Corporation in the United States, other countries, or both:

Advanced Function Printing

**AFP** 

AS/400

**CICS** 

COBOL/400

C/400

DataPropagator

DB2

**IBM** 

Infoprint

InfoWindow

iSeries

LPDA

OfficeVision

OS/400 Print Services Facility RPG/400 SystemView System/36 TCS WebSphere

Microsoft, Windows, Windows NT, and the Windows logo are trademarks of Microsoft Corporation in the United States, other countries, or both.

Java and all Java-based trademarks are trademarks of Sun Microsystems, Inc. in the United States, other countries, or both.

UNIX is a registered trademark of The Open Group in the United States and other countries.

Other company, product, and service names may be trademarks or service marks of others.

# Terms and conditions for downloading and printing publications

Permissions for the use of the publications you have selected for download are granted subject to the following terms and conditions and your indication of acceptance thereof.

**Personal Use:** You may reproduce these Publications for your personal, noncommercial use provided that all proprietary notices are preserved. You may not distribute, display or make derivative works of these Publications, or any portion thereof, without the express consent of IBM.

**Commercial Use:** You may reproduce, distribute and display these Publications solely within your enterprise provided that all proprietary notices are preserved. You may not make derivative works of these Publications, or reproduce, distribute or display these Publications or any portion thereof outside your enterprise, without the express consent of IBM.

Except as expressly granted in this permission, no other permissions, licenses or rights are granted, either express or implied, to the Publications or any information, data, software or other intellectual property contained therein.

IBM reserves the right to withdraw the permissions granted herein whenever, in its discretion, the use of the Publications is detrimental to its interest or, as determined by IBM, the above instructions are not being properly followed.

You may not download, export or re-export this information except in full compliance with all applicable laws and regulations, including all United States export laws and regulations. IBM MAKES NO GUARANTEE ABOUT THE CONTENT OF THESE PUBLICATIONS. THE PUBLICATIONS ARE PROVIDED "AS-IS" AND WITHOUT WARRANTY OF ANY KIND, EITHER EXPRESSED OR IMPLIED, INCLUDING BUT NOT LIMITED TO IMPLIED WARRANTIES OF MERCHANTABILITY AND FITNESS FOR A PARTICULAR PURPOSE

All material copyrighted by IBM Corporation.

By downloading or printing a publication from this site, you have indicated your agreement with these terms and conditions.

## Code disclaimer information

This document contains programming examples.

IBM grants you a nonexclusive copyright license to use all programming code examples from which you can generate similar function tailored to your own specific needs.

All sample code is provided by IBM for illustrative purposes only. These examples have not been thoroughly tested under all conditions. IBM, therefore, cannot guarantee or imply reliability, serviceability, or function of these programs.

All programs contained herein are provided to you "AS IS" without any warranties of any kind. The implied warranties of non-infringement, merchantability and fitness for a particular purpose are expressly disclaimed.

# IBM

Printed in USA